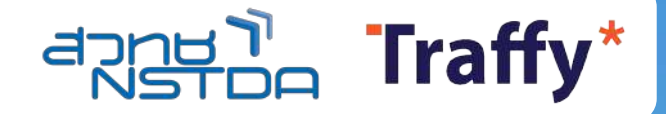

### **คู่มือการใช้งานแพลตฟอร์มบริหารจัดการปัญหา Traffy Fondue**

### ดร. วสันต์ ภัทรอธิคม

ผู้อํานวยการกลุ่มนวัตกรรมดิจิทัลสําหรับเมือง สํานักงานพัฒนาวิทยาศาสตร์และเทคโนโลยีแห่งชาติ (สวทช.)

# คําแนะนําเริ่มตนการใชงาน

- ทีม Traffy **เตรียมหน่วยงานสําหรับ อปท. ไว้ให้เรียบร้อยแล้ว**
- รบกวน**ไม่สร้างหน่วยงานใหม่**
- **ขอรหัสผู้ดูแล**หน่วยงานได้ที่ LINE id : @fonduehelp
- หากท่านสร้างหน่วยงาน อปท. ขึ้นมาเอง ท่านสามารถลบหน่วยงานได้ ([วิธีลบหน่วยงานที่สร้างขึ้นเอง คลิกที่น](#page-138-0)ี่)

้คำแนะนำในการเข้าร่วมอบรมออนไลน์ผ่าน ZOOM

## ้ทุกท่านกรุณาเปลี่ยนชื่อ "ชื่อหน่วยงานเทศบาลอบต\_ชื่อ-นามสกุล"

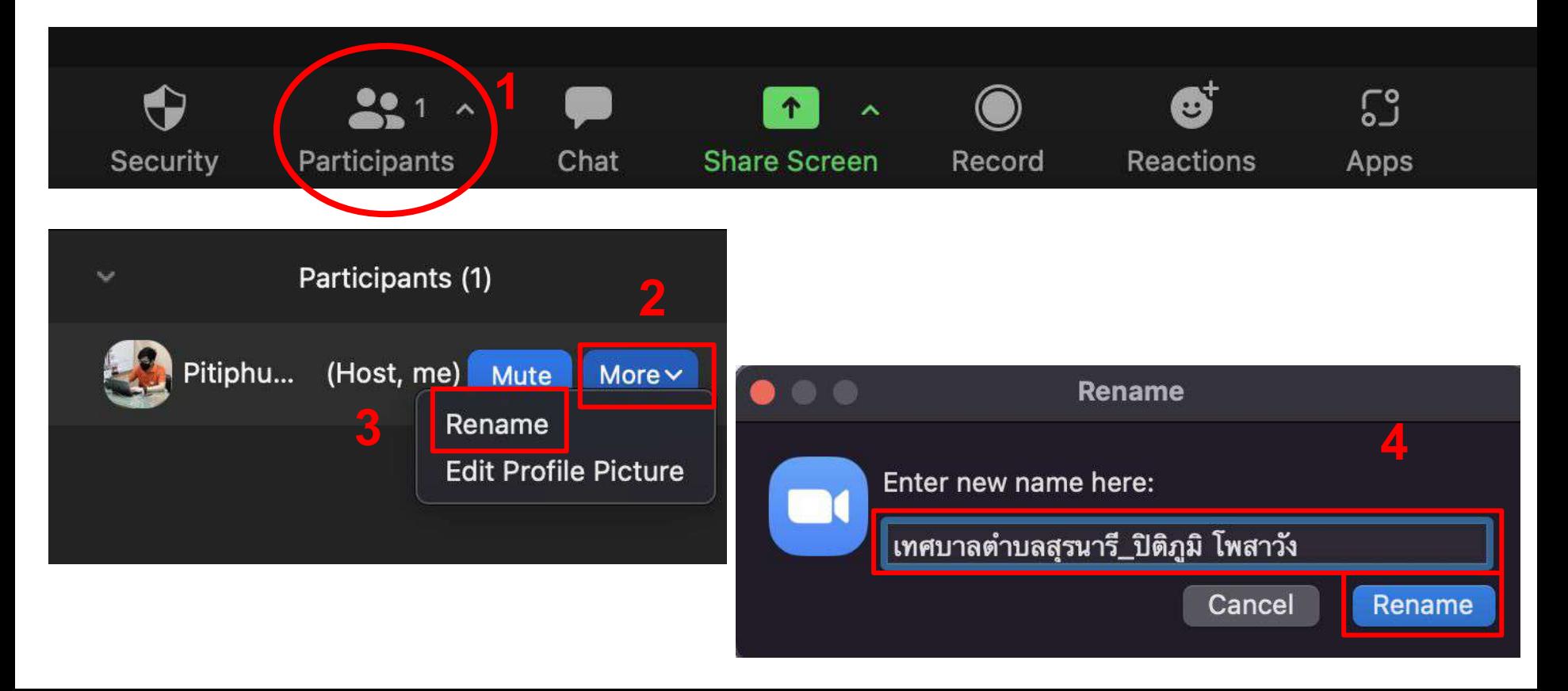

### ปรึกษา/สอบถาม/ติดตาม - "Traffy Fondue ระบบจัดการปัญหาเมือง"

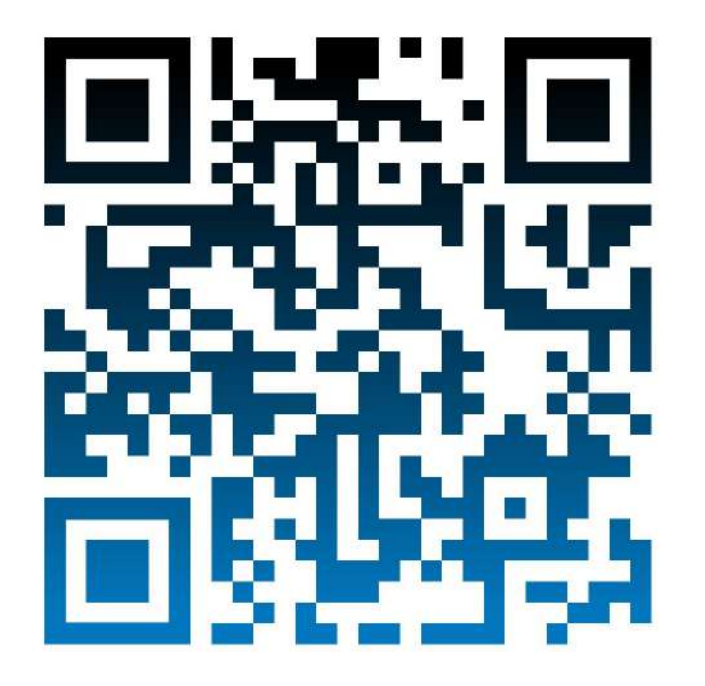

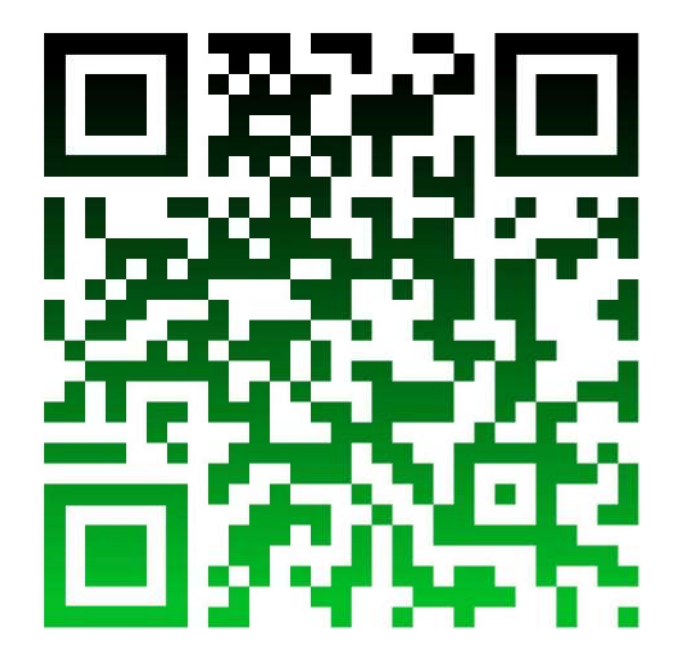

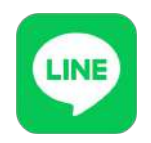

LINE Group เทศบาล อบต รุน 40

ีสแกนเช็คชื่อผู้เข้าอบรม รุ่น 40  $\underline{\hbox{https://line.me/ti/g/X2X6xGxTVp}}$  $\underline{\hbox{https://line.me/ti/g/X2X6xGxTVp}}$  $\underline{\hbox{https://line.me/ti/g/X2X6xGxTVp}}$ <https://forms.gle/zydCUf7M5kE5jr1XA>

### ปรึกษา/สอบถาม/ติดตาม - "Traffy Fondue ระบบจัดการปัญหาเมือง"

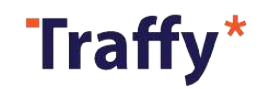

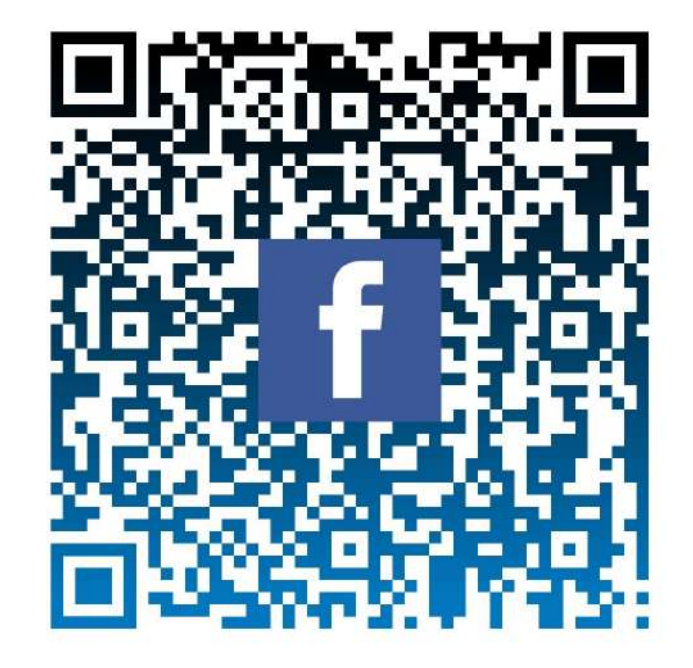

Traffy Fondue Facebook Group สําหรับเจาหนาที่

<https://www.facebook.com/groups/1775502339500116>

## สําหรับเจ้าหน้าที่ ติดต่อสอบถามปัญหา @fonduehelp

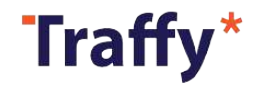

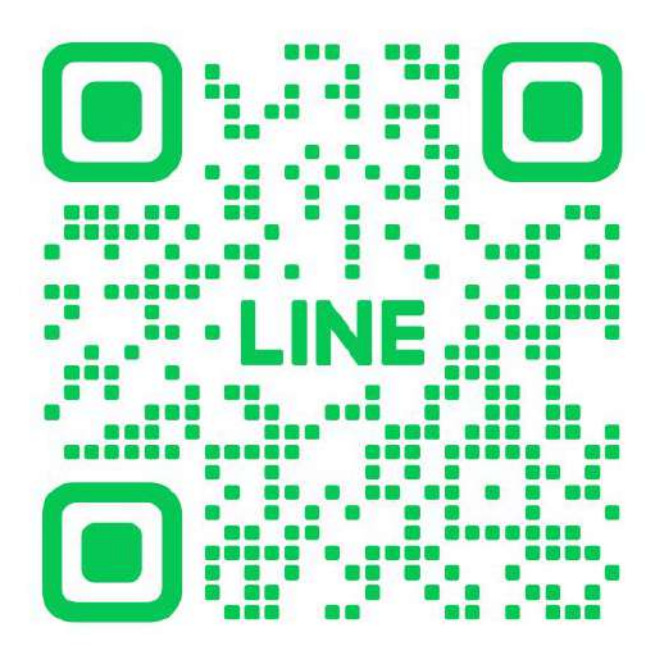

@fonduehelp สําหรับเจาหนาที่ ปรึกษาทีมงาน

<https://lin.ee/dA6sUSZ>

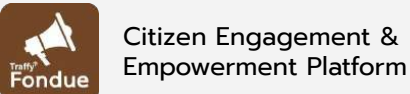

Traffy\* Fondue

แพลตฟอร์มบริหารจัดการปัญหาเมือง

## **พลิกโฉมให้ เมืองน่าอยู่.**

### **ดร. วสันต์ ภัทรอธิคม**

ผู้อํานวยการหน่วยบริการนวัตกรรมดิจิทัลสําหรับเมือง สํานักงานพัฒนาวิทยาศาสตร์และเทคโนโลยีแห่งชาติ (สวทช.)

Traffy\*

รางวัลการันตีคุณภาพ

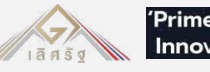

'Prime Minister Award: **Innovation For Crisis'** 

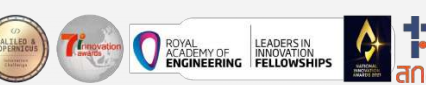

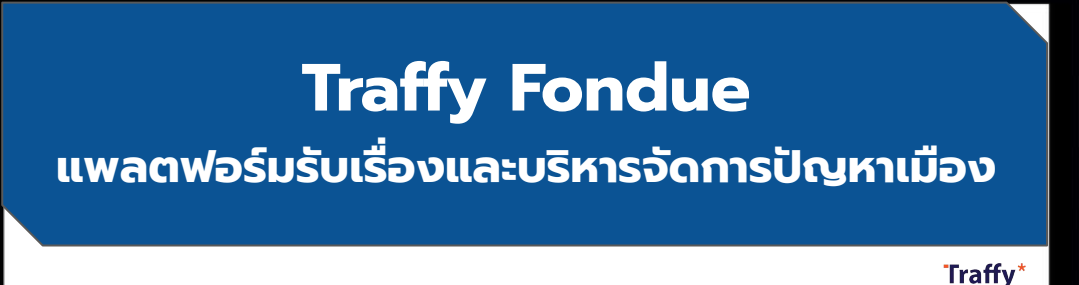

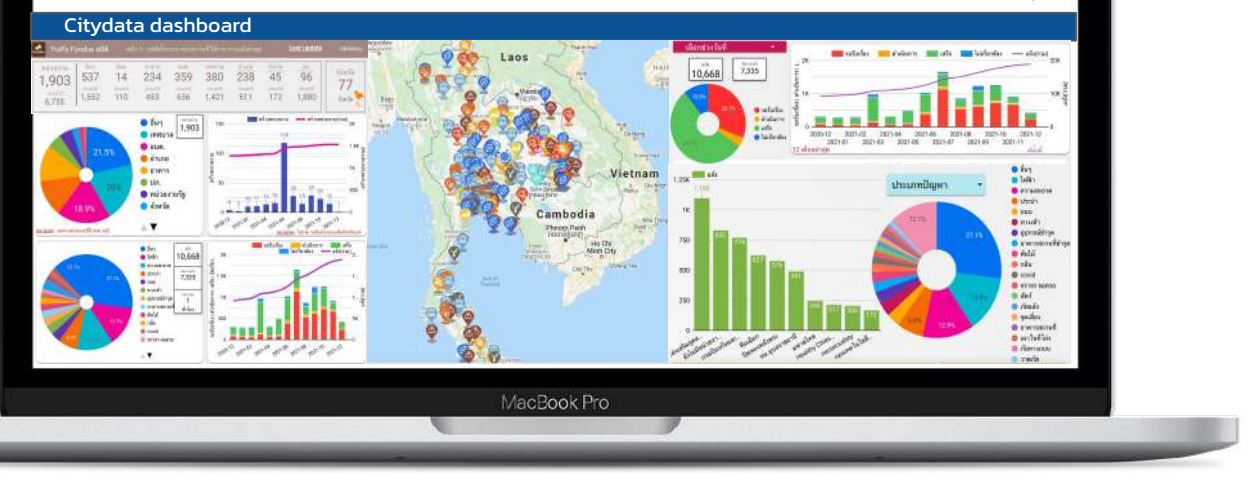

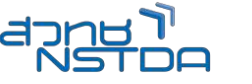

Traffy\*

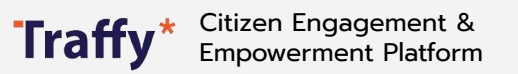

### Traffy\* Fondue แพลตฟอร์มบริหารจัดการปัญหาเมือง

## **พลิกโฉมให้ เมืองน่าอยู่.**

### **ดร. วสันต์ ภัทรอธิคม**

ผู้อํานวยการกลุ่มนวัตกรรมดิจิทัลสําหรับเมือง สํานักงานพัฒนาวิทยาศาสตร์และเทคโนโลยีแห่งชาติ (สวทช.)

appe<sup>n</sup>

### Traffy\*

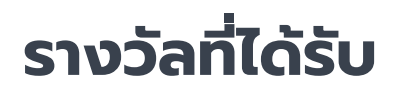

### 'Prime Minister Award: **Innovation For Crisis'**

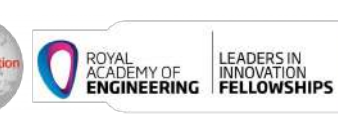

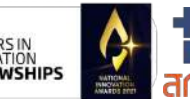

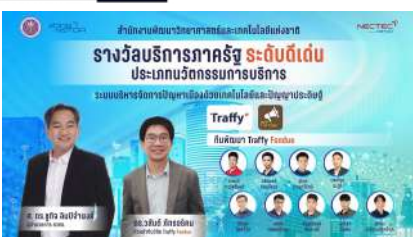

รางวัลบริการภาครัฐ ระดับดีเดน ประเภทนวัตกรรมบริการ ป **2565**

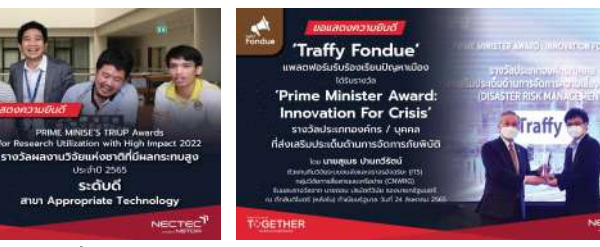

Prime Minister Award: Innovation For Crisis รางวัลประเภทองคกรที่สงเสริมประเด็น ดานการจัดการภัยพิบัติ

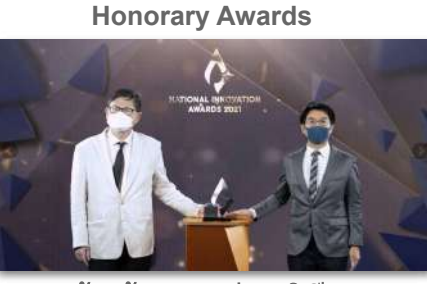

รางวัลเกียรติยศ **Green** 

**APICTA** 

รางวัลเกี่ ตัยศ

รางวัลนวัตกรรมแหงชาติป 2564 (รองชนะเลิศอันดับที่ 1)

รางวัลผลงานวิจัยแหงชาติที่มีผลกระทบสูง ป 2565 (ระดับดี)

ระดับดี

รางวัลพิเศษ **"**โปรเจคสาธารณะที่ อิมแพคกับสังคม**"**

● Thailand ICT Award 2019 (ชนะเลิศ)

 $\overline{a}$   $\overline{a}$   $\overline{s}$   $\overline{v}$ 

Asian-Pacific ICT Award 2019 (Merit Award)

**Traffy Fondue** 

หารจัดการปัญหาเมือง

uwagwaśu

7 Innovation Award 2020 (Creator Award)

**COETHER** 

● Galileo & Copernicus Innovation Challenge 2019 (ชนะเลิศ)

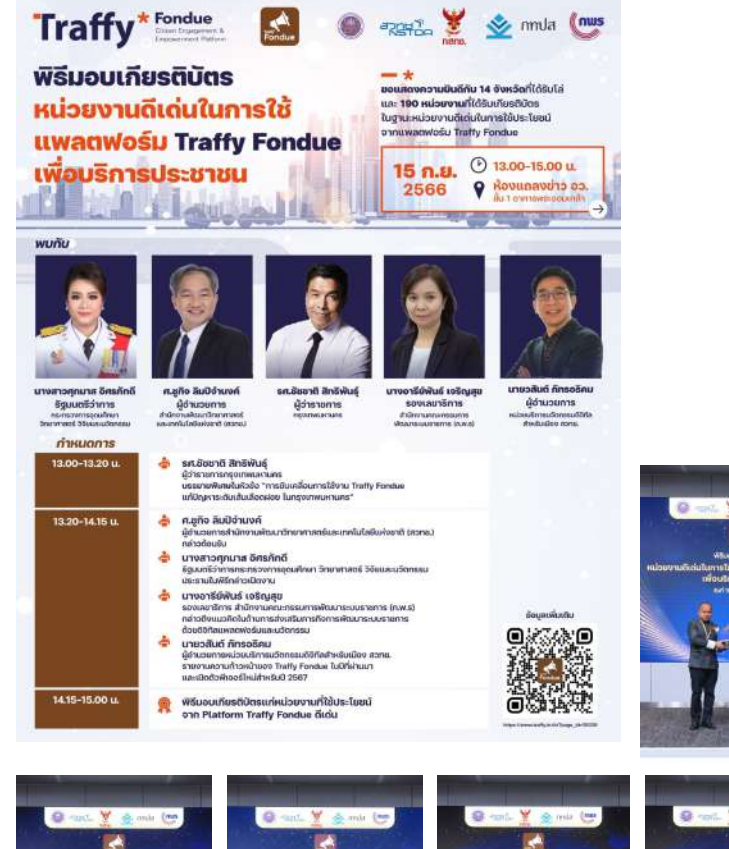

**ขอแสดงความยินดีกับ 14 จังหวัด และ 190 หน่วยงาน ที่ได้รับโล่ห์และเกียรติบัตรในฐานะหน่วยงานดีเด่นในการ ใช้แพลตฟอร์ม Traffy Fondue เพื่อบริการประชาชน** 

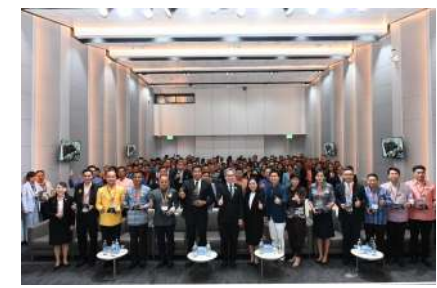

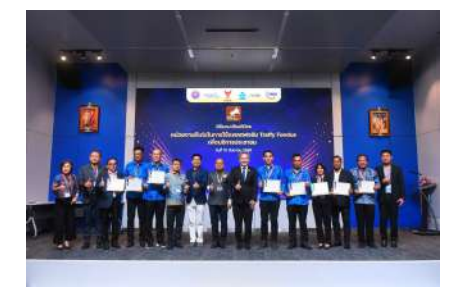

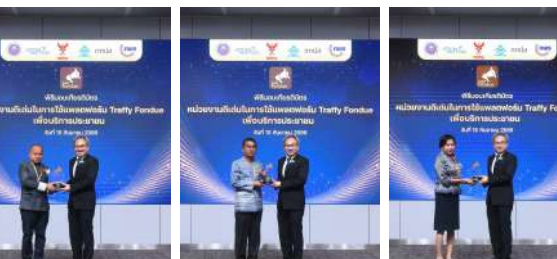

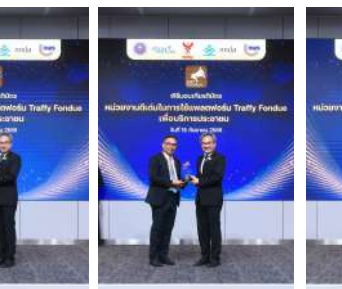

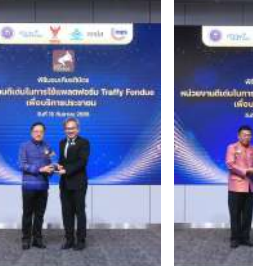

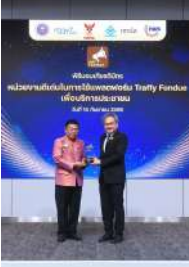

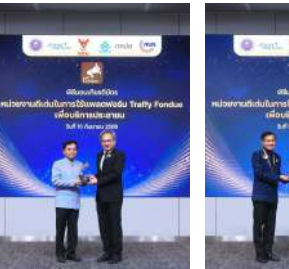

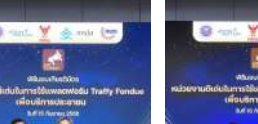

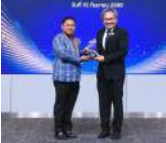

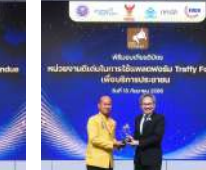

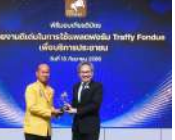

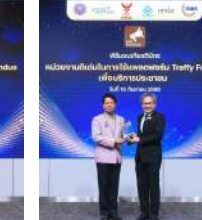

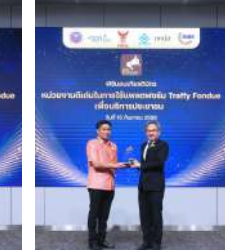

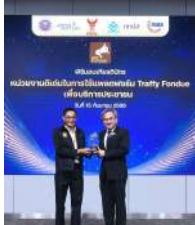

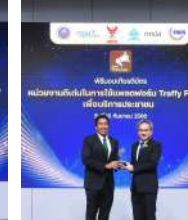

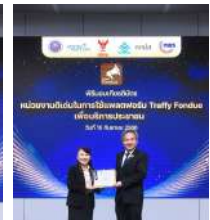

**Filmon fundates** ประกาศในที่เกิดการใช้และคลากันขึ้น Traffy Fondus **Moulinsaukianus** 

h Award 2019

## **Traffy Fondue** Fondue เดินหน้าพัฒนาขยายผลใช้ทุกจังหวัด

### บริหารจัดการปัญหาเมืองด้วยข้อมูลเมือง

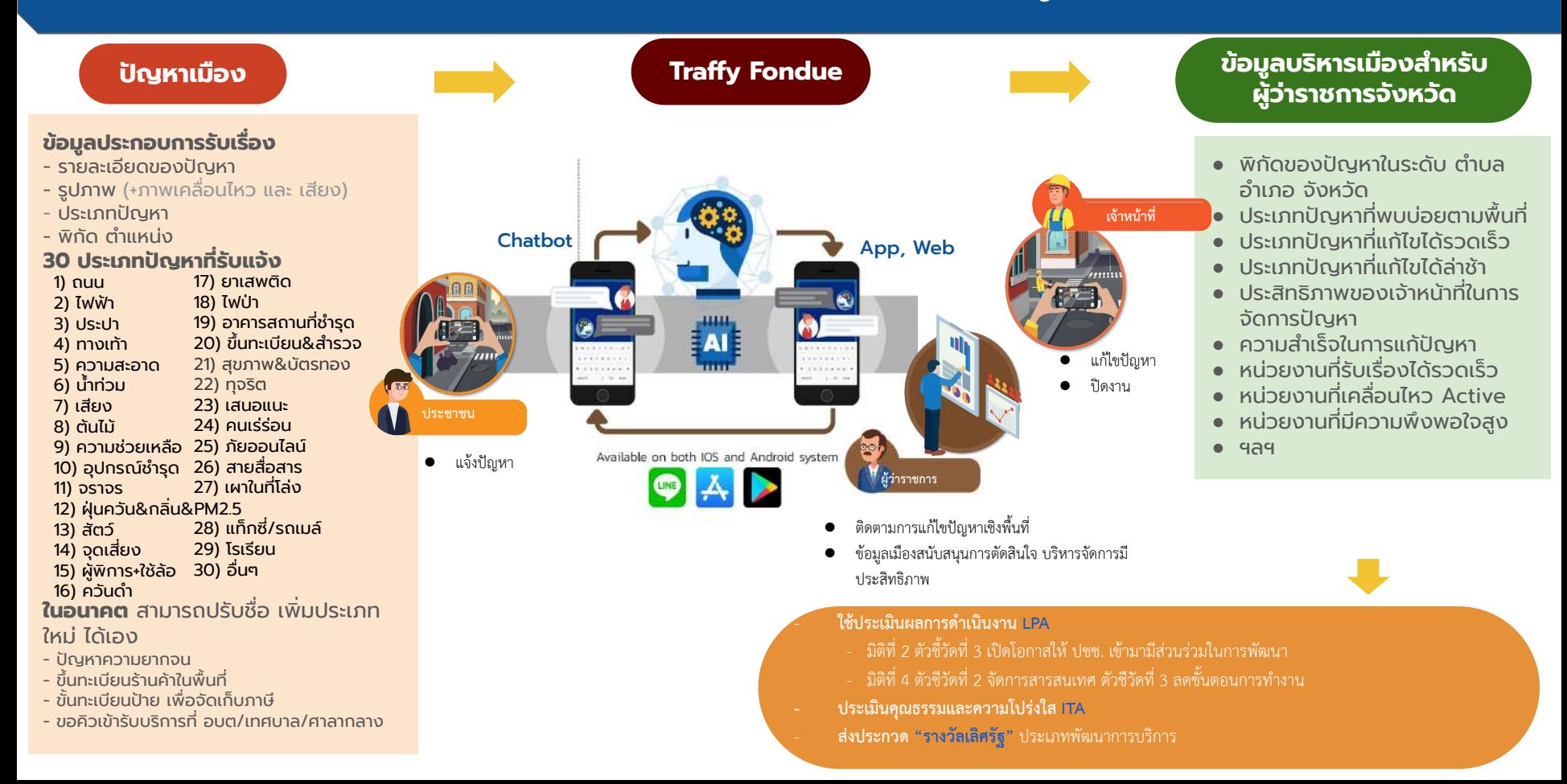

### **ประชาชนแจ้งปัญหา ผ่าน @traffyfondue**

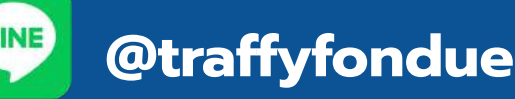

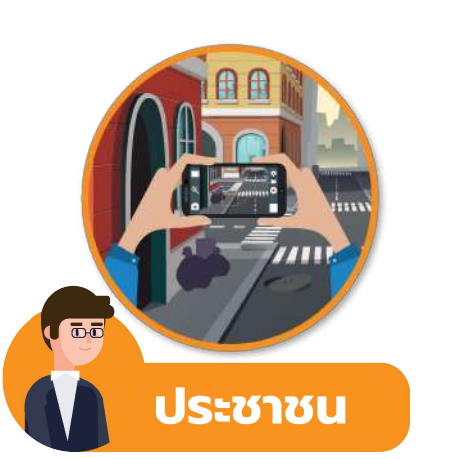

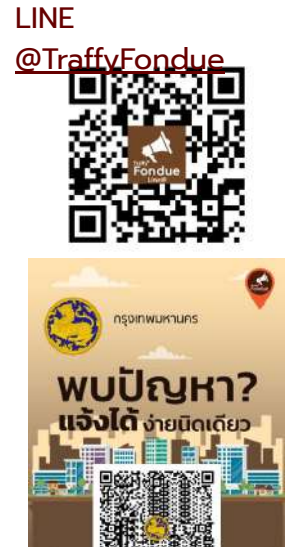

- แจ้งปัญหาที่พบได้ง่ายๆ ผ่าน LINE [@TraffyFondue](https://lin.ee/nwxfnHw)
- หรือคลิกที่ลิงค์<https://lin.ee/nwxfnHw>
- แจ้งได้สะดวกรวดเร็ว ไม่เกิน 30 วินาที
- แจ้งได้ทุกพื้นที่ ทุกเวลา
- แจ้งเรื่องไปยังหน่วยงานผัรับผิดชอบได้โดยตรง

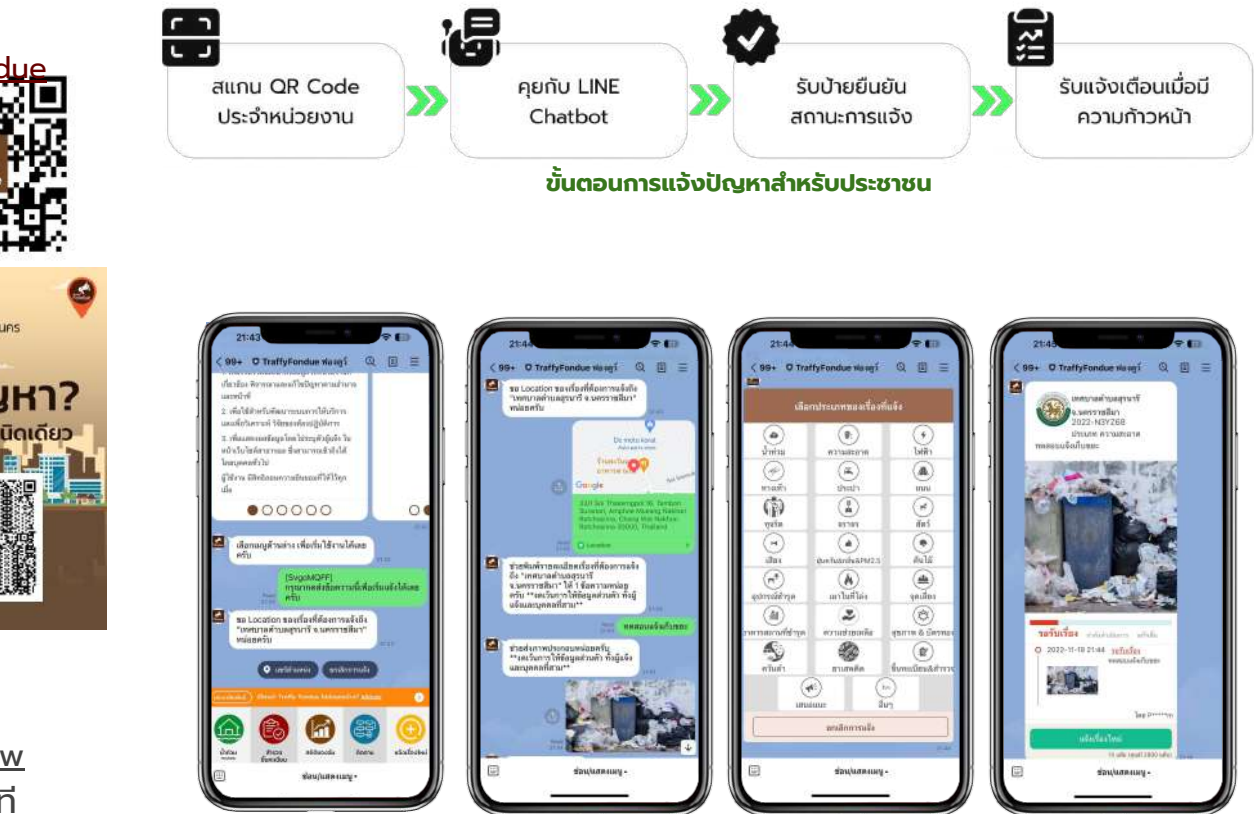

### **ชาวต่างชาติแจ้งปัญหา ผ่าน เว็บไซต์<https://fonduereport.traffy.in.th/>**

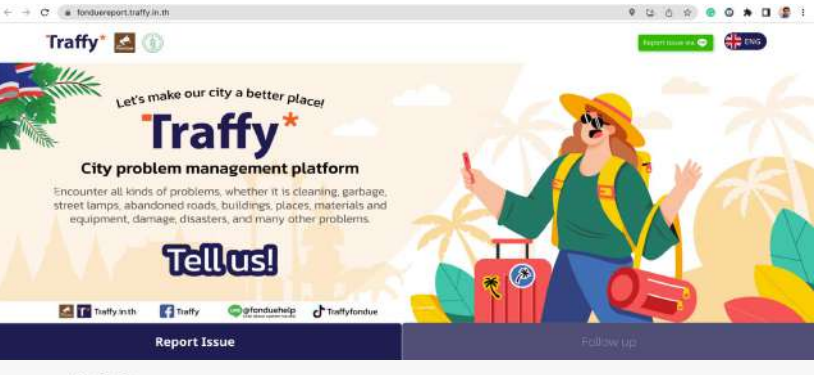

#### Description

(Please refrain from providing personal information, both for the informants and third parties)

Please type in the details of the incident you want to report. For example, seeing black smoke near Soi A, unsure if it's from a fire or from something else.

#### Location

(Type a location or click on the man to select the desired location.)

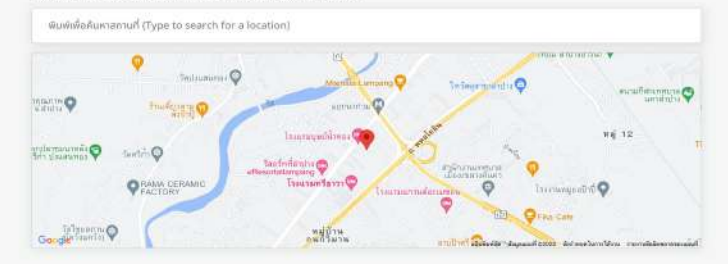

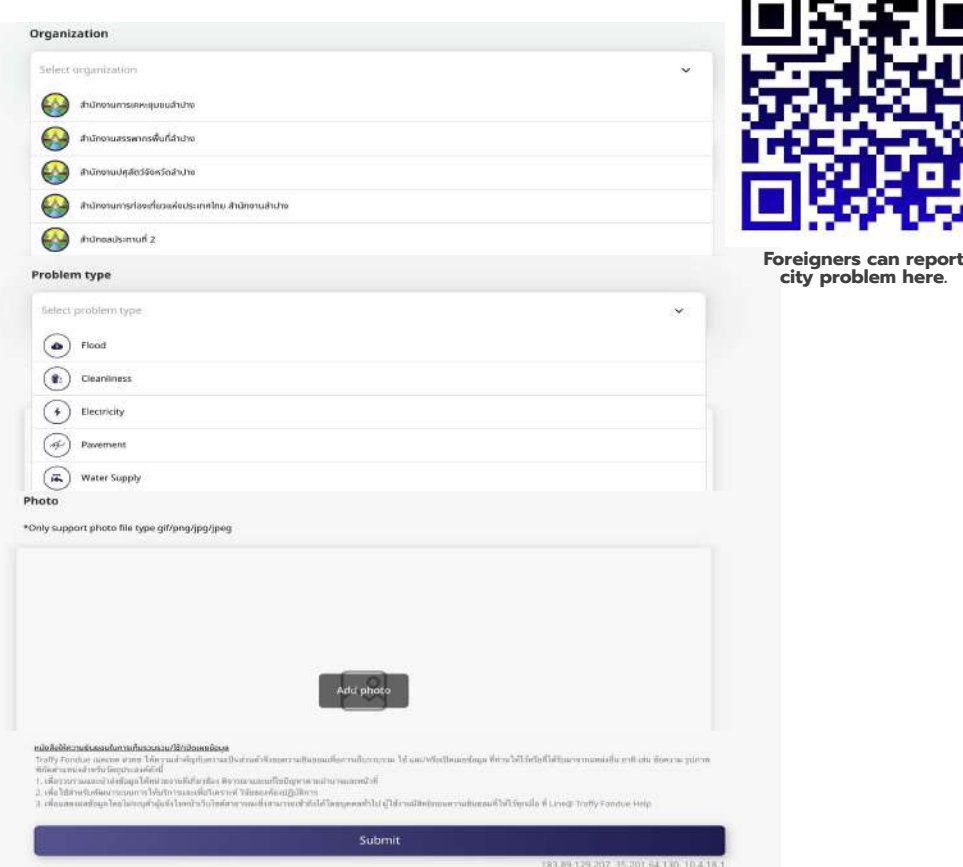

### **เจ้าหน้าที่** จัดการปัญหาเมืองผ่าน Traffy Fondue App หรือเว็บ citydata.traffy.in.th หรือ LINE Fondue Manager

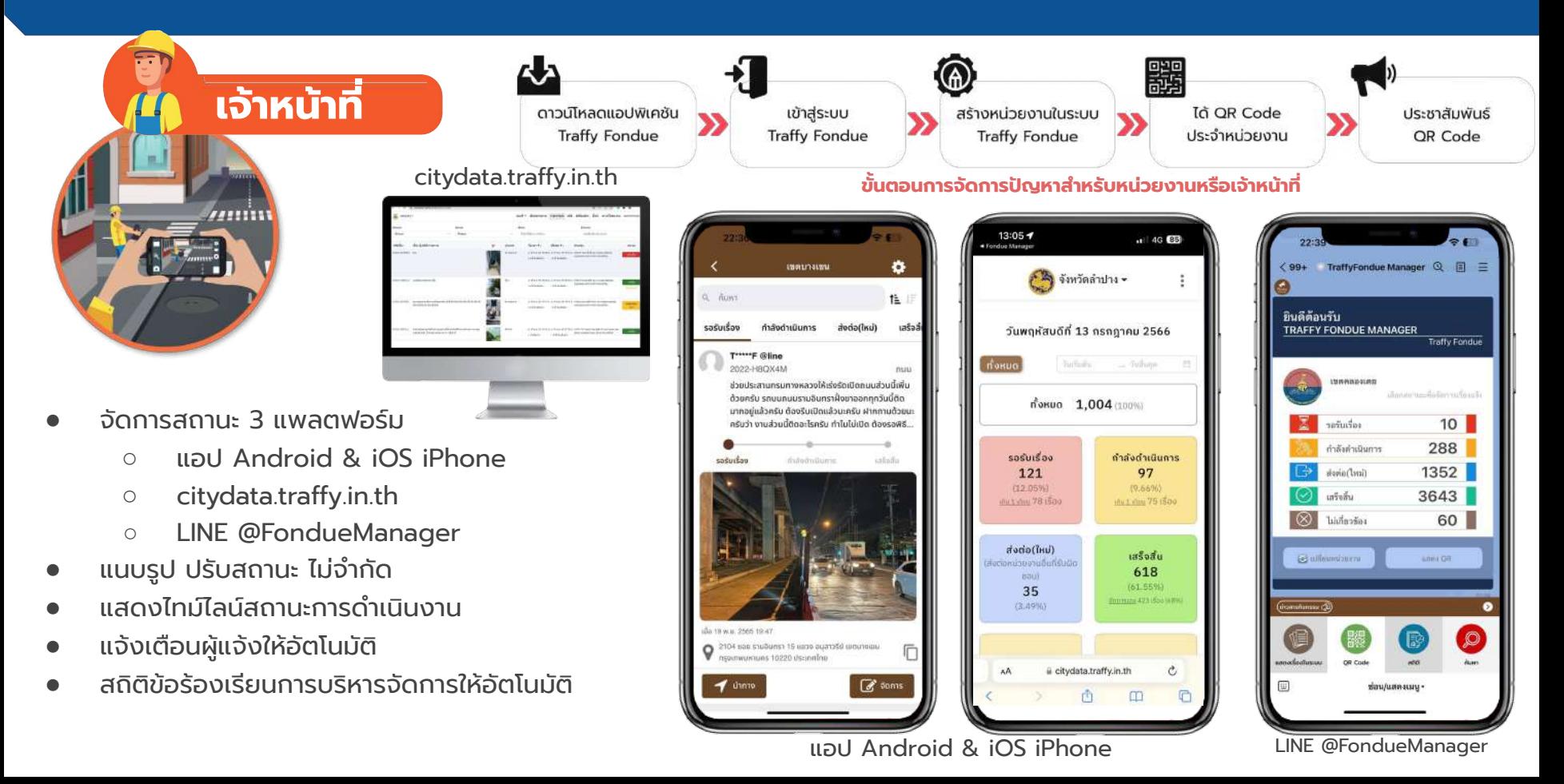

## **ผู้บริหารหน่วยงาน** ใช้ข้อมูลเมืองบริหารจัดการปัญหาเมืองผ่าน Dashboard

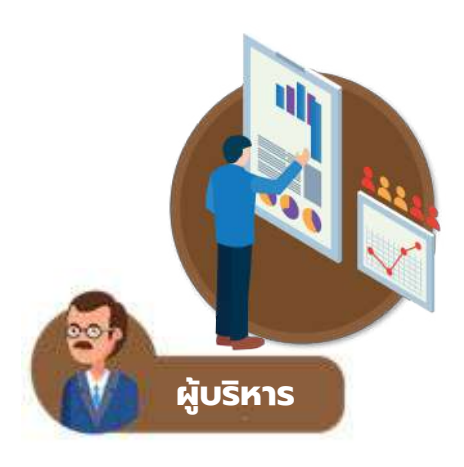

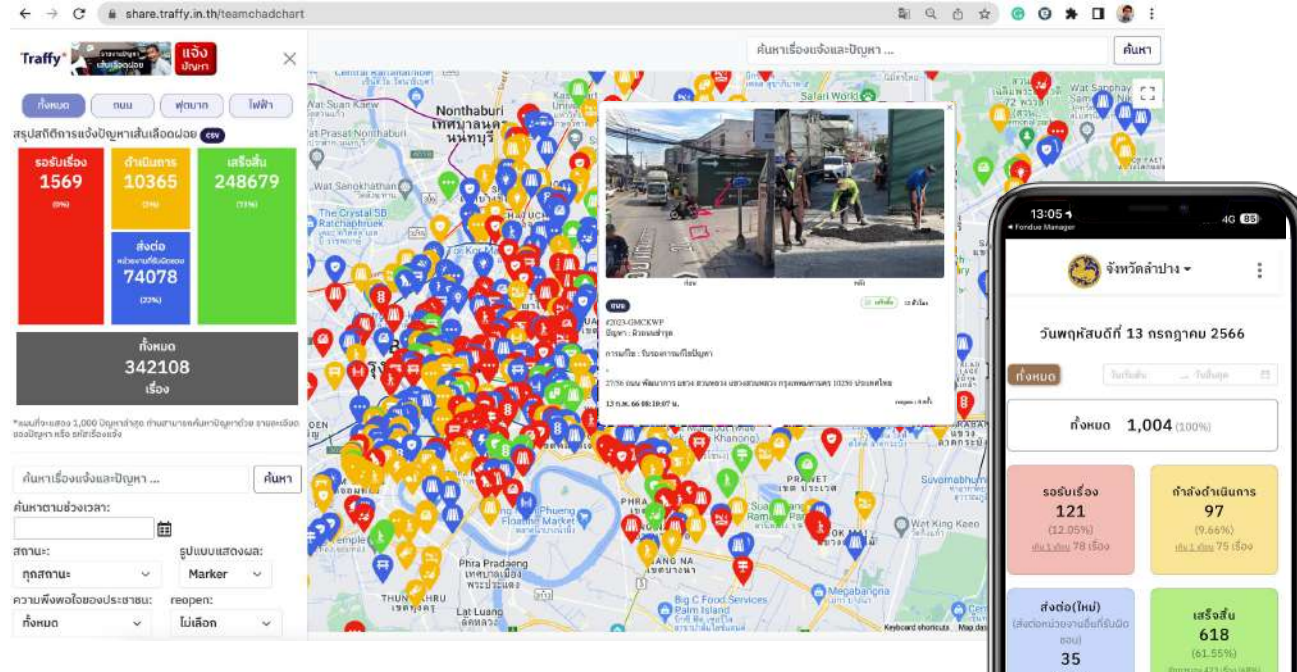

 $(3.49%)$ 

e citydata.traffy.in.th

- ติดตามการแก้ไขปัญหาเชิงพื้นที่
- มีข้อมูลเมืองเชิงพื้นที่ ช่วยสนับสนุนการตัดสินใจ
- บริหารจัดการปัญหาเชิงพื้นที่มีประสิทธิภาพ ทันเวลา
- ้จัดการปัญหาได้อย่างเป็นระบบ ตรวจสอบได้ ทุกที่ ทุกเวลา
- รายงานสถิติเชิงลึกของประชาชน หน่วยงานและเจ้าหน้าที่

## **ตัวอย่าง เทศบาล อบต.** ใช้ Traffy Fondue รับแจ้งและบริหารจัดการปัญหา

### สถิติหน่วยงานที่นำ Traffy Fondue มาใช้รับแจ้งและบริหารจัดการปัญหา

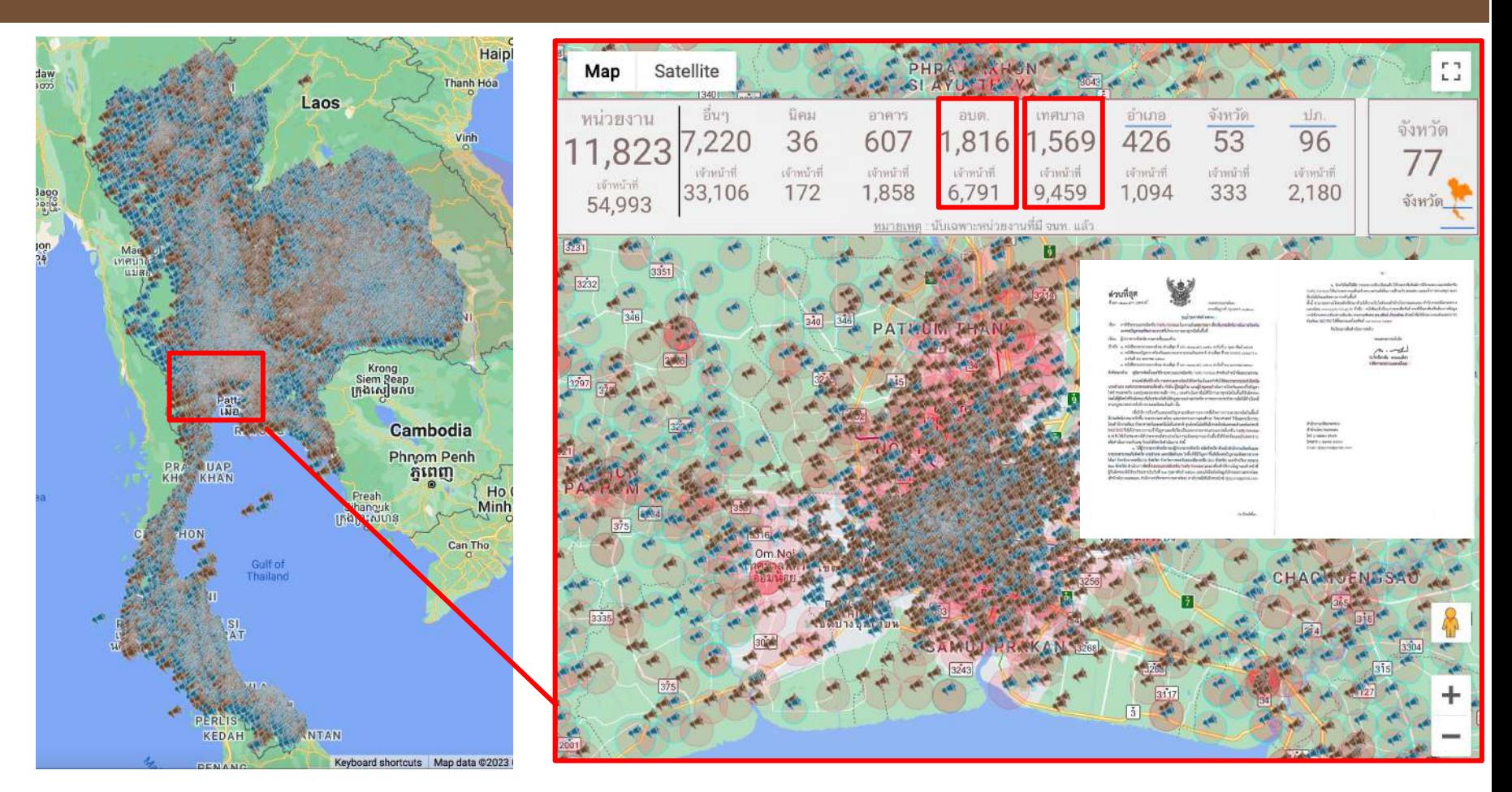

### ขยายผลการใช้งาน Traffy Fondue ในระดับจังหวัดทั่วประเทศ

ไปแล้ว 13 จังหวัด ใช้งานทุกส่วนราชการ รวม 2,292 หน่วยงาน และขยายผลไปจังหวัดอื่นๆ อย่างต่อเนื่อง

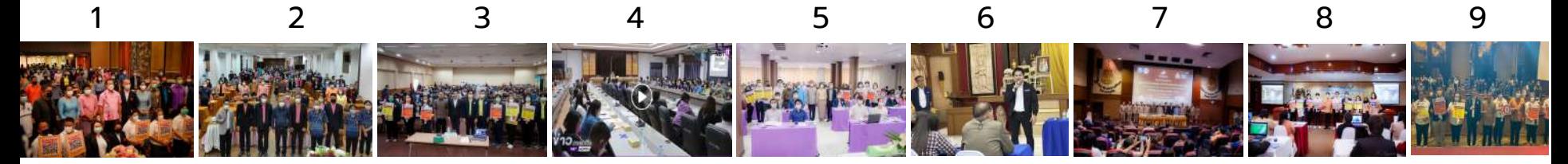

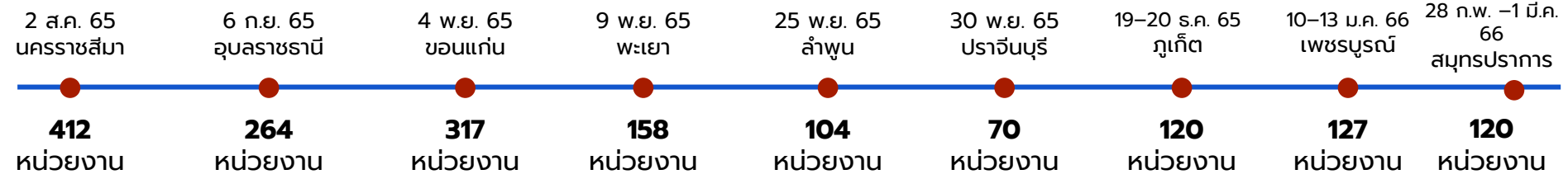

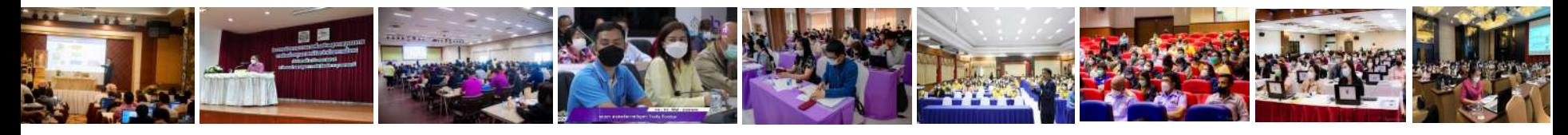

### ขยายผลการใช้งาน Traffy Fondue ในระดับจังหวัดทั่วประเทศ

13 จังหวัด ใช้งานทุกส่วนราชการ รวม 2,292 หน่วยงาน และขยายผลไปจังหวัดอื่นๆ อย่างต่อเนื่อง

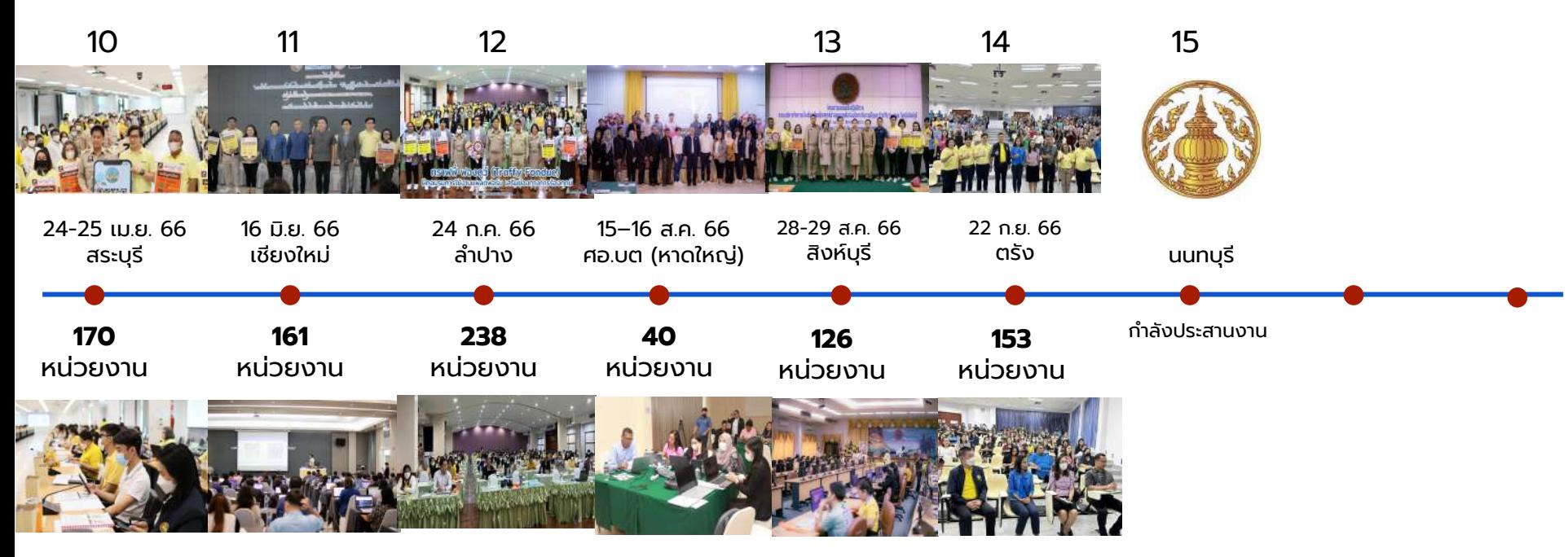

"ประชาชนมีส่วนร่วมในการแจ้งและแก้ไขปัญหาของเมือง เพิ่มประสิทธิภาพ ลดเวลา ลดค่าใช้จ่าย และทําให้สังคมน่าอยู่ขึ้น"

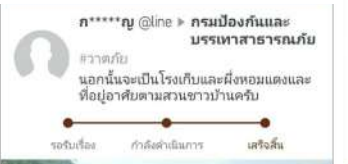

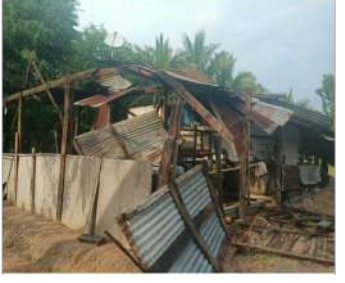

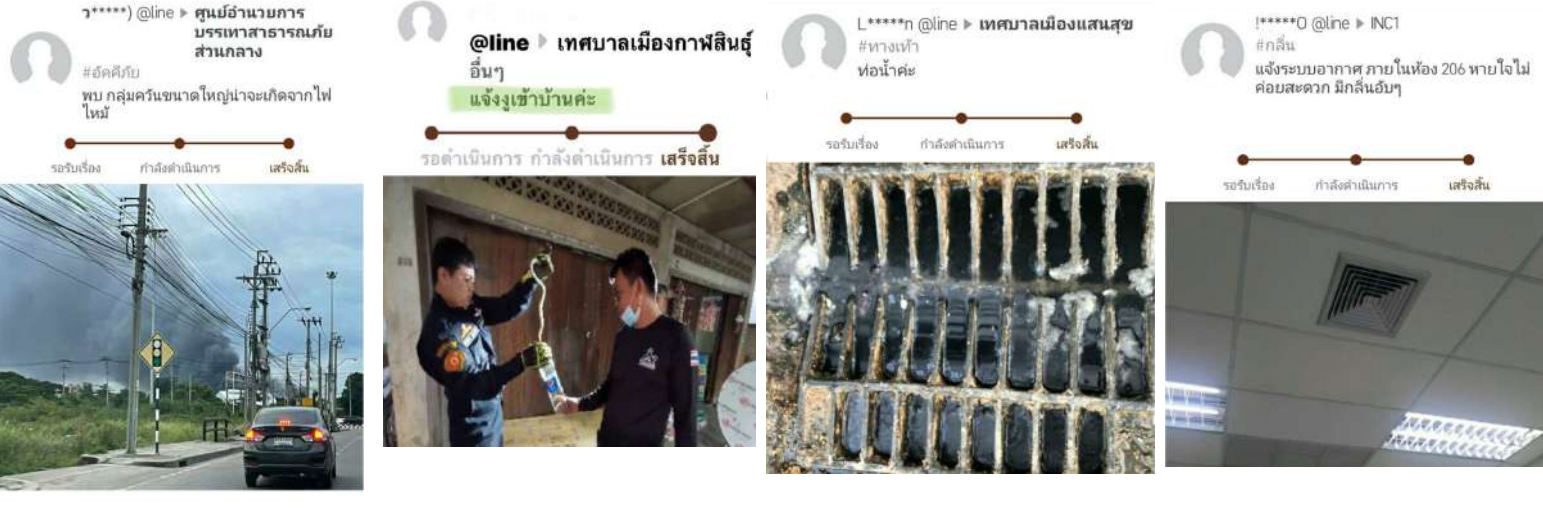

้ แจ้งไฟไหม้ แจ้งจับงเข้าบ้าน แจ้งท่อน้ำชำรด แจ้งกลิ่นช่องแอร์

สภาพแวดล้อมดีขึ้น ให้ความช่วยเหลือได้เร็ว ลดมลพิษ สภาพแวดล้อมดีขึ้น ลดอุบัติเหตุบนทางเท้า <sup>สภาพแวดล้อมดขน</sup><br>สดคาร์บอมพ์ติเล็ม สายกระดับคุณภาพชีวิต

ลดอุบัติเหตุบนทางเท้า

แจ้งวาตภัย

ผลกระทบ

ยกระดับคุณภาพชีวิต

ลดมลพิษ ลดคาร์บอนฟุตปริ้นท์

"ประชาชนมีส่วนร่วมในการแจ้งและแก้ไขปัญหาของเมือง เพิ่มประสิทธิภาพ ลดเวลา ลดค่าใช้จ่าย และทําให้สังคมน่าอยู่ขึ้น"

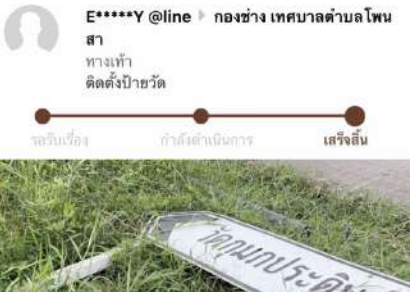

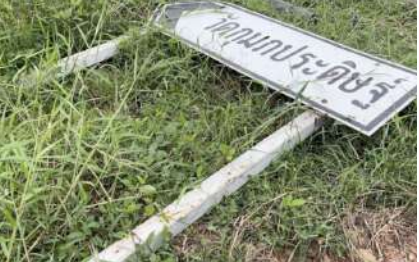

แจ้งเมื่อ 7 วัน 14 ชั่วโมง 48 นาที neu 20 Apr 2022 09:19

แก้ไขเสร็จภายใน 1 วัน 22 ทำโมง 5 นาที

ก่อน หลัง

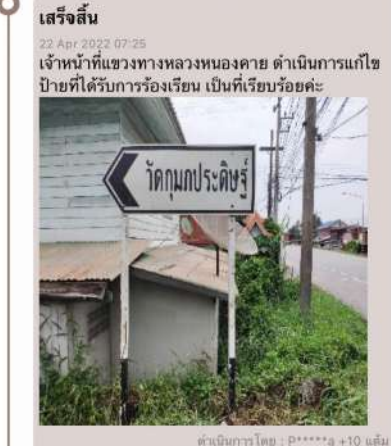

เวลาที่ไข้ตำเนินการ 1 วัน 10 ชั่วโมง 19 นาที

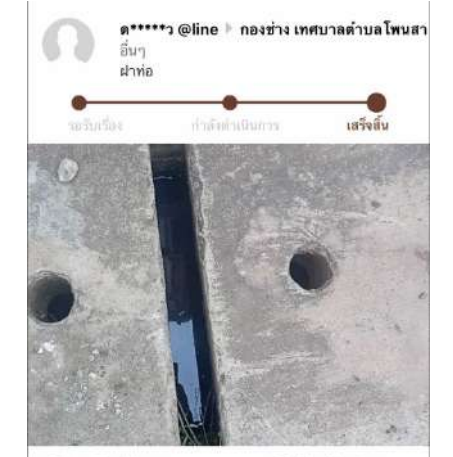

แจ้งมื่น 18 กิ๊ง 12 ชั่วโมง 56 will now 9 Apr 2022 11:17

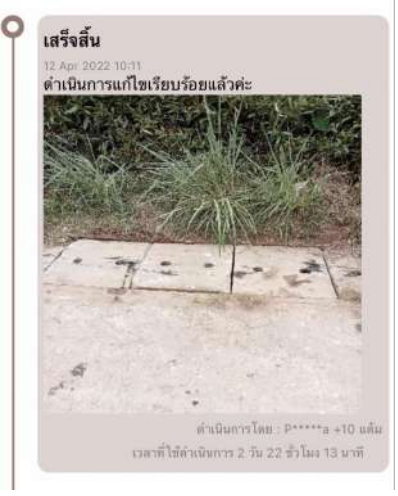

ก่อน หลัง

แก้ไขเสร็จภายใน 2 วัน 22  $\frac{1}{2}$ lius 54 unii

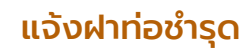

แจ้งป้ายล้ม

"ประชาชนมีส่วนร่วมในการแจ้งและแก้ไขปัญหาของเมือง เพิ่มประสิทธิภาพ ลดเวลา ลดค่าใช้จ่าย และทําให้สังคมน่าอยู่ขึ้น"

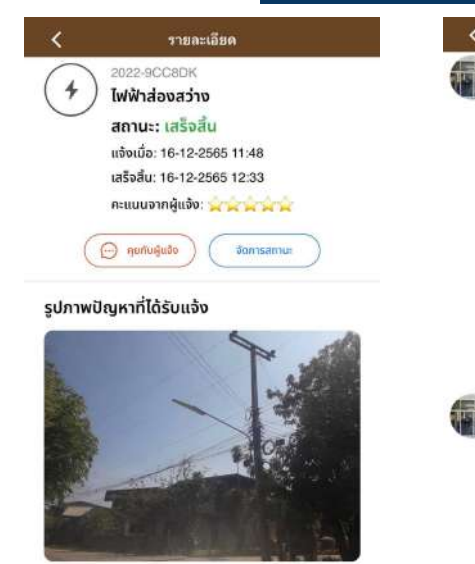

 $\bullet$  ตำแหน่งปัณหาที่ได้รับแจ้ง

E6E5+B3X ตำบล โนนเต็ง อำเภอคง นครราชสีมา 30260 ds-ingIng

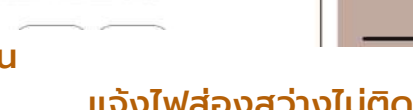

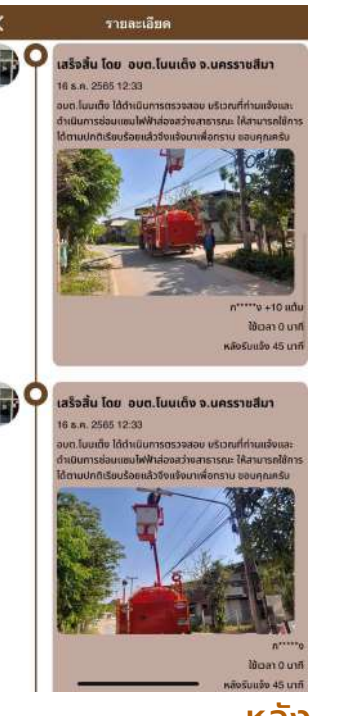

รากละเลียด รายละเอียด 2023-LLQBH2 เสร็จสิ้น โดย เทศบาลนครกเก็ต จ.กเก็ต ถังขยะสีเขียวฝั่งตรงข้ามร้านส้มตำ 23 u.a. 2566-13:53 กาณจนา ชำรด ถังแตก ว้าเนินการเปลี่ยนถึงรองรับอณะที่จำรด เรียบร้อยแล้วครับ tel.064-165-9879 อ่านเพิ่มเติม สถานะ: เสร็จสิ้น แจ้งเมื่อ: 19-01-2566 13:25 เสร็จสิ้น: 23-01-2566 13:53  $\odot$  *numusing* จัดการสถานะ **Brass Curr** หลังรับแจ้ง 4 วัน 0 ชั่วโมง 29 มาที รปภาพปัญหาที่ได้รับแจ้ง กำลังดำเนินการ โดย เทศบาลนครกเก็ต  $a.n<sub>th</sub>$ 23 u.m. 2566 13:53 เจ้าหน้าที่จะดำเนินการให้ครับ  $k^{2}$  +10 u/s Gran 4 Su 0 dalum 29 unit หลังรับแจ้ง 4 วัน 0 ชั่วโมง 29 มาที О รอรับเรื่อง 19 u.a. 2566 13:25 ถึงขยะสีเขียวฝั่งตรงข้ามร้านส้มตำกาญจนา ชำรุด ถังแตก MI GRA.1RF.9879 O ตำแหน่งปัญหาที่ได้รับแจ้ง ก่อน  $V \rightarrow 83000$  ประเทศไทย อำเภอเนื่องอุเก็ต ภูเก็ต **หลัง** 

## ก่อน หลัง แจ้งเปลี่ยนถังขยะชํารุด

"ประชาชนมีส่วนร่วมในการแจ้งและแก้ไขปัญหาของเมือง เพิ่มประสิทธิภาพ ลดเวลา ลดค่าใช้จ่าย และทําให้สังคมน่าอยู่ขึ้น"

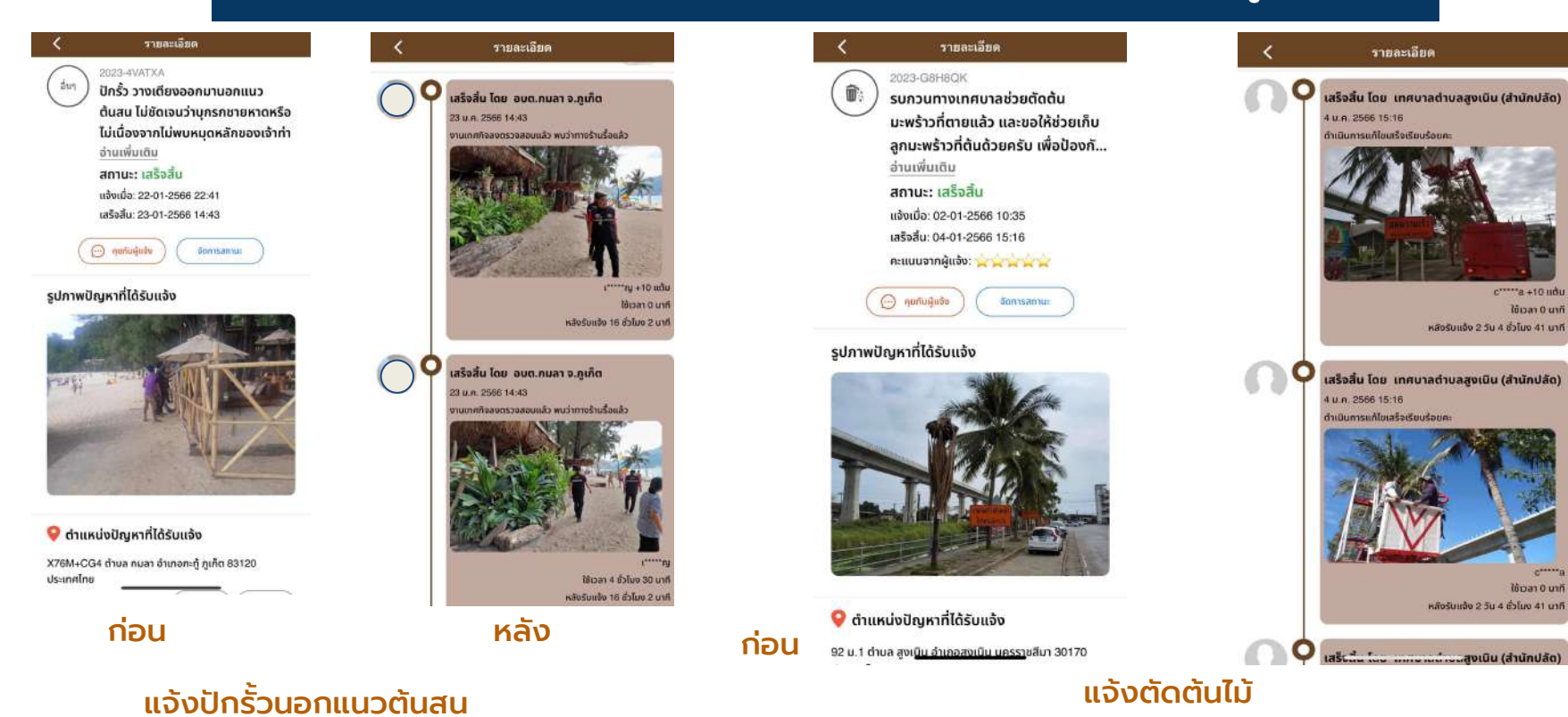

### "หน่วยงานต่างๆ ประยุกต์ใช้ Traffy Fondue เพื่อรับแจ้งผู้ป่วยโควิด-19"

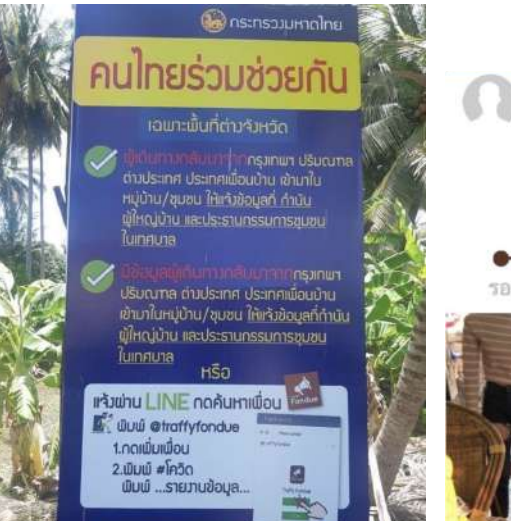

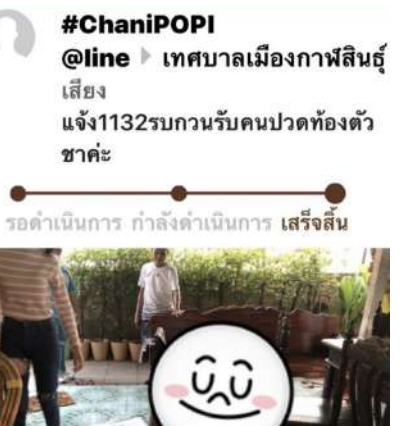

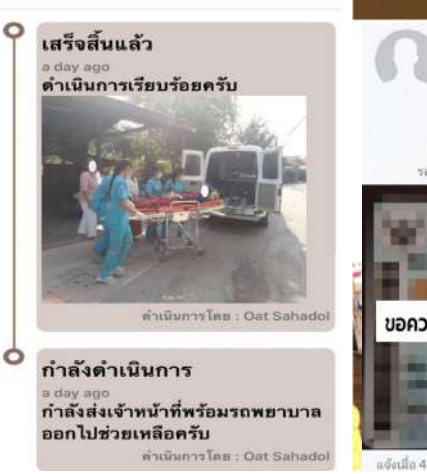

ติดตามการแก้ไขปัญหา

### รายละเอียดการแจ้ง

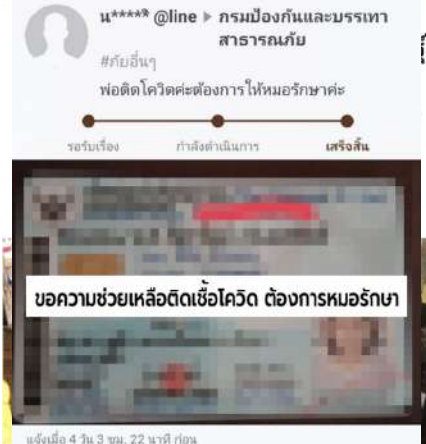

### แจ้งช่วยเหลือติดเชื้อโควิด

### แจ้งแสดงตัวตน กลับจาก กทม. ต่างประเทศ

ผลที่ได

ช่วยวางแผนจัดการ ช่วย contact tracing ช่วยหยุดโควิด

### แจ้งเรียกรถพยาบาล รับผู้ป่วย

บริหารจัดการ ระบบส่งต่อผู้ป่วยให้ดีขึ้น

### แจ้งรับผู้ป่วยโควิด

มีข้อมูลช่วยประสาน ส่งต่อ เพิ่มประสิทธิภาพในการรับมือ กับโควิด รวดเร็วทันที ทันเวลา

# **nnu x Traffy Fondue**

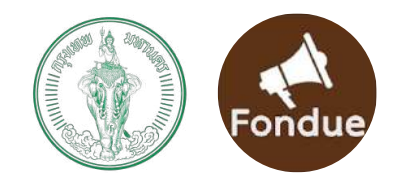

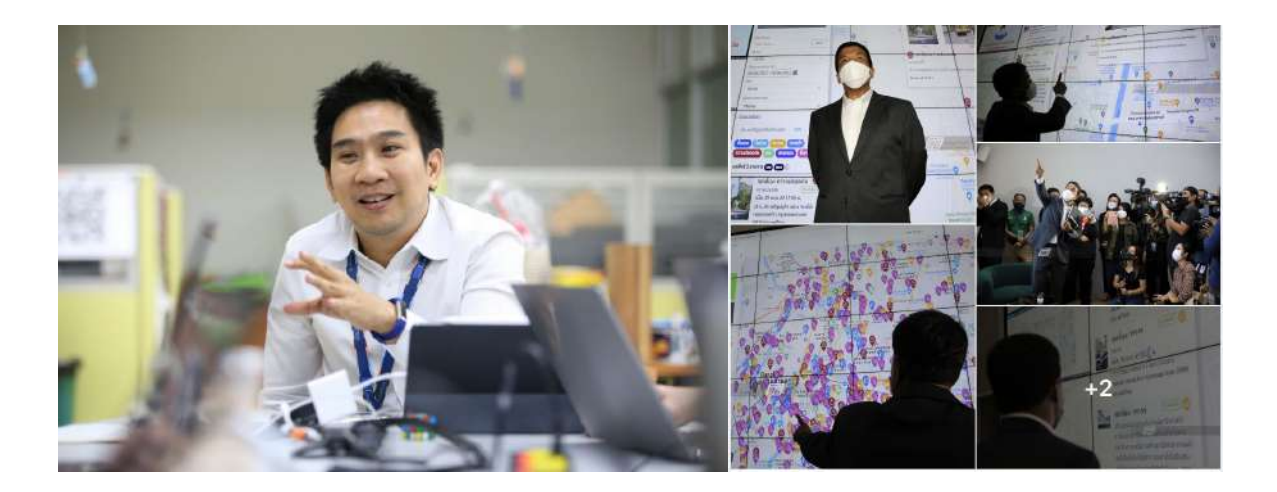

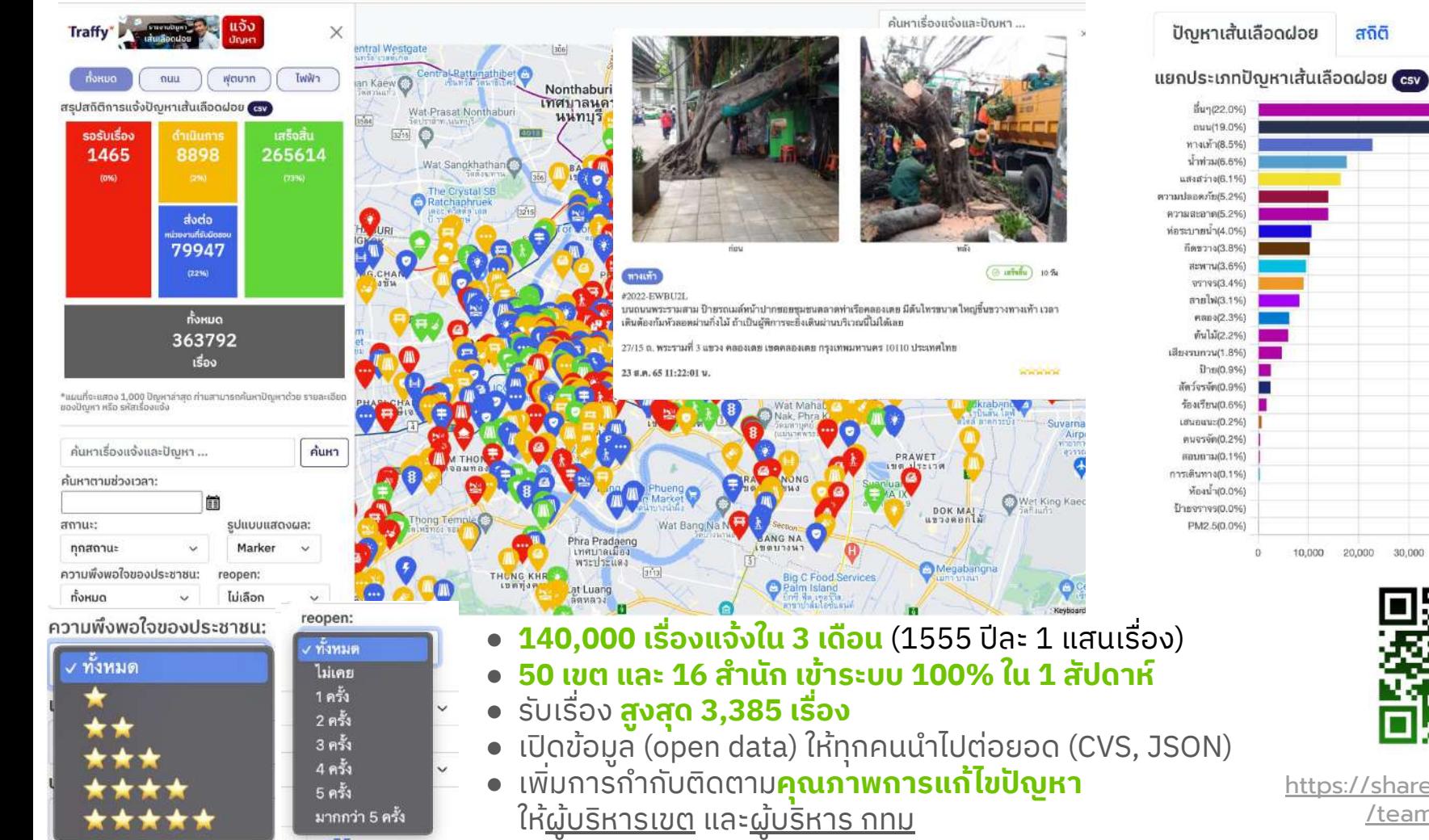

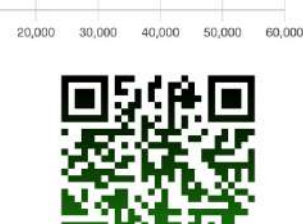

สถิติ

<sup>26</sup> [https://share.traffy.in.th](https://share.traffy.in.th/teamchadchart) [/teamchadchart](https://share.traffy.in.th/teamchadchart)

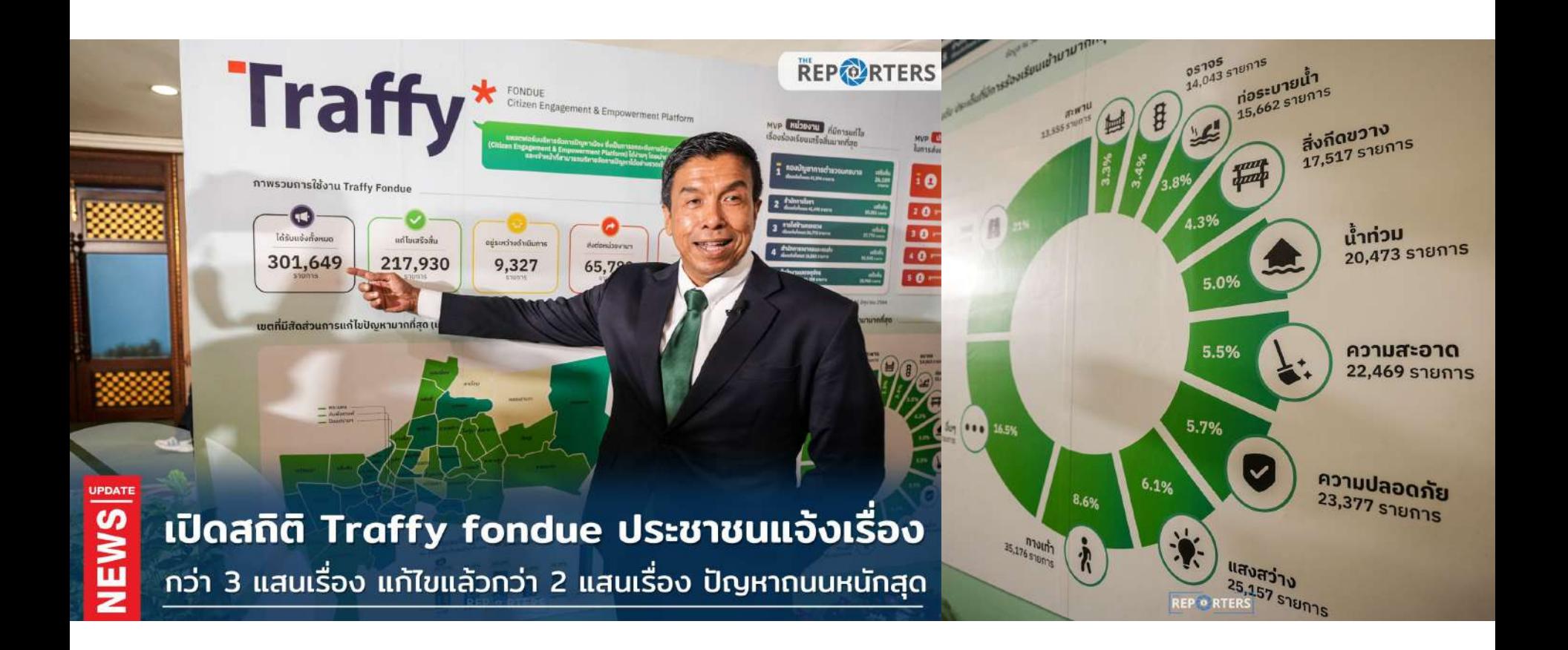

## **ตัวอย่าง กรุงเทพมหานคร** ใช้ Traffy Fondue รับแจ้งและบริหารจัดการปัญหา

## Traffy\* กรุงเทพมหานครใช้ Traffy Fondue บริหารจัดการแก้ไขปัญหา

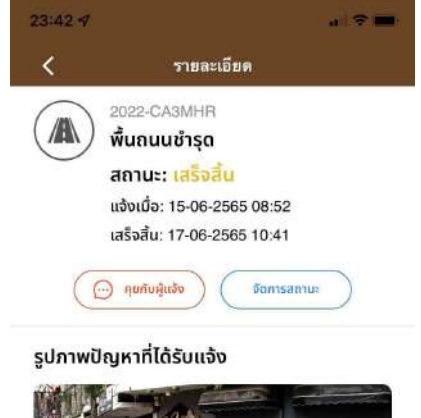

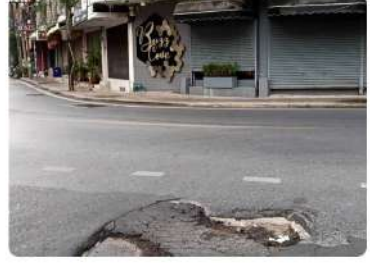

### $\bullet$  ตำแหน่งปัณหาที่ได้รับแจ้ง

633 ซอย สุขุมวิท 22 แขวง คลองตัน เขตคลองเตย กรุงเทพมหานคร 10110 ประเทศไทย

13.722, 100.565

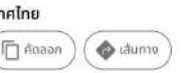

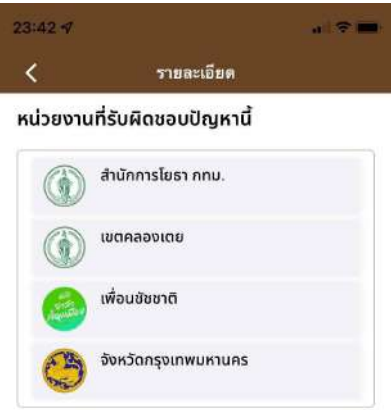

### ไทม์ไลน์การจัดการปัณหา

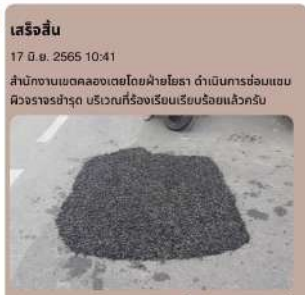

ໂດຍ : ว\*\*\*\*\*ก +10 ແຕ້ມ เวลาที่ใช้ 0 นาที

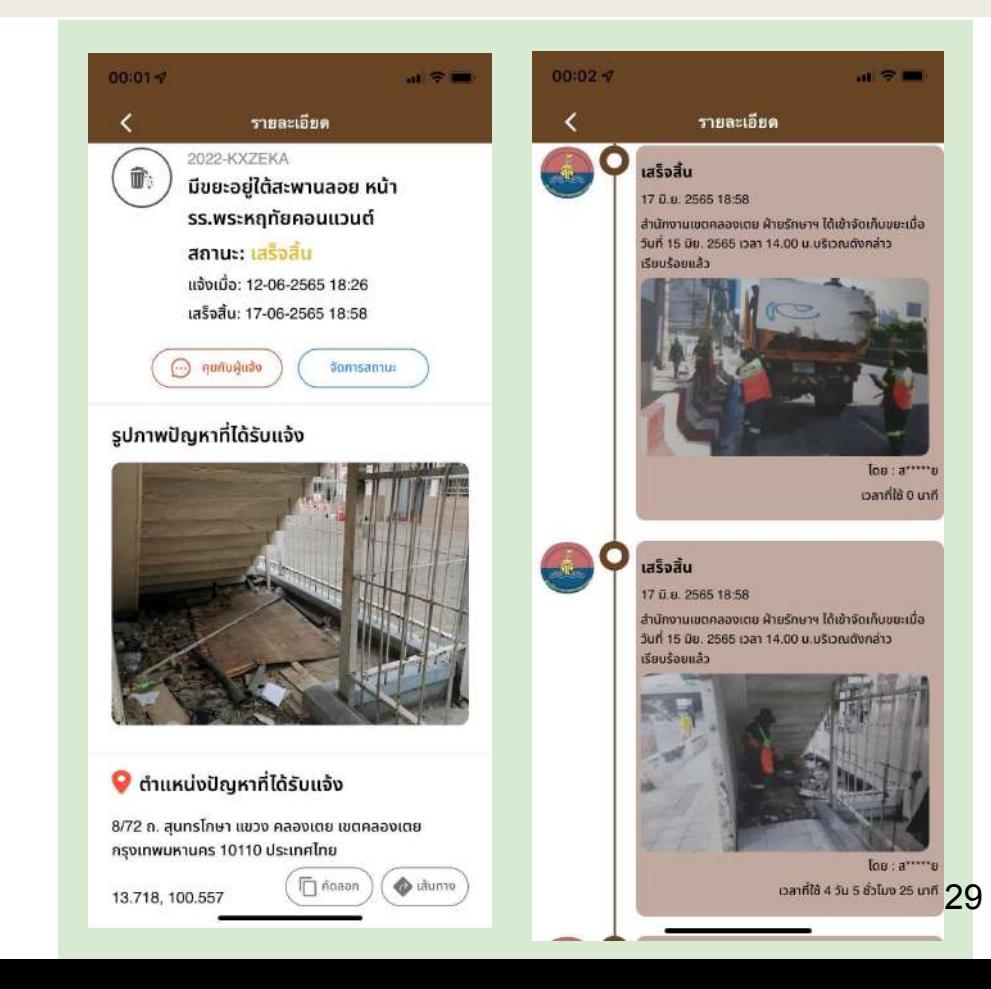

## Traffy\* กรุงเทพมหานครใช้ Traffy Fondue บริหารจัดการแก้ไขปัญหา

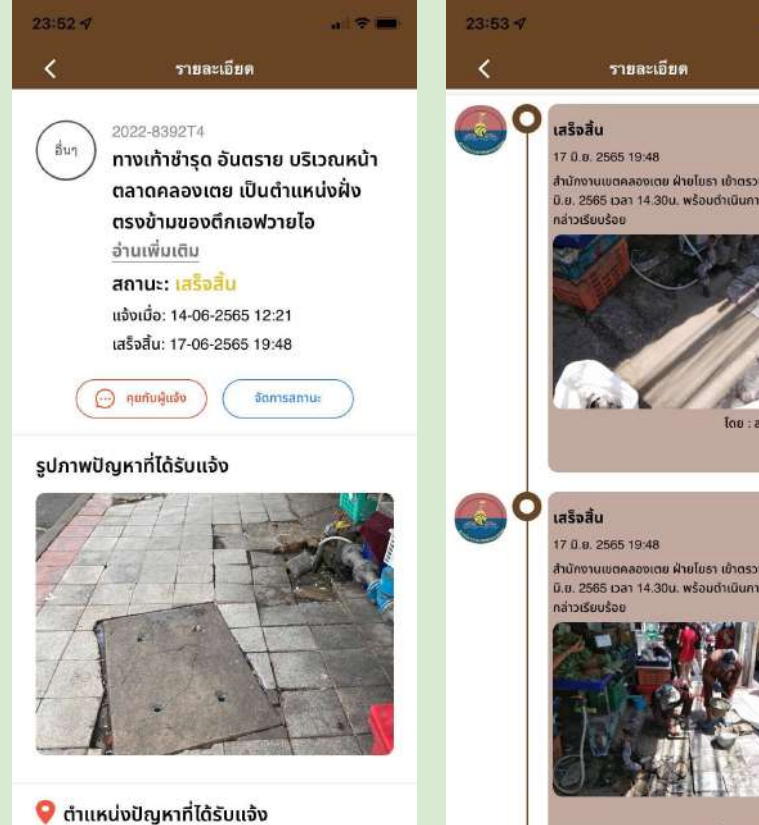

ซอยชัยมงคล1 แ<u>ขวง คลองเตย เขตคลอ</u>งเตย

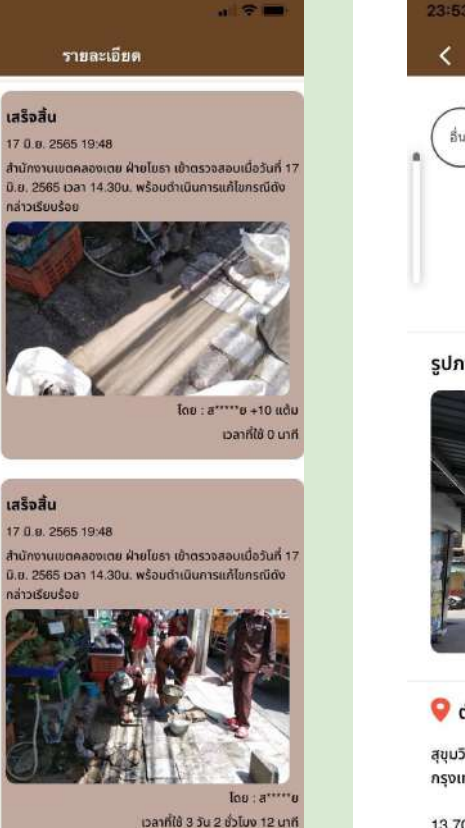

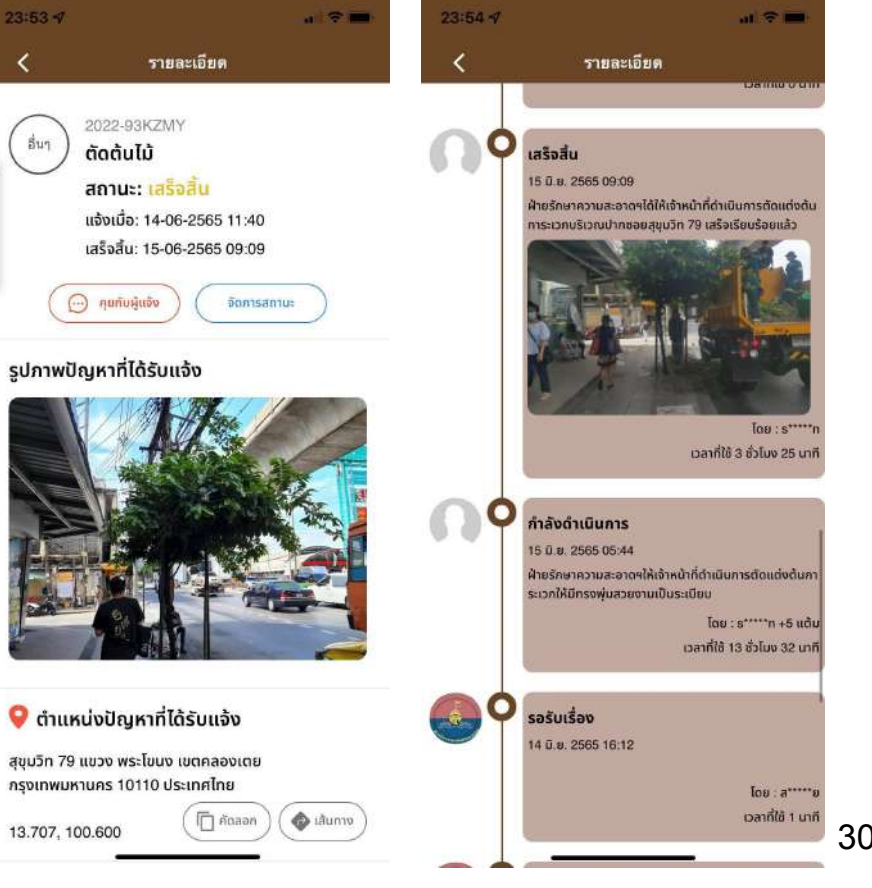

## Traffy\* กรุงเทพมหานครใช้ Traffy Fondue บริหารจัดการแก้ไขปัญหา

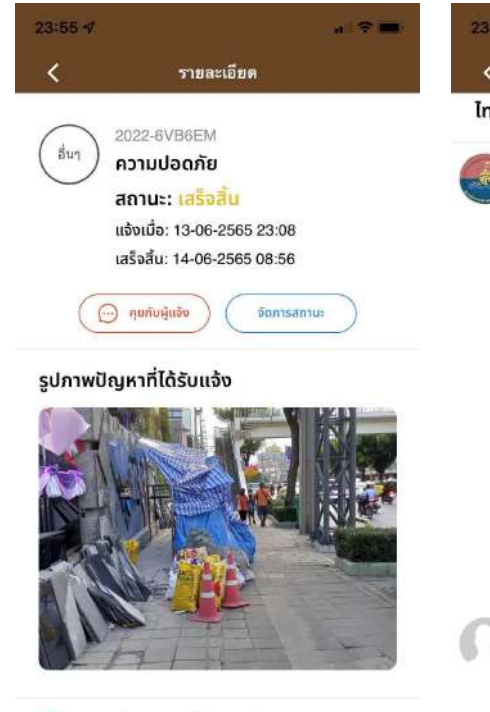

### $\bullet$  ตำแหน่งปัญหาที่ได้รับแจ้ง

การไฟฟ้าคลองเตย แขวง คลองเตย เขตคลองเตย ึกรงเทพมหานคร 10110 ประเทศไทย

13.722, 100.555

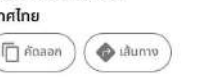

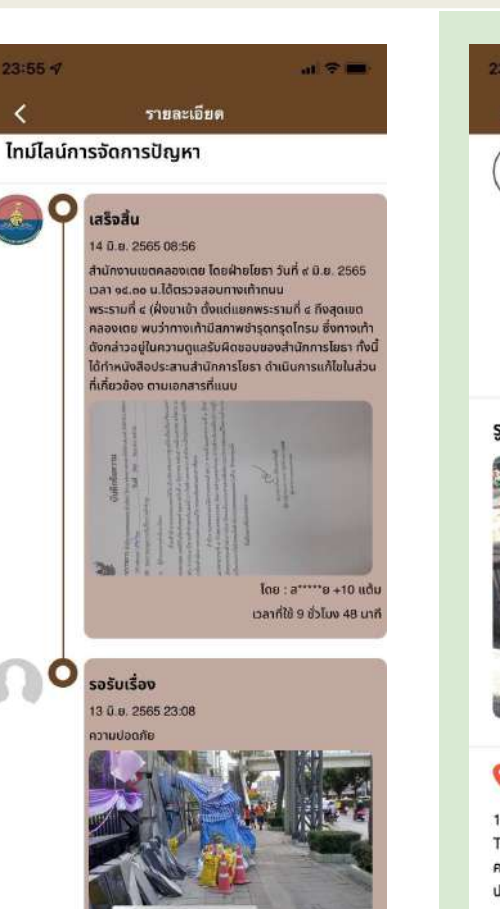

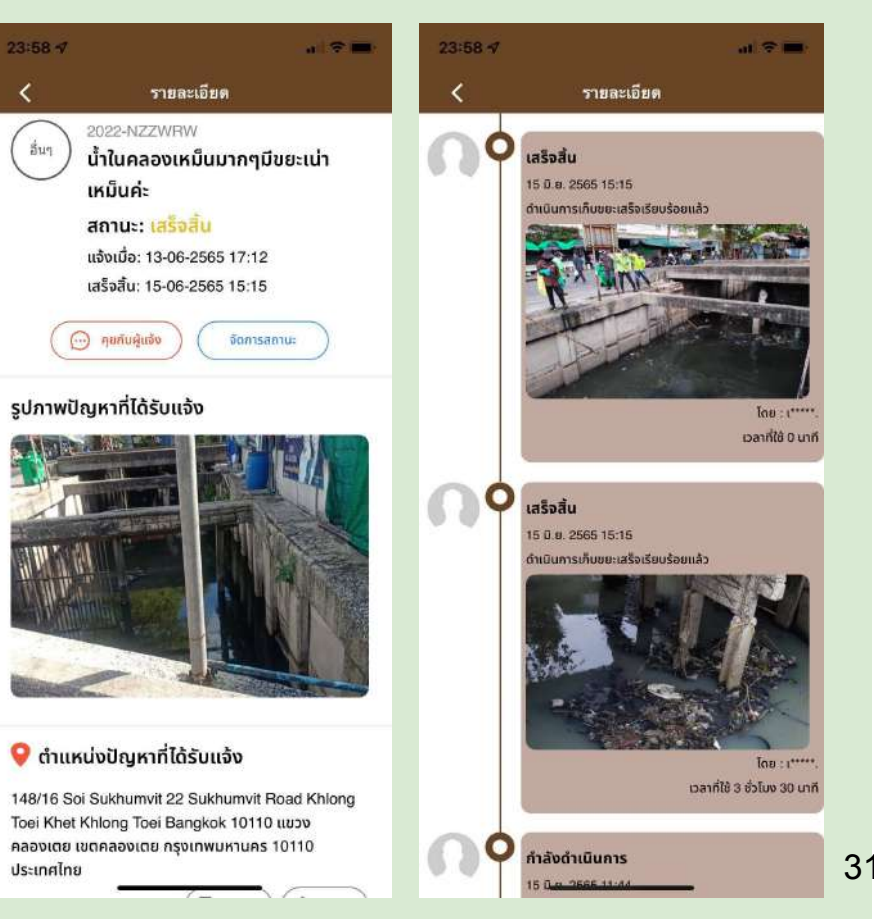

## **Traffy**\* ความมุ่งมั่นทุ่มเทของเจ้าหน้าที่

สำนักงานเขตบางเขน ได้เพิ่มรูปภาพไหม่ 16 ภาพ 0  $630 - 69$ 

#### #บางเขน #ตรวจสอบเรื่องร้องเรียนผ่านระบบ Traffy Fondue

>>วันอังคารที่ 7 มิถุนายน 2565 เวลา 10.30 น.

>>นางสาวพิศมัย เรื่องศิลป์ ผู้อำนวยการเขตบางเขน พร้อมด้วย นายอนรัตน์ เครือขะเอม ผู้ช่วยผู้อำนวยการ เขต ทั่วหน้าฝ่าย โยธา ฝ่ายรักษาความสะอาดา ฝ่ายเทศกิจ และผู้เกี่ยวข้อง ร่วมลงพื้นที่ตรวจสอบเรื่องร้อง เรียนผ่านระบบ Traffy Fondue กรณีประชาชนขอให้แก้ไขปัญหาถนนข่ารด มีน้ำท่วมขัง บริเวณขอย สุขาภิบาล 5 ขอย 5 แยก 4 ... ดูเพิ่มเติม

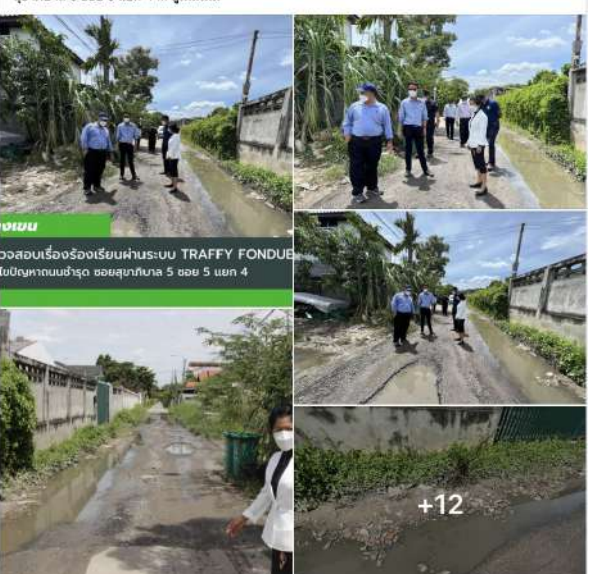

#### ้ สำนักงานเขตบางหลัด กรงเทพมหานคร  $3.91.49$

#เขตบางหลัด

 $\cdots$ 

แยก 35 โบว์ - ซอยจรัณสนิทวงศ์ 65 รัฐ

 $\overline{u}$  วันที่ 23 มกราคม 2566 (2) เวลา 09.00 น. ี่⊟ิบา... ดเพิ่มเติม

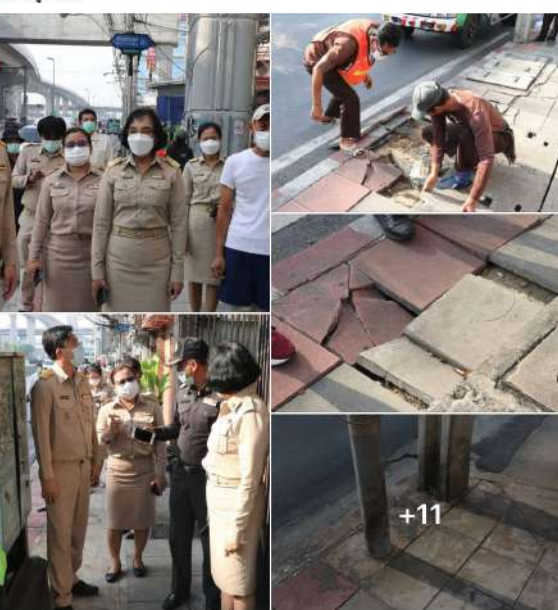

**สำนักงานเขตบางเขน** ได้เพิ่มรูปภาพใหม่ 4 ภาพ เมื่อวานนี้ เวลา 16:48 น. - @

 $\cdots$ 

#สำนักงานเซตบางเขน เจ้าหน้าที่กล่มงานระบายน้ำ ฝ่ายโยธา ดำเนินการแก้ไขฝาบ่อพักท่อระบายน้ำชำรด บริเวณซอยพพล โยธิน 63 แยก 2 แก้ไขปัญหาเรื่องร้องเรียนผ่านระบบ Traffy Fondue

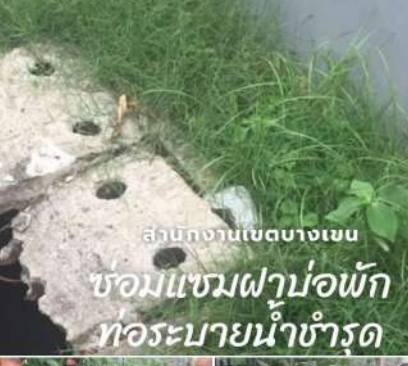

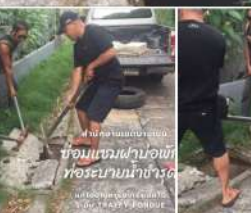

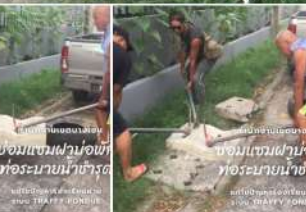

 $\cdots$ 

## **Traffy**\* ความมุ่งมั่นทุ่มเทของสำนักงานเขต กทม

 $\cdots$ 

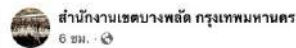

#เขตบางพลัดประชุมหารือแนวทางการแก้ไขเทตเดือดร้อนของประชาชนผ่าน App Traffy Fondue

วันที่ 7 มิถุนายน 2565 เวลา 14.00 น.

นางเอื้อจิตต์ เปลี่ยนข้า ผู้อำนวยการเขตบางพลัด พร้อมทั่วทน้าฝ่ายและเจ้าหน้าที่ที่เกี่ยวข้องร่วมประชมหารือ แนวทางการแก้ไขเหตุเดือดร้อนของประชาชนที่ร้องเรียนผ่าน App Traffy Fondue ตามนโยบายแก้ไขปัญหา ในระดับเส้นเลือดฝอฮของนายขัชชาติ สิทธิพันธุ์ ผู้ว่าราชการกรุงเทพมหานคร เพื่อ ให้มีการแก้ไขปัญหาความ เดือดร้อนให้แก่ประชาชนได้อย่างรวดเร็วและทันท่วงที

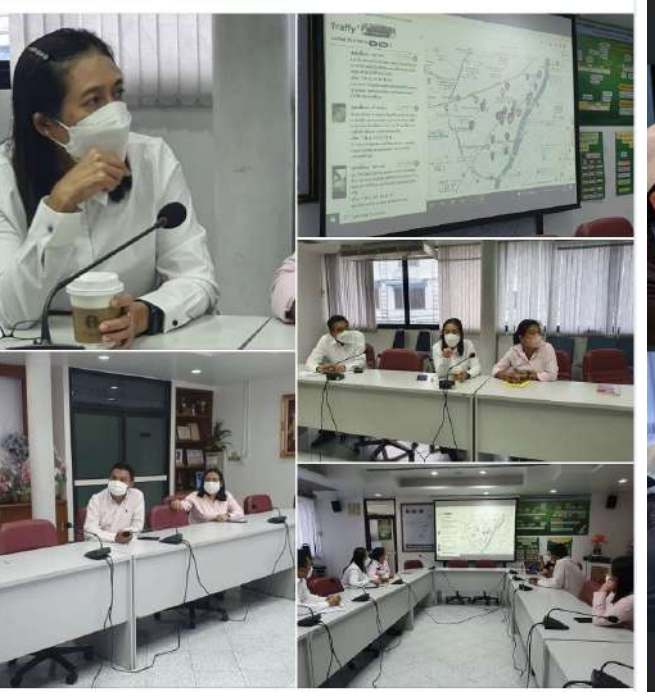

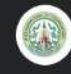

้สำนักงานเขตบางเขน added 12 new photos. Follow  $30m \cdot Q$ 

#บางเขน #ระดมกำลังแก้ไขเรื่องร้องเรียนผ่าน แอพTraffyFondueตามนโยบายของผู้ว่าฯ ชัช ... See More

ก่าลังตอบรับเรื องเรียน ผ่านระบบ **TRAFFY FONDUE** 

1 comment 1 share

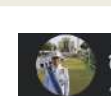

สมบัติ กนกทิพย์วรรณ  $3h \cdot Q$ 

ประชุมฝ่ายรักษาความสะอาดฯ แก้ปัญหาร้อง เรียนช่องทาง Traffy Fondue และขับเคลื่อน งานนโยบายผู้ว่าฯ กทม. 9/6/65 นายสมบัติ กนกทิพย์วรรณ ผู้อำนวยการ

...

เขตหลักสี่ ประชุมร่วมกับ หัวหน้าฝ่ายรักษาความ ้สะอาดและสวนสาธารณะ และเจ้าหน้าที่ ในการ ขับเคลื่อนแผนงานและนโยบายขอ... See More

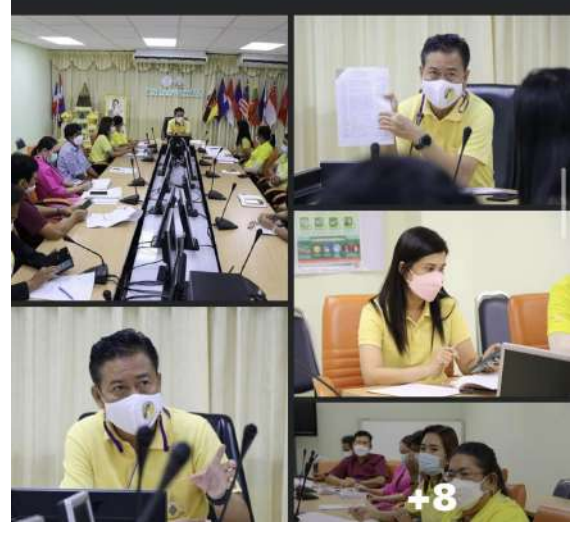

## **Traffy**\* ความมุ่งมั่นทุ่มเทของเจ้าหน้าที่ ในต่างจังหวัด

### 

#### #ไปรดอ่านทำความเข้าไจก่อนควบ

\* ครั้งแรก ในขลบุรี ที่ประชาชนทุกคนทุกพื้นที่จะมีส่วนร่วมง่ายชื่น ในการแก้ปัญหาขั้นพื้นฐานต่างๆของเมือง ที่พบเพิ่มได้ทุกวัน เช่น ไฟตับ น้ำไม่ใหล ทางเท้าขำรุด ขยะเดิม กลิ่นเสียงรบกวน สายไฟรุงรัง - หรือปัญหา ใกล้ ดัวที่คุณที่ไม่สามารถเลืองได้ ผ่านระบบทราฟที่ฟองดูว์ (Traffy Fondue) พัฒนาโดยท่าน ตร.วลันต์ ภัทร อธิคม จาก เนคเทค สวทช.

สิ่งสำคัญที่สุดของระบบที่จะทำให้การแก้ปัญหาเกิดประสิทธิภาพ คือ ความร่วมมือของประชาชน + ความ ทั้งใจจริงของภาครั้งในการแก้ปัญ... ดูเพิ่มเติม

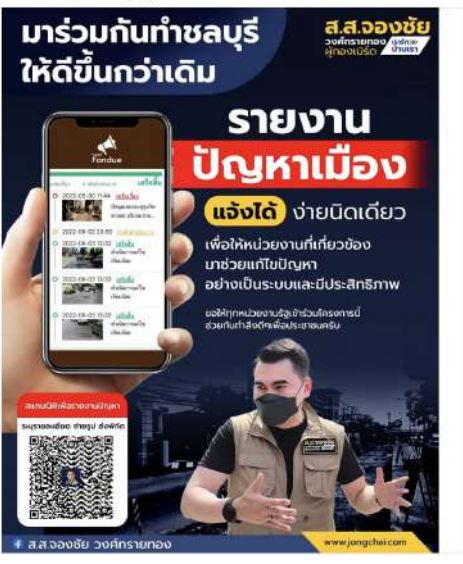

#### เทศบาลด่านลราไวย์ 2 กุมภาพันธ์ เวลา 15:49 น. - @

แจ้งง่าย ใน **1 นาที** 

ทด.ราไวย์ ประชุมการใช้แพลตฟอร์มบริหารจัดการปัญหาเมืองผ่านแอปพลิเคชัน Traffy Fondue เพื่อแนะนำ ขึ้นจงการใช้งานระบบในการบริการประชาชนใต้อย่างตรงจุด รวดเร็ว ฉับใว

วันนี้ (๒ กุมภาพันธ์ ๒๕๖๖) เวลา ๑๐.๐๐ น. เทศบาลตำบลราไวย์ นำโดยนายอรุณ โสฬส นายกเทศมนตรี คณะผู้บริหาร หัวหน้าส่วนราชการ พนักงานและเจ้าหน้าที่ เทศบาลตำบลราไวย์ ประชมการใช้แพลดฟอร์ม บริหารจัดการปัญหาเมืองผ่านแอปพลิเคชั่น Traffy Fondue เพื่อแนะน่า ขี้แจงการใช้งานระบบแอปพลิเค... ดู เพิ่มเติม

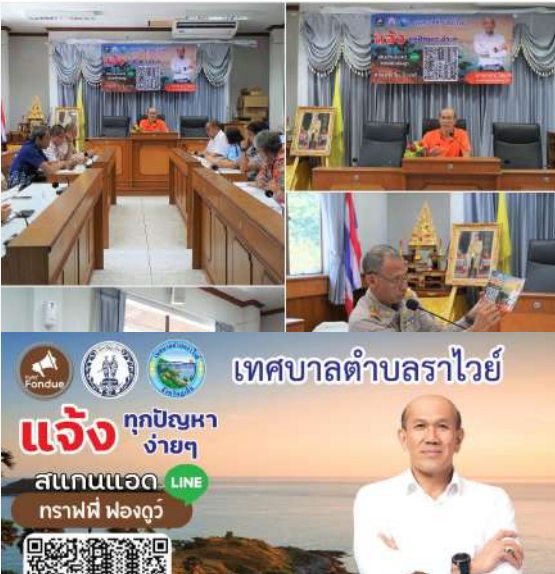

้นายอรณ โสผส

นายกเทศมนตรีต่าบลราไวย์

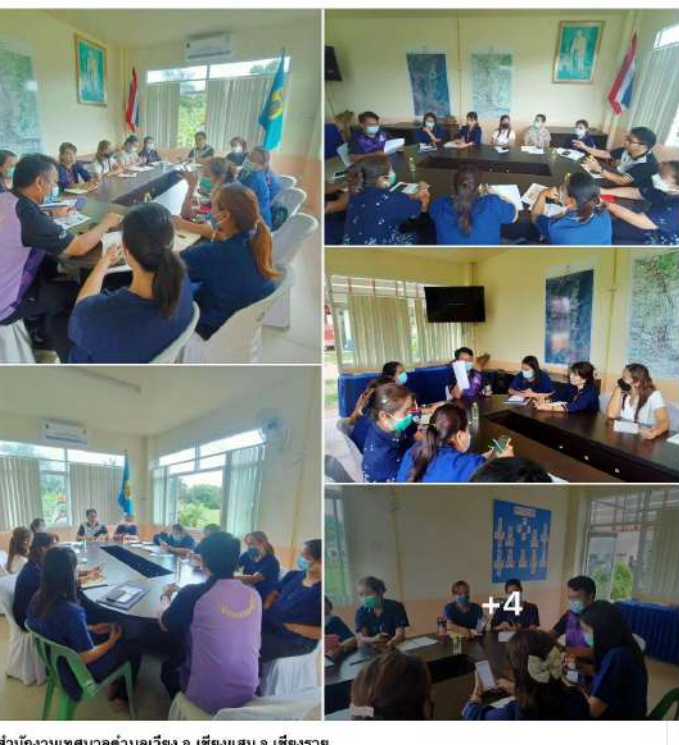

สำนักงานเทศบาลดำบลเวียง อ.เชียงแสน จ.เชียงราย 2 กรกภาคม เวลา 17:11 น. - @ เมื่อวันศุกร์ที่ 1 กรกฎาคม 2565 เวลา 15.00 น.

นายบรรจง ตั่ะต้องใจ ผู้อำนวยการกองการศึกษา นำครูศูนย์พัฒนาเด็กเล็ก ข้าราชการ พนักงาน และ เจ้าหน้าที่กองการศึกษ... ดูเพิ่มเติม

## **Traffy**\* ความมุ่งมั่นทุ่มเทของเจ้าหน้าที่ ในต่างจังหวัด

รับแจ้งปัญหา

ติดป้ายรับแจ้ง

#### ข่าวประชาสัมพันธ์ อบต.ลานบ่า อ.ทล่มสัก  $\bigcirc$  $20 - 69$

#### วันศกร์ที่ 20 มกราคม 2566 เวลา 09:30 น.

ทำนนายก ดร. พีรพัฒน์ วัชรินทรางกร นายก อบต.ลานบ่า ประชุมพนักงานฯ ประจำเดือนมกราคม 2566 และขยายผลการใช้งานแหลดฟอร์มบริหารจัดการปัญหาเมือง Traffy Fondue สำหรับ อบต.ลานบ่า เพื่อให้ ประชาชนได้รับการแก้ไขปัญหามากที่สด

Cr ; ข้อมูลและรูปถ่าย หัวหน้าสำนักปลัด อบต.ลานบ่า

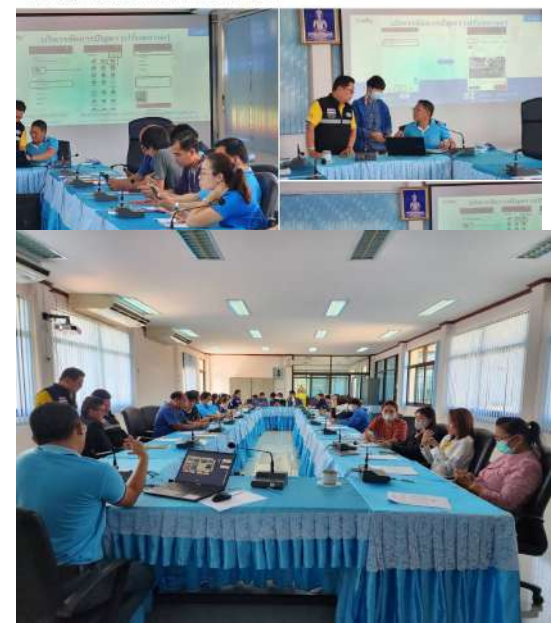

้อบรมเจ้าหน้าที่ในหน่วยงานตน เอง(Train the Trainer)

#### anes duman  $\frac{1}{10}$   $\frac{1}{10}$

.<br>จริตัน้องตำบลไทยเจริญ จริ #mullownu5(งายๆแต่ปลายนั่ว "Traffy Fonduo" แพลลฟอร์มแก้ไขปัญหา<br>ได้อย่างครบวงจร…เจอ แจ้ง จน รวดเร็ว เพื่องทำคามขึ้นคอนเอยครับ ๕-คอีกที่อิงค์ https://in.es/modn+iv.gnniuseus.Al telus stereorganatesialgeralativ@esauluwwindaesa โดยมีวิธีการใช้ตัวต่อไปนี้

1. ušejšovným LINE všu Traffy Fondus

ประชาชนแอ้งปัญหาฝาน

2. เป็นเพื่อนใน UNE ต้นหาไอดี @traffylondue หรือสแทน OR code หรือพลิกที่สิงค์ https://lin.ee.htwxfrit-tw

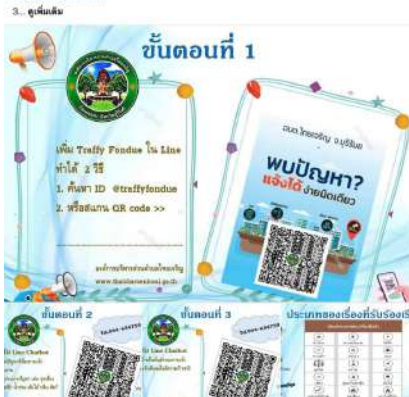

#### เทศบาลดำบลชนแดน  $2721 - 69$

ด้วันจันทร์ที่ 23 มกราคม พ.ศ. 2566

#### . กองสาธารณสชและสิ่งแวดล้อม

นายปรัชญา ประเสริฐผล นายกเทศมนตรีตำบลชนแดน (เจ้าพนักงานท้องถิ่น) และนายศุวิเทษฐ ยี่ภุ่ศรี ปลัดเทศบาลตำบลชนแดน มอบหมาย นายสุรขาติ เมืองเป็ ผู้อำนวยการกองสาธารณสุขและสิ่งแวดล้อม ในนามเจ้าพนักงานสาธารณสข. ลงพื้นที่บริเวณชมชน 11 (ชอยบ้านครฉลอง)

คำเพื่อจัดการข้อร้องเรียน ตามที่ได้มีประชาชนแจ้งเรื่องร้องเรียนผ่านทางออนไลน์ (Application : LINE , Traffy Fondue ) เรื่อง พบสุนัขจรจัดสร้างความเดือดร้อนร่า... ดูเพิ่มเติม

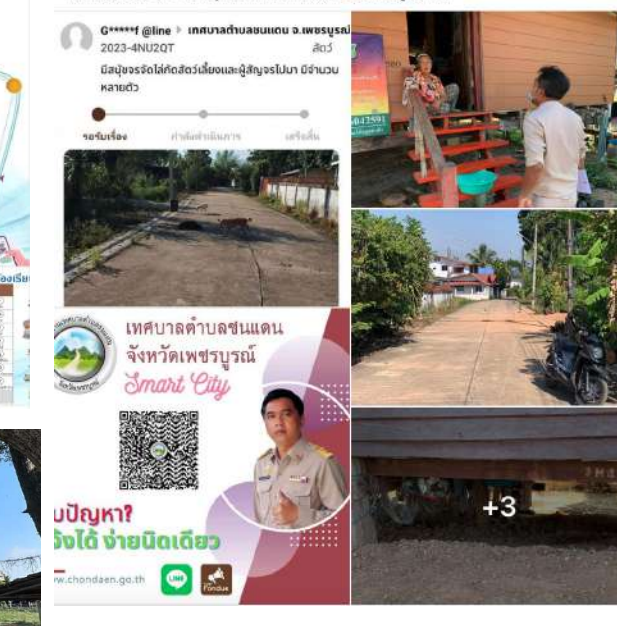

ประชาสัมพันธ์รับแจ้งปัญหา ลงพื้นที่ประชาสัมพันธ์

## **เสียงชื่นชมจากประชาชน**

■嘉林 @monathegoldfish · 2d เกินไปมัย �� Aแจ้งตอนเกือบบ่ายโมง บ่าย2ครึ่งเสร็จแล้ว!? ทางเท้าที่นักเรียน เดินสะดดกันมานานแจ้งไปไม่ถึง2ชม.เสร็จ แล้วอีเจี้ยปังมาก #ชัชชาติ

### **Show this thread**

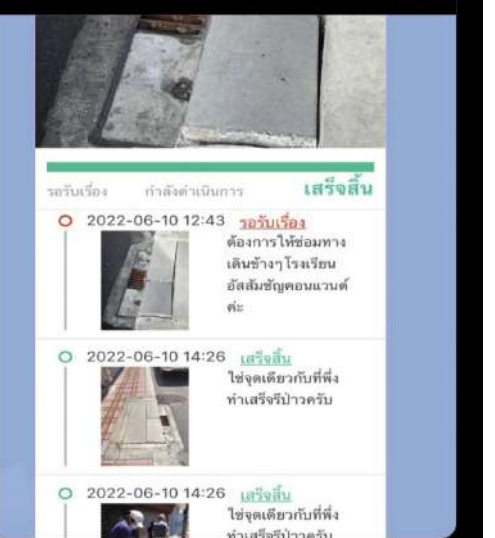

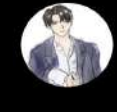

日向 @Higgggggg3 · 9h ปัญหาเรื่องขยะใน Traffy fondue จนทจัดการ<br>ให้ไวมากู แจ้งไปหกเรื่อง สองเรื่องคือเรื่องขยะ ทำเสร็จทั้งสองอันละ เก่งจังจนทกทม

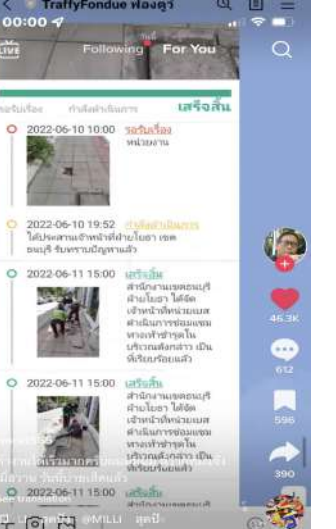

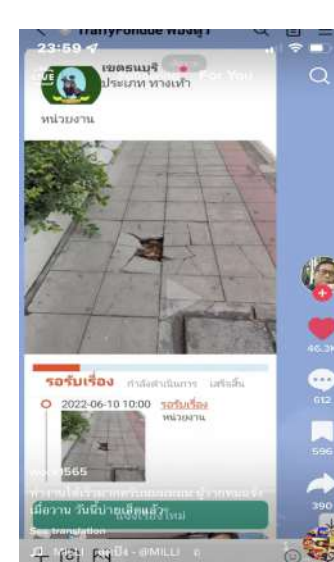

Marisa Silathum อยู่กับ Jutamad Jaidee และคนอื่นๆ อีก 2 คน Marisa Silathum arinu Ju

Traffy Fondue มีประสิทธิภาพจริง ปัญหาขอะที่ล้น ไร้คนดูแลมาหลายปี แม้จะเก็บค่าบริการทุกบ้านทุก តើតាម

วันนี้ได้รับการแก้ไขแล้วจ้า ผู้ว่าที่หนึ่งในใจเรา #เพื่อนรัรชาติ #รัรชาติสิทธิพันธุ์ รัรชาติ สิทธิพันธุ์

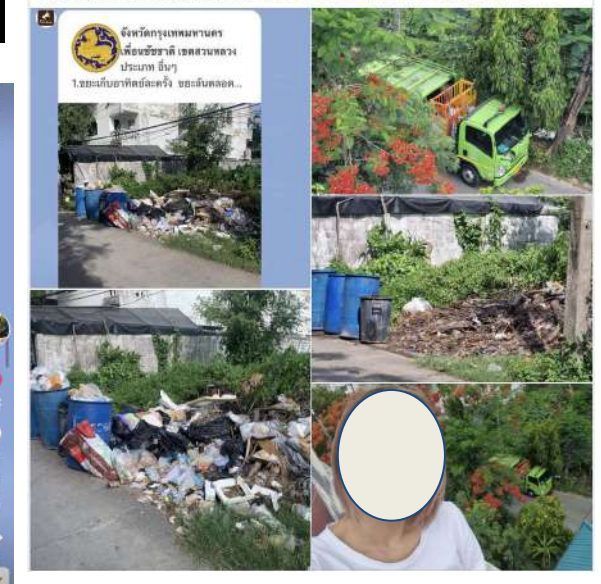

"ประชาชนมีส่วนร่วมในการแจ้งและแก้ไขปัญหาของเมือง เพิ่มประสิทธิภาพ ลดเวลา ลดค่าใช้จ่าย และทําให้สังคมน่าอยู่ขึ้น"
### **เสียงชื่นชมจากประชาชน**

**Berm Teerawat**  $3h \cdot Q$ 

**Traffy fondue** 

้เห็นฝาท่อเป็นรูมาระยะนึงแล้วที่หน้าตึก แต่ไม่ เห็นจะมีหน่วยงานไหนมาทำเลย ... พอ อ ชช ประชาสัมพันธ์ว่าสามารถแจ้งถึงปัญหาของ กทม ผ่านช่องทาง Traffy fondue ได้ เลยลองแจ้งไป ดูเผื่อจะมีอะไรเป... See More

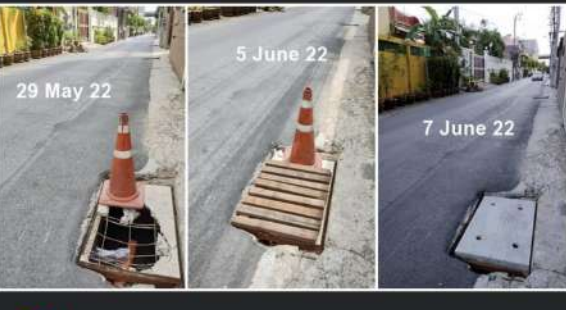

●● 40

8 comments 4 shares

 $000$ 

**Kanyaret Chanfong is with** Hassadin Aukrit at เสริมศิริคอน โดซอย59. 5h · Bangkok · @ วันนี้จะมารีวิวระบบ #เพื่อนชัชชาติ #TraffyFondue หลังจากที่ฝาท่อระบายน้ำทางเข้าคอนโดชำรุดมา หลายอาทิตย์แต่ไม่มีการซ่อมใดๆ เลยอยากลอง แจ้งทางระบบของท่านผู้ว่าฯดูว่าจะเป็นยังไง ผลที่ ได้คือ

8.26 น. แจ้งปัญหาผ่านระบบทางไลน์ 10.18 น. ทางระบบแจ้งรับเรื่องและอยู่ระหว่าง ดำเนินการ

>>>> ดำเนินการเร็วมากกกกกกกค่ะอิหญิงงง  $<<<<$ 

ระบบใช้งานง่าย สะดวก แจ้งไปหาได้ตลอด มัน ้เริ่ดด <mark>!</mark>

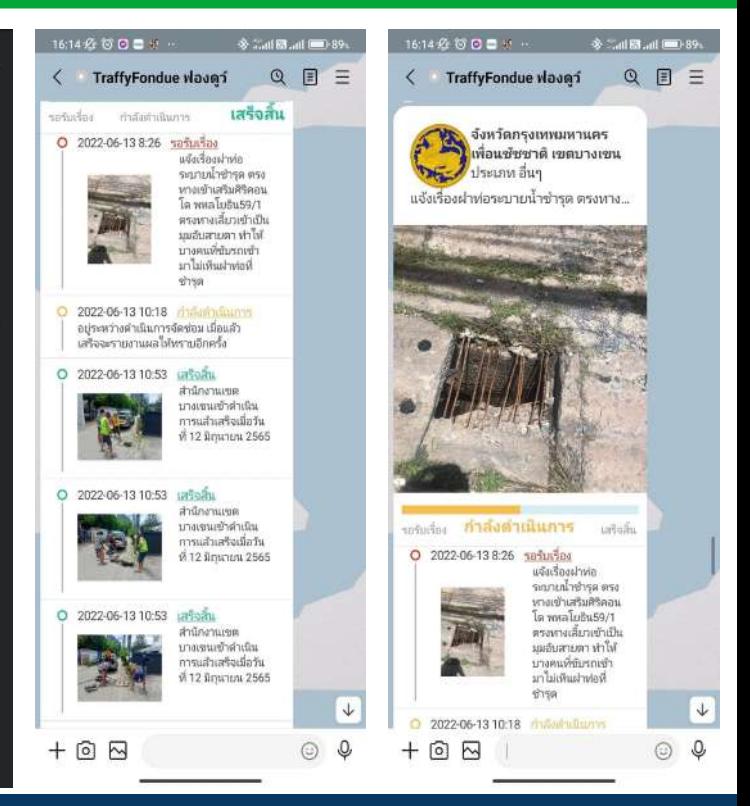

"ประชาชนมีส่วนร่วมในการแจ้งและแก้ไขปัญหาของเมือง เพิ่มประสิทธิภาพ ลดเวลา ลดค่าใช้จ่าย และทําให้สังคมน่าอยู่ขึ้น"

### **Traffy Fondue แอปพลิเคชันประชาธิปไตย**

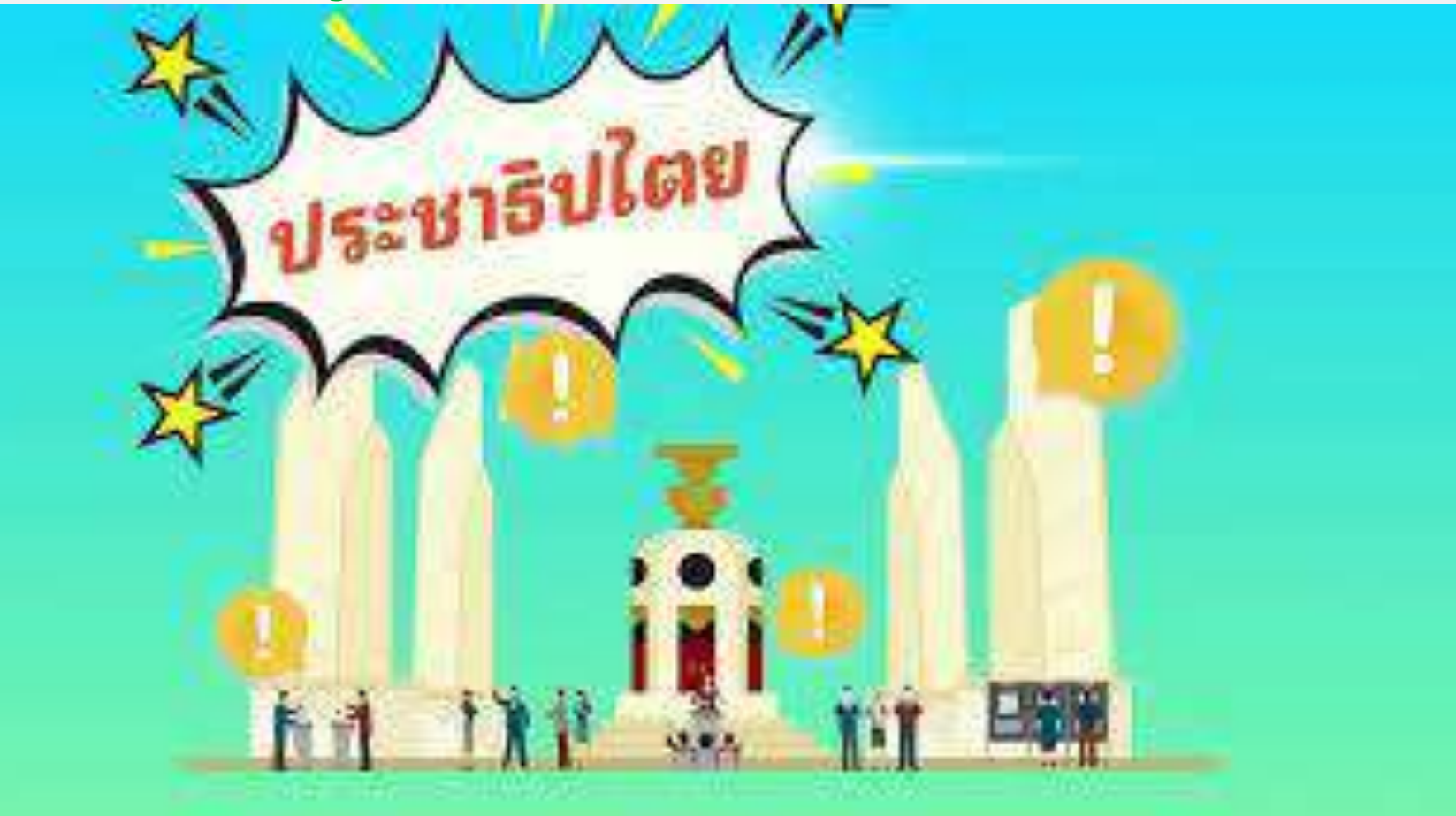

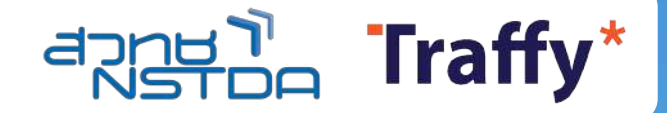

คู่มือการใช้งานแพลตฟอร์มบริหารจัดการปัญหาเมือง Traffy Fondue สําหรับองค์กรปกครองส่วนท้องถิ่น (อบต เทศบาล อบจ)

### ดร. วสันต์ ภัทรอธิคม

ผู้อํานวยการกลุ่มนวัตกรรมดิจิทัลสําหรับเมือง สํานักงานพัฒนาวิทยาศาสตร์และเทคโนโลยีแห่งชาติ (สวทช.)

## ประชาชน

QNB

แจงปญหาเมืองผาน

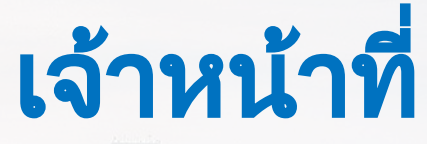

Traffy\*

บริหารจัดการผานแอปพลิเคชัน หรือ https://citydata.traffy.in.th

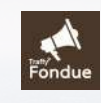

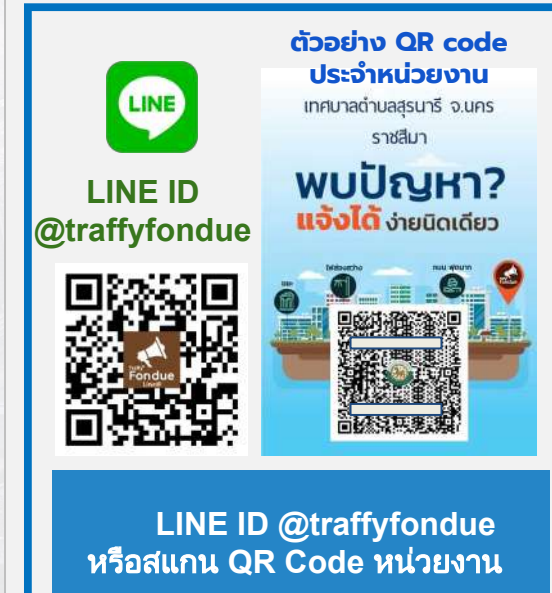

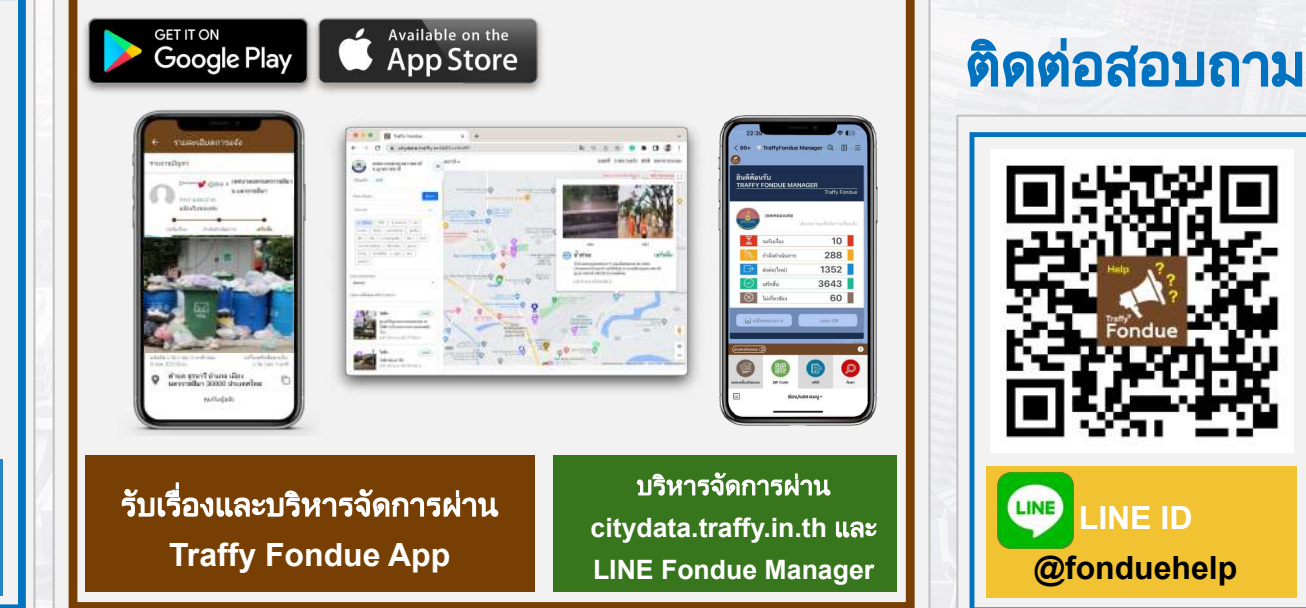

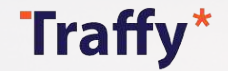

### การบริหารจัดการสถานะของปัญหา (1)

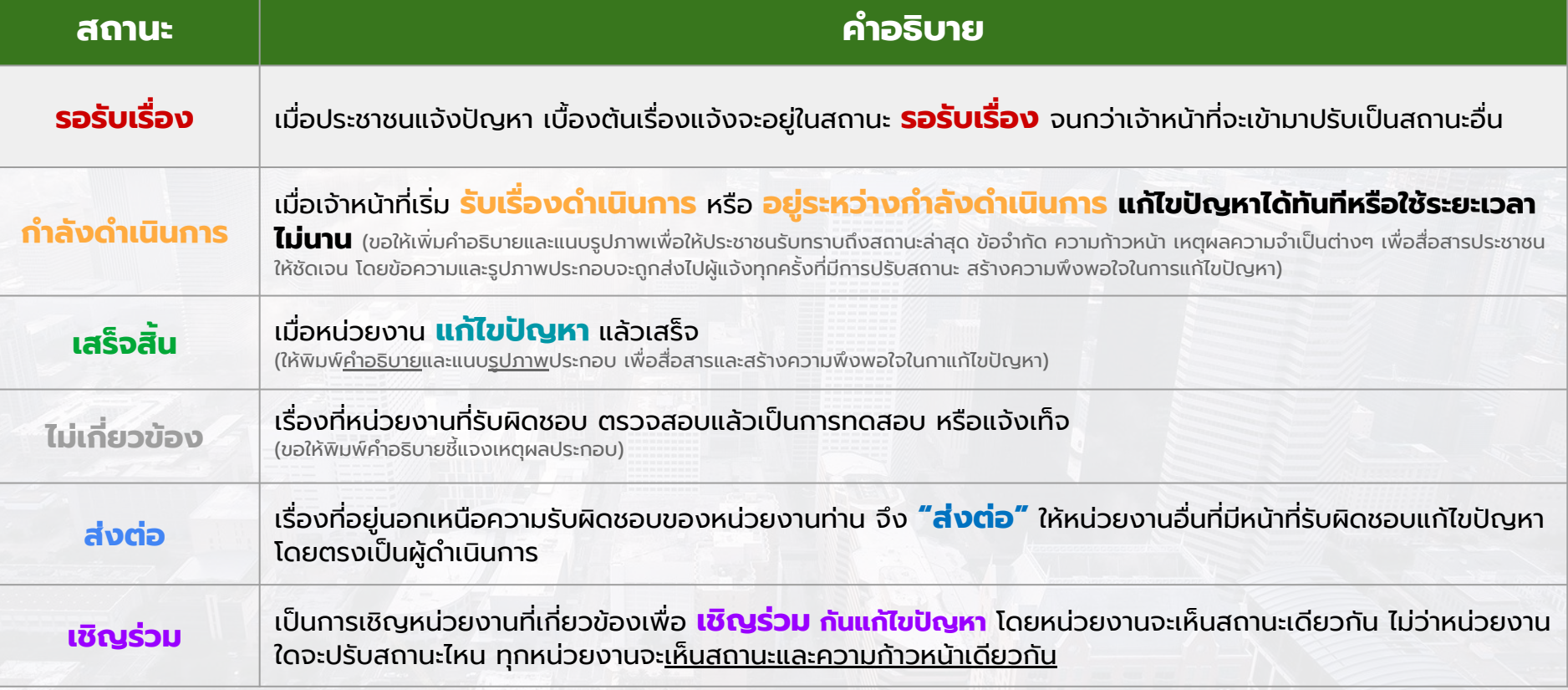

**หมายเหตุ:** เรื่องที่มีสถานะเป็น **"เสร็จสิ้น"** หรือ **"ไม่เกี่ยวข้อง"** หรือ **"กําลังดําเนินการ"** ท่านสามารถปรับสถานะกลับมาได้ ขึ้นอยู่กับการบริหารจัดการของหน่วยงานนั้นๆ เพื่อแจ้งความคืบหน้าในการ จัดการแก้ไขปัญหาให้ประชาชนติดตามและรับทราบได้ตลอดเวลา

Traffy\*

### การบริหารจัดการสถานะของปัญหา (2)

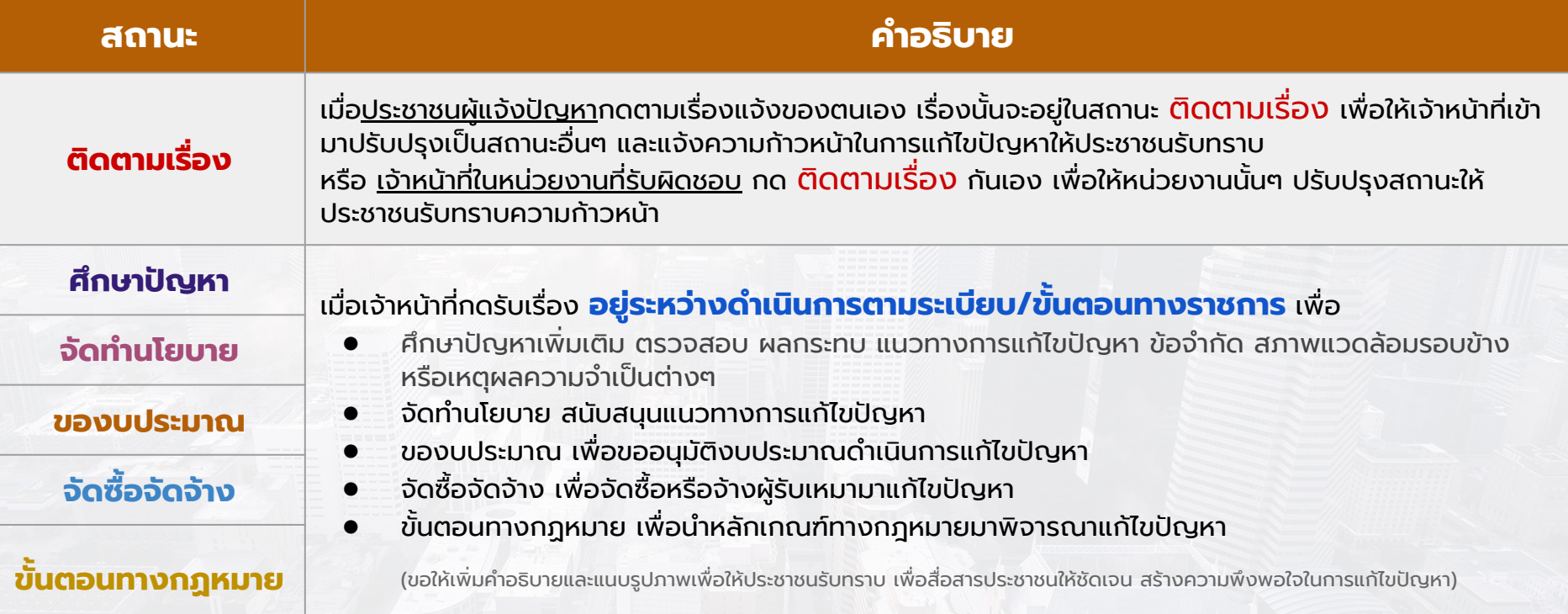

**หมายเหตุ:** เรื่องที่มีสถานะเป็น **"เสร็จสิ้น"** หรือ **"ไม่เกี่ยวข้อง"** หรือ **"กําลังดําเนินการ"** ท่านสามารถปรับสถานะกลับมาได้ ขึ้นอยู่กับการบริหารจัดการของหน่วยงานนั้นๆ เพื่อแจ้งความคืบหน้าในการ จัดการแก้ไขปัญหาให้ประชาชนติดตามและรับทราบได้ตลอดเวลา

ตัวอย่างการ**เชิญร่วม**ปัญหาไปหน่วยงานที่รับผิดชอบ

แบบลําดับชั้น (Hierarchical) ภายใต้สังกัดของหน่วยงานท่าน หรือ**ส่งต่อ**ปัญหาไปยังหน่วยงานที่รับผิดชอบโดยตรง

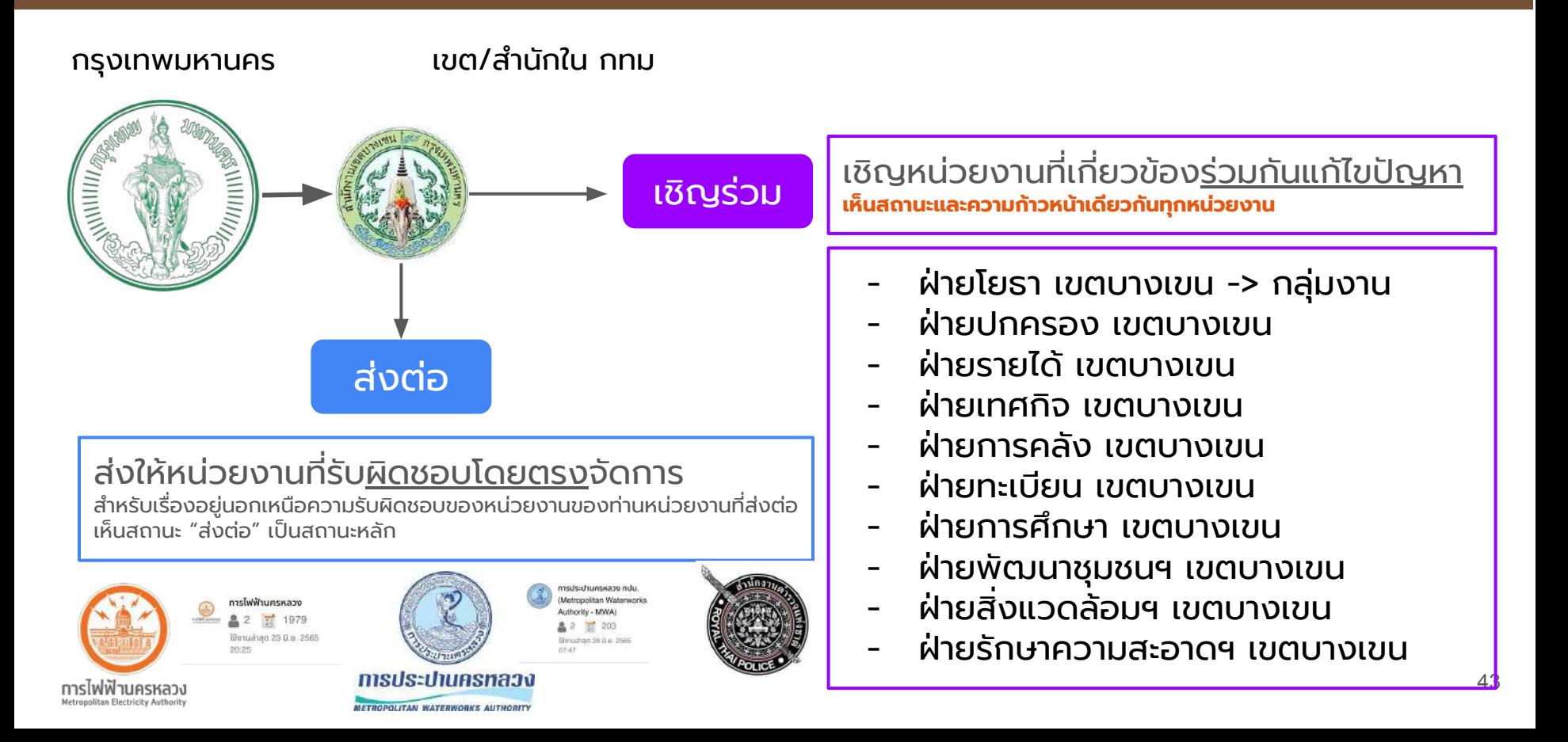

### $Traffy^*$ ตัวอย่างการแบ่งหน้าที่รับผิดชอบบริหารจัดการปัญหา

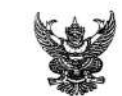

ประกาศองค์การบริหารส่วนตำบลคลองน้ำไหล เรื่อง กำหนดให้ใช้ Traffy Fondue สำหรับรับแจ้งงานบริการสาธารณะ

ตามที่วัฐธรรมนอแห่งราชอาณาจักรไทย ทุกธศักราช ๒๕๒๐ หมวด ๑๒ การปฏิรูปประเทศ มาตรา ๒๕๘ ทมวด ข. ด้านการบริหารราชการแผ่นดิน (๑) บัญญัติให้มีเทคโนโลยีที่เหมาะสมมาใช้ในการ บริหารราชการแผ่นดินและบริการสาธารณะเพื่อประโยชน์ในการบริหารราชการแผ่นดินและเพื่ออำนวยความ สะดวกให้กับประชาชน

พระราชบัญญัติการอำนวยความสะดวกในการพิจารณาอนุญาคของทางราชการ พ.ศ. ๒๕๕๘ วัตถประสงค์อำนวยความสะดวกให้กับประชาชน โดยจัดทำคู่มือ การลดชั้นตอน การลดระยะเวลาในการ ติดต่อราชการของประชาชนตัวขอนเอง

พระราชบัญญัติการปฏิบัติราชการทางอิเล็กพรอนิกส์ พ.ศ. ๒๕๖๕ กรณีการขออนุญาต ทารอนุญาต ให้ทระทำด้วยวิธีการทางอิเล็กทรอนิกส์ มาตรา ๑๕ ในการติดต่อหรือส่งเรื่องถึงกันในระหว่าง หน่วยงานของรัชด้วยกัน ระหว่าง เจ้าหน้าที่ของรัชกับหน่วยงานของรัช หรือระหว่างประชาชนกับหน่วยงาน ของรัฐหรือเจ้าหน้าที่ของรัฐ ในส่วนที่เกี่ยวกับหน้าที่หรืออำนาจของเจ้าหน้าที่ของรัฐนั้น ถ้าได้กระทำโดยวิธีการ ทางอิเล็กพรอนิกส์แล้ว ได้อียว่าเป็นการขอบด้วยกฎหมายและใช้เป็นหลักฐานได้ตามกฎหมาย

พระราชกฤษฎีว่าด้วยหลักเกณฑ์และวิธีการบริหารกิจการบ้านเมืองที่ดี พ.ศ. ๒๕๔๖ นาครา ๖ เป้าหมายการบริหารจัดการที่ดี (๔) ไม่มีขั้นตอนปฏิบัติราชการเกินความจำเป็น (๖) ประชาชนได้รับ การด้านวยความสะดวกและได้รับการคอบสมองความต้องการ

คามข้อกฎหมายที่กล่าวมาจะเห็นได้ว่าทิศหางการบริหารราชการแผ่นดิน ม่งส่การบริหาร ราชการเพื่ออำนวยความสะดวกให้กับประชาชน โดยม่งเน้นใช้เทคโนโลยีที่เหมาะสม ทั้งการขออนญาต การอนญาต ขออนมัติ ขอขึ้นทะเบียน แจ้งเรื่อง ร้องเรียน ร้องทุกข์ และขอรับบริการอื่นใด

การติดต่อราชการสามารถกระทำได้โดยตนเอง ณ สถานที่ราชการ หรือติดต่อราชการตัวย าะบนสีเล็กทรคนิกส์ก็ได้

การศิตต์อราชการด้วยระบบอิเล็กทรดนิกส์ เช่น ทางไลน์ ทางเว็บไซต์ ทางเฟลบัค ทางฟอร์ม ตอนใสน์ หางอีเมล์ เป็นต้น ช่วยทำนวยความสะดวกกับประชาชน ไม่ต้องเดินทางมาติดต่อราชการ ณ สถานที่ ราชการ ช่วยประพยัดค่าใช้ท่าย ลดระยะเวลาในการติดต่อราชการ ไม่เสี่ยงในการเดินทาง และโรคติดต่อ

เพื่อให้การติดต่อราชการให้ดำเนินการด้วยระบบอิเล็กพรอนิกส์ ขององค์การบริหารส่วน ตำบลคลองน้ำใหลเกิดประโยชน์สงต่อประชาชน เกิดผลสัมฤทธิ์ต่อภารกิจ ช่วยอำนวยความสะดวกกับ ประชาชน ลดภาระค่าใช้จ่าย ไม่เสียงในการเดินทาง จึงกำหนดให้ใช้ระบบ Traffy Fondue สำหรับแจ้งเรื่อง ที่เกี่ยวกับงานตามอำนาจหน้าที่ขององค์การบริหารส่วนตำบล โดยมีผิดแลงานบริการและเจ้าหน้าที่ผู้รับผิดชอบ ตังนี้

ผู้ดูแลคนที่ ๑ นายกสิวัฒน์ ไล้ทองคำ หัวหน้าสำนักปลัด เป็นผู้อนุมัติคำขอเป็นเจ้าหน้าที่ และเพิ่มผู้คูแลระบบ ตรวจสอบ สั่งการ ประสาน การดำเนินการของเจ้าหน้าที่ตามตัวขอ และรายงานสรุปผล ผู้ดูแลคนที่ ๒ นายสุสาคร หังโส ผู้อำนวยการกองช่าง เป็นผู้ตรวจสอบ สั่งการ การค้าเป็นการ

ของเข้าหน้าที่กองข่างตามคำขอ

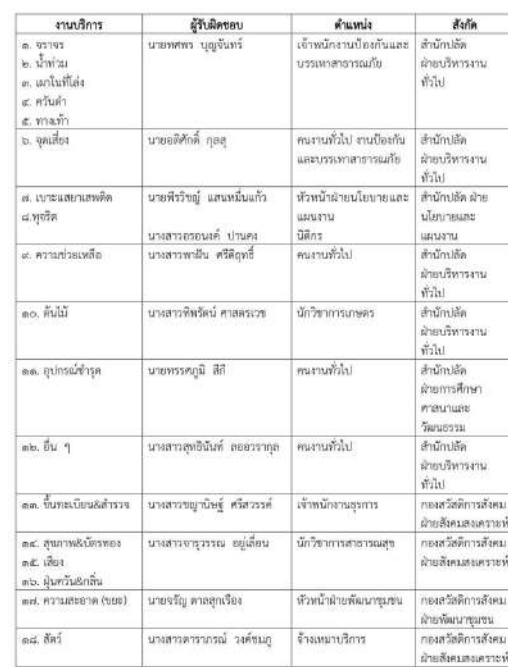

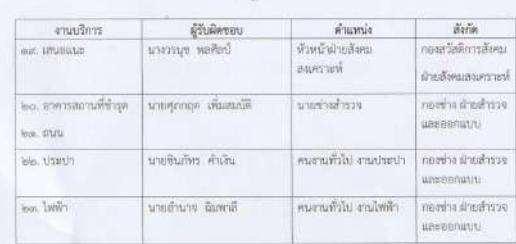

ให้เจ้าหน้าที่รับเรื่อง สำเนินการตามหน้าที่และแจ้งการดำเนินการในระบบให้ครายโวนแต่ละ ขั้นตอนที่ได้รับเรื่องในรอบบ Traffy Fondue หน่วยงานองค์การบริหารส่วนตำบลคลอดน้ำไหล เป็นประจำ ไม่น้อยกว่าวันละสองครั้งในเวลาราชการ อย่างน้อยหนึ่งครั้งในช่วงเข้าและอย่างน้อยหนึ่งครั้งในช่วงน่าย

ให้ผู้คะเลขอบบรายงานสถิติเป็นรายใครมาส รายหกเดือน และรายปี ต่อนายกองค์การบริหาร ส่วนตำบลตลลอยไม่หล และและแพร่ได้บระชาชนทางพาดวันใจต่องค์การบริเวณร่วมตำบลตลองน้ำใหละละ ข่อเพาะต่าง ๆ วิธีการเข้าใช้ระบบ Traffy Fondue เข้าใช้ใน Or Code พ้ายประกาศนี้

อื่อประกาศให้ทราบโดยทั่วกัน

Detroit is a maritime in White is written

งมหมดลด้อยบริหารหัวเราที่จะตลอดเป็น

eranne

### Traffy\* ตัวอย่างการแบ่งหน้าที่รับผิดชอบบริหารจัดการปัญหา

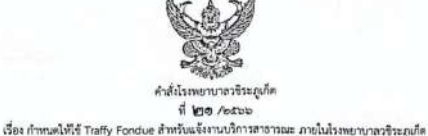

ตามที่จังหวัดภเก็ต มีนโยบายนำแพลตฟอร์มบริหารจัดการปัญหาเมือง (Traffy fondue) ซึ่งเป็นแพลตฟอร์ม ที่พัฒนาขึ้น โดยสำนักงานพัฒนาวิทยาศาสตร์และเทคโนโลยีแห่งชาติ (สวทข.) ศูนย์เทคโนโลยีอิเล็กทรอนิกส์และ คอมพิวเตอร์แห่งชาติ (NECTEC) - วัตถุประสงค์เพื่อให้หน่วยงานภาครัฐ องค์กรปกครองส่วนพ้องถิ่น และเอกชนทั่ว ประเทศ ได้ใช้เป็นเครื่องมือในการบริการจัดการปัญหาเมืองในพื้นที่ของตน เป็นการเพิ่มช่องทางในการจัดการปัญหา ของประชาชน ลดระยะเวลา มีประสิทธิภาพและยกระดับการมีส่วนร่วมของประชาชน นำไปสู่การพัฒนาเมืองให้มี ความน่าอยู่ ประชาชนอยู่ก็มีความสุข

"Traffy Fondue \* (ทราชที่ พ่องคว์) เป็นแพลตฟอร์มที่จัดทำขึ้นสำหรับสื่อสารปัญหาของเมืองระหว่าง ประชาชนและหน่วยงานที่รับผิดชอบ ประชาชนสามารถแจ้งปัญหาที่พบ ไปให้ผู้ที่รับผิดชอบโดยตรง เพื่อให้แก้ไข ปัญหาได้อย่างรวดเร็วผ่านทางแอปพลิเคชั่นบนมือถือ โดยเป็นการแจ้งปัญหาในรูปแบบที่มีข้อมูลเพียงพอให้หน่วยงาน สามารถคำเนินการได้ทันที เช่นมีภาพถ่าย และดำแหน่งบนแผนที่ ขณะเดียวกันหน่วยงานที่รับผิดขอบก็สามารถให้ ข้อมูลและอัปเตตสถานการณ์ การแก้ไขป้องหาสื่อสารกลับมาให้แก่ประชาชนต์รับบริการได้ นอกจากนี้ในส่วนของ เจ้าหน้าที่ยังมีระบบปริหารจัดการและติดตามปัญหา บริการข้อมูลทางสถิติ เพื่อเพิ่มประสิทธิภาพการวางแผน งบประมาณและกำลังคน เรียกได้ว่า "Traffy Fondue" เป็นแพลตฟอร์มสำคัญที่ทำให้ประชาชนมีส่วนร่วมในการ ทัพนาเมืองที่น่าอยู่ และมีส่วนช่วยในการแก้ไขป้อหาต่าง ๆ ของเมืองได้อย่างครบวงจร

โรงพยาบาลวชีระภูเก็ต จึงได้นำเทคโนโลยีตั้งกล่าวมาประยุกต์ใช้ในการเพิ่มช่องทางในการจัดการปัญหาของ ด้มารับบริการของโรงพยาบาล เพิ่มประสิทธิภาพในการจัดการและแก้ไขป้องหาให้เกิดผลสับองที่ รวมถึงพระเด็บการ นี้ส่วนร่วมของผู้มารับบริการให้ได้รับความพืชหอใจ และเพื่อให้การใช้งานระบบ Traffy Fondue มีประสิทธิภาพ มีประโยชน์ต่อผู้รับบริการอย่างแท้จริง จึงกำหนดให้แต่งตั้งคณะทำงานประกอบไปด้วยบุคคล ดังนี้

#### คณะอำนวยการ

- ๑. ผู้อำนวยการโรงพยาบาลวชิระภเกิด
- ๒. รองผู้อำนวยการฝ่ายการแพทย์
- ๓. รองผู้อำนวยการฝ่ายบริหาร
- ๔. รองผู้อำนวยการกลุ่มการกิจค้านบริการทุติยภูมิและคลิยภูมิ
- ๕. หัวหน้ากลุ่มงานพัฒนาคุณภาพบริการและมาตรฐาน
- ๖. เจ้าหน้าที่คนย์เทคโนโลยีสารสนเทค

#### บทบาทหน้าที่

- ๑. อนมัติคำขอเป็นเจ้าหน้าที่และเพิ่มผัดแลระบบ
- ๒... ตรวจสอบ สั่งการ ประสาน ติดตามการตำเนินการของคณะทำงานด้านบริการ
- ๓. ติดต่อประสานงานกับผัดแลระบบ Traffy Fondue ของจังหวัดอเก็ต
- ๔. สวปผลการดำเนินการ

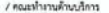

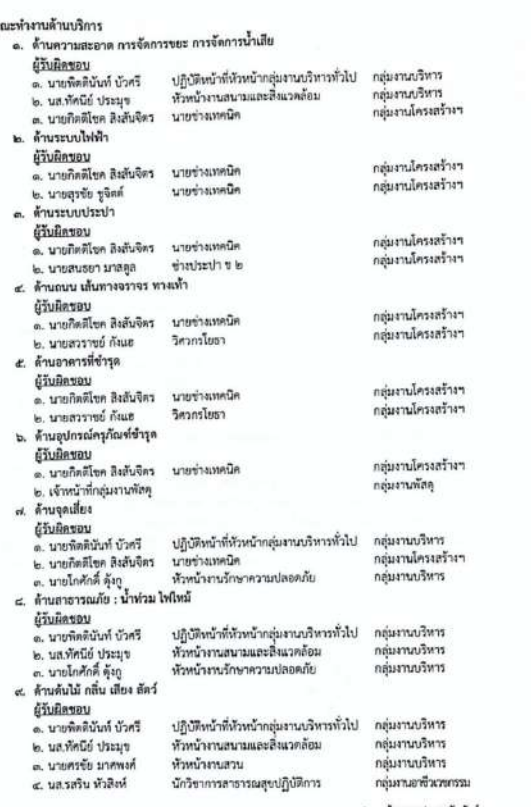

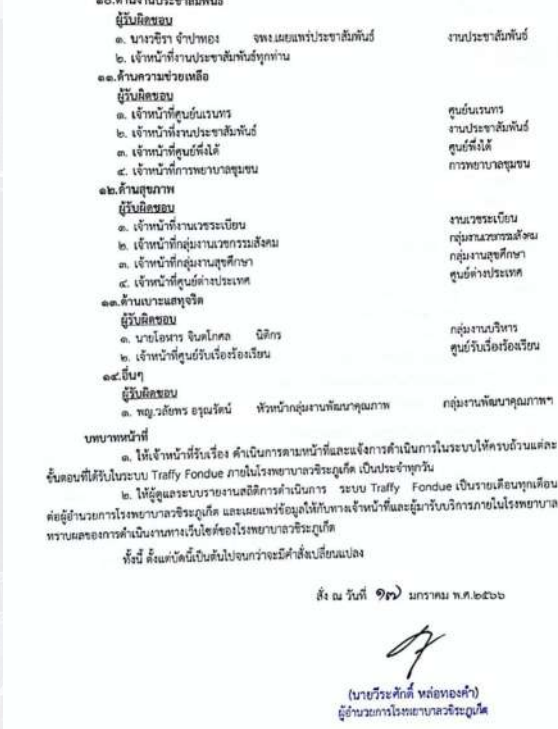

Encountered W. M. A.

/ คุกล้านงานประชาสัมพันธ์

## **Contents**

**\***การตรวจสอบการแจงเตือนบนโทรศัพทมือถือ ของท่าน <u>คลิกทีนี</u>

### ติดตั้งแอปพลิเคชัน**Traffy Fondue**

ดาวนโหลดและติดตั้งแอปพลิเคชั่น Traffy Fondue

### เขาสูระบบ

**1**

**2**

**3**

**5**

**6**

**7**

เขาสูระบบ Traffy Fondue ไดผานทาง Facebook, Google และ LINE

Traffy\*

### ขอเปนผูดูแลหนวยงาน **(**เทศบาล อบต**.)**

ขอเปนเจาหนาที่ในหนวยงานเพื่อรับขอมูลการแจงปญหาจาก ประชาชน

### ขอเปนเจาหนาที่ในหนวยงาน และอนุมัติการเปนเจาหนาที่

**4** เพื่อนําเจาหนาที่เขาในระบบ จัดการเรื่องแจง

### ดาวนโหลด **QR Code** รับแจงปญหา

้เพื่อนำไปเผยแพร่ประชาสัมพันธ์ ให้ประชาชนแจ้งปัญหาเมือง

### ทดลองแจงปญหาในฐานะประชาชน

ทดลองแจงปญหาผาน LINE: @traffyfondue

### บริหารจัดการปญหาและดูสถิติผานแอปพลิเคชัน

บริหารจัดการปญหา เปลี่ยนสถานะการดําเนินงาน ดูสถิติการแจง

### <mark>Fondue Manager</mark><br>บริหารจัดการปัญหา เปลี่ยนสถานะการดำเนินงาน ดูสถิติการแจ้ง บริหารจัดการปญหาและดูสถิติผานเว็บ **citydata.traffy.in.th** และ **LINE 8-9 Fondue Manager**

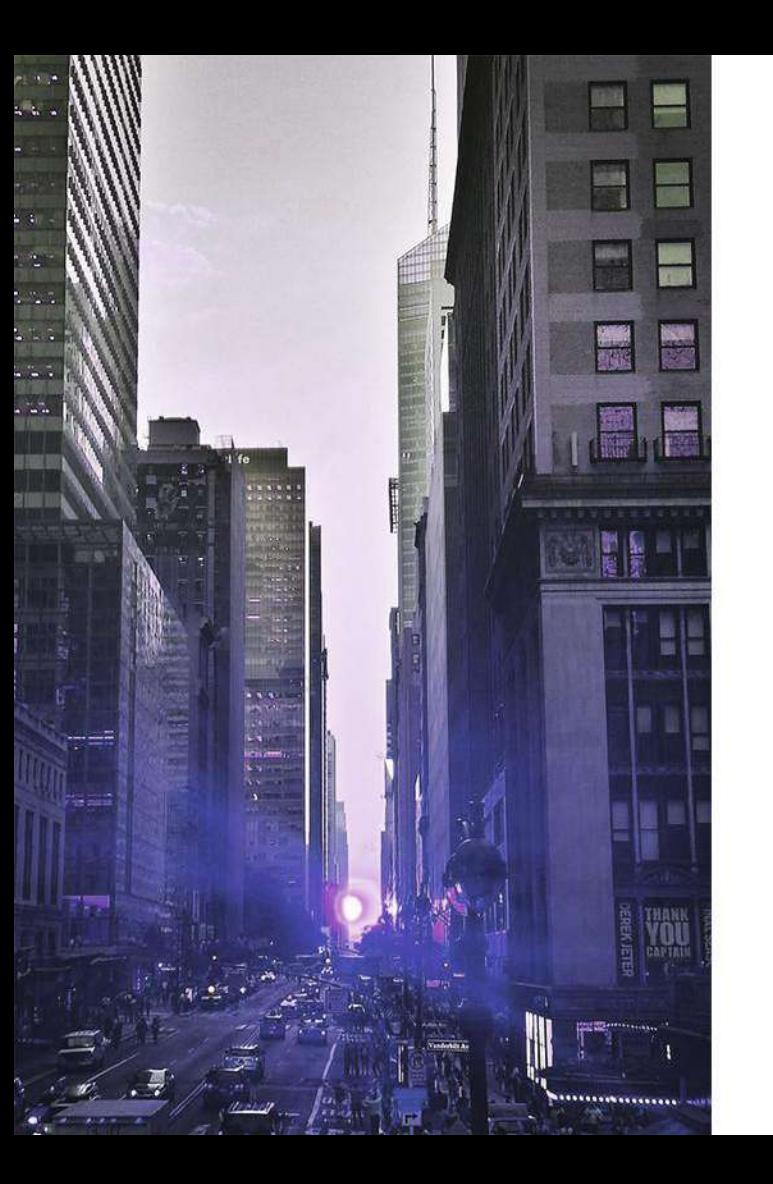

# ี ติดตั้งแอปพลิเคชัน

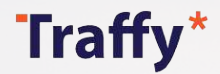

## ดาวนโหลดและติดตั้ง แอป **Traffy Fondue**

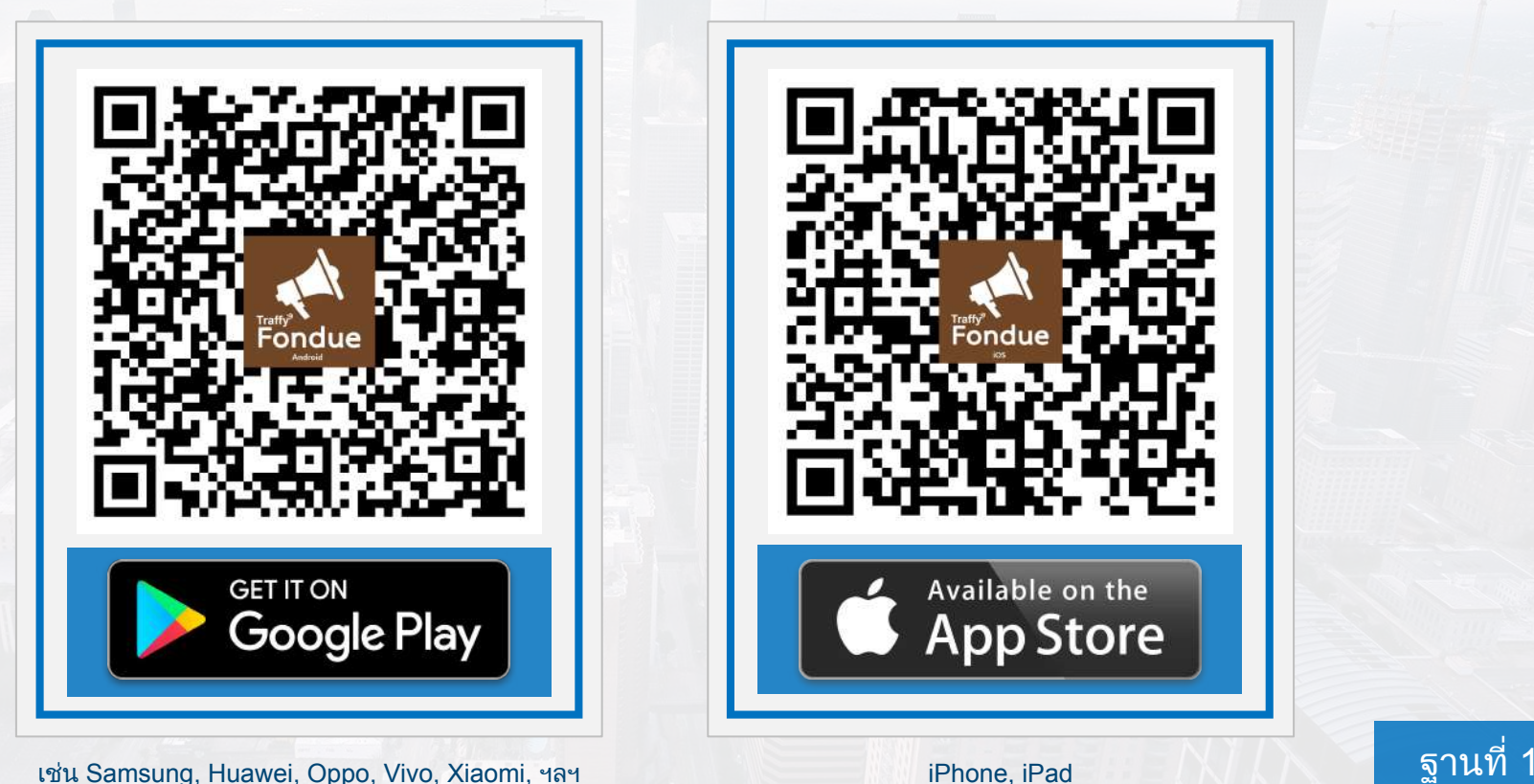

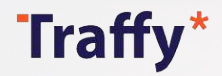

### ดาวน์โหลดและติดตั้ง แอป **Traffy Fondue**

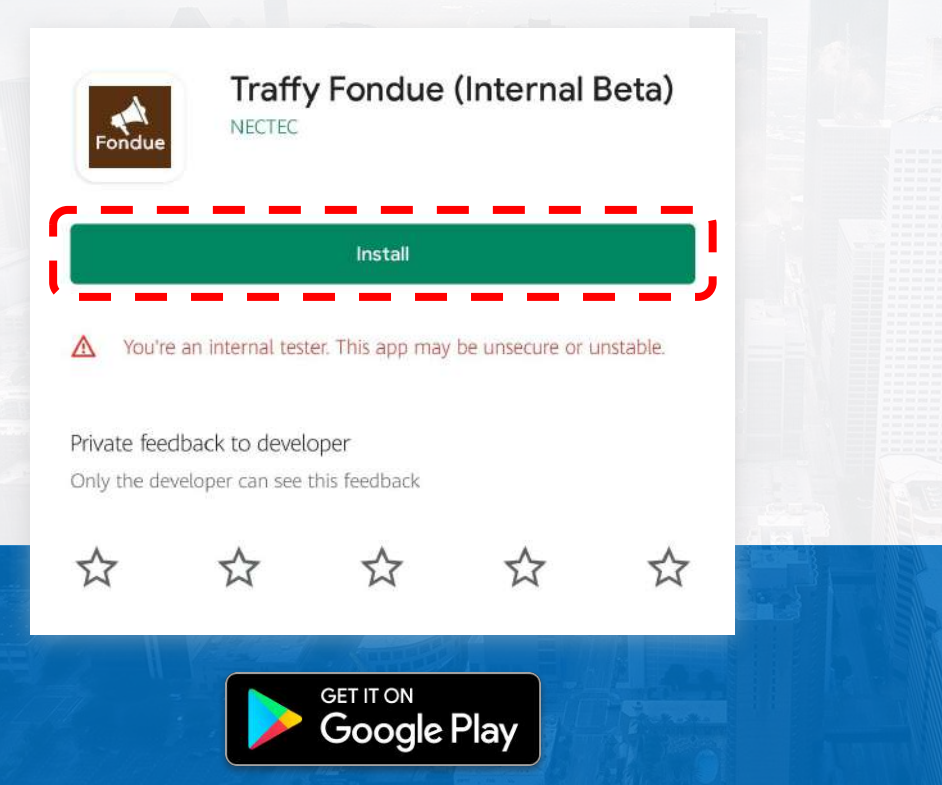

เชน Samsung, Huawei, Oppo, Vivo, Xiaomi, ฯลฯ iPhone, iPad

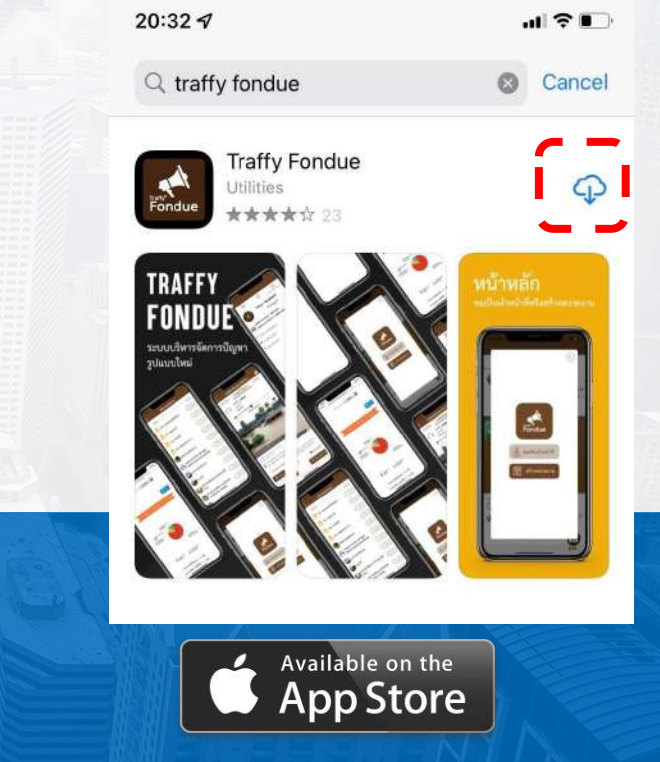

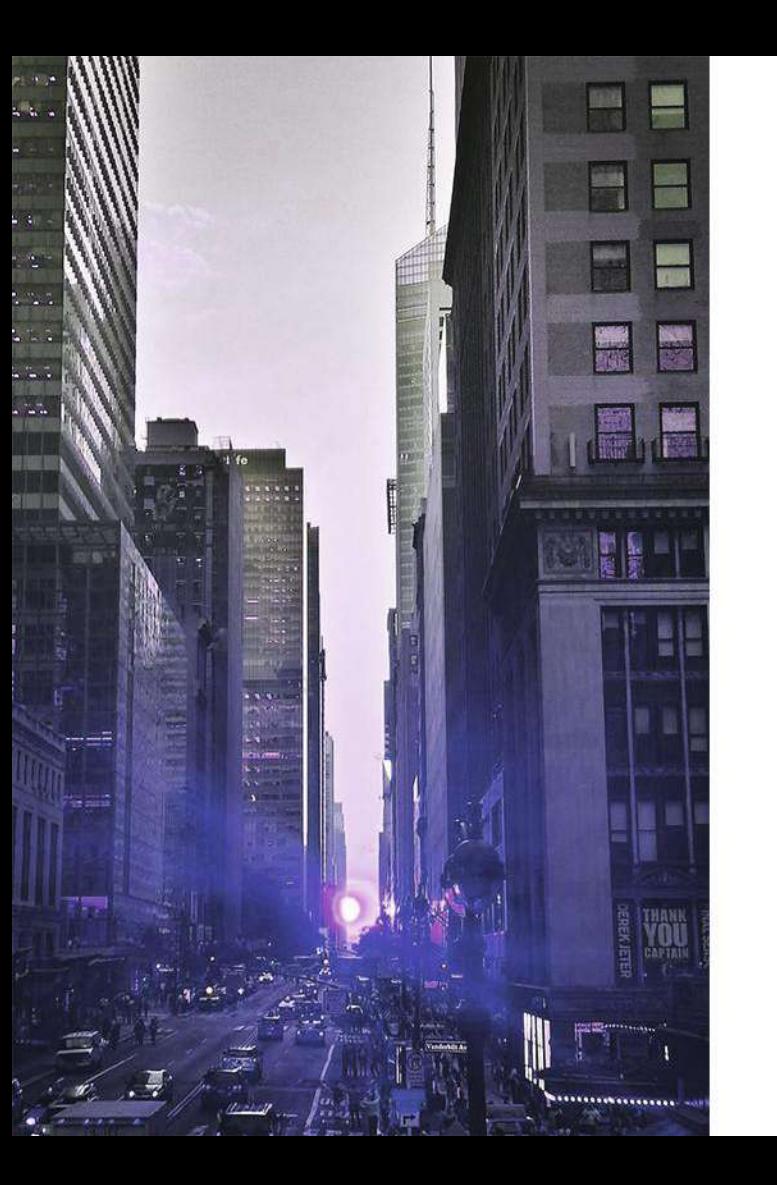

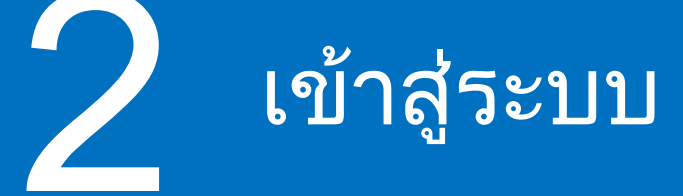

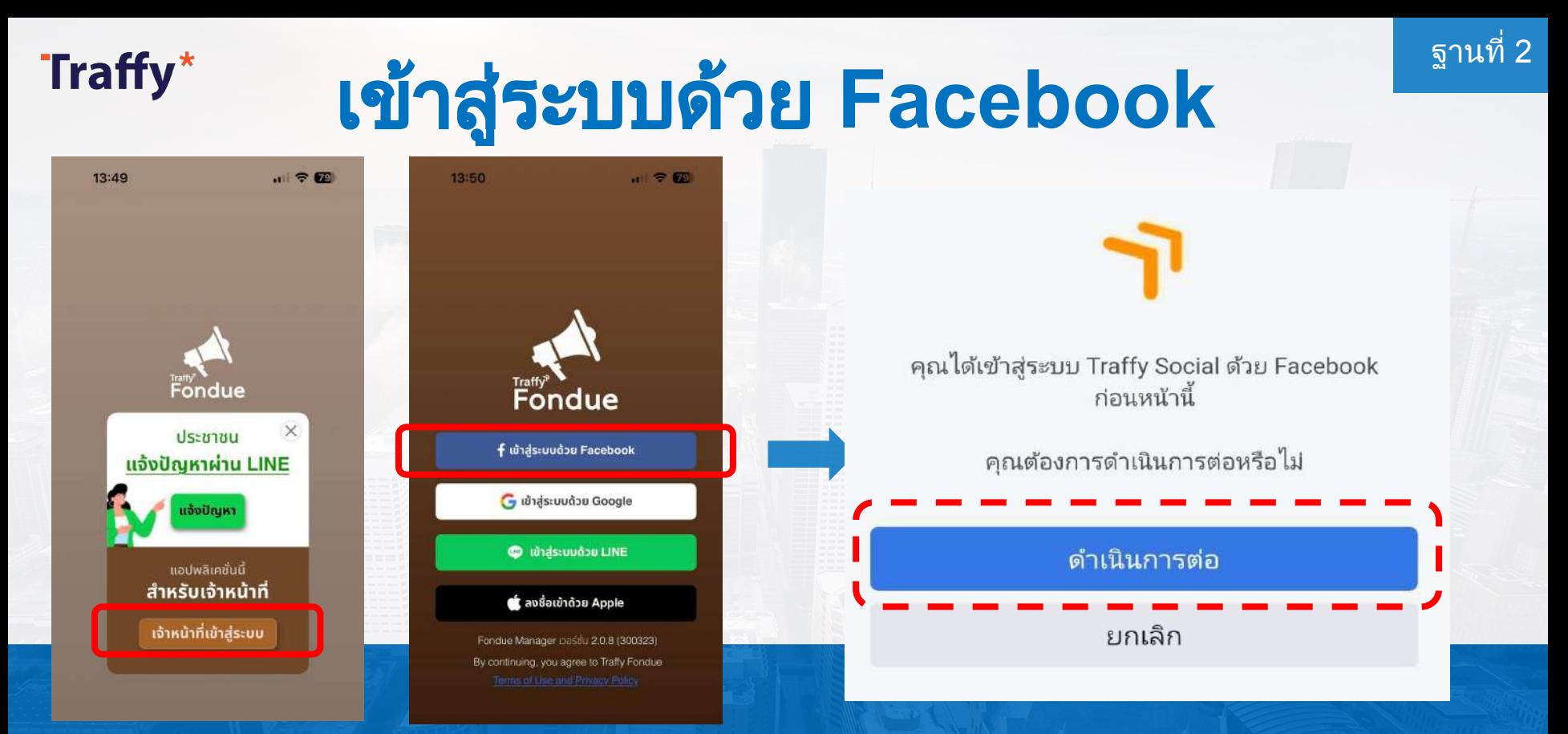

กดปุม เจาหนาที่เขาสูระบบ แลวกดปุมเขาสูระบบดวย Facebook

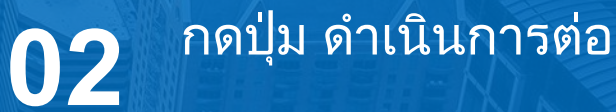

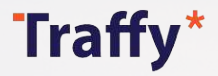

# ฐานที่<sup>2</sup>เขาสูระบบดวย **Google**

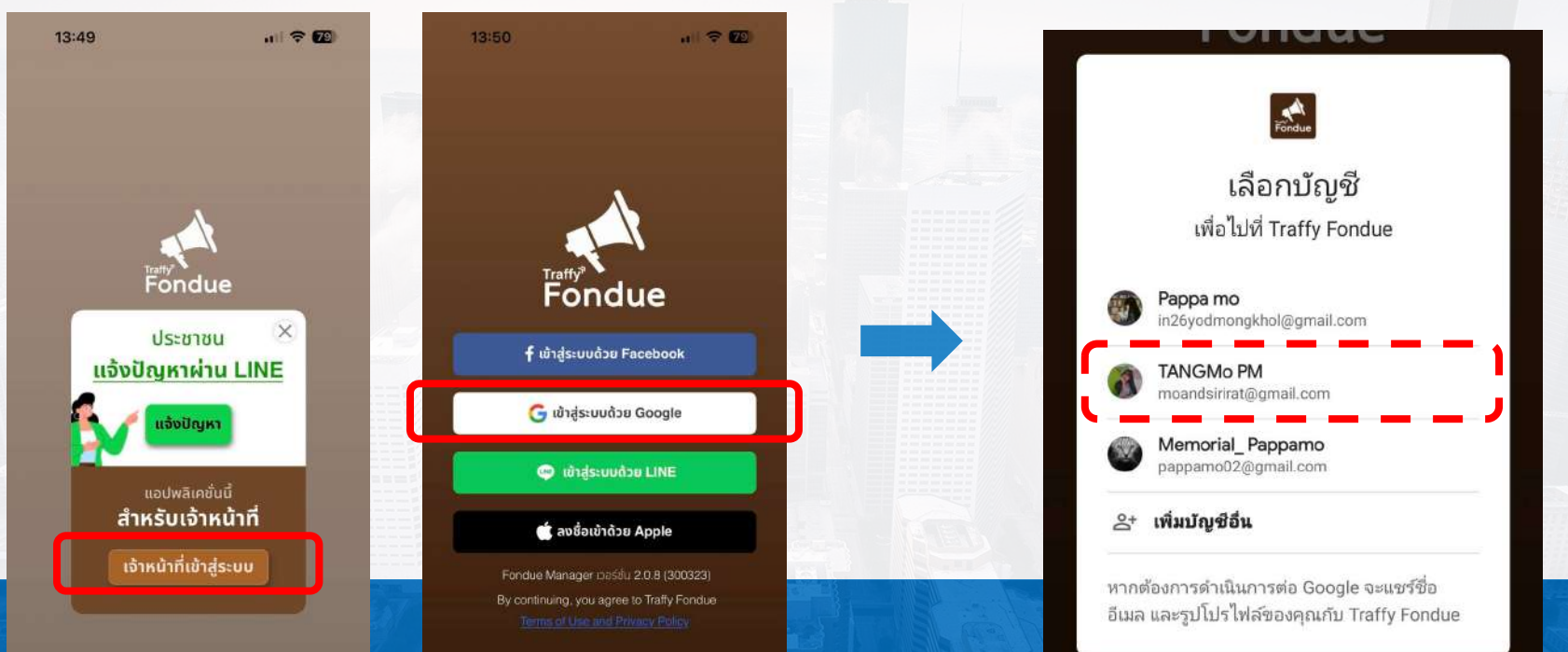

กดปุม เจาหนาที่เขาสูระบบ แลวกดปุมเขาสูระบบดวย Google

## กรอกอีเมลและรหัสผาน แลวกดปุมเขาสูระบบ

Traffy\*

# ฐานที่<sup>2</sup>เขาสูระบบดวย **LINE**

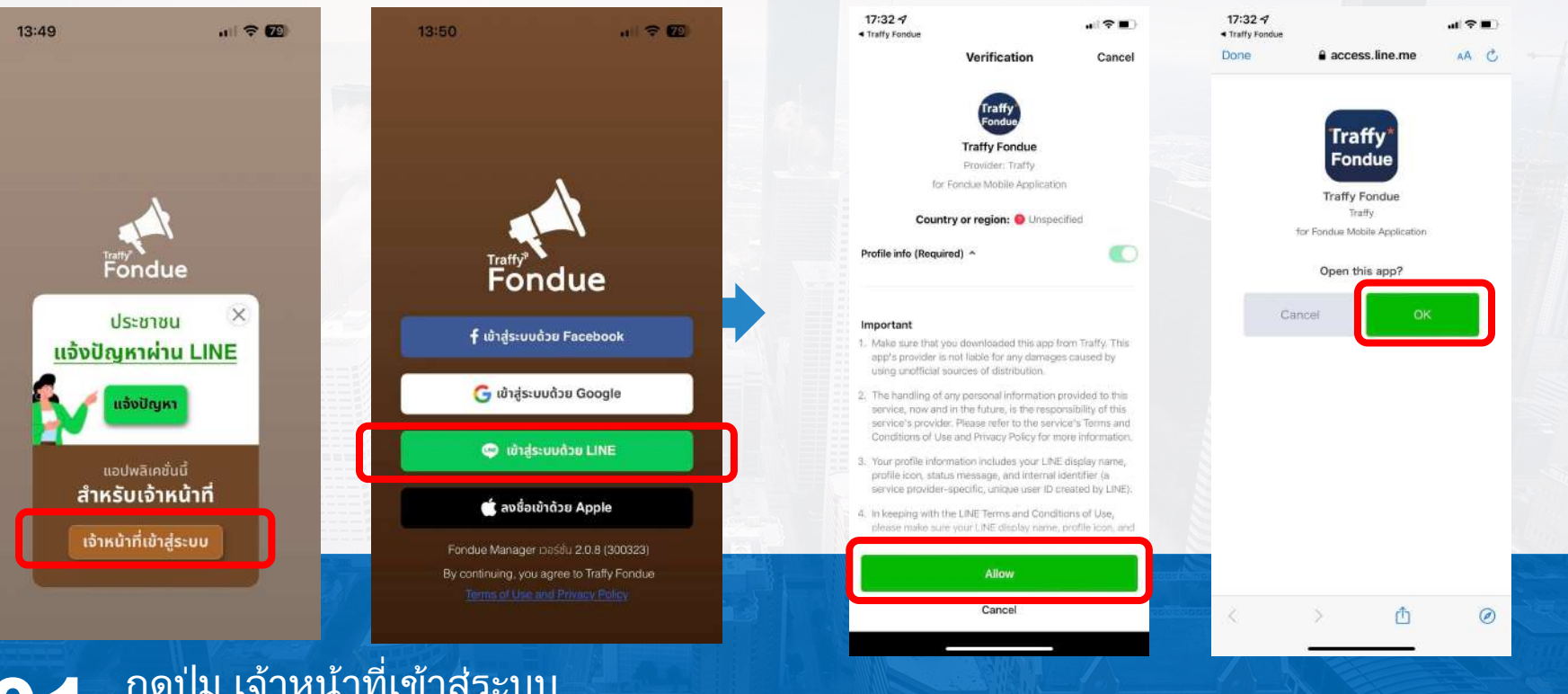

กดปุม เจาหนาที่เขาสูระบบ **01** แลวกดปุมเขาสูระบบดวย LINE

**02** กดปุม อนุญาต

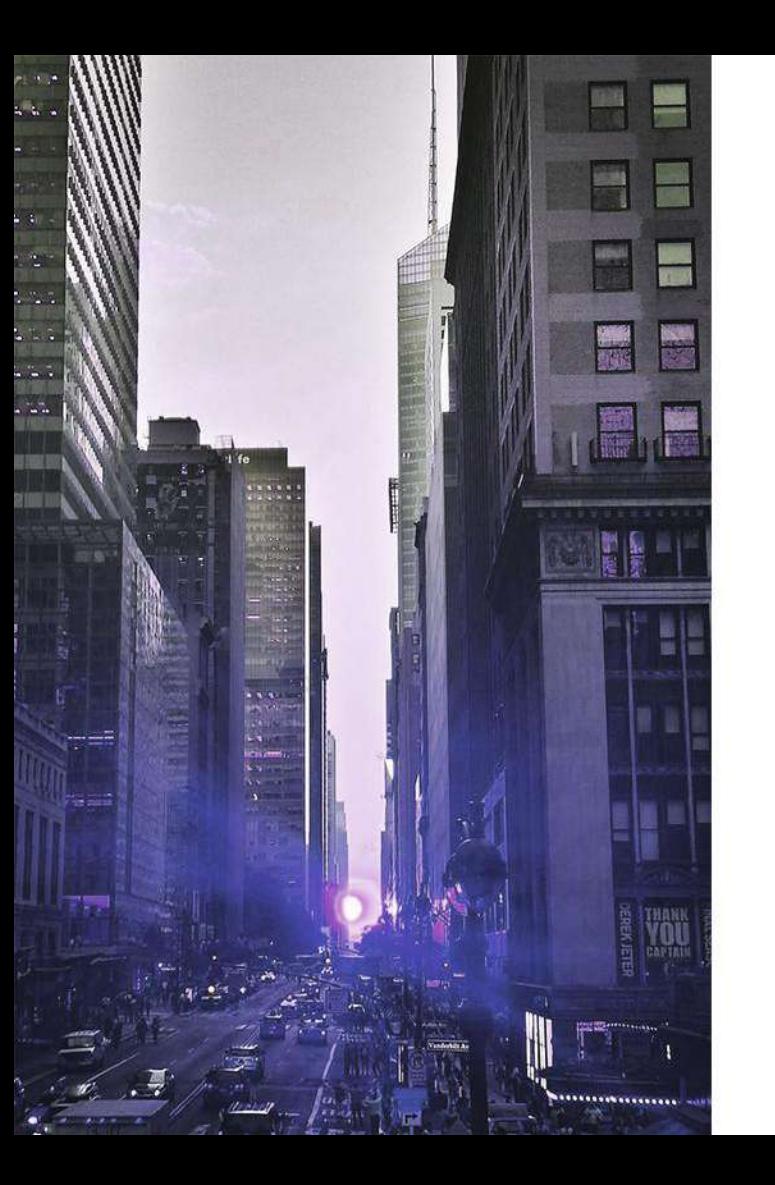

# ีขอเป็นผู้ดูแลหน่วยงาน<br>(เทศบาล อบต.)

เทศบาล อบต. ขอรหัสผานไดที่ LINE ID @fonduehelp

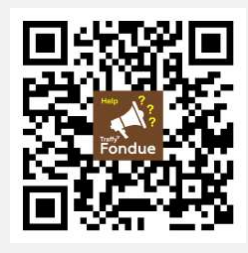

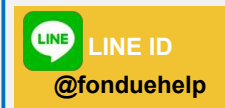

# ขอเป็นผู้ดูแลหน่วยงาน

### **(**ระบบสรางชื่อหนวยงานประเภท เทศบาล อบต**.** เปนบัญชีทางการไวใหแลว รบกวนไมสรางหนวยงานใหม**)**

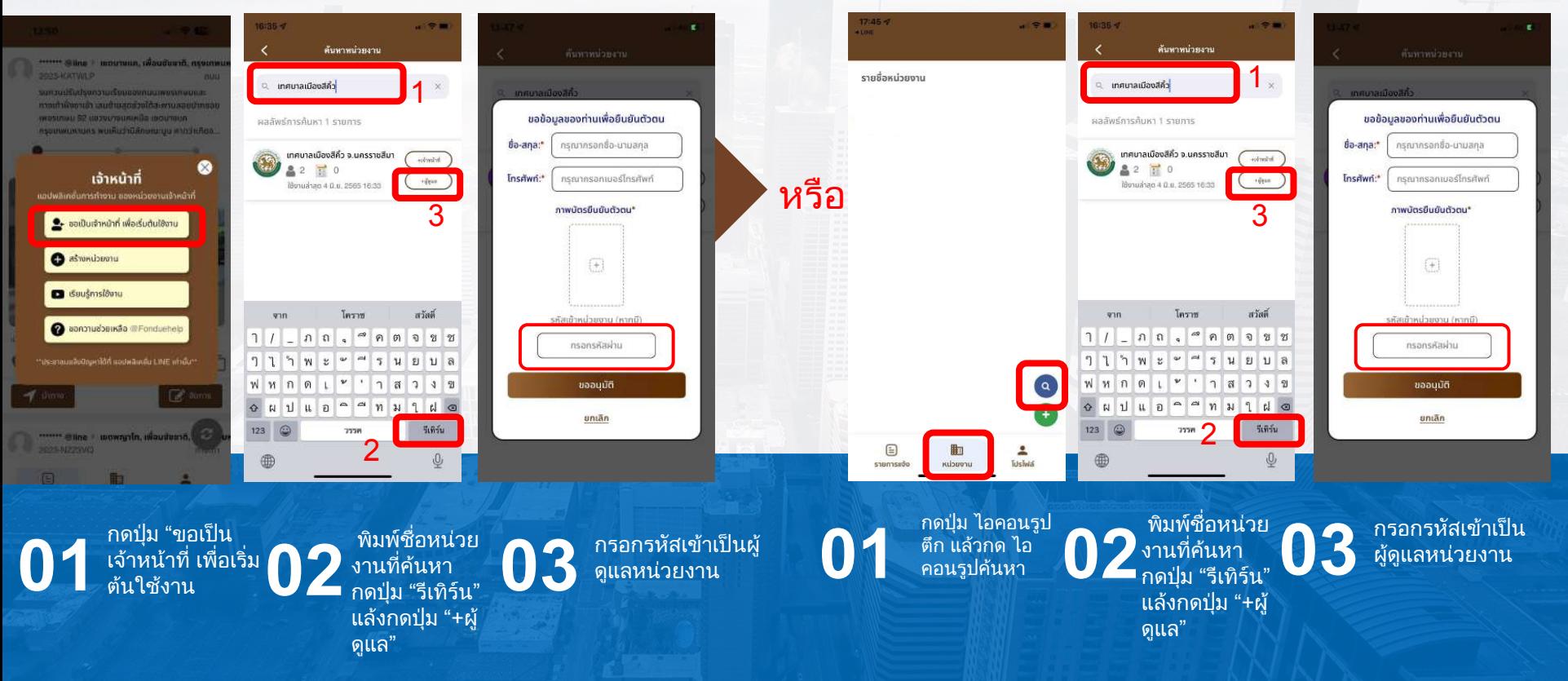

### ฐานที่ 3 เมื่อใส่รหัสขอเป็นผู้ดูแลหน่วยงานสําเร็จ ระบบจะแสดงชื่อหน่วยงานของท่าน

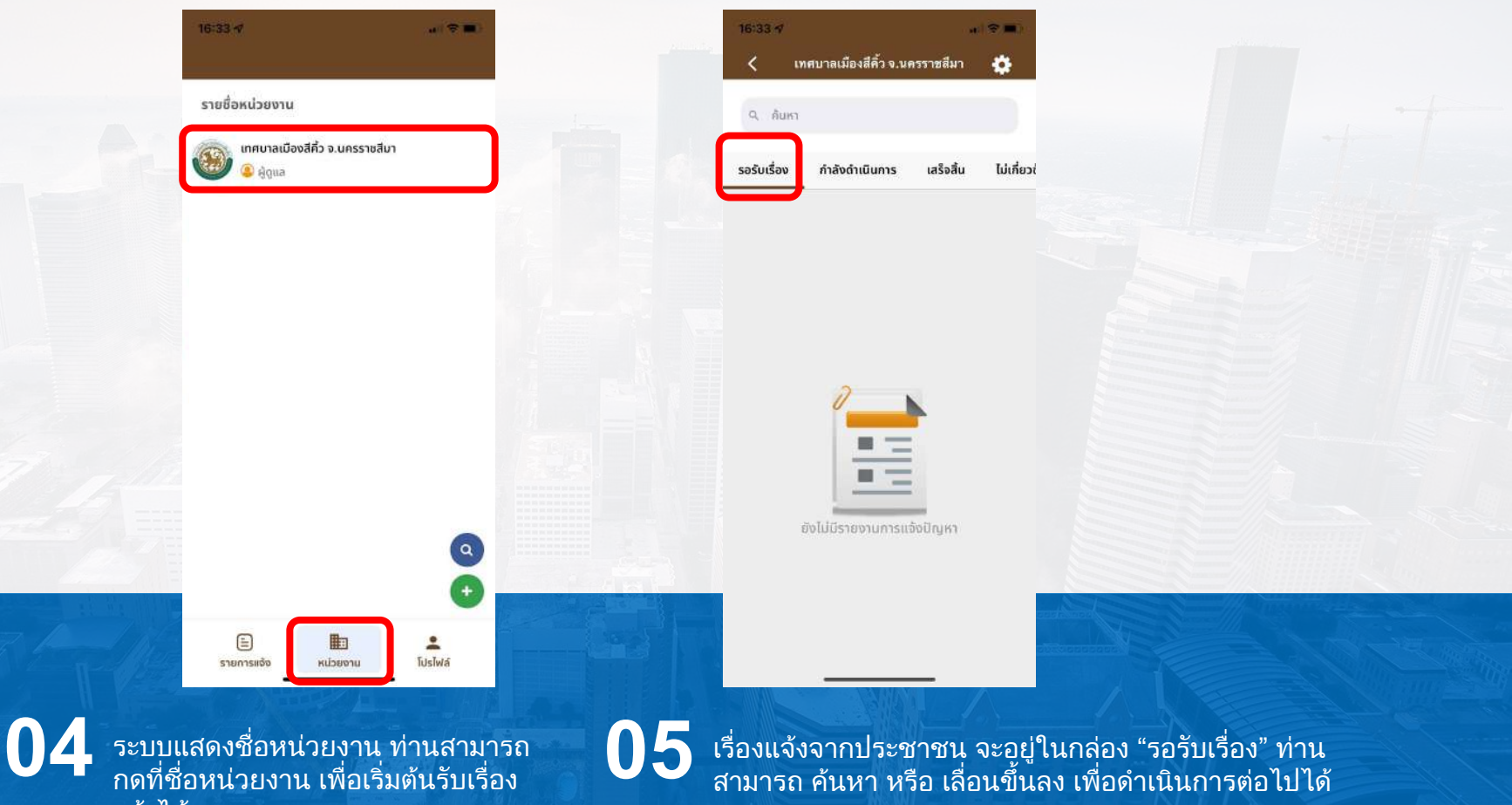

แจงได

### ฐานที่ 3 **การสร้างหน่วยงานใหม่เพื่อบริหารจัดการแบบลําดับชั้น (Hierarchical)**

เฉพาะกองงานต่างๆ ฝ่ายต่างๆ ภายใต้สังกัด เทศบาล อบต. ของท่าน (หากมี) หรือหน่วยงานส่วนราชการและเอกชน

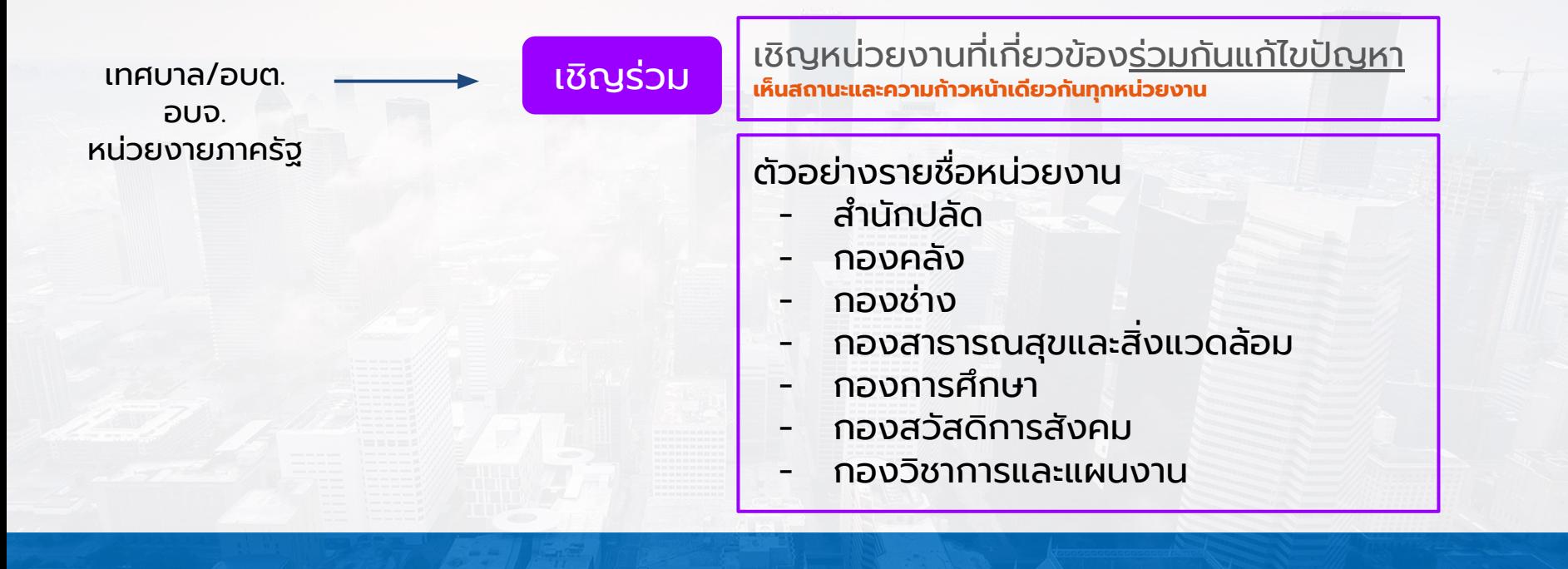

### **การสร้างหน่วยงานใหม่เพื่อบริหารจัดการแบบลําดับชั้น (Hierarchical)** ฐานที่ 3

เฉพาะกองงานต่างๆ ฝ่ายต่างๆ ภายใต้สังกัด เทศบาล อบต. ของท่าน (หากมี) หรือหน่วยงานส่วนราชการและเอกชน

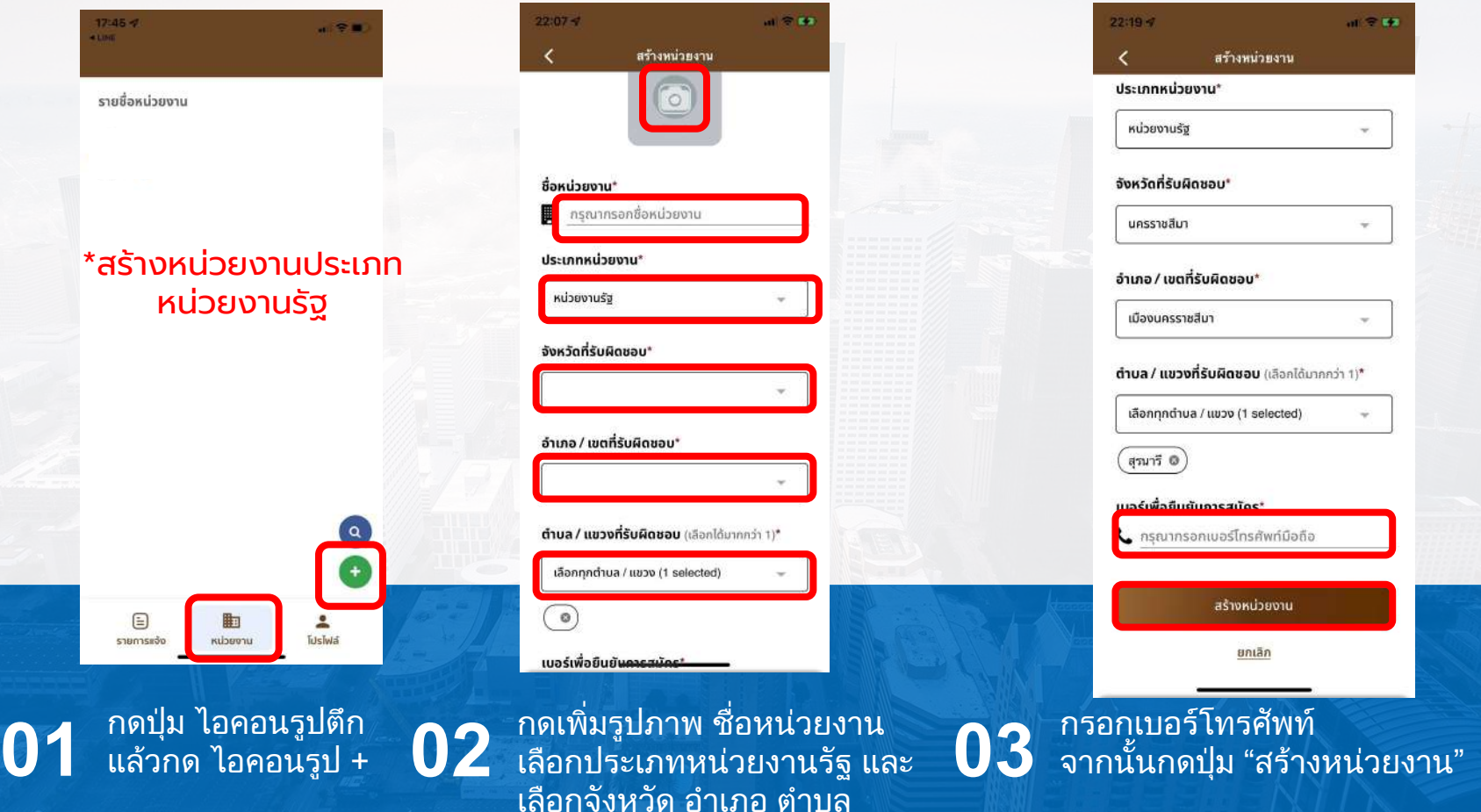

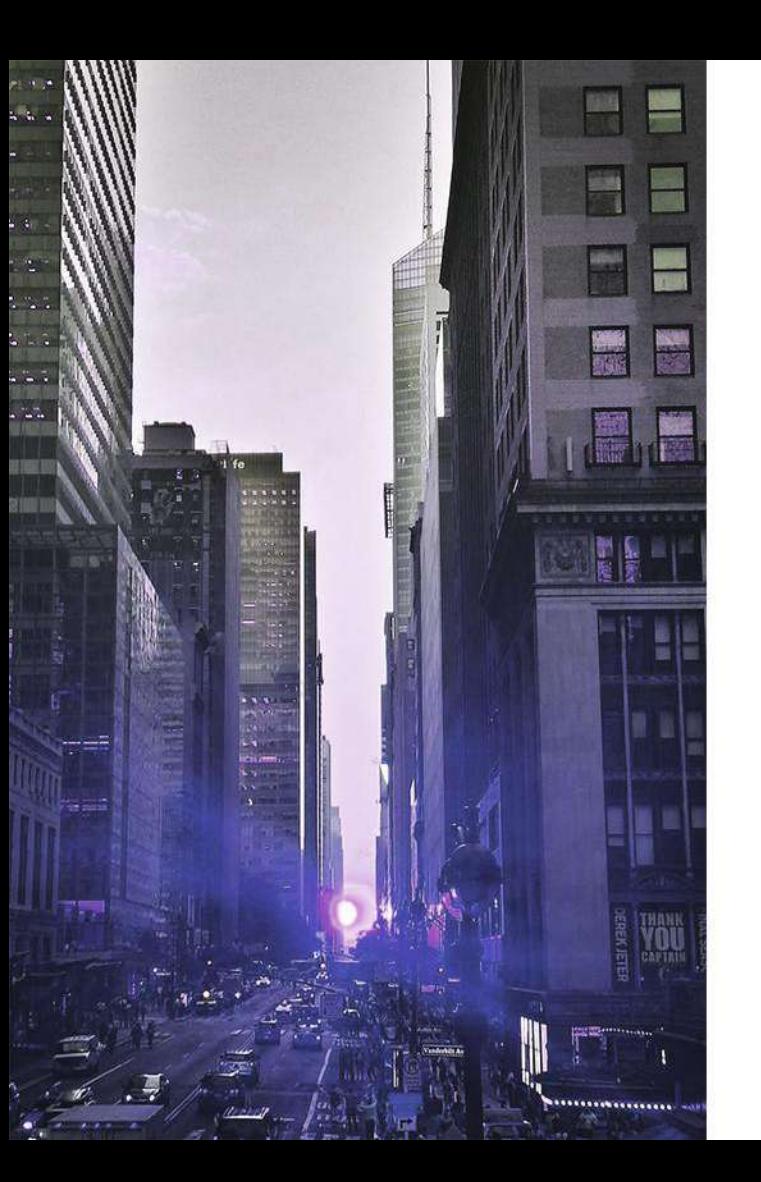

# ขอเปนเจาหนาที่ใน 2 การเป็นเจ้าหน้าที่<br>คารเป็นเจ้าหน้าที่

### Traffy\* กอนขอเปนเจาหนาที่ใหแกไขประวัติสวนตัว

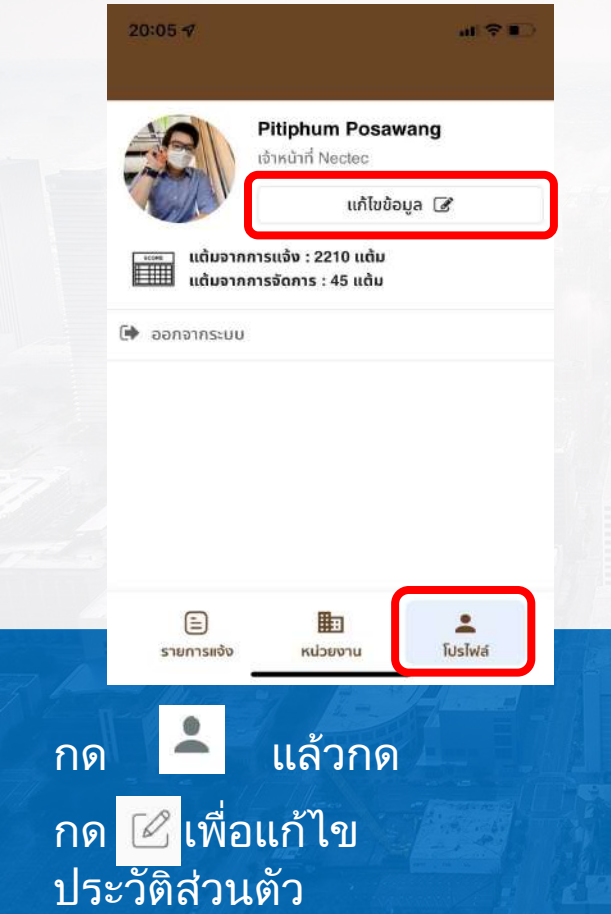

**01**

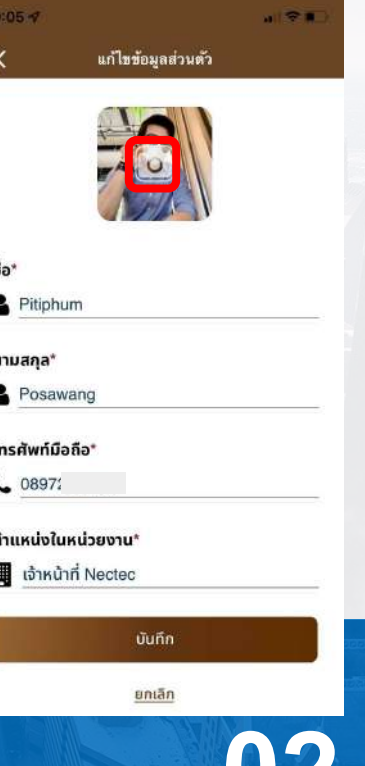

แกไขขอมูลสวนตัว **02** แลวกด "บันทึก"

ฐานที่ 4

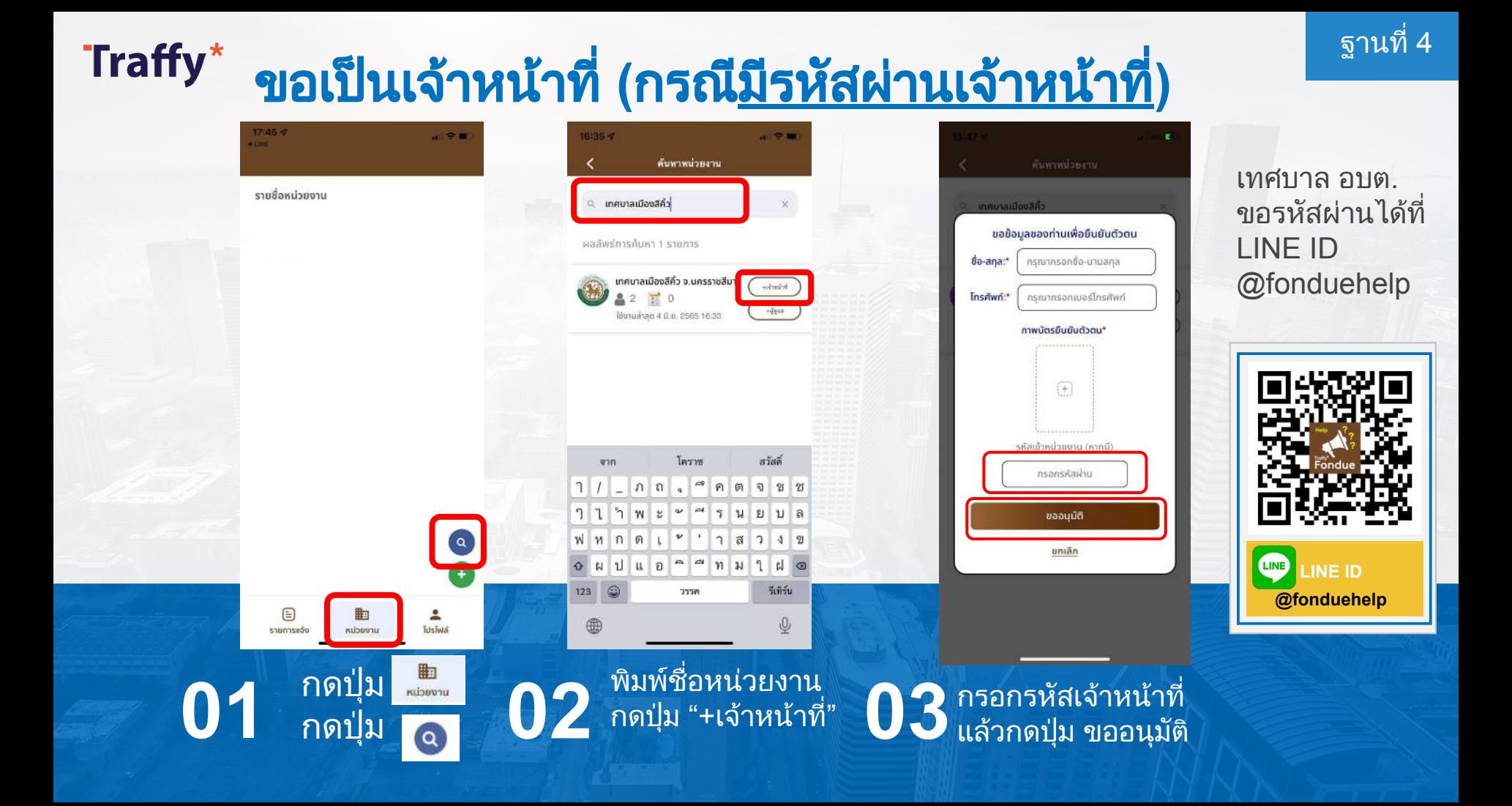

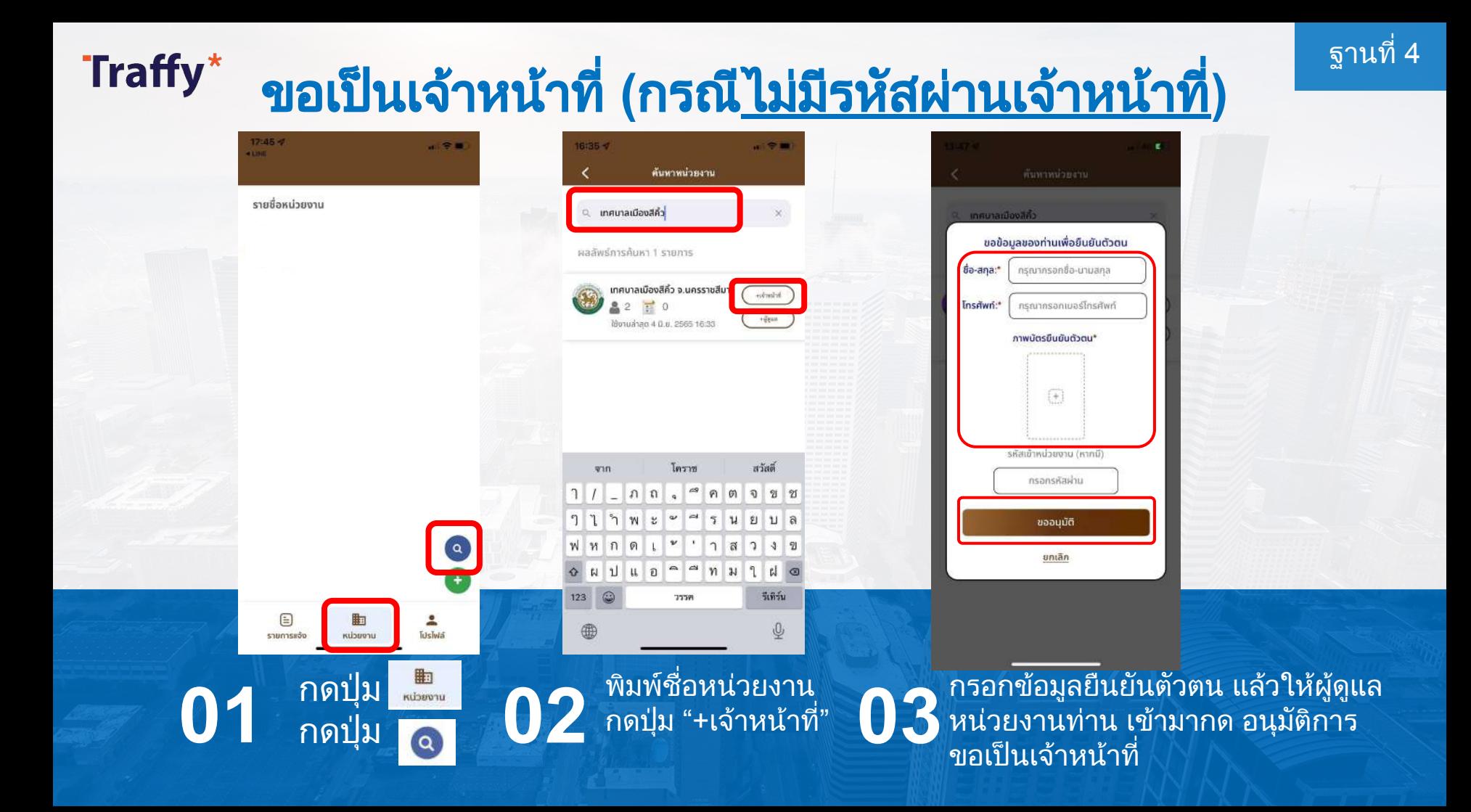

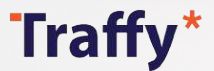

### ี่ เมื่อเจ้าหน้าที่ไม่มีรหัสผ่านแต่ได้กรอกชื่อ เบอร์โทรศัพท์ และภาพบัตรประจำตัว แล้วกด ขออนุมัติ ที่ พรานที่ 4 ผูดูแลหนวยงาน ตองกดอนุมัติการขอเปนเจาหนาที่

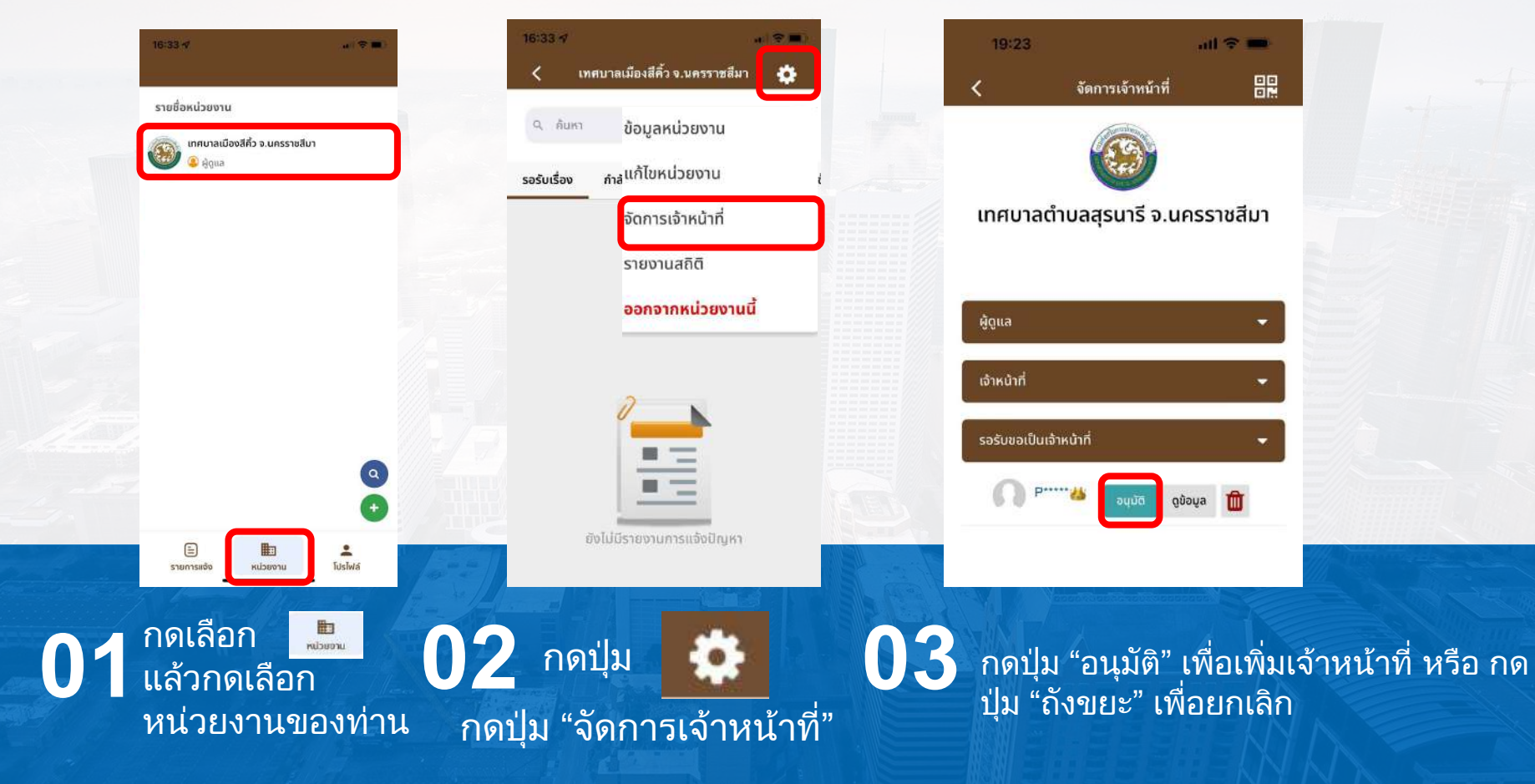

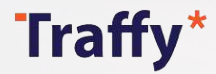

### เมื่อเจาหนาที่ไดรับแจงเตือนการ อนุมัติแลว จะพบหนวยงานของทาน

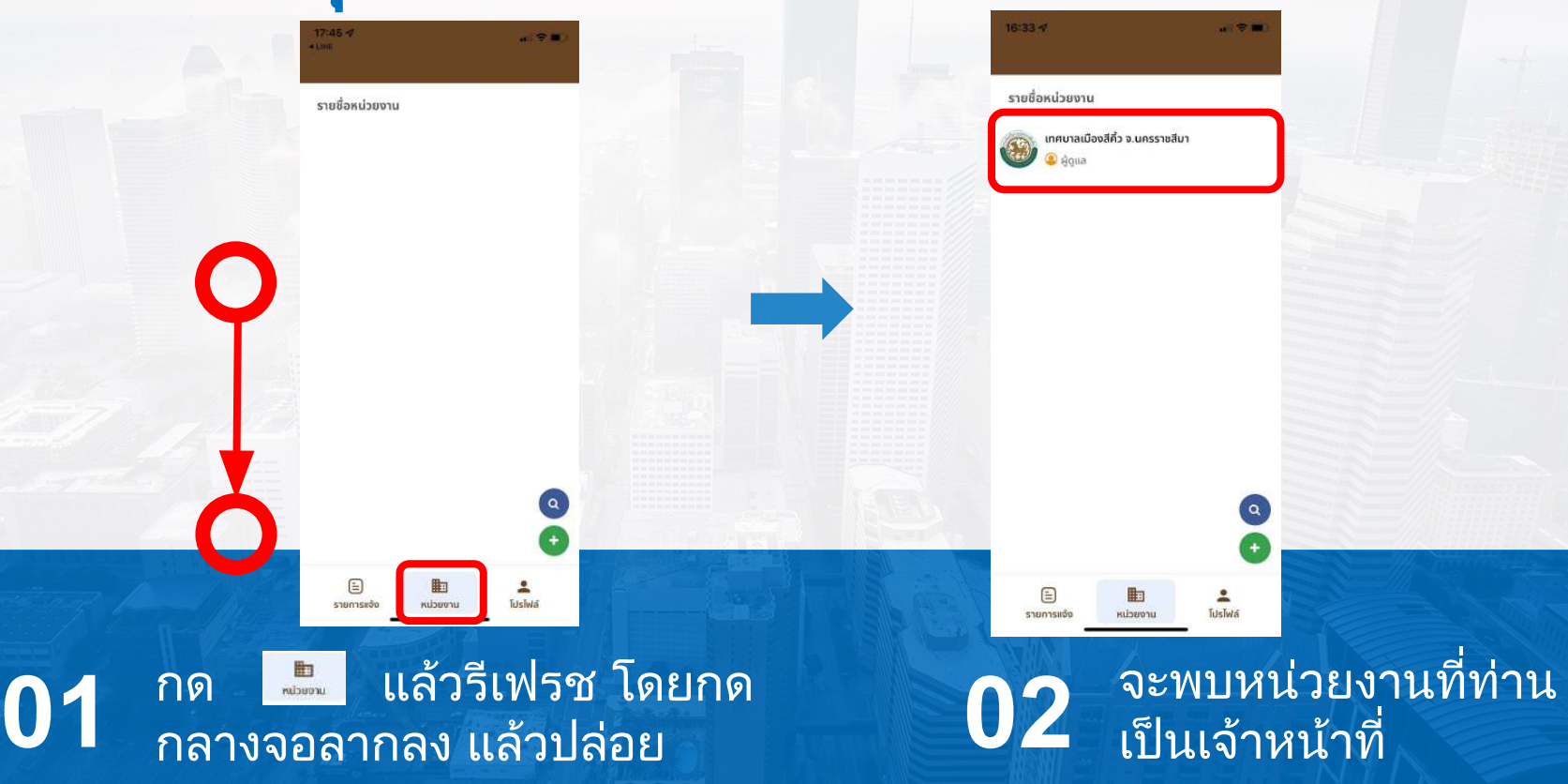

ฐานที่ 4

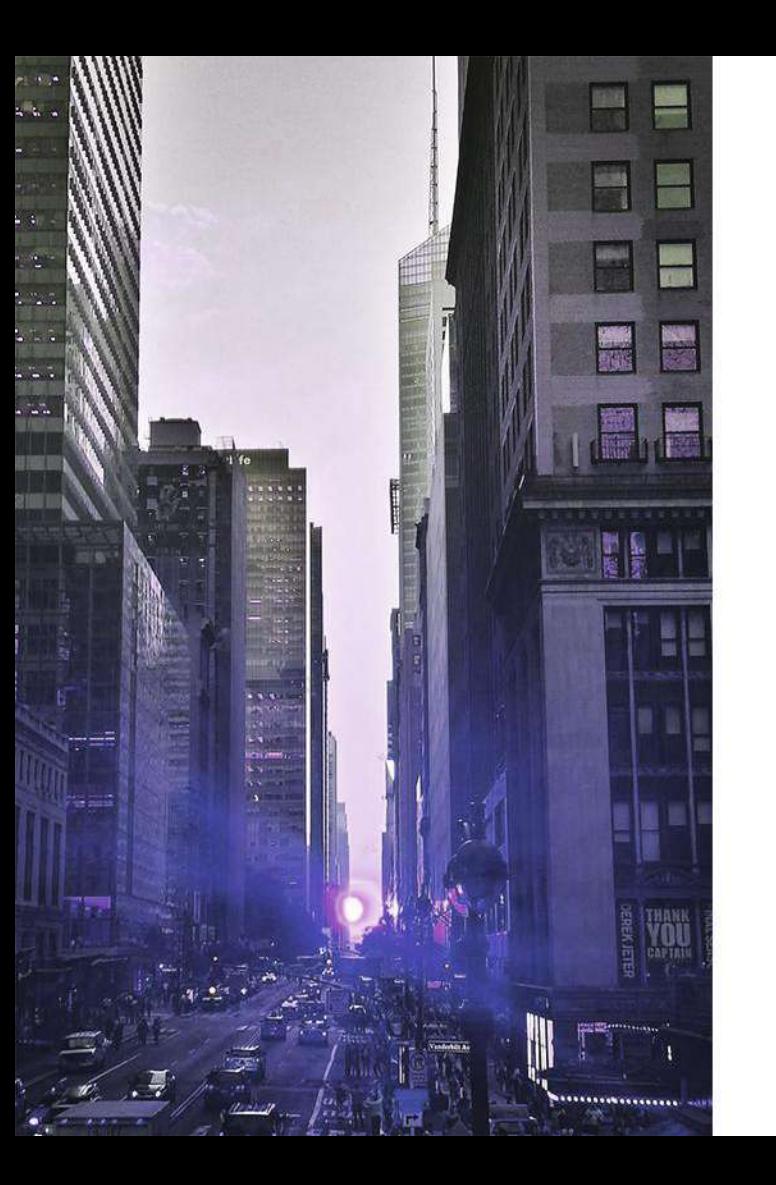

# 5 ดาวน์โหลด QR<br>Code รับแจ้งปัญหา

#### ฐานที่<sup>5</sup>ผูดูแลหนวยงานดาวนโหลด **QR Code** แจงปญหา Traffy\*  $20.39 - 7$  $16:33<sub>7</sub>$  $16:33 - 7$  $\mathbb{R}$   $\mathbb{R}$  in

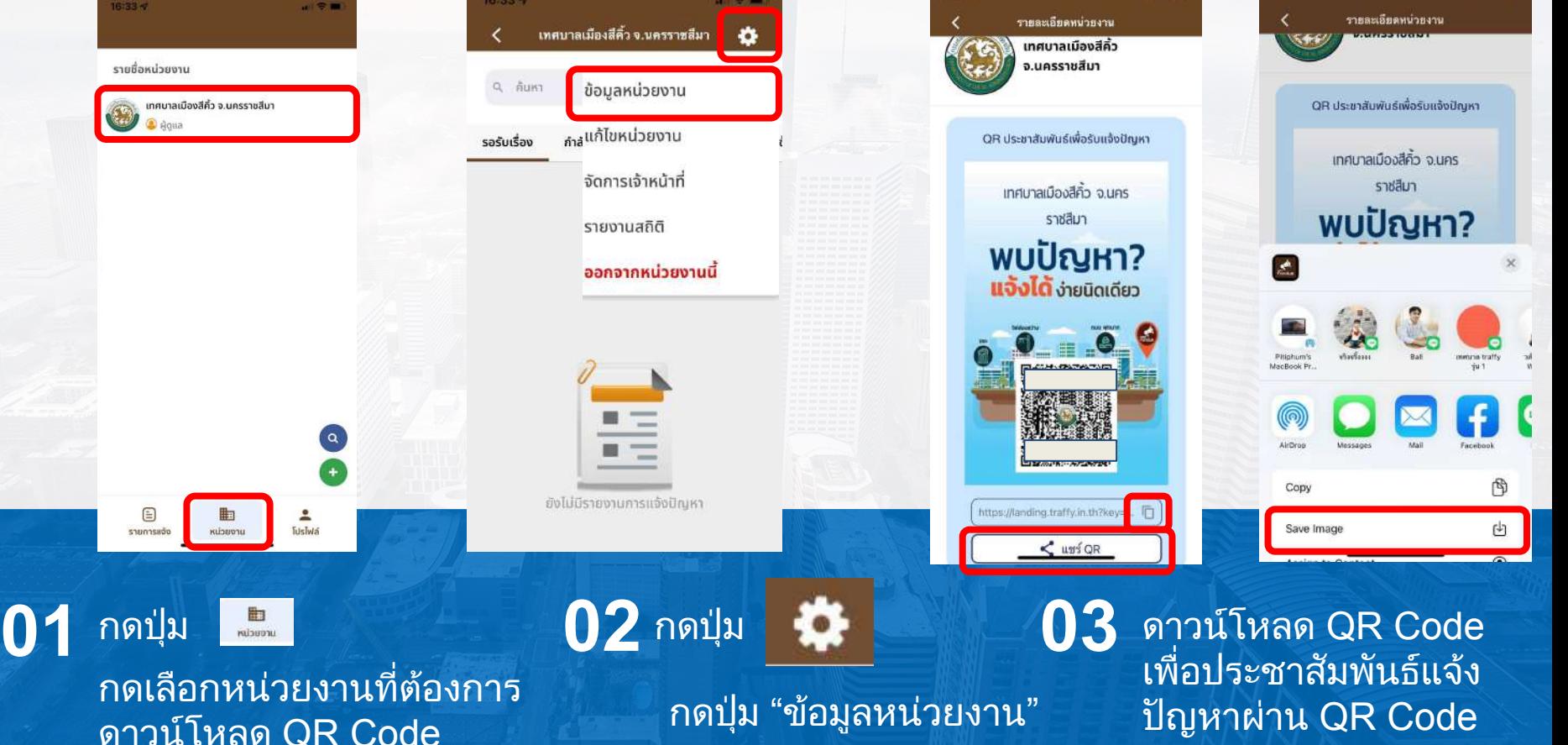

### ฐานที่<sup>5</sup>ผูดูแลหนวยงานประชาสัมพันธ **QR Code** แจงปญหาTraffy\*

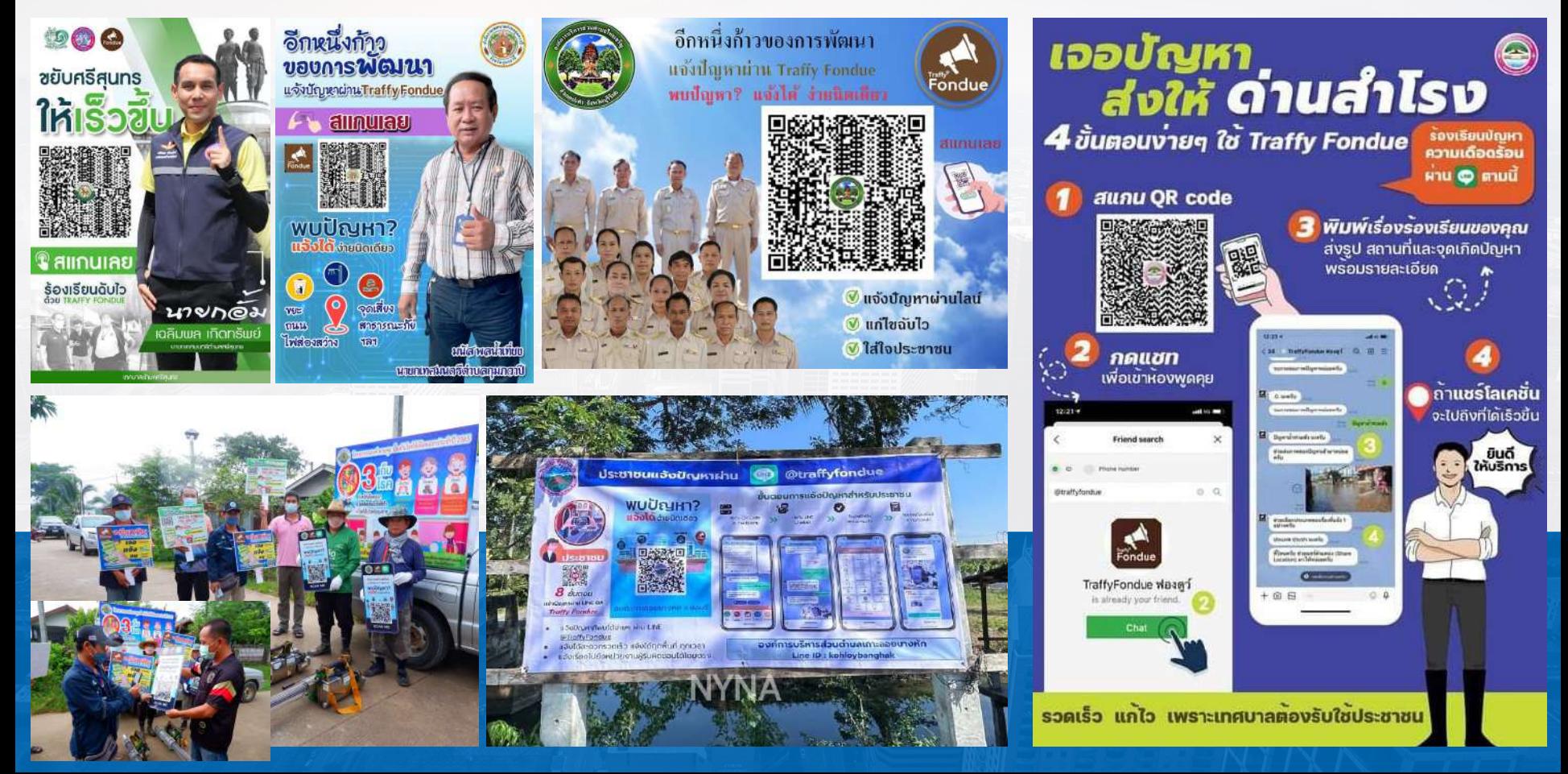

### ตัวอย่างจังหวัดภูเก็ตและผู้ดูแลแต่ละหน่วยงานลงพื้นที่ ฐานที่ 5 **ฐาน**ที่ 5 ประชาสัมพันธ **QR Code** รับแจงปญหาจากประชาชน

Traffy\*

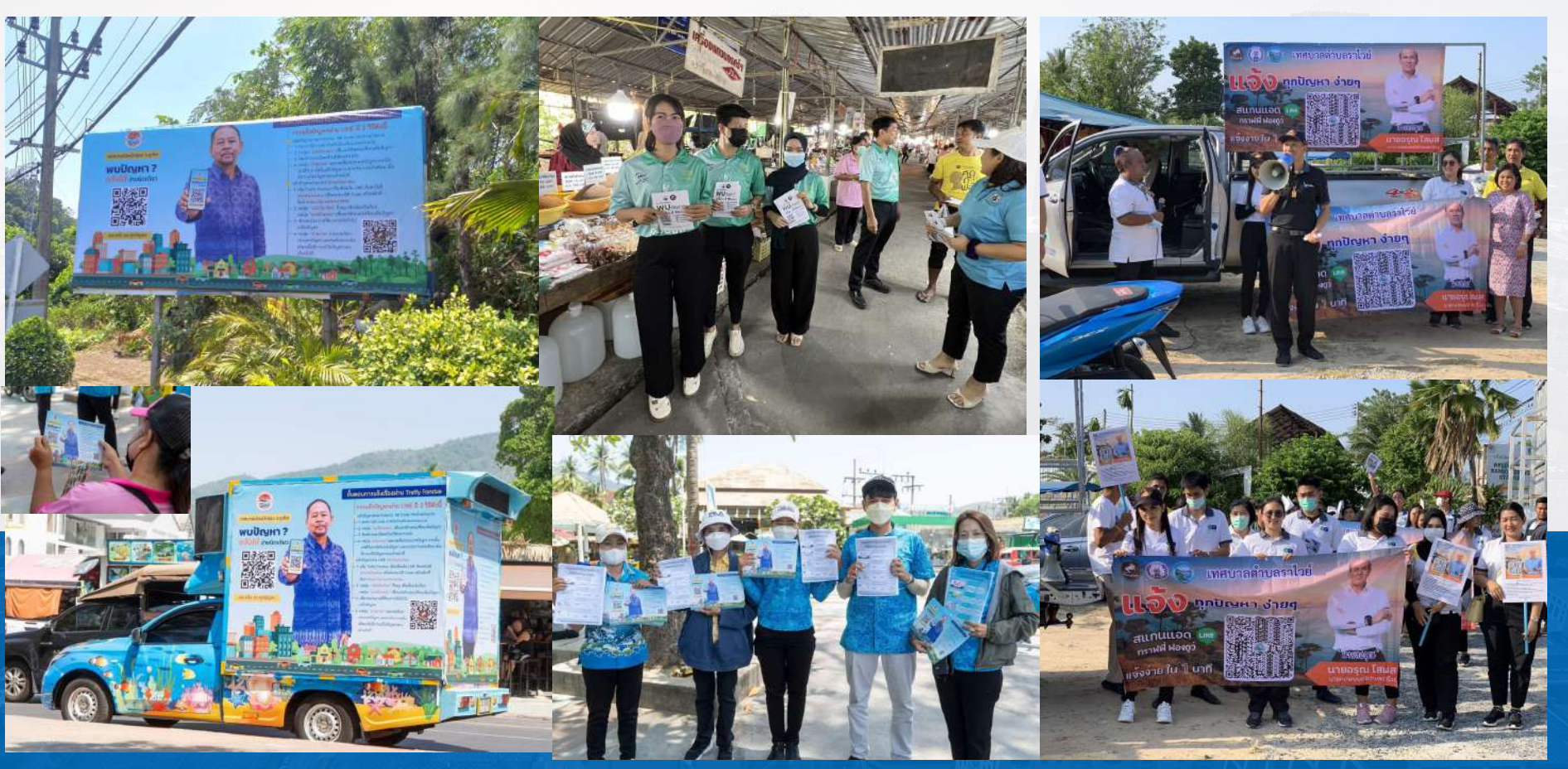

### Traffy\*

### ตัวอย่างจังหวัดภูเก็ตและผู้ดูแลแต่ละหน่วยงานลงพื้นที่ ฐานที่ 5 ประชาสัมพันธ์ QR Code รับแจ้งปัญหาจากประชาชน

#### Traffy Fondue  $6 - 10 - 69$

ผู้ว่าราชการจังหวัดภเก็ด น่าทีม ลงพื้นที่ โรงเรียนภเก็ดวิทยาลัย เพื่อประชาสัมพันธ์เชิงรกสร้างความเข้า ใจแก่ นักเรียนและเยาวชน ในการใช้ระบบ Traffyfondue เพื่อแจ้งปัญหาที่ได้รับความเดือดร้อน ภายส โลแกน เจอ แจ้งจบทกปัณหา

แจ้งง่ายๆ เพียงเพิ่ม Traffy Fondue เป็นเพื่อนใน LINE ต้นหาไอดี @traffyfondue หรือสแกน OR Code หรือคลิกที่ลิงก์ https://lin.ee/rwxfnHw #เจอแจ้งจบทุกปัญหา #ผู้ว่าราชการจังหวัดภูเก็ต... ดูเพิ่มเติม

THAINEWS PROGOTH ผู้ว่าราชการจังหวัดภูเก็ต นำทีม ลงพื้นที่ โรงเรียนภูเก็ตวิทยาลัย ... ผู้ว่าราชการจังหวัดภเก็ต นำทีม ลงพื้นที่ โรงเรียนภเก็ตวิทยาลัย เพื่อประชาสัมพันธ์เชิงรกสร้างความเข้...

#### <mark>์ โร</mark> สวท.ภูเก็ต prd - ดิตตาม<br>อ.รัน - ด

จังหวัดภูเก็ต ประชาสัมพันธ์เชิงรุกสร้างการรับรู้ ความเข้าใจ แก่นักเรียนและเยาวชน ในการใช้งานระบบ Traffy fondue เจอแจ้งจบทกปัญหา และแอปพลิเคชั่น ThaID สการเป็นดิจิทัลไทยแลนด์ 4.0

ภูเก็ต รุกสร้างการรับรู้การใช้งาน Traffy Fondue และ แอป ThaiD

#### **Human Techec Meckaow** - Banny 12 minghes can 20:35 s. - 0

ภเก็ตเร่งขันเคลื่อนการใช้แอพ Traffy Fondue ในสถานศึกษาควบต่การรณรงค์สวมหมวกนิวภัยลดอบัติเพต **Whenes** https://m.facebook.com/story.php?

story fbid=6188432270770338id=1000685408358438mibestid=Nif5oz

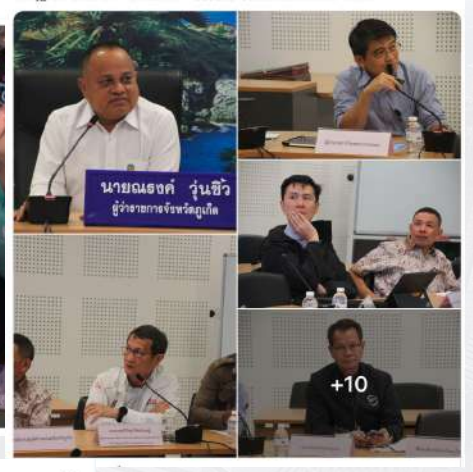

Pipat Wong  $1 - 50$ ประชาสัมพันธ์งานคนประพฤติ/Traffy fondue ภูเกิด

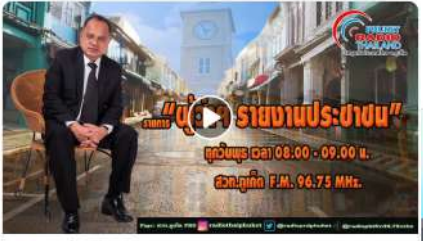

Sy son.quin pro bianchronan

รายการ ผู้ว่ารรายงานประชาชน วันพุธที่ 19 กรกฎาคม 2566 เวลา 08.00-09.00 น. ทางสถานีวิทยกระจายเสียงแห่งประเทศไทยจังหวัดอยู่ใด (สวท.อเก็ต) ผ่านคลื่นความถี่ FM.9. . ดเพิ่ม tiks.

#### สำนักงานคมประพฤติจังหวัดภูเกิด - ติดตาม  $4.79 - 69$

วันที่ 19 กรกภาคม 2566 เวลา 08.00-08.30 น. นายพิพัฒน์ ว่องอิรกิจโกตล ผู้อำนวยการสำนักงานคม ประพฤติจังหวัดภูเก็ต เข้าร่วมประชาสัมพันธ์การใช้งานแพลตฟอร์มบริหารจัดการปัญหาเมือง (Traffy Fondue) จังหวัดภเก็ต ผ่าน "ราธการผู้ว่าฯ รายงานประชาชน" ทางสถานีวิทยกระจายเสียงแห่งประเทศไทย จังหวัดภเก็ต

- ในการนี้ ได้กล่าวถึงบทบาทภารกิจ งานคมประพฤติ อาสาสมัครคมประพฤติ การแก้ไขฟื้นฟูผักระทำผิด ศูนย์ประสานงานอาสาสมัครคมประพฤติในพื้นที่จังหวัดภูเกิด

ทั้งนี้ สามารถติดตามรายการทางส... ดูเพิ่มเติม

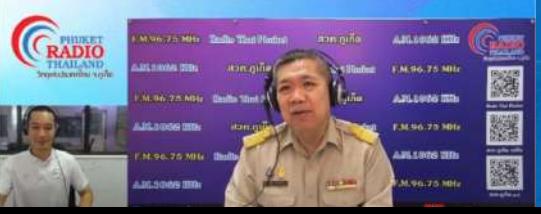

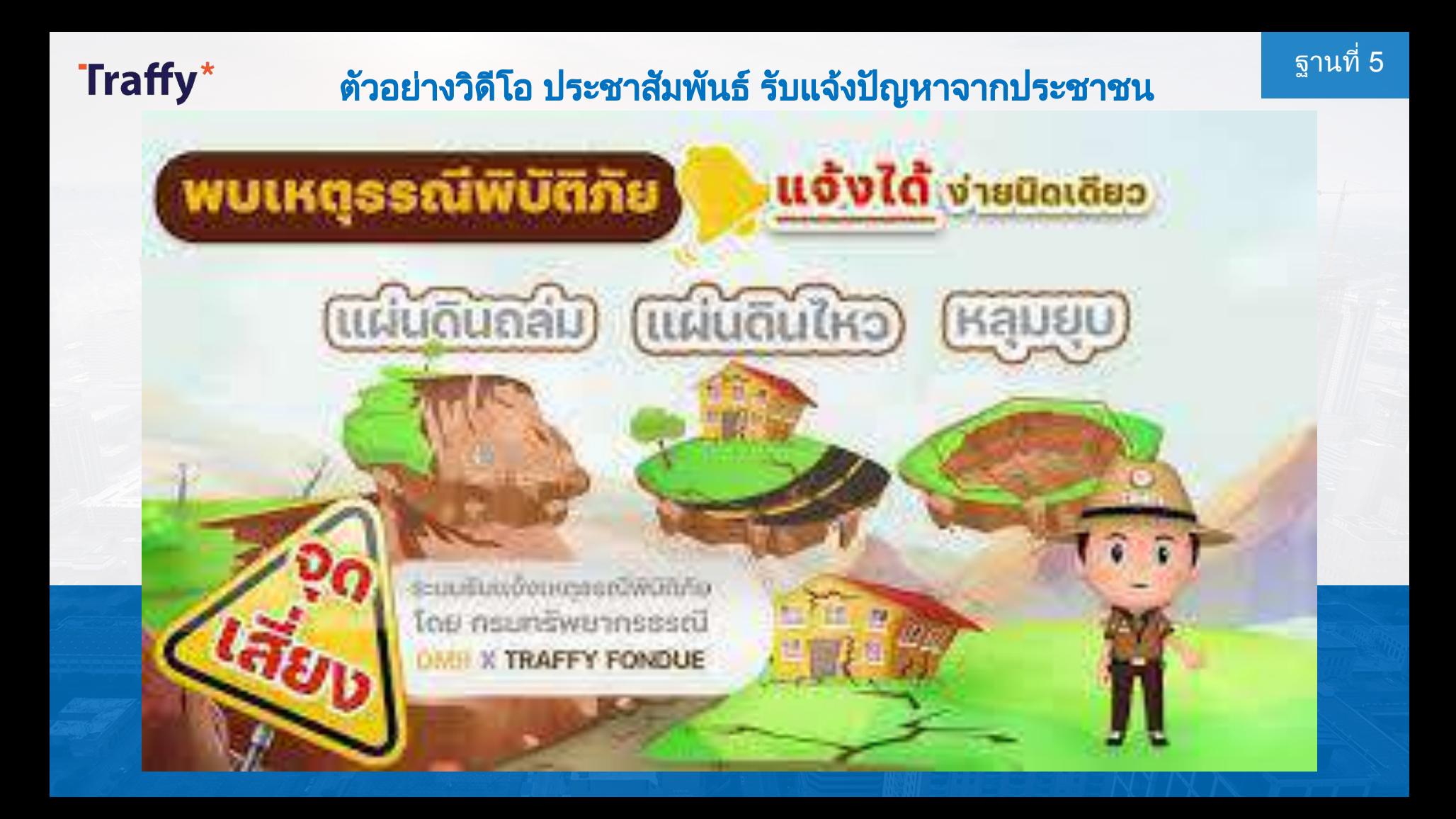

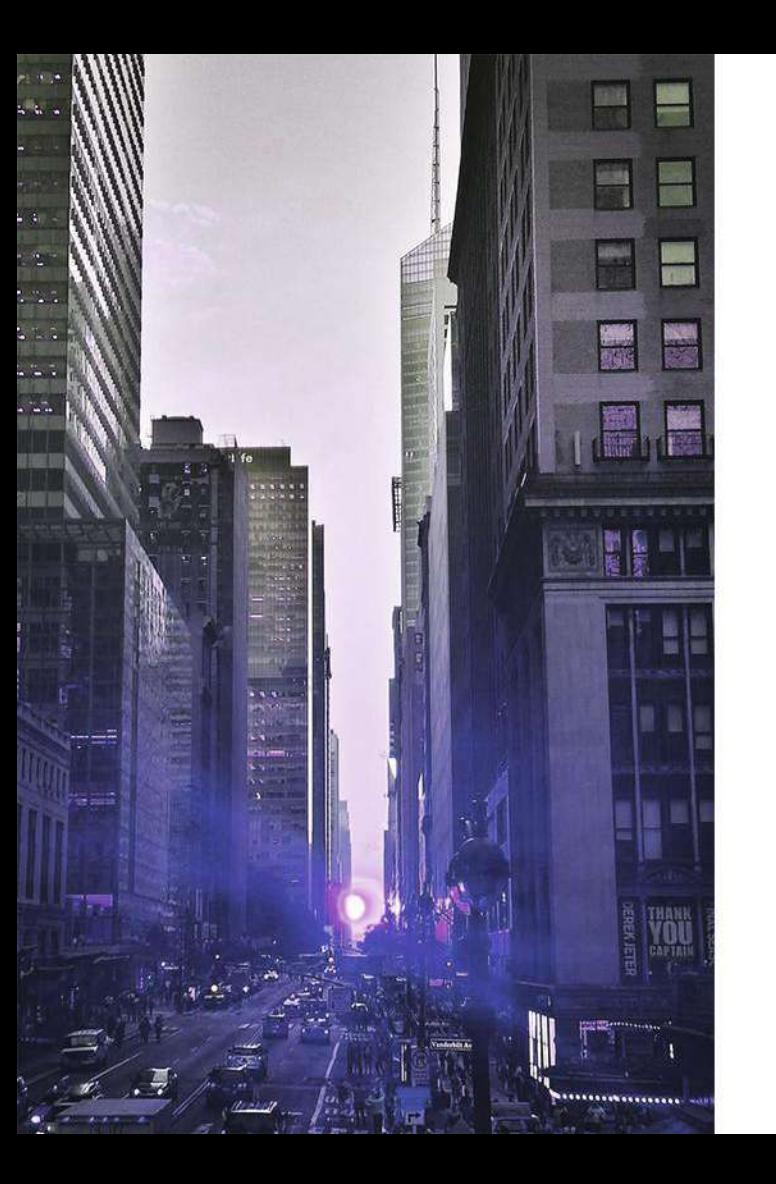

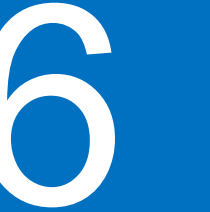

# ทดลองแจงใน 6 ฐานะประชาชน

- แบบสแกน QR code ของหนวยงาน
- แบบกดเมนูแจงเรื่องใหม

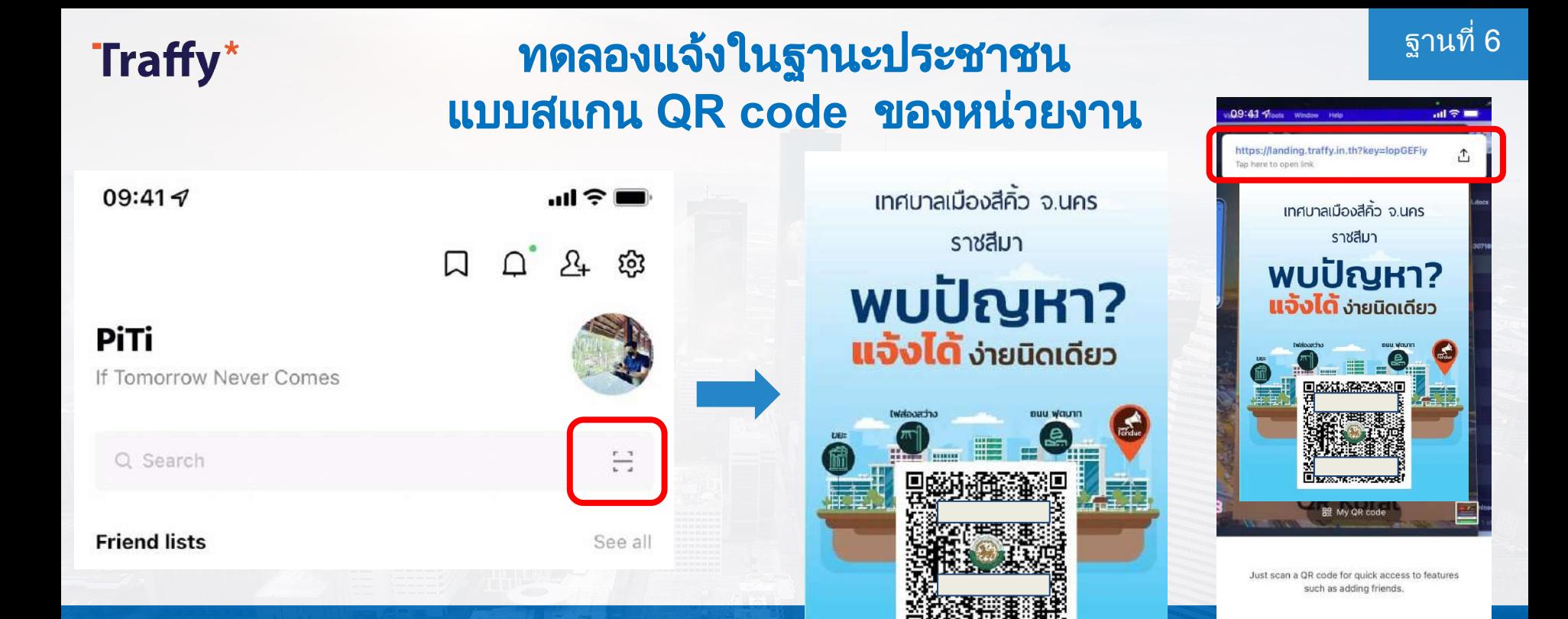

**01 02** สแกน QR Code → กดปุมสแกน คิวอารโคด เปด LINE → กด Home หรือ Chat

แจงปญหาของหนวยงาน

แลว กดที่ Link แจงปญหาของ หนวยงานนั้น

Scan text

Scan OR code
#### ทดลองแจงในฐานะประชาชน แบบสแกน **QR code** ของหนวยงาน

Traffy\*

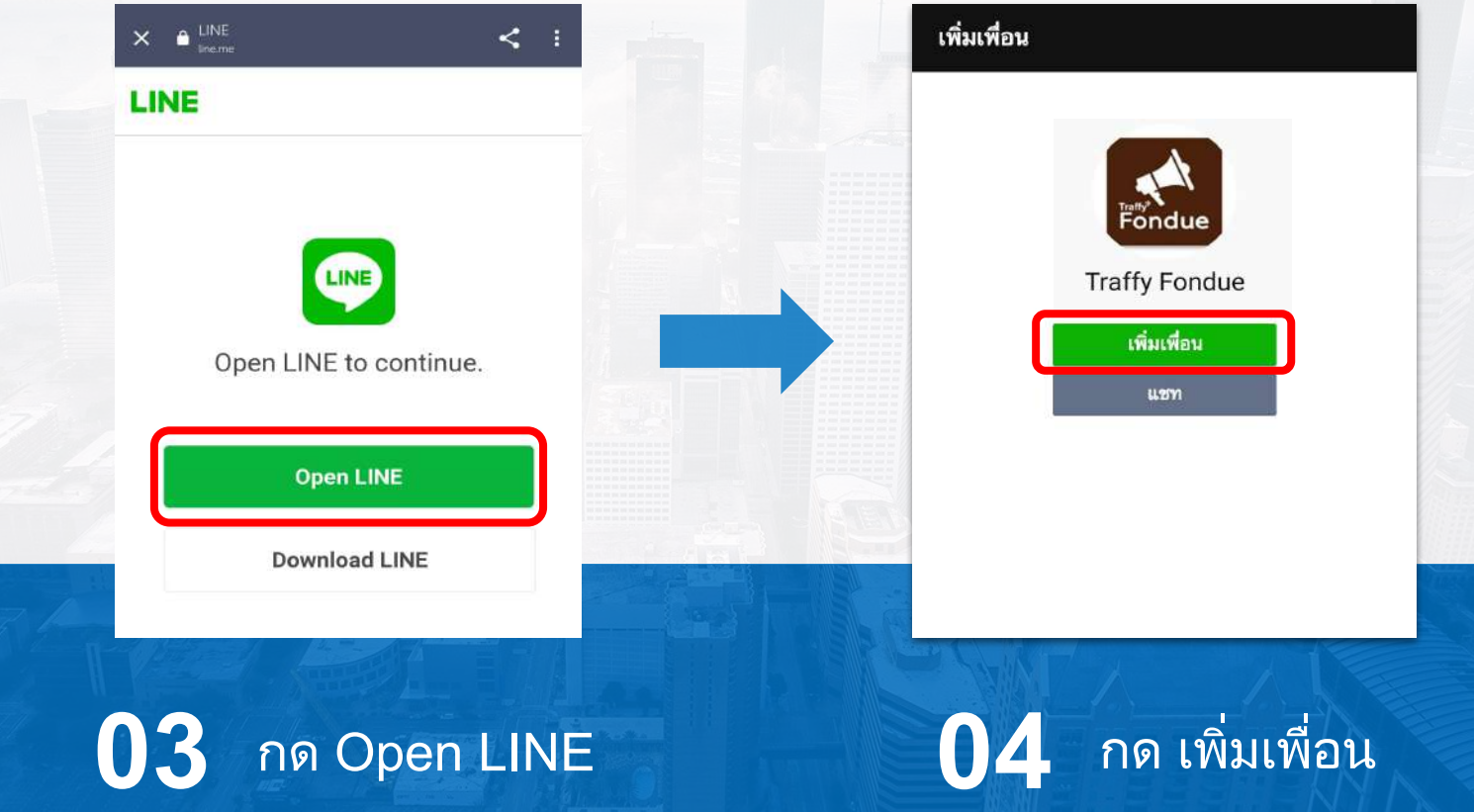

#### ทดลองแจงในฐานะประชาชน แบบสแกน **QR code** ของหนวยงาน

Traffy\*

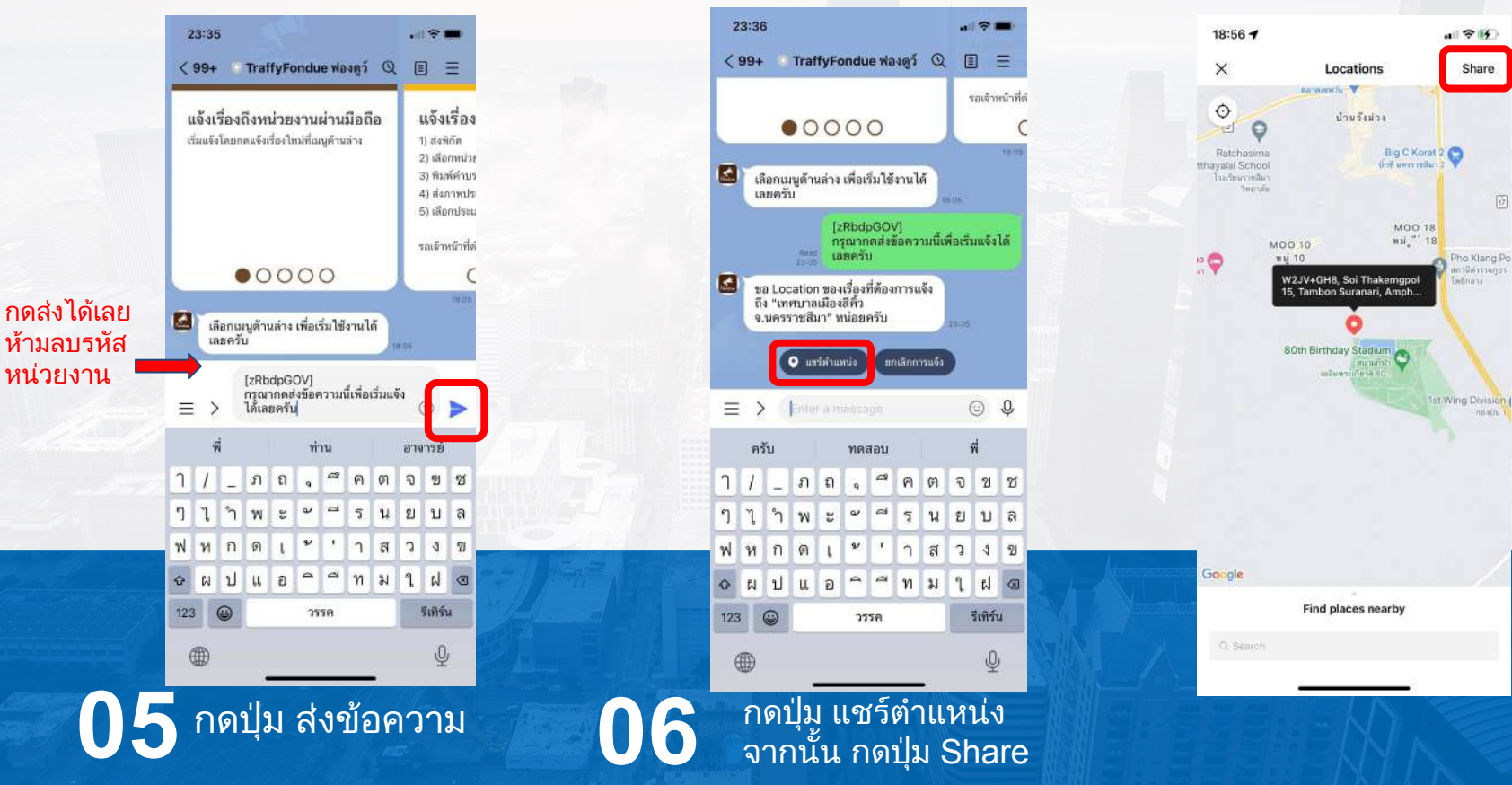

#### ทดลองแจงในฐานะประชาชน แบบสแกน **QR code** ของหนวยงาน

เลือกประเภทเรื่องแจ้ง

Fondue 2023 (Beta)  $Q$ 

เลือกประเภทของเรื่องที่แจ้ง

 $(\mathbf{B})$ 

ความสะอาด

 $(\bar{a})$ 

ประปา

 $(\vec{r})$ 

สัตว์

۴

ต้นไม้

W

เผาในที่โล่ง

(章)

สุขภาพ & บัตรทอง

ยกเล็กการแข้ง

ช่อน/แสดงเมน ▲

 $18:59 - 7$ 

 $<$  99+

 $\hat{\omega}$ 

น้ำท่วม

rg. ทางเท้า

倆

ทจริต

 $\bullet$ 

ฝนควัน&กลิน

画 จุดเสียง

 $\overline{\mathbf{z}}$ 

ความช่วยเหลือ

画

q4

เสนอแนะ

 $\bullet$ 

 $H = 4$ 

 $\blacksquare$ 

 $\left( 1\right)$ 

ไฟฟ้า

®

nuu

 $\left( \begin{matrix} 2 \end{matrix} \right)$ 

ដើរារ

 $\left(\mathbf{r}^{\ast}\right)$ 

อุปกรณ์ชำรุด

制

อาคารสถานที่ชำรด

È.

ซิ่นทะเบียน

**TA RH** 

 $\bar{v}$ in

ลืนๆ

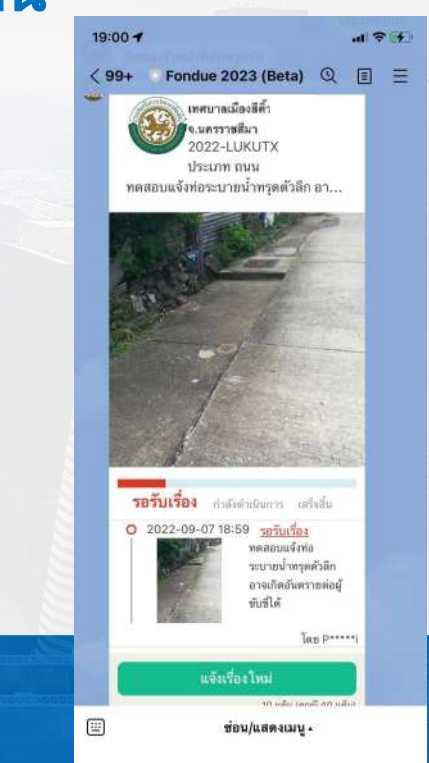

ฐานที่ 6

 $\mathbf{07}$  <sup>พิมพ์รายละเอียดของปัญหา แล้วกดส่ง จากนั้น<br> $\mathbf{08}$ </sup> กดปุ่ม <u>ถ่ายภาพ</u> แล้วกดส่ง

สก็ดีของอัน

ช่อน/แสดงเมนู+

**ãomu** 

แจ้งเรื่องใหม่

 $-1777$ 

Fondue 2023 (Beta)  $\mathbb{Q}$   $\Box$   $\Xi$ 

จ.นครราชสีมา

ช่วยพิมพ์บรรยายเรื่องที่ต้องการแจ้ง

ช่วยล่งภาพประกอบหน่อยครับ

a

ĺп

**Jariou** 

国

แจ้งถึง เทศบาลตำบลสรนารี

ทดสอบแจ้งท่อระบายน้ำทรดตัวลึก

Traffy\*

 $19:23 - 7$ 

 $<$  99+

หน่อยครับ

กดเลือก <u>ประเภทเรือง</u> รูอสักครู่ระบบจะส่งการ์ดการแจ้งให้ท่าน (หากต้องการแจ้งอีกครั้ง <u>กดปุ่มแจ้งเรืองใหม่</u>)

#### ทดลองแจ้งในฐานะประชาชน ฐานที่ 6 Traffy\* แบบกดเมนูแจงเรื่องใหม **(**เพื่อแจงเขา เทศบาล อบต ในพื้นที่**)**

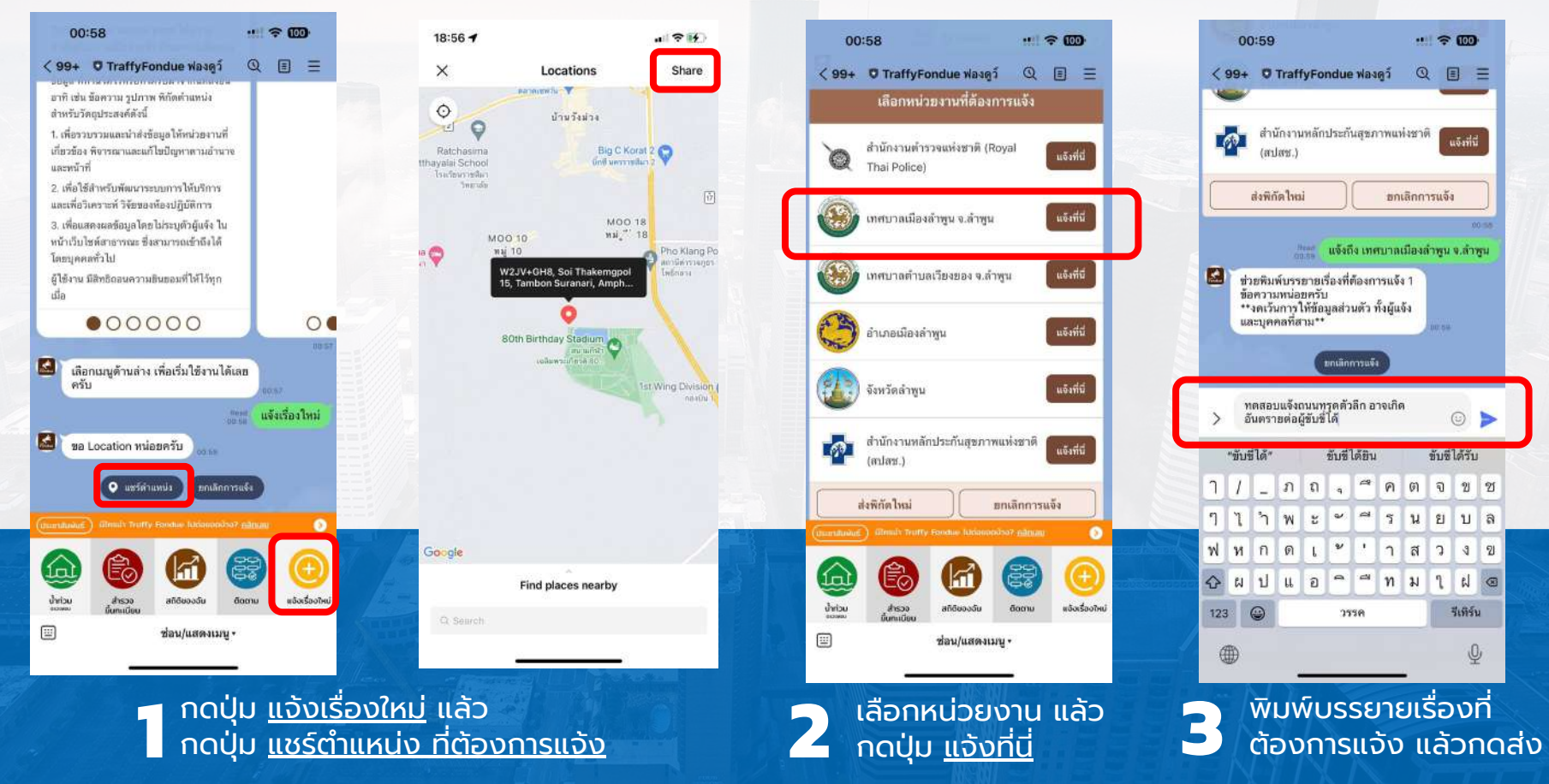

#### ทดลองแจงในฐานะประชาชน Traffy\* แบบกดเมนูแจงเรื่องใหม **(**เพื่อแจงเขา เทศบาล อบต ในพื้นที่**)**

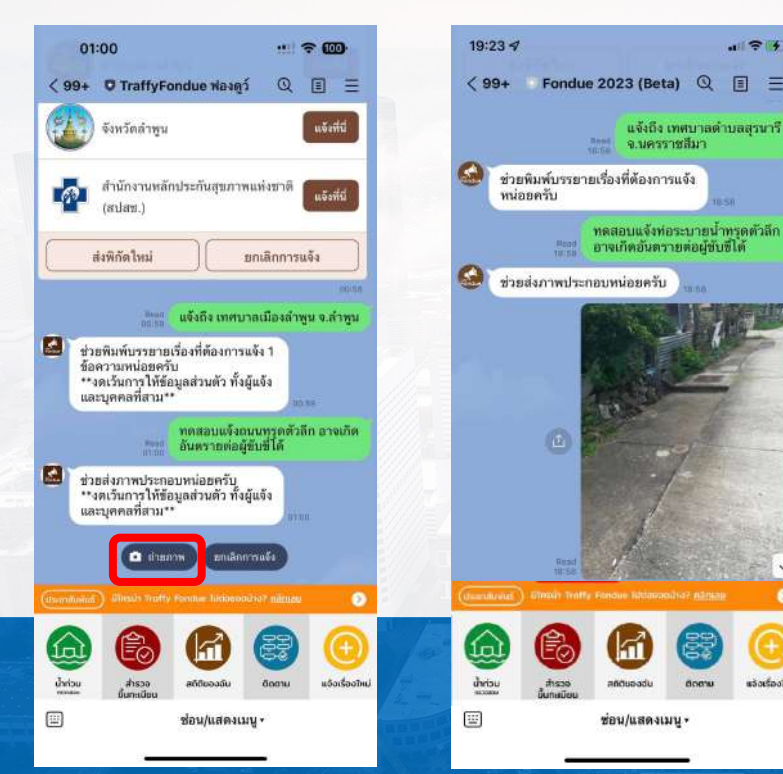

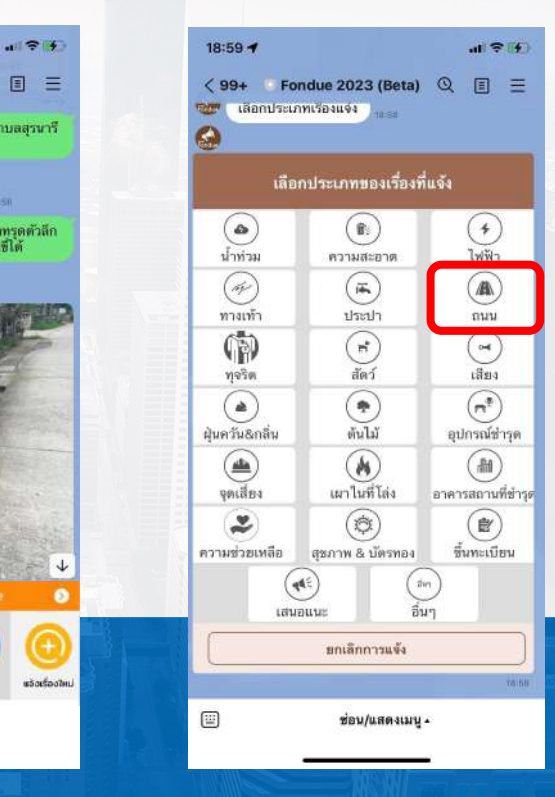

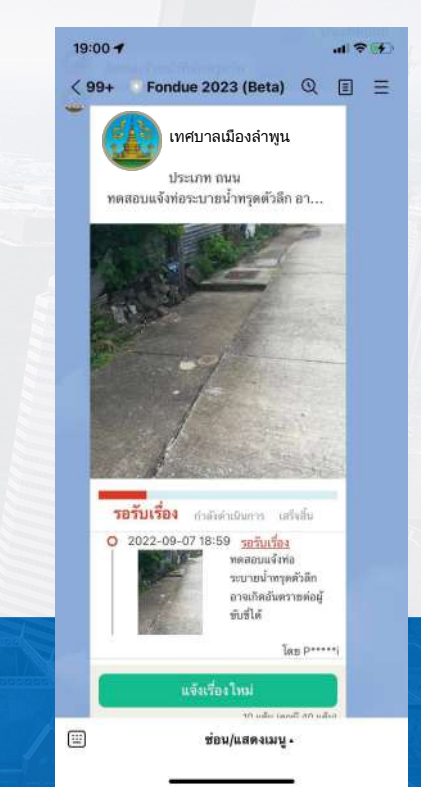

ฐานที่ 6

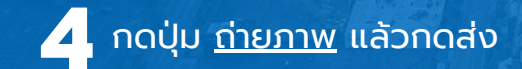

**4** กดปุ่ม ถ่ายภาพ แล้วกดส่ง กดเลือก ประเภทเรื่อง รอสักครู่ระบบจะส่งการ์ดการแจ้งให้ **5** (หากต้องการแจ้งอีกครั้ง กดปุ่มแจ้งเรื่องใหม่)

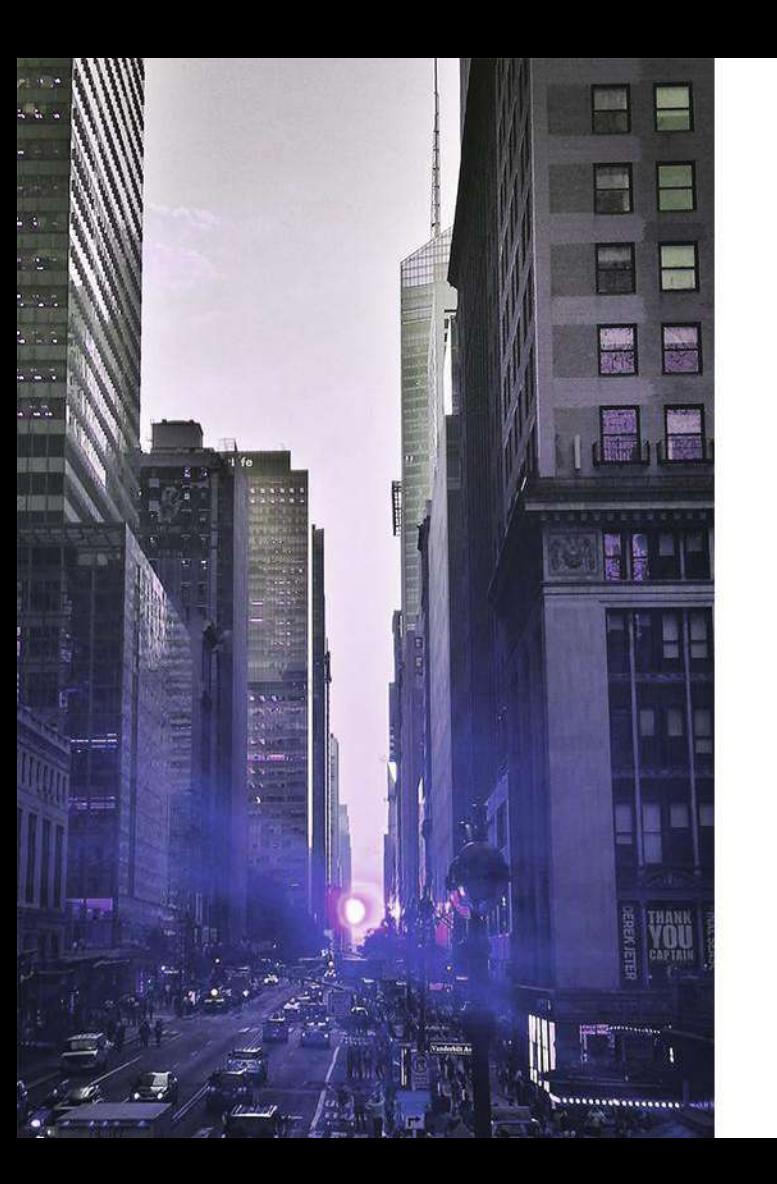

# บริหารจัดการปญหา ์ และแสดงสถิติผ่านแอ<br>ปพลิเคชัน

### บริหารจัดการปญหา **(**ปรับสถานะ**)**

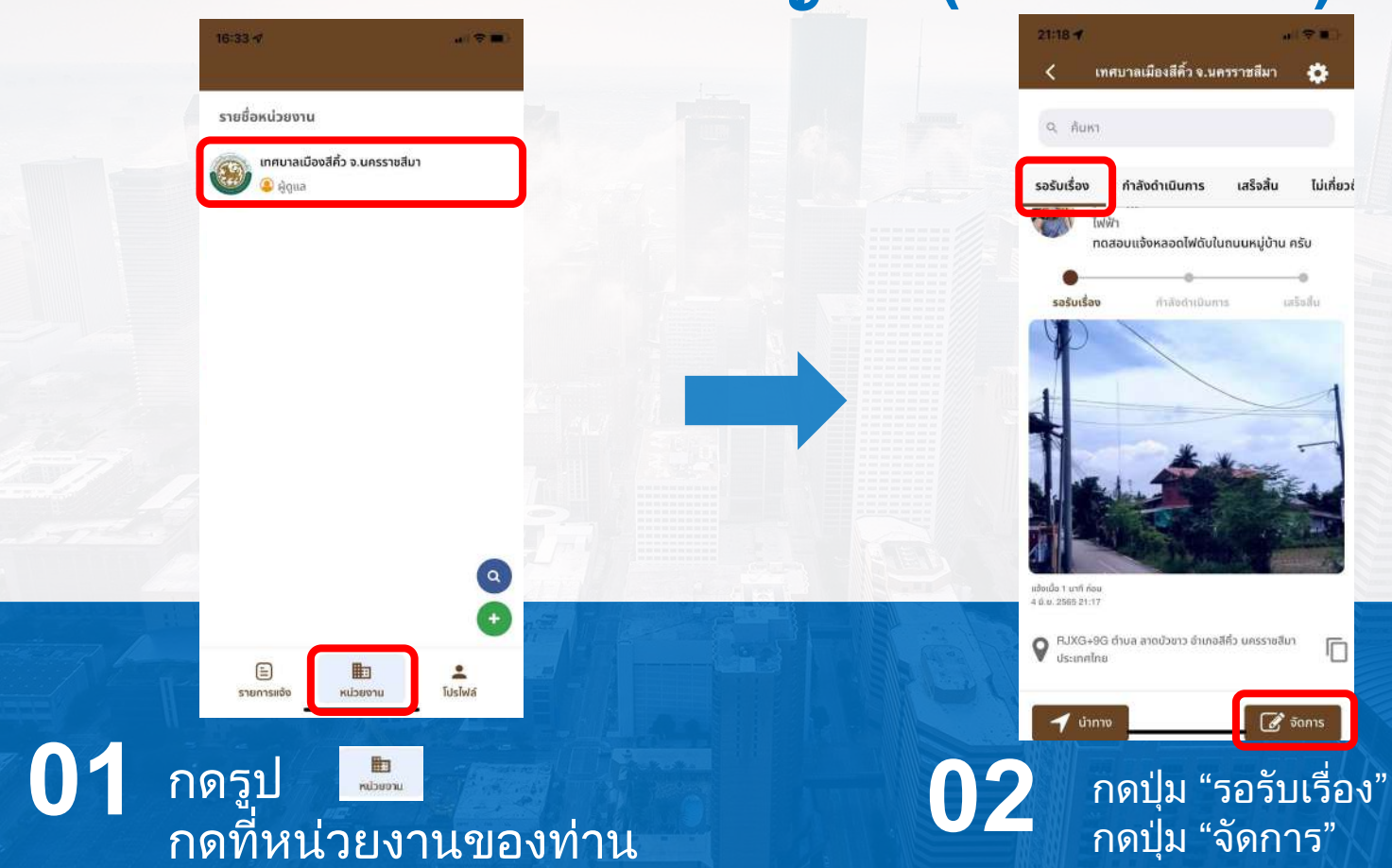

Traffy\*

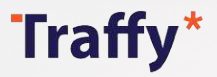

# บริหารจัดการปญหา **(**ปรับสถานะ**)**

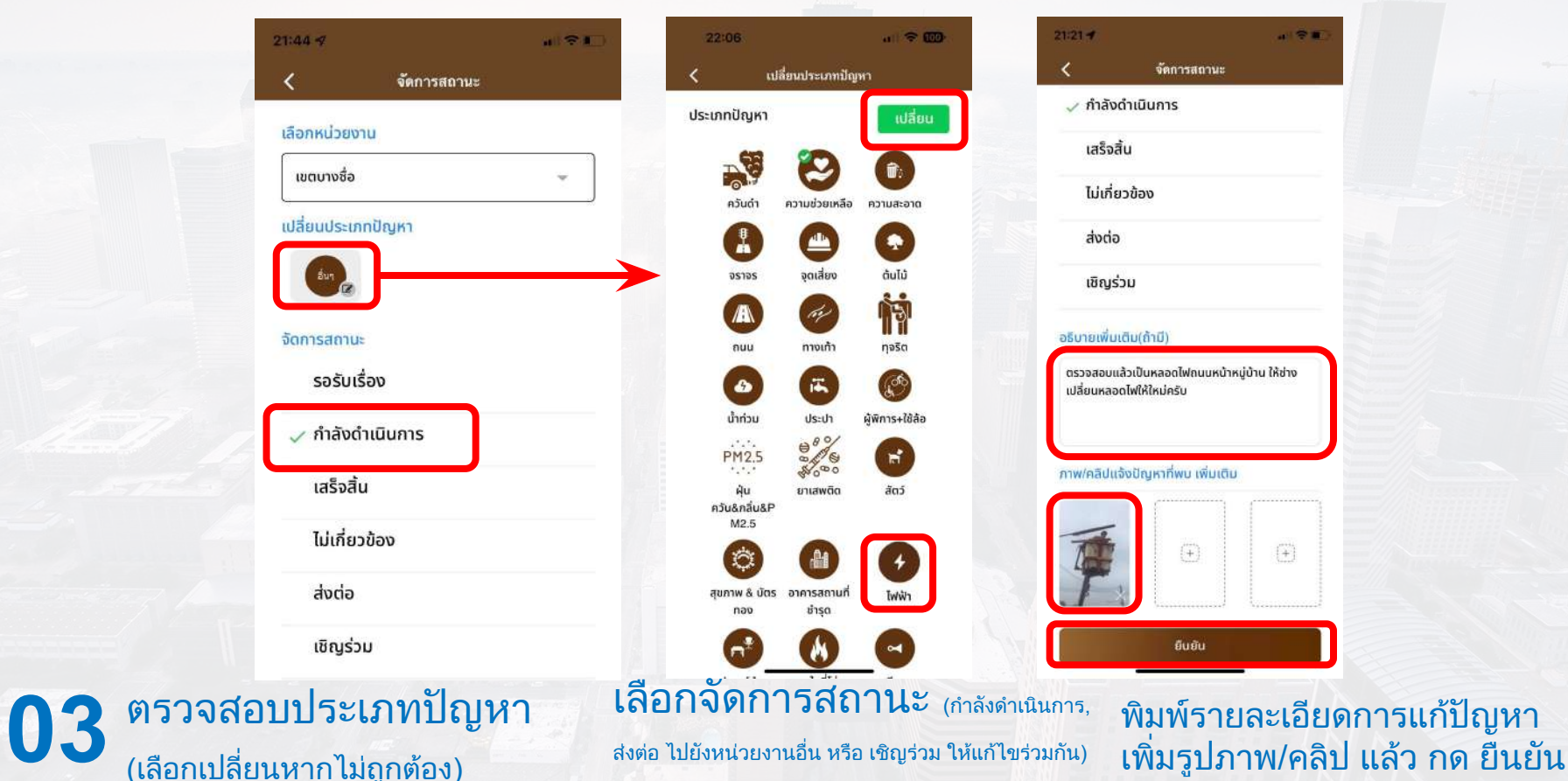

# บริหารจัดการปญหา **(**ปรับสถานะ**)**

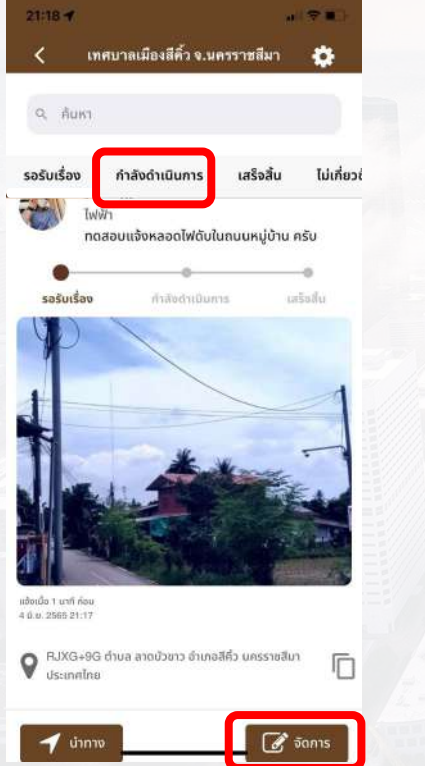

Traffy\*

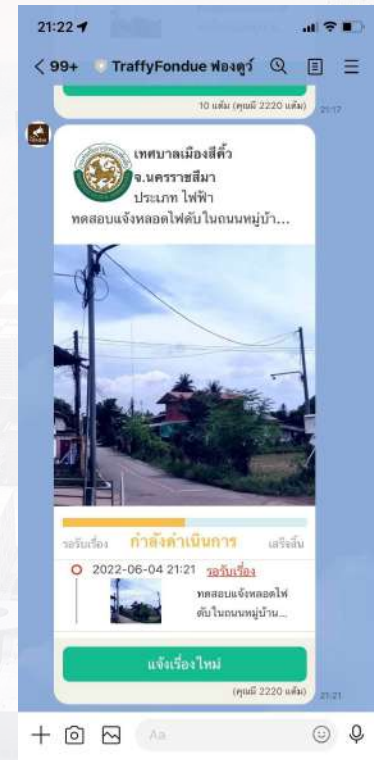

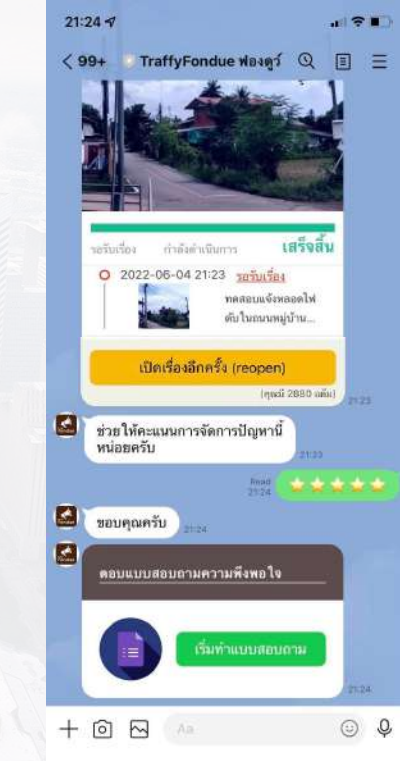

ฐานที่ 7

เรื่องจะยายมาอยูในเมนู **04** เรื่องจะย้ายมาอยู่ในเมนู<br>"กำลังดำเนินการ" สามารถ ประชาชนจะได้รับแจ้งเตือนและ<br>"ได้รับการ์ดติดตาบความก้าวหน้า ปรับสถานะตอได

ได้รับการ์ดติดตามความก้าวหน้า

เมื่อสถานะเสร็จสิ้นประชาชนจะไดรับแจงเตือน ให คะแนนการจัดการปญหา และตอบแบบสอบถาม

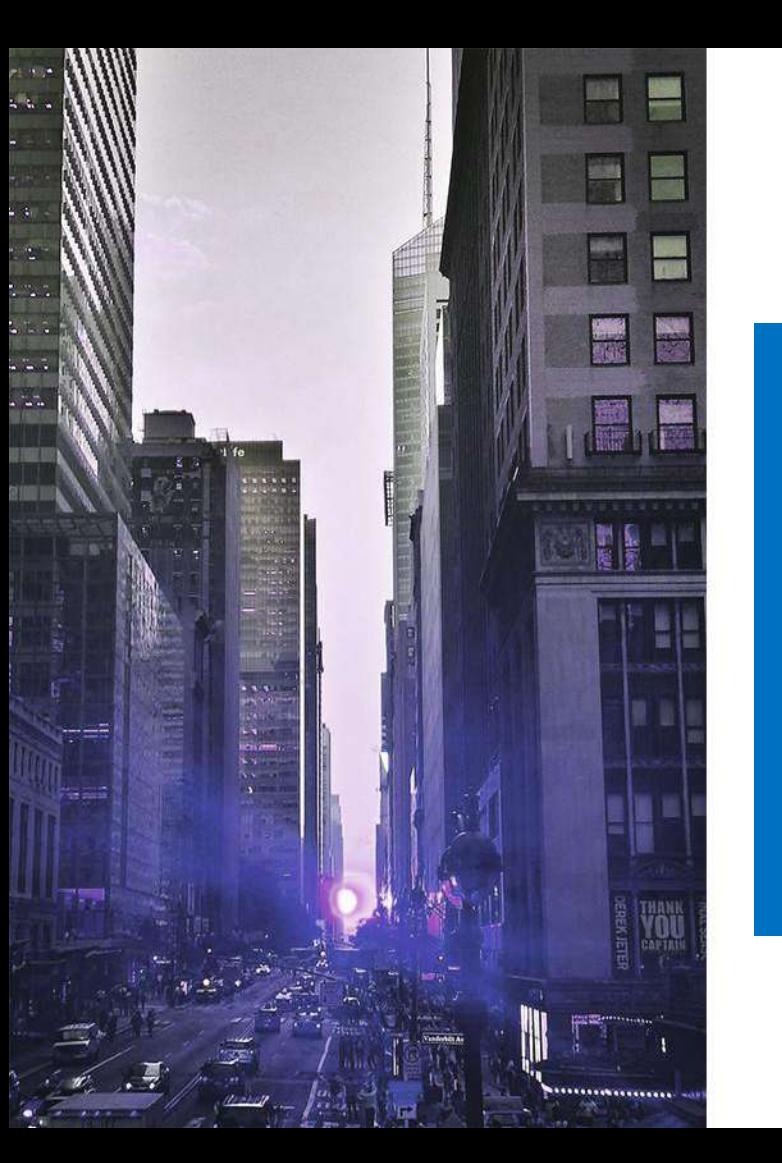

# การสงตอใหหนวยงานอื่น ดําเนินการแกไขปญหา

# การสงตอใหหนวยงานอื่นแกไขปญหา

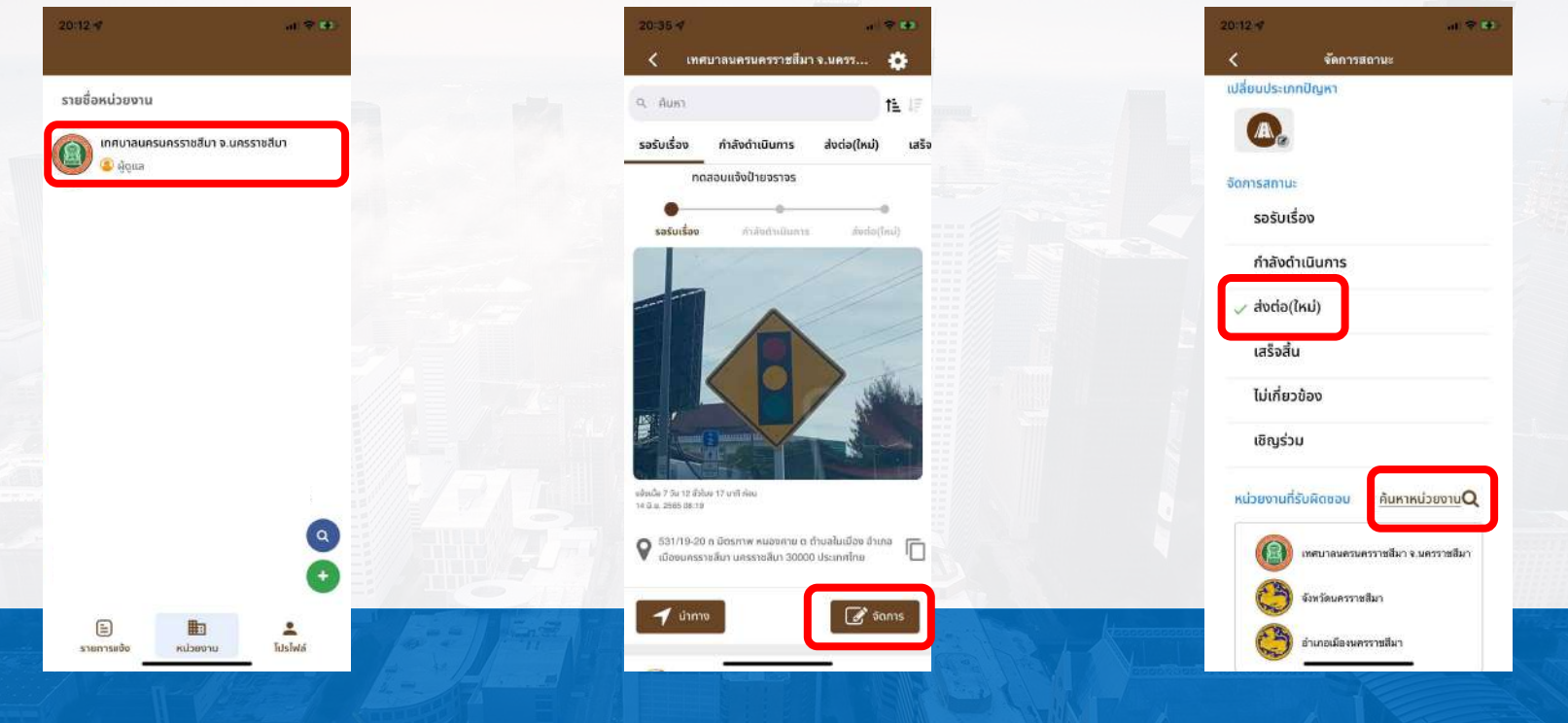

กดเลือกชื่อหนวย

Traffy\*

งานของทาน **01** กดปุม "จัดการ" เรื่องแจง ที่ตองการสงตอ **02** กดจัดการสถานะ "สงตอ"

แลวกดปุม "คนหาหนวยงาน"

**03**

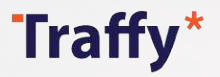

# การสงตอใหหนวยงานอื่นแกไขปญหา

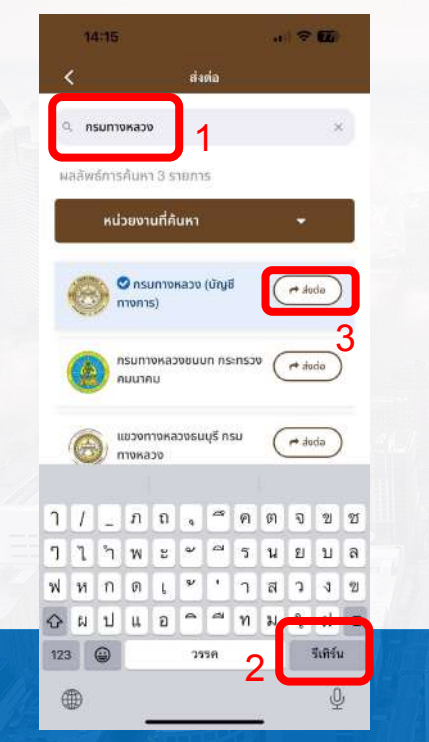

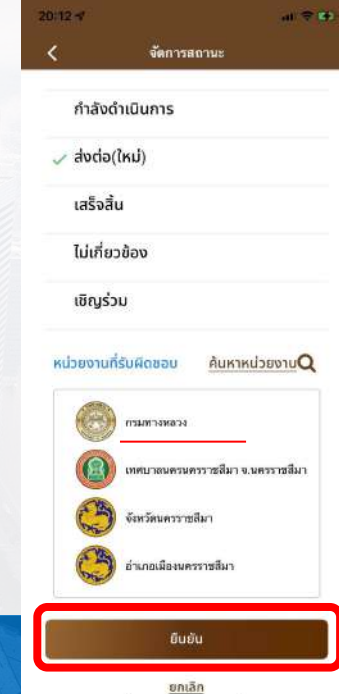

พิมพคนหาชื่อหนวยงาน กดปุม "รีเทิรน" แลว กดปุม "สงตอ"

**04** กดปุมยืนยัน เพื่อสงตอไปยังหนวยงานอื่น ดําเนินการแกไข จากนั้นระบบจะแจงเตือน **05** ไปยังหนวยงานสงตอดําเนินการ

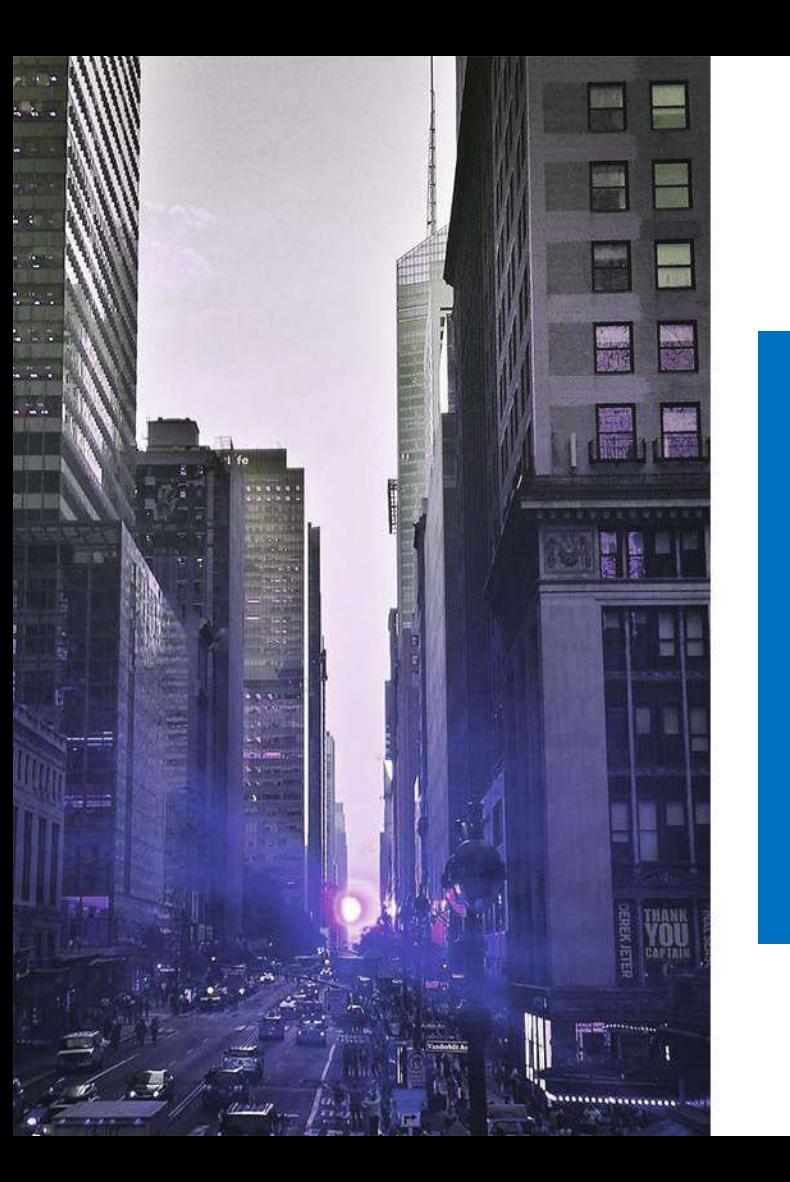

# การเชิญรวมหนวยงาน เพื่อดําเนินการรวมแกไข

#### Traffy\* การเชิญรวมหนวยงานใหดําเนินการแกไขปญหารวมกัน

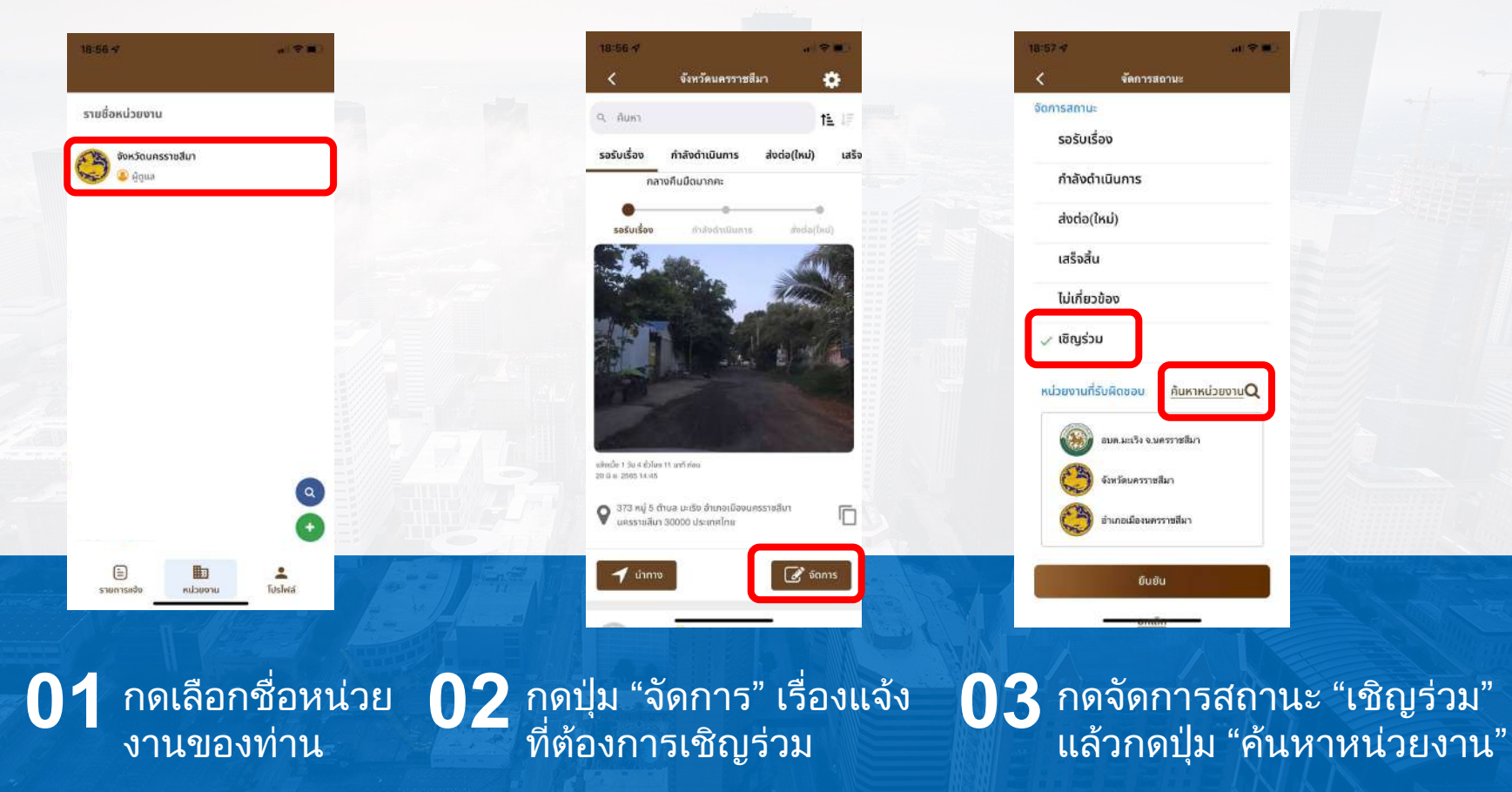

#### Traffy\* การเชิญรวมหนวยงานเพื่อดําเนินการรวมแกไข

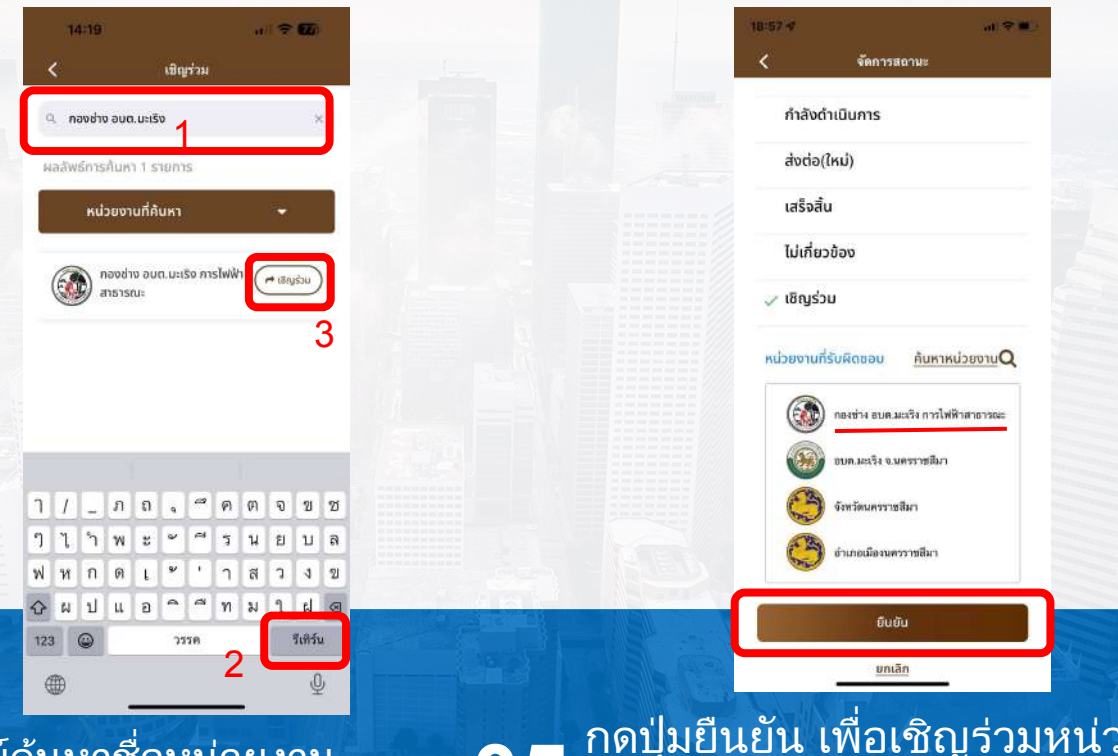

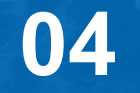

<u>พิมพ์ค้นหาชื่อห</u>น่วยงาน กดปุม "รีเทิรน" แลว กดปุม "เชิญรวม"

**04 พิมพ์ค้นหาชื่อหน่วยงาน 05 <sup>กดปุ่</sup>มยืนยัน เพื่อเชิญร่วมหน่วยงานดำเนินการ**<br>**05** แก้ไข จากนั้นระบบจะแจ้งเตือนไปยังหน่วยงาน เชิญรวมดําเนินการ

# ฐานที่<sup>7</sup>รายงานสถิติ

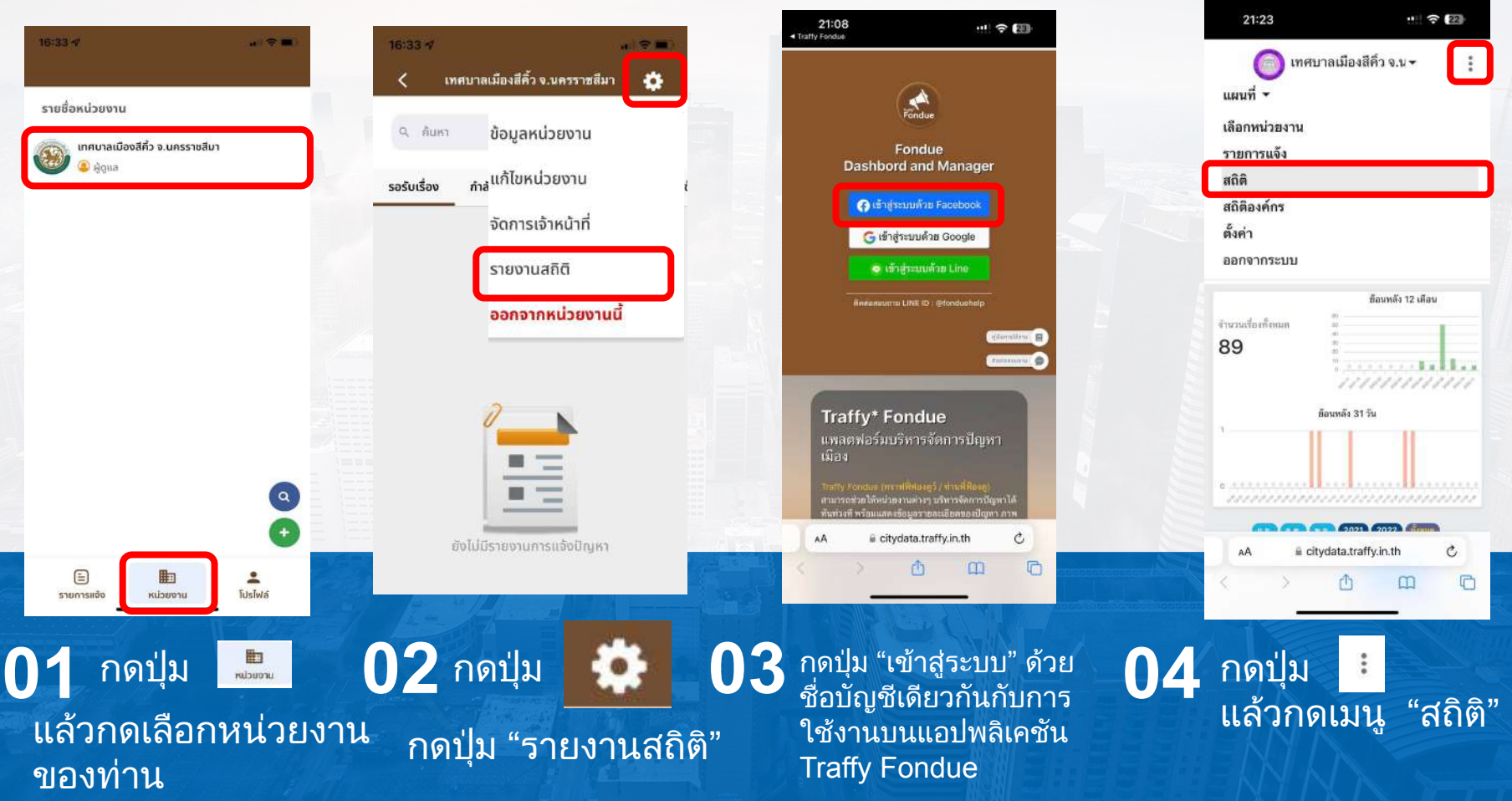

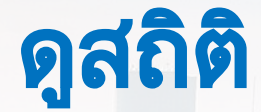

400

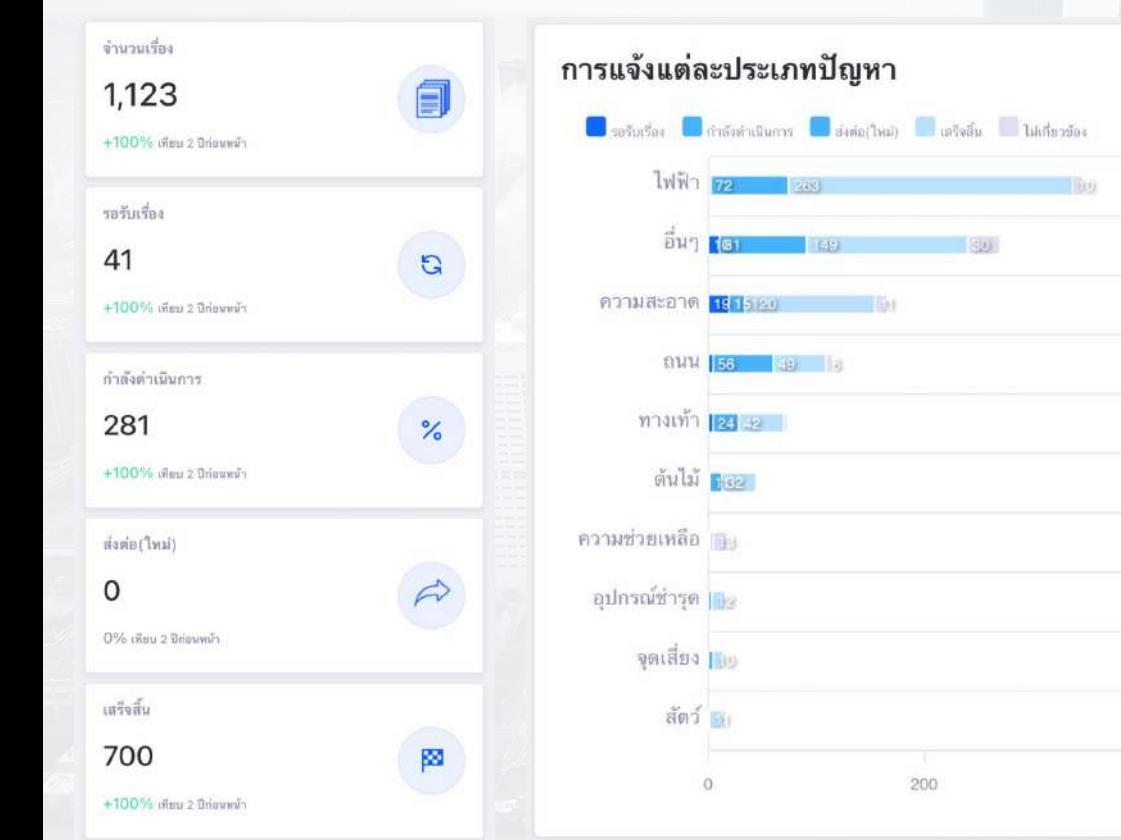

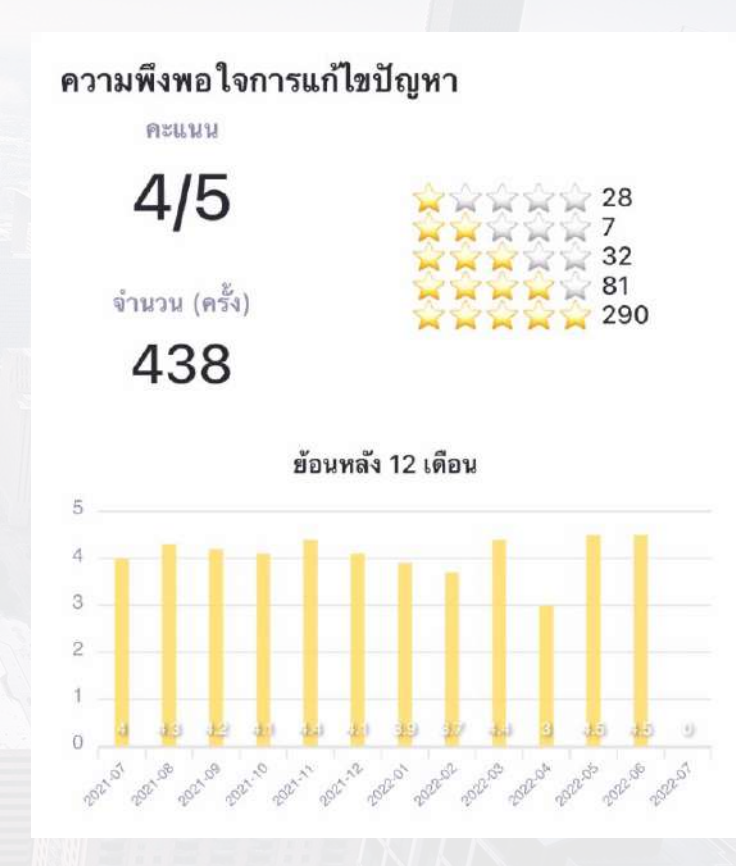

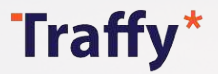

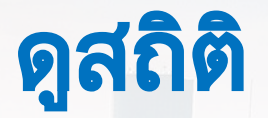

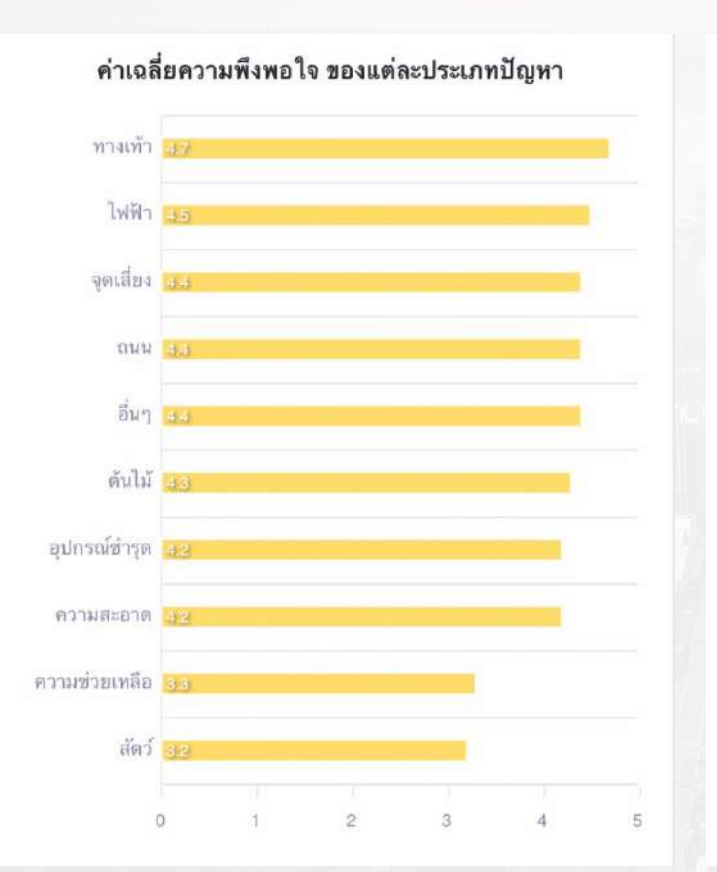

### การปฏิบัติงานของเจ้าหน้าที่ เจ้าหน้าที่ทั้งหมด (คน) 81 สมัครช่วงเวลาที่เลือก 81 สมัครย้อนหลัง 12 เดือน  $\circ$ ponal penal panal penil panil penil panal panal panal penal panal penal panal

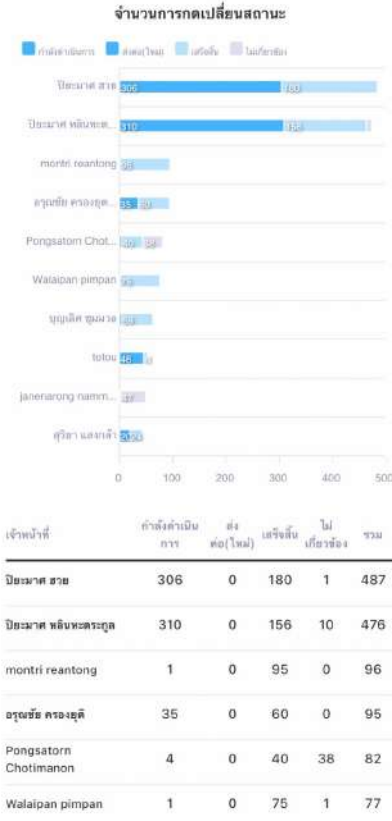

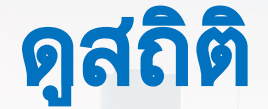

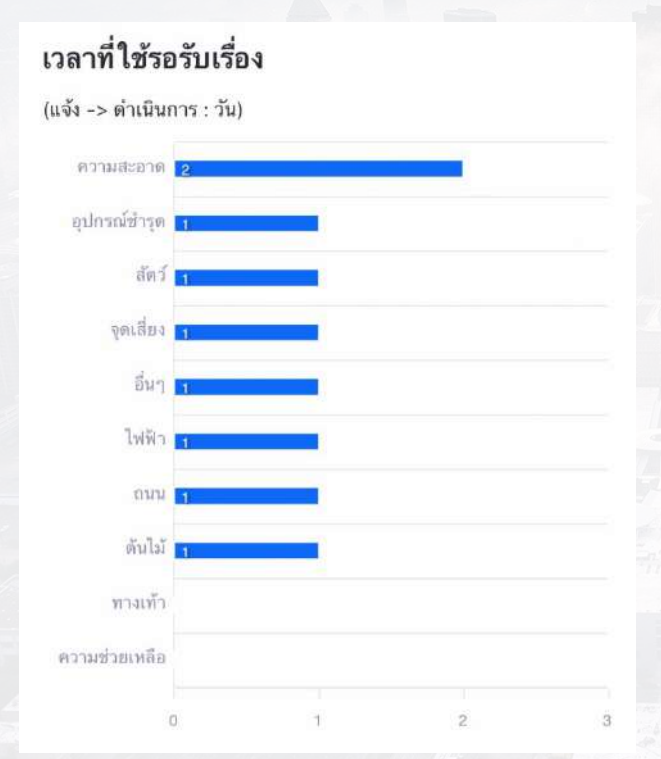

#### เวลาที่ใช้ดำเนินการ

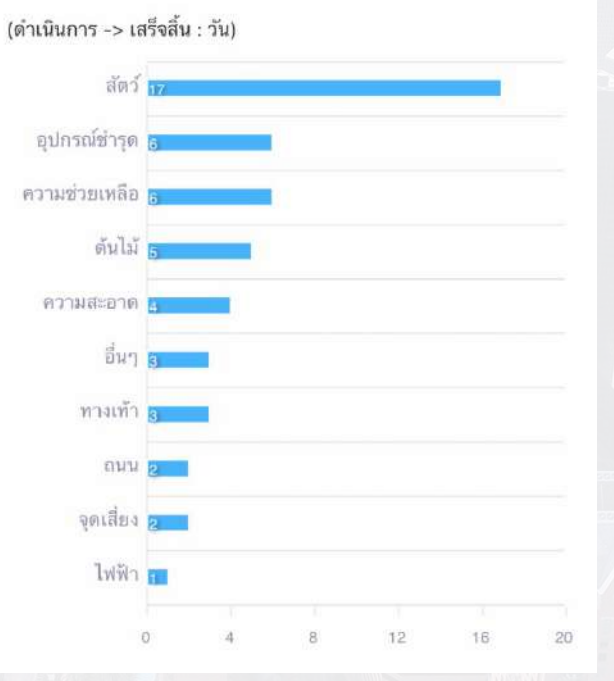

#### เวลาที่ใช้จนเสร็จสิ้น

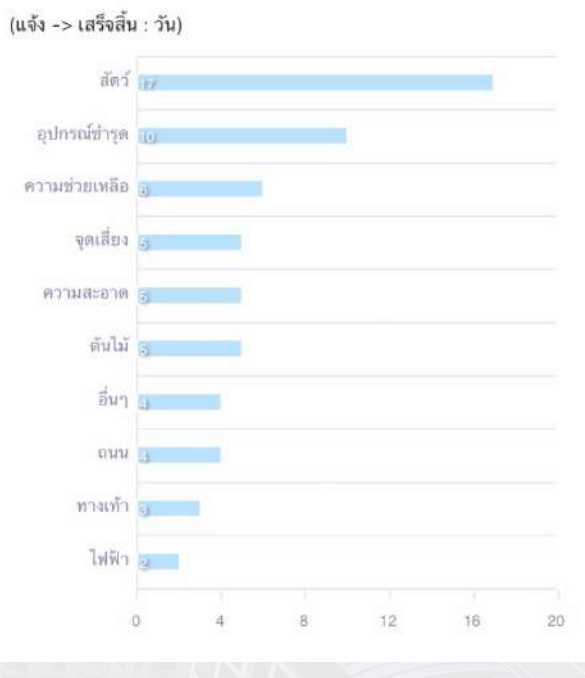

# สถิติ (ใหม่)

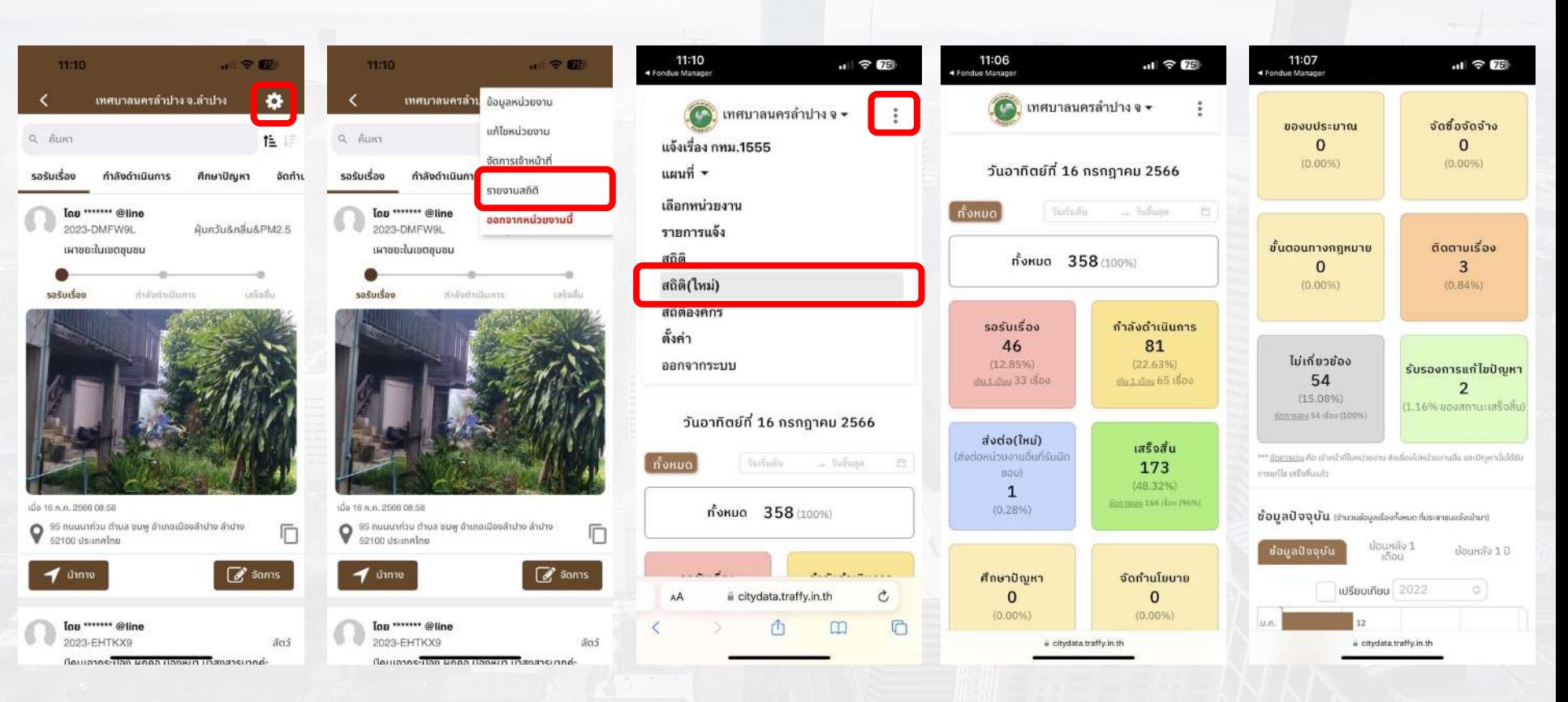

# สถิติ (ใหม่)

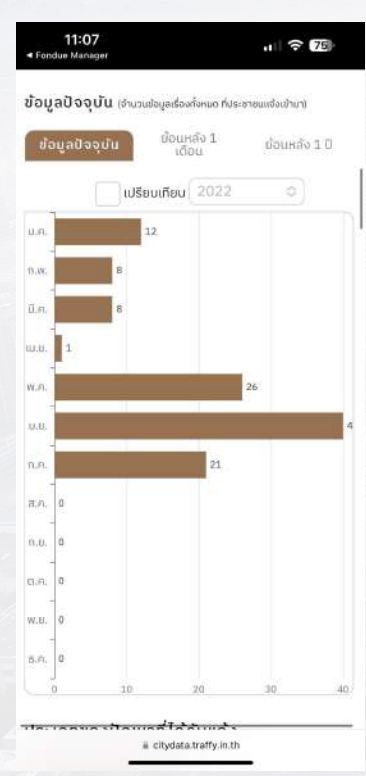

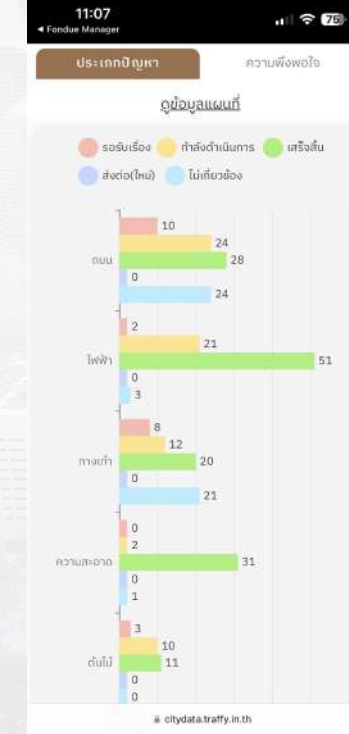

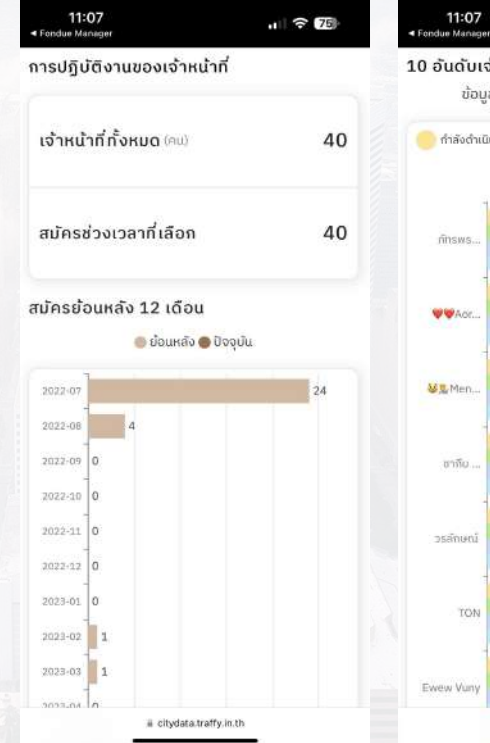

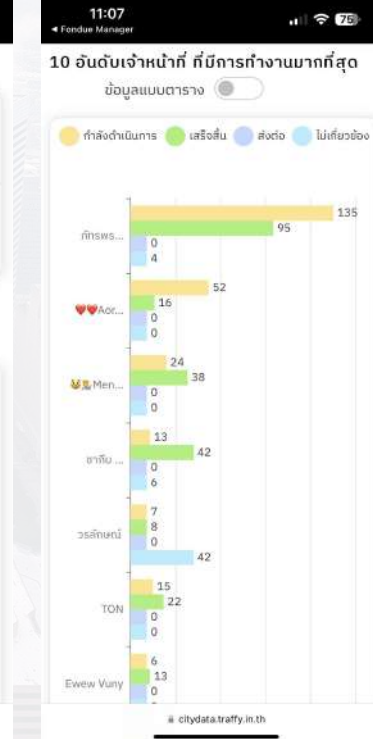

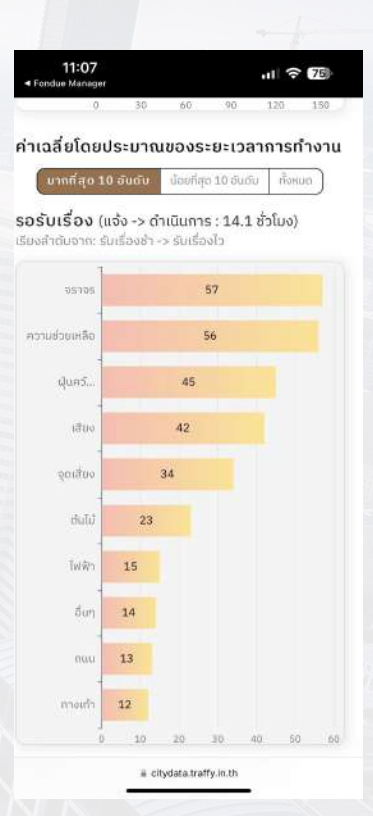

# สถิติ (ใหม่)

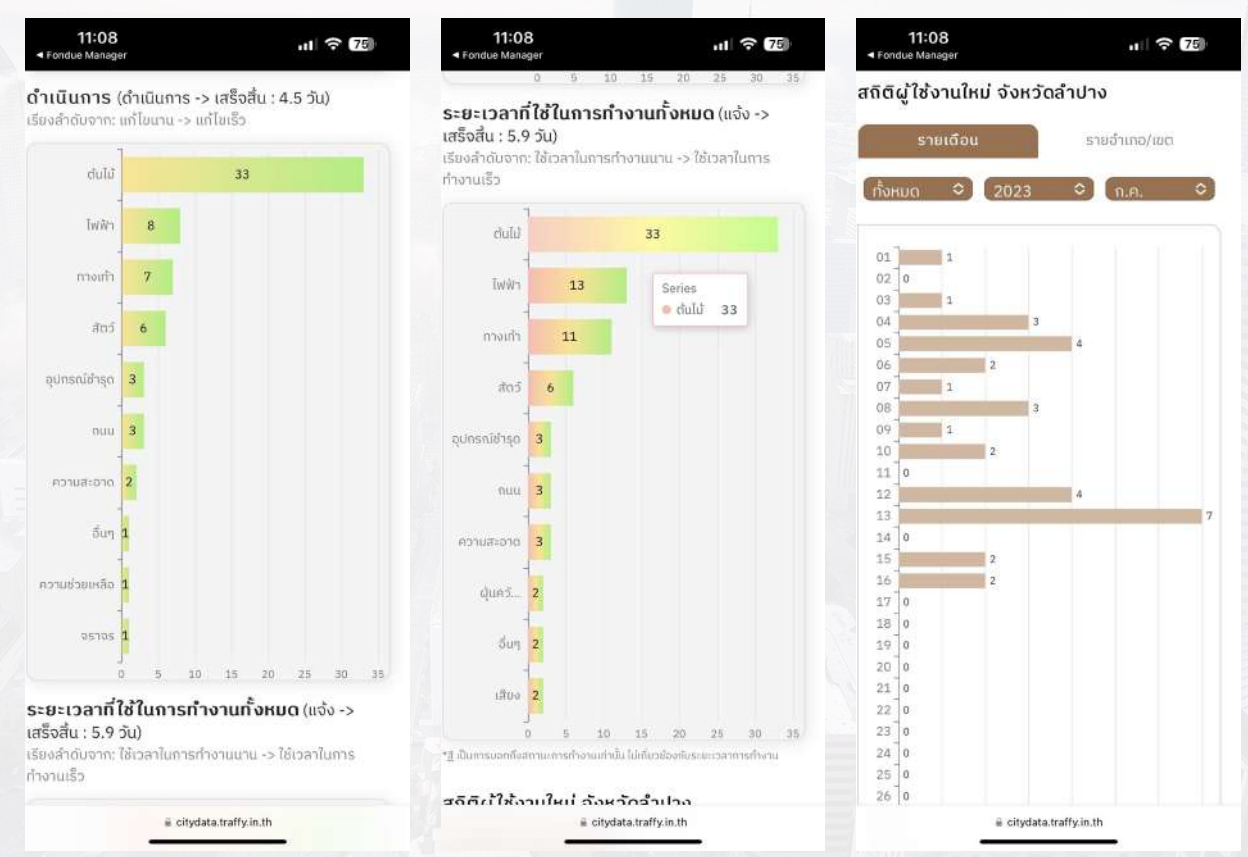

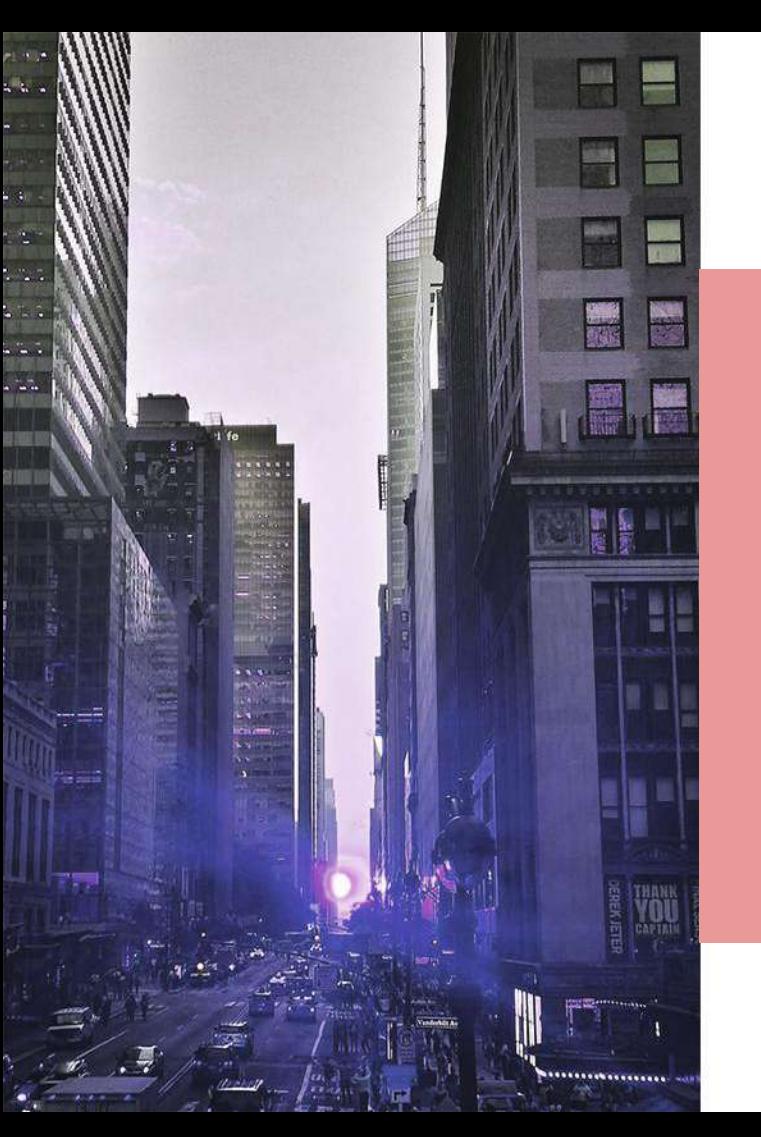

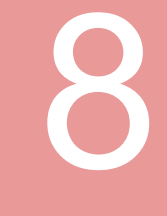

บริหารจัดการปัญหา และแสดงสถิติผ่าน เว็บไซต์ https://citydata.traffy.in.th

### บริหารจัดการปัญหาผ่านเว็บไซต์ (ปรับสถานะ)

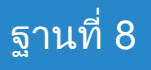

96

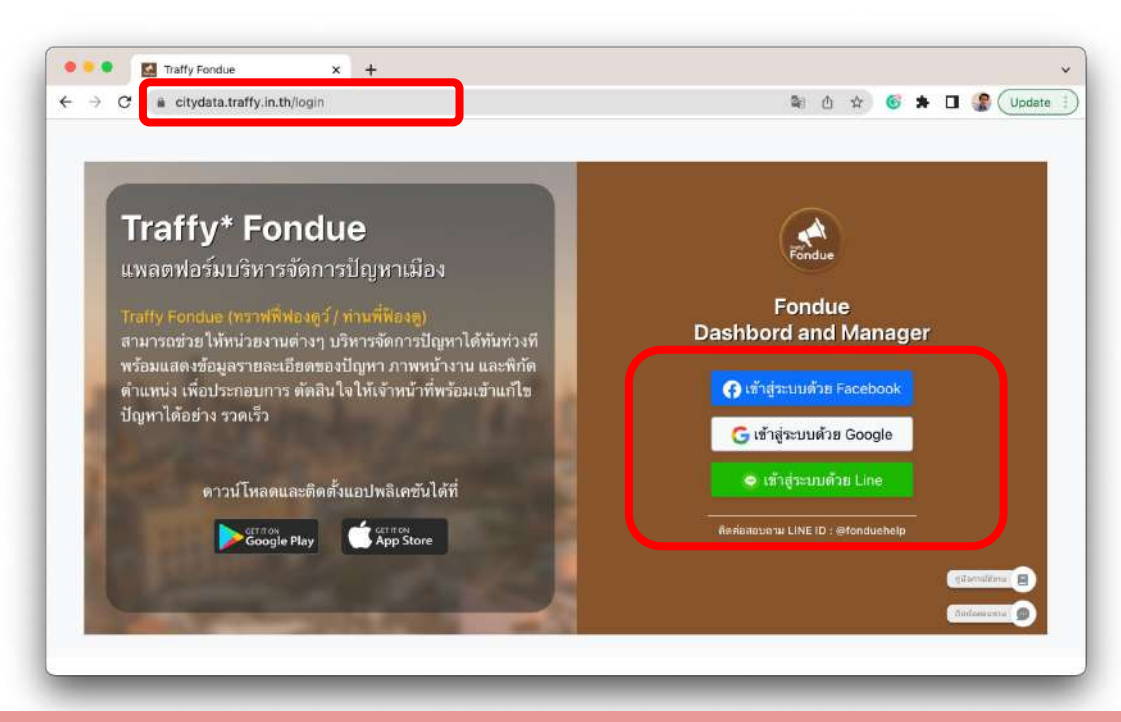

**01** เขาเว็บไซต https://citydata.traffy.in.th

Traffy\*

**02** กดเขาสูระบบดวย LINE, Facebook หรือ Google (ควรใชชื่อบัญชีเดียวกันกับที่ขอเปดใช ครั้งแรก แลวจะพบหนวยงานของทาน)

#### Traffy\* บริหารจัดการปัญหาผ่านเว็บไซต์ (ปรับสถานะ)

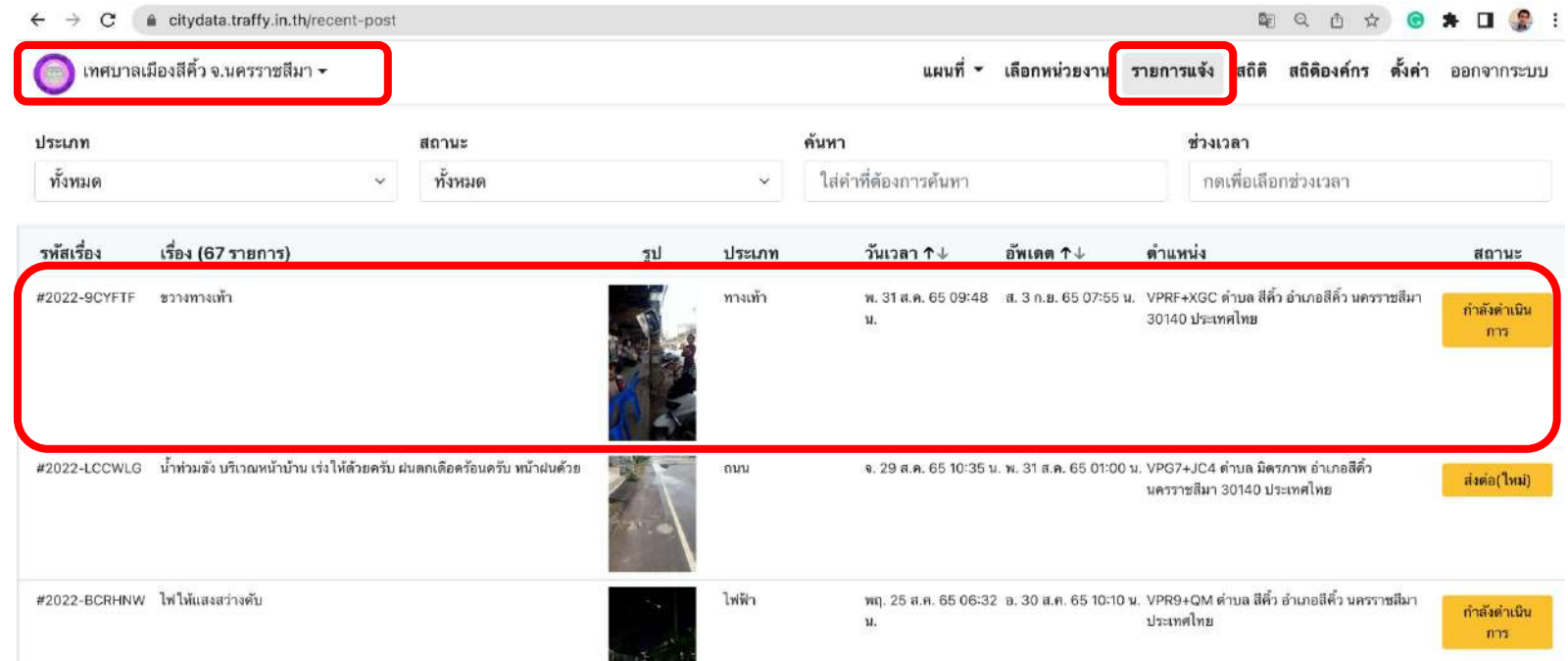

**03** ระบบแสดงชื่อหนวยงาน และเรื่อง <u>ู้แจ้งจากประชาชน</u>

#### **04** เลือกกดเรื่องแจ้งที่ต้องการดำเนินการ

#### Traffy\* บริหารจัดการปัญหาผ่านเว็บไซต์ (ปรับสถานะ)

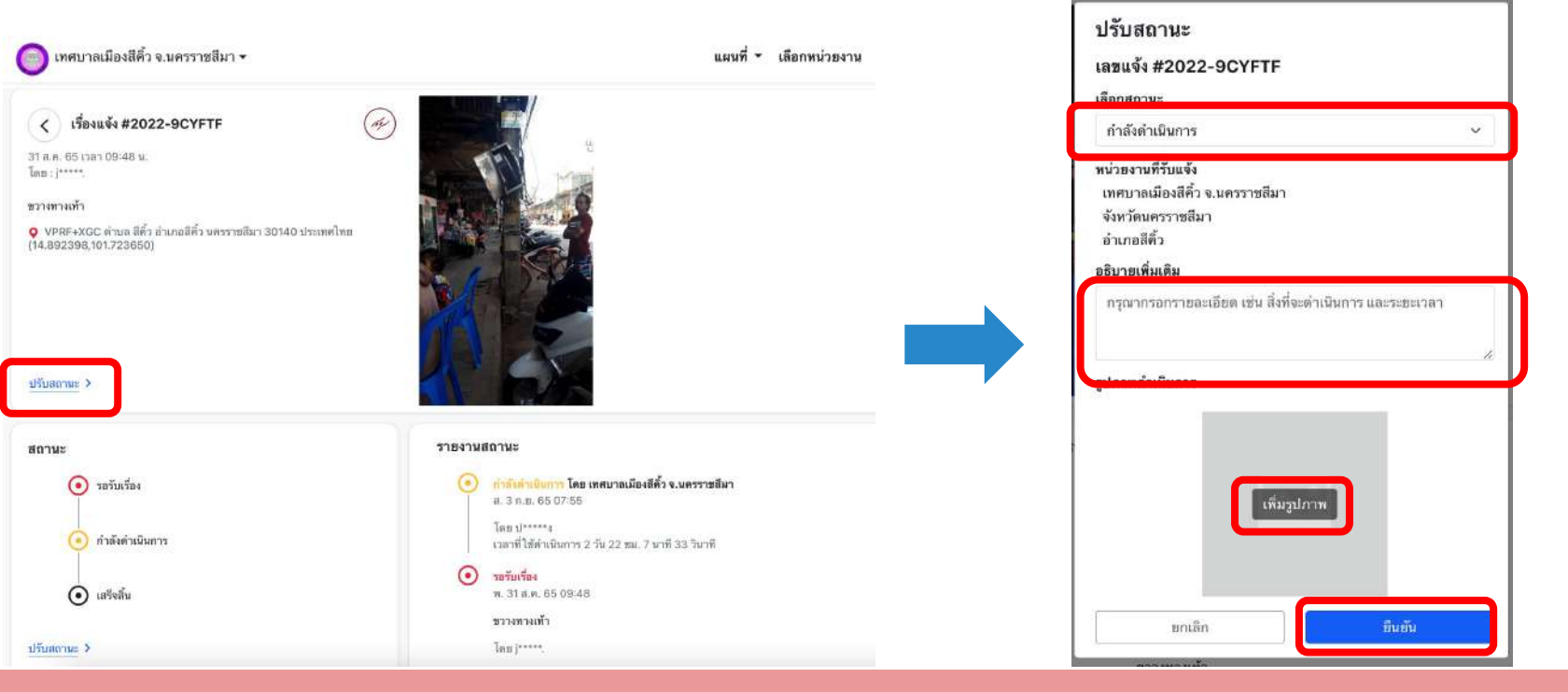

**05** เลือกปรับสถานะ เพื่อดําเนินการ แกไขปญหา

**06** เลือกสถานะ พิมพคําอธิบาย และเพิ่มรูปภาพ รายละเอียดของปญหาที่แกไข แลวกดปุม ยืนยัน

#### ฐานที่ 8

### แสดงรายงานสถิติที่ได้รับแจ้ง

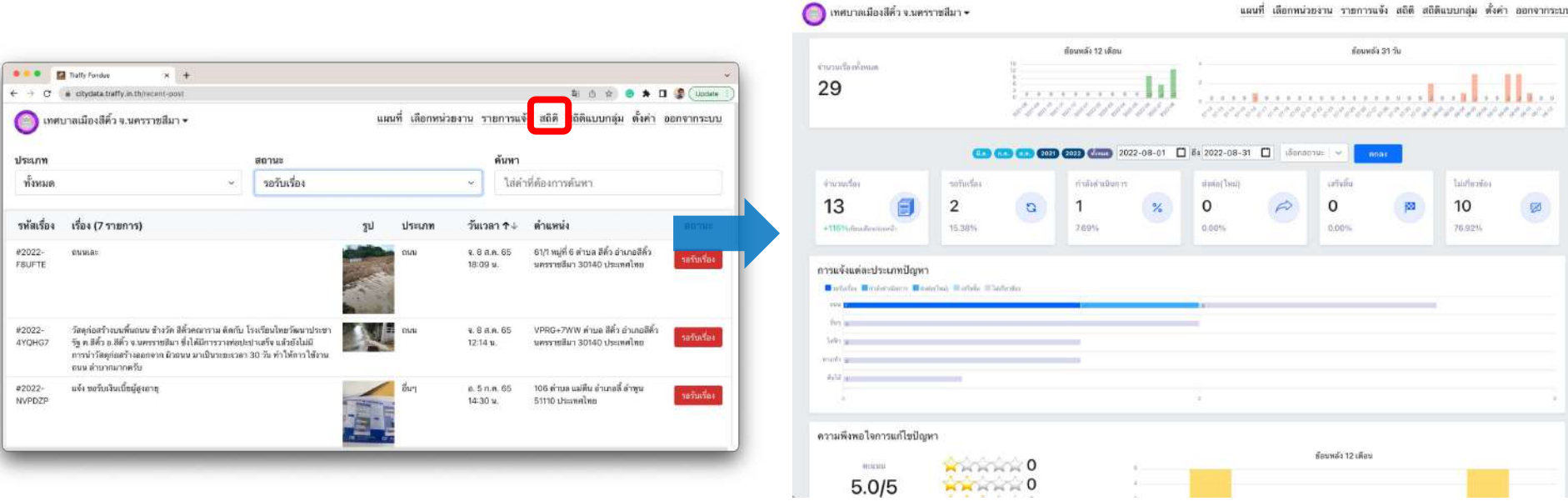

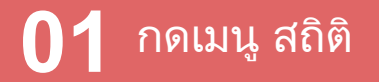

Traffy\*

#### **02** ระบบแสดงรายงานสถิติที่ไดรับแจงของทาน

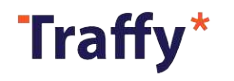

#### แสดงรายงานสถิติองค์กร

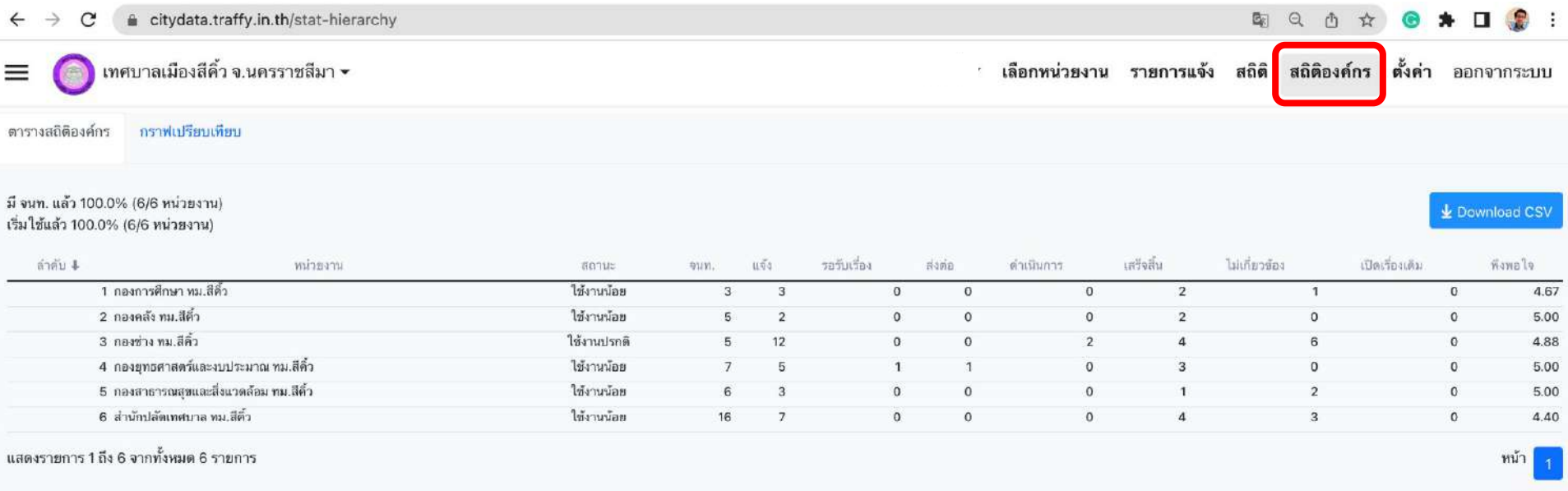

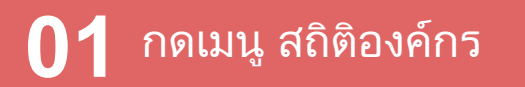

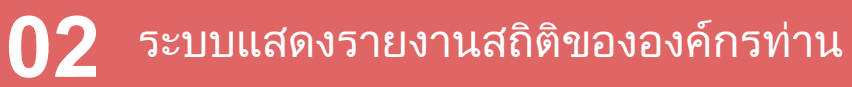

### แสดงรายงานสถิติที่ได้รับแจ้งบนแผนที่ออนไลน์

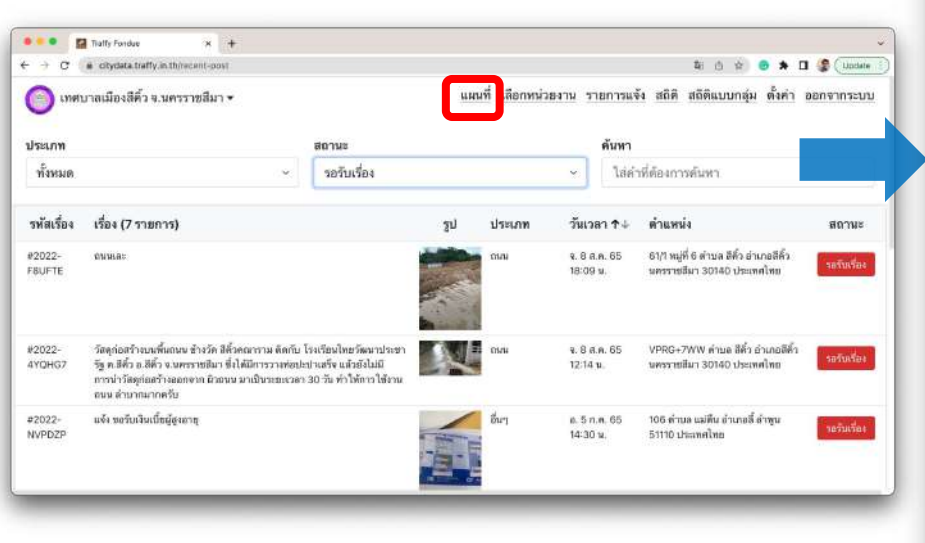

Traffy\*

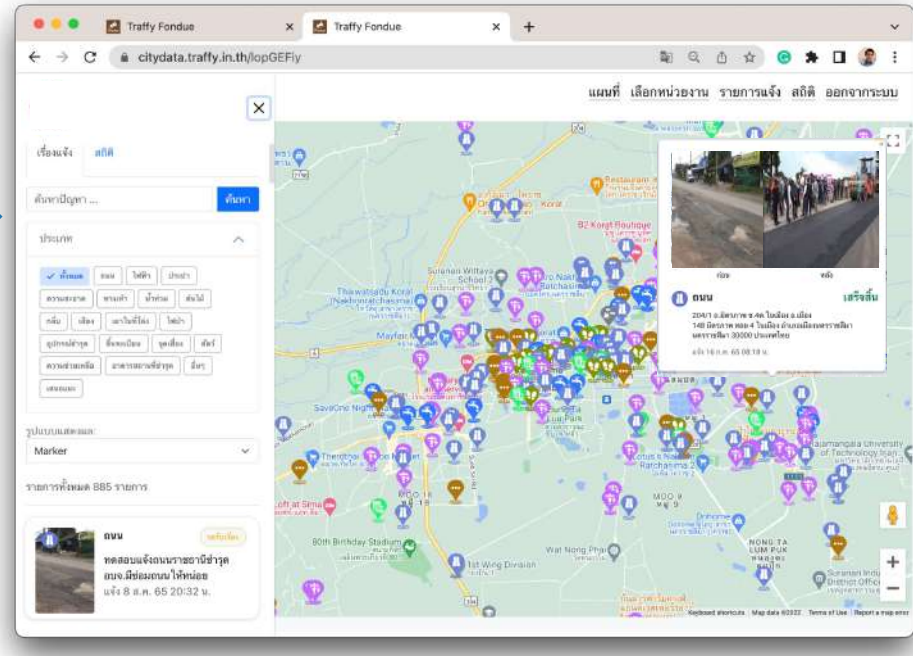

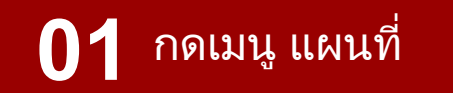

้<mark>ระบบแส</mark>ดงรายงานสถิติที่ได้รับแจ้ง บนแผนที่ออนไลนของทาน (หากไมพบใหกดเมนูตั้งคา เพื่อเปดใชบริการ)

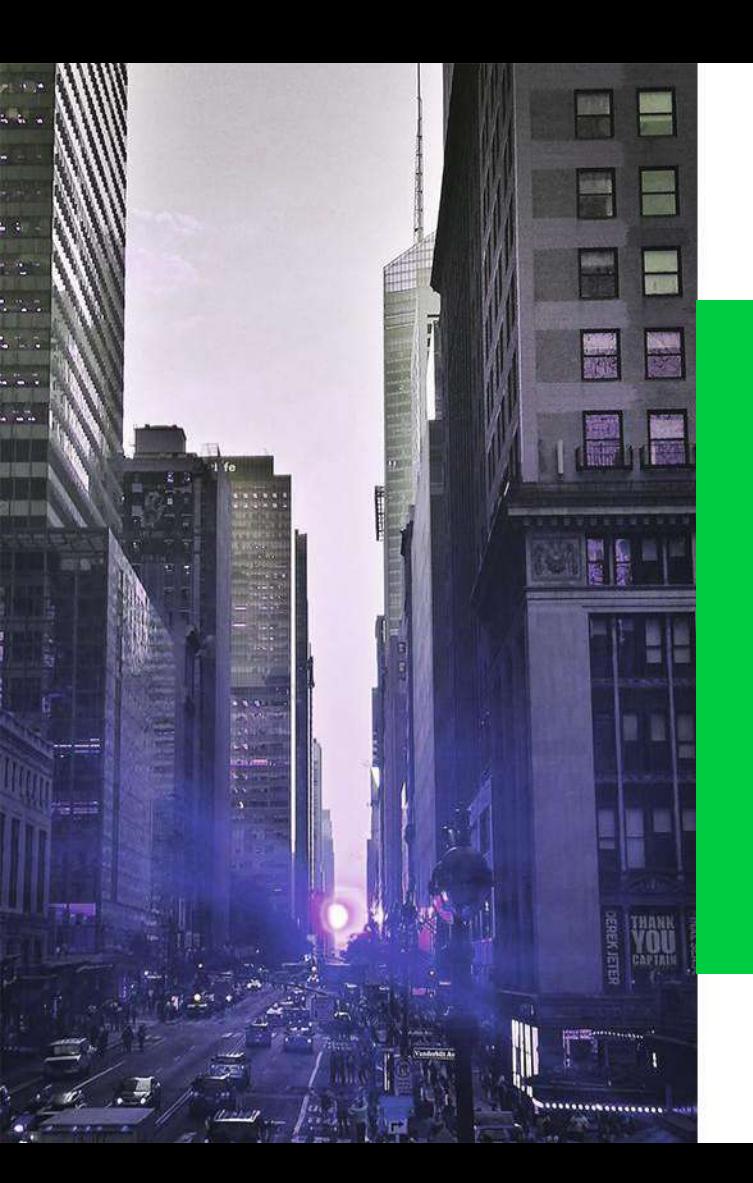

# บริหารจัดการปัญหาและ แสดงสถิติผ่าน LINE **9 แสดงสถิติผ่าน LINE**<br>Fondue Manager

# **ขั้นตอนการรับเรื่องและบริหารจัดการ ปัญหาเมืองผ่าน LINE สําหรับเจ้าหน้าที่ (LINE Fondue Manager)**

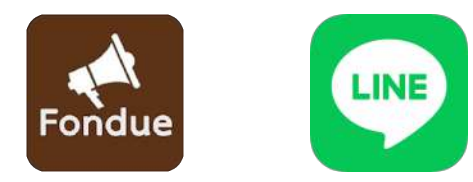

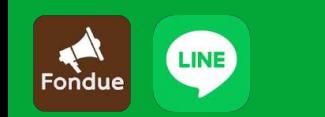

# **ขั้นตอนการรับเรื่องและบริหารจัดการปัญหาเมืองผ่าน LINE 3 สําหรับเจ้าหน้าที่ (LINE Fondue Manager)**

#### เพิ่มเพื่อนกับ LINE @fonduemanager **1. 2.**

### ขอเป็นเจ้าหน้าที่ในหน่วยของท่าน

- 1.1 เพิ่มด้วยลิ้งค์ <https://lin.ee/HlKwGkD>
- 1.2 เพิ่มด้วยการสแกน QR code
- 1.3 เพิ่มด้วยการค้นหา ID @fonduemanager

2.1 แบบมีรหัสเจ้าหน้าที่

2.2 แบบขออนุมัติจากผู้ดูแล

**3.** รับเรื่องและบริหารจัดการเรื่องแจ้ง

- 3.1 ปรับปรุงสถานะเรื่องแจ้ง
- 3.2 แสดง QR code สําหรับเผยแพร่ประชาสัมพันธ์
- 3.3 แสดงสถิติรับแจ้งและบริหารจัดการ
- 3.4 ค้นหาเรื่องแจ้ง เพื่อบริหารจัดการ

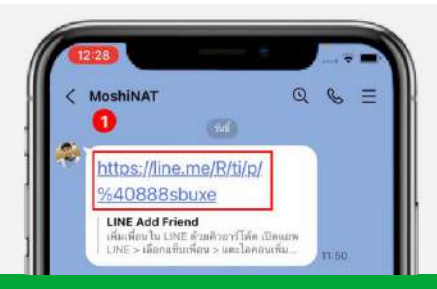

### **1. เพิ่มเพื่อนกับ LINE @fonduemanager**

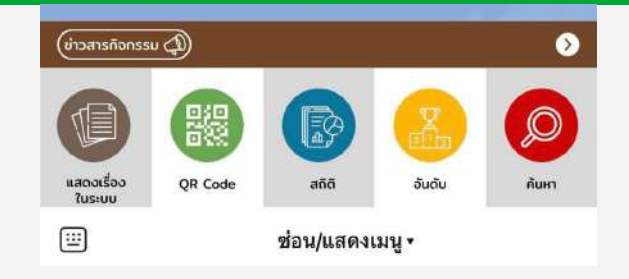

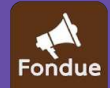

# ี่ 1.1 เพิ่มด้วยลิ้งค์ https://lin.ee/HlKwGkD

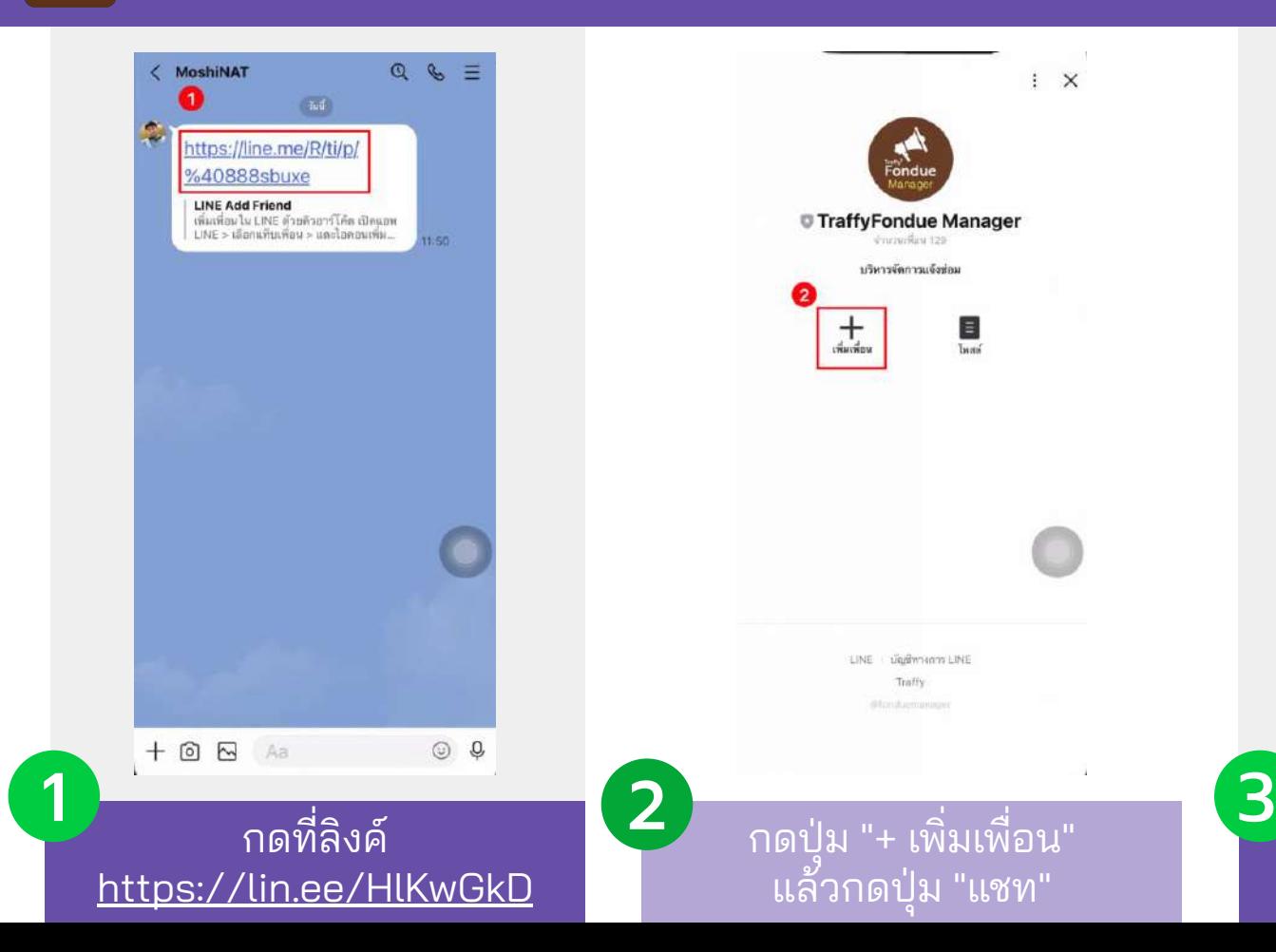

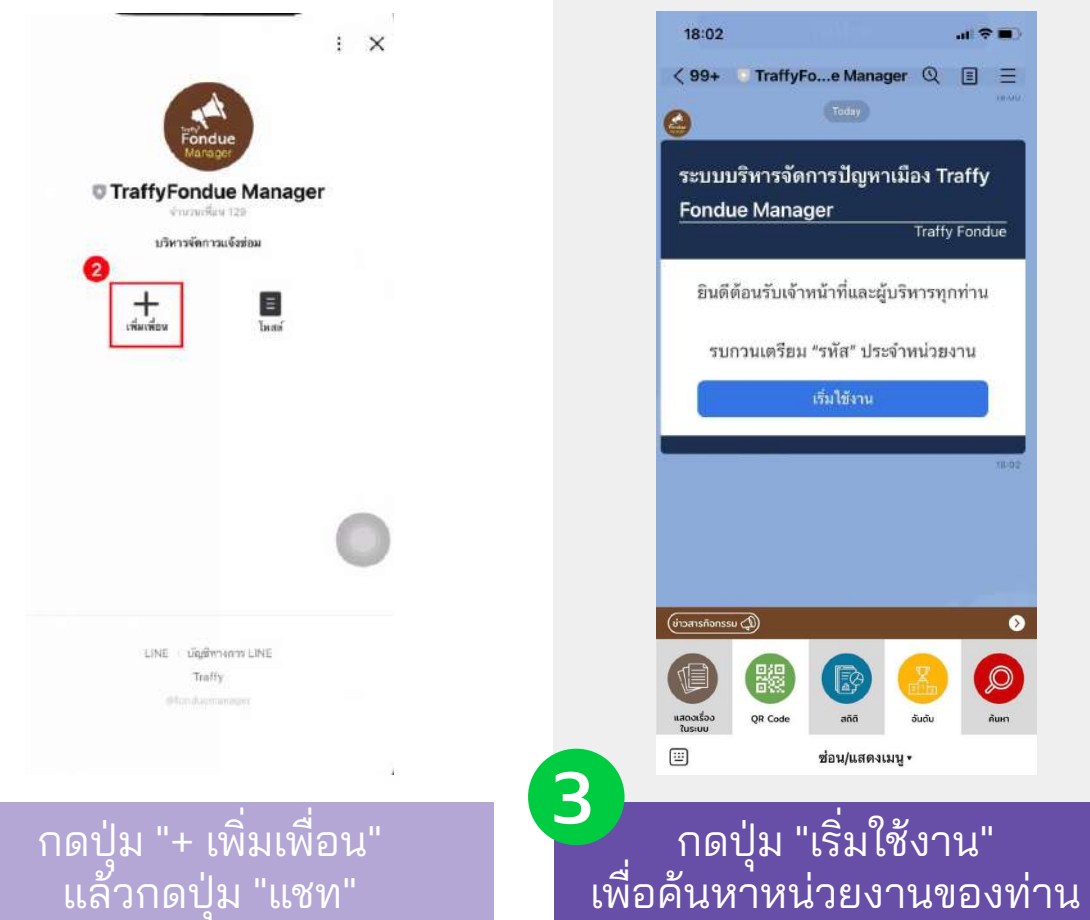

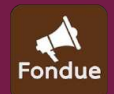

### 1.2 เพิ่มเพื่อนด้วยการสแกน QR code

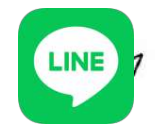

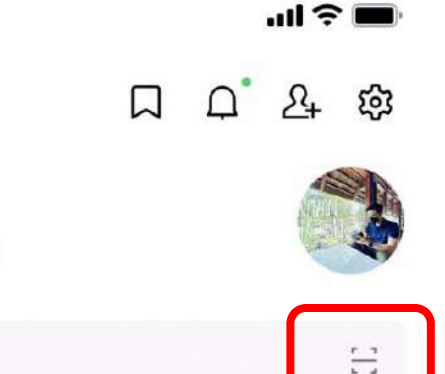

**PiTi** 

Q Search

If Tomorrow Never Comes

**Friend lists** 

See all

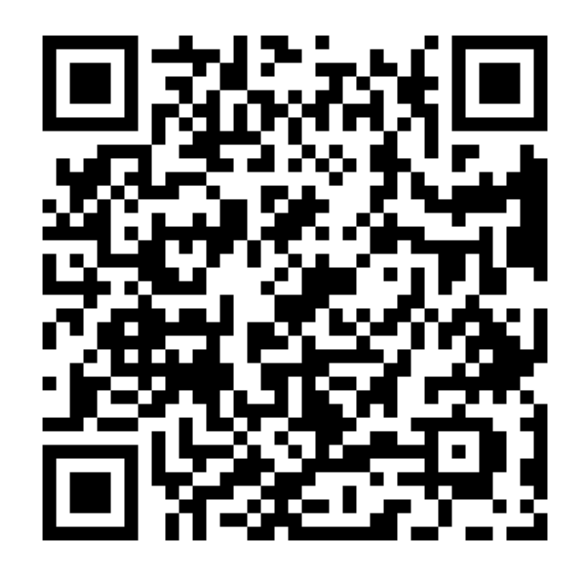

[https://lin.ee/RMocriC](https://lin.ee/RMocriC?fbclid=IwAR2yhWS6wOz8C1W1RDNNeCM29XB9bislnLQsSTVnv8rwIXt8u9a_sdXmUTY)

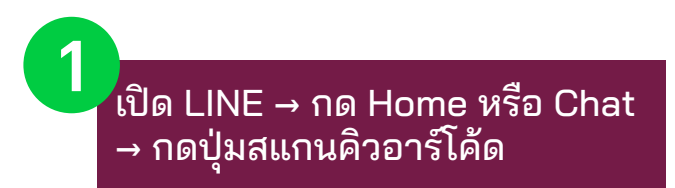

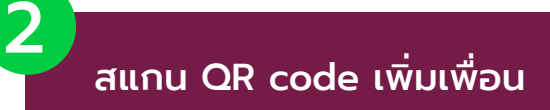

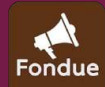

### 1.2 เพิ่มเพื่อนด้วยการสแกน QR code

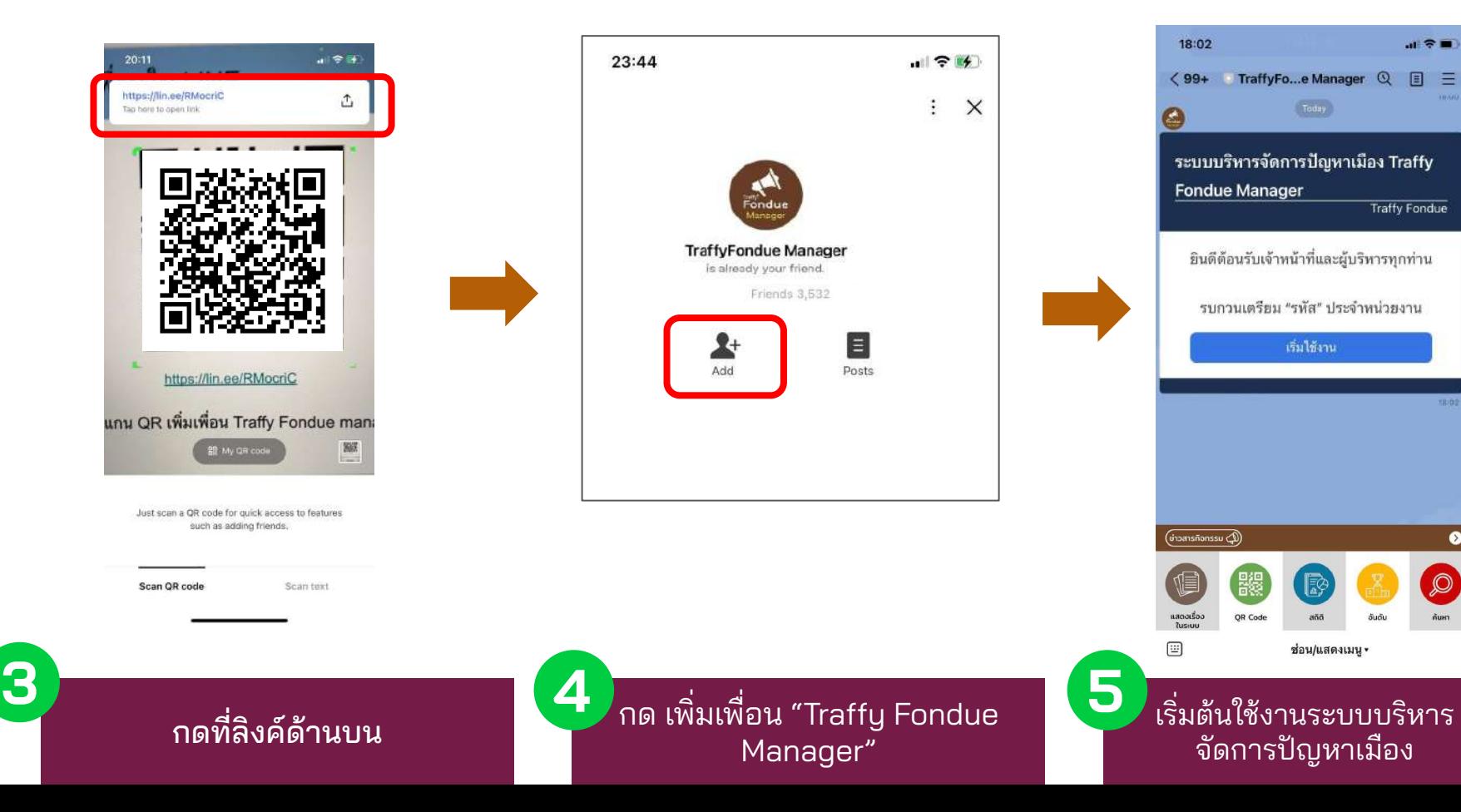
#### Fondue

### 1.3 เพิ่มเพื่อนด้วยการค้นหา ID @fonduemanager

සි  $\bigcap$   $\bigcap$   $\mathcal{E}_+$ 口 PiTi If Tomorrow Never Comes Invite  $\frac{d-1}{d-1}$ Q Search Auto-add friends **Friend lists** See all Create a group **Birthday reminders**  $15$ Doremeez ·☆ミ \*\*\* カエオ Friends  $192$  > **Friend recommendations 164 CLO** Ball, C.Lim. วลันด์ (Dr. Wasan), หรือเรื่องรอ. นี... Groups  $69<sub>2</sub>$ ANSEE Khaonai(40), โคราชวัยเรือง(312), Eng. เค็ดยอด 88 8  $\odot$ Services Stickers LINE Melody chon\_vu SHOPPING Shop  $+$ รพิพรรณ Add ibjib **Recommended stickers for you** See more Added you by LINE ID ข้าวพ่าง Added you by LINE ID K.Kariya Mr. & Ma candle stick Tuagom and Panyayuth D œ  $\Box$ Λ Voom TODAY Wallet  $1$  3-5

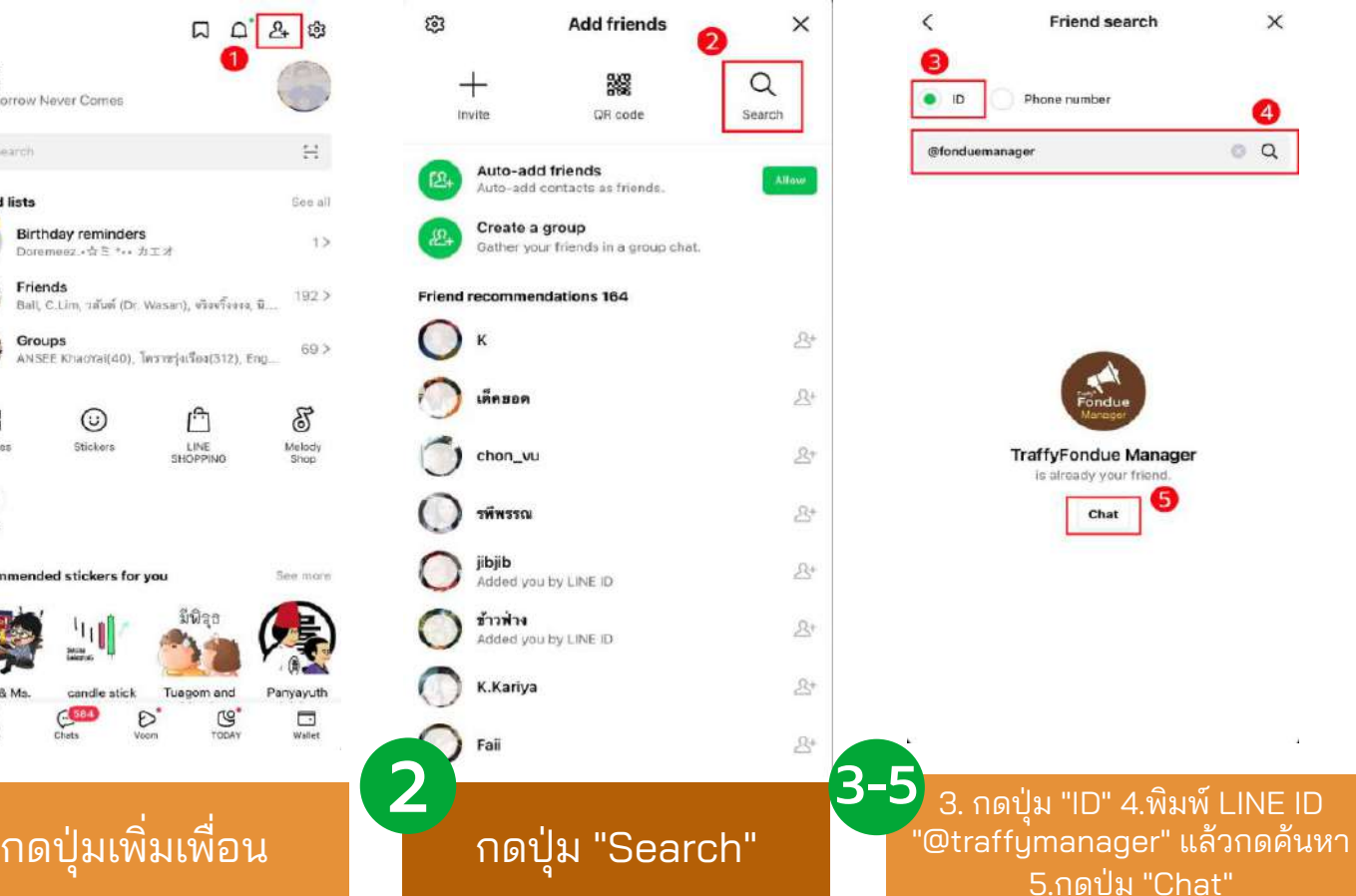

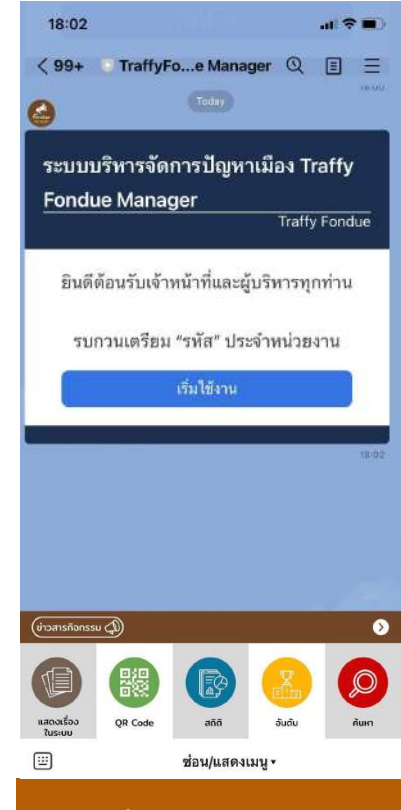

เริ่มต้นใช้งาน

# 2. ขอเป็นเจ้าหน้าที่ในหน่วยของท่าน

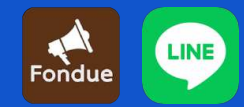

3

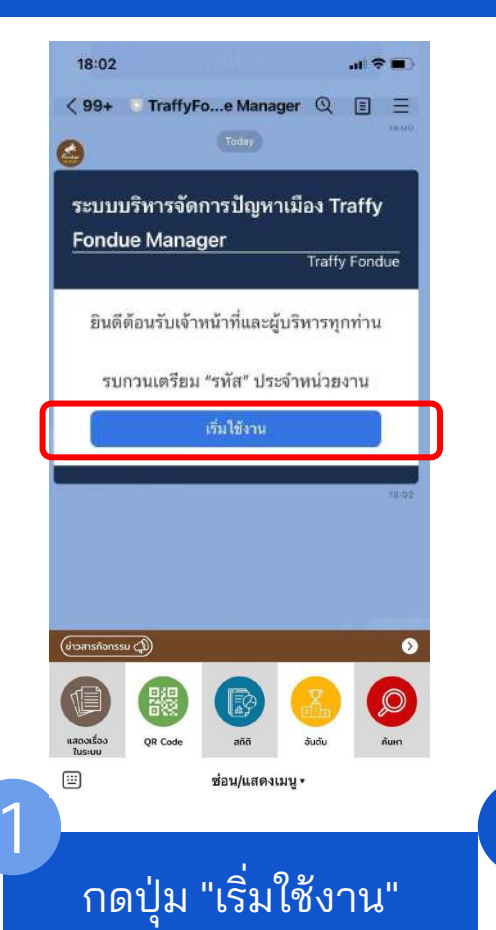

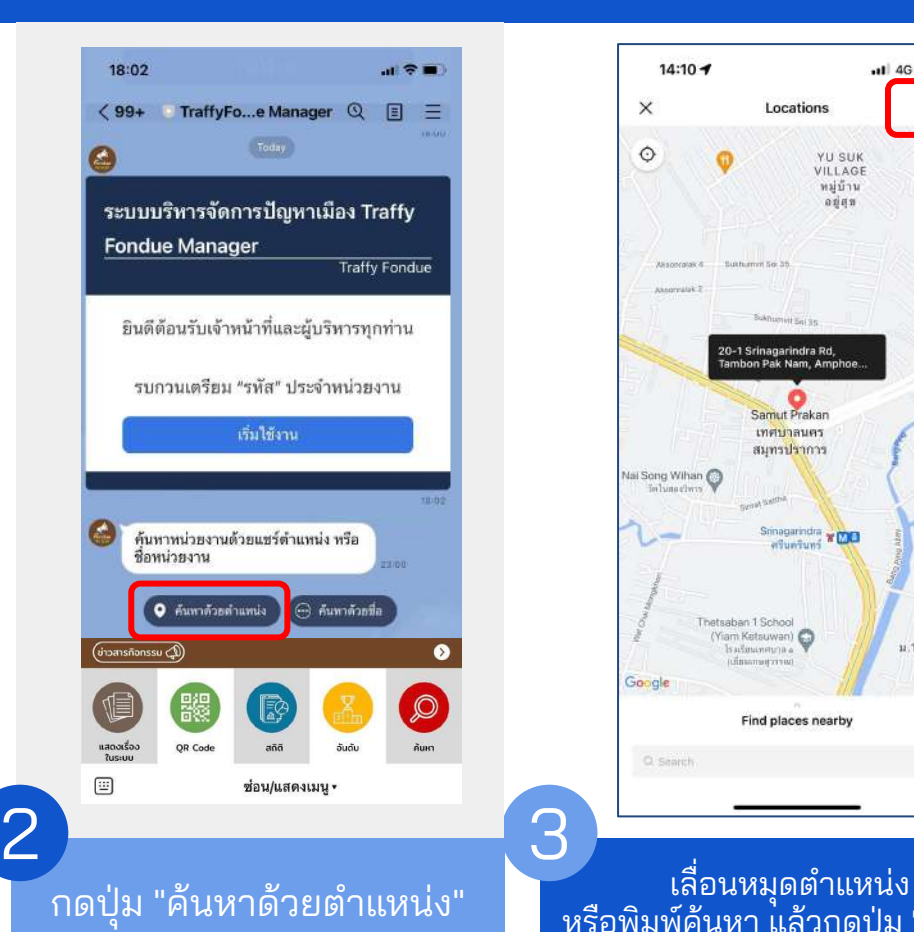

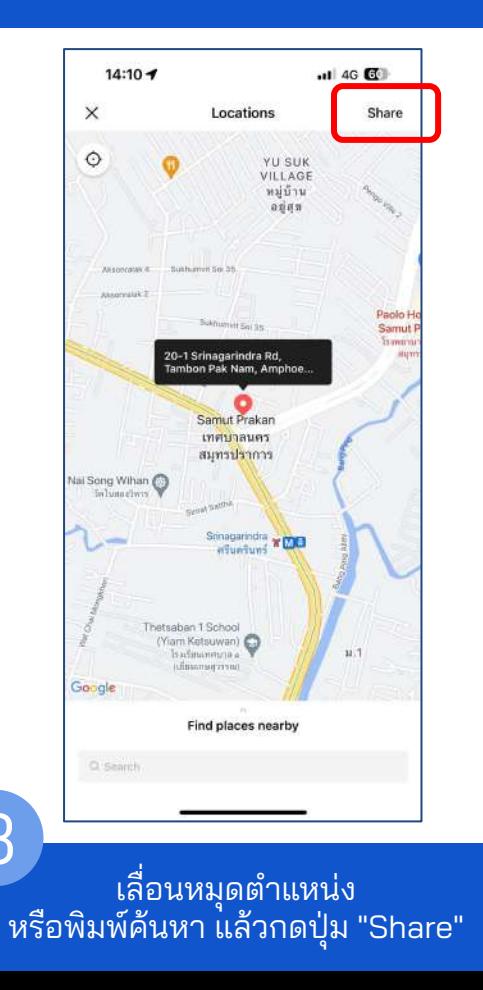

#### หรือ กดปุ่ม "ค้นหาด้วยชื่อ"

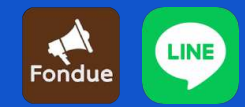

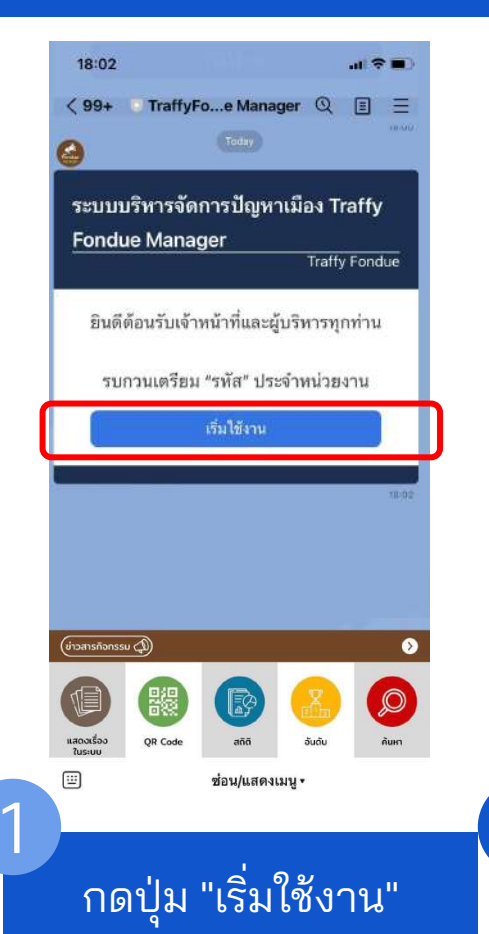

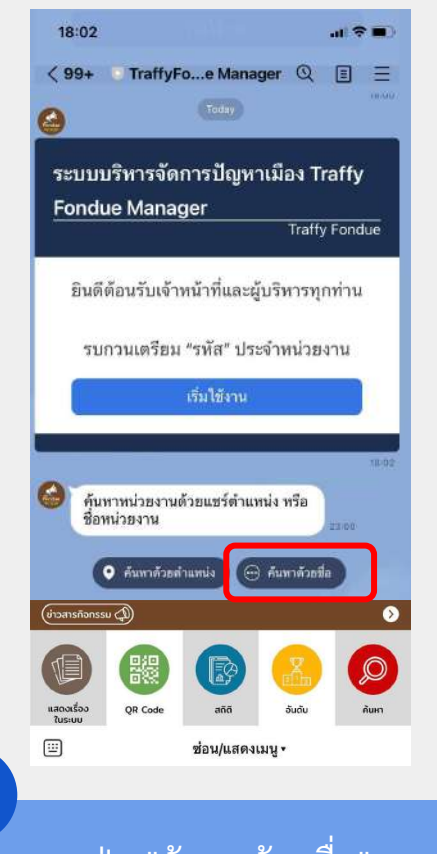

กดปุ่ม "ค้นหาด้วยชื่อ"

2

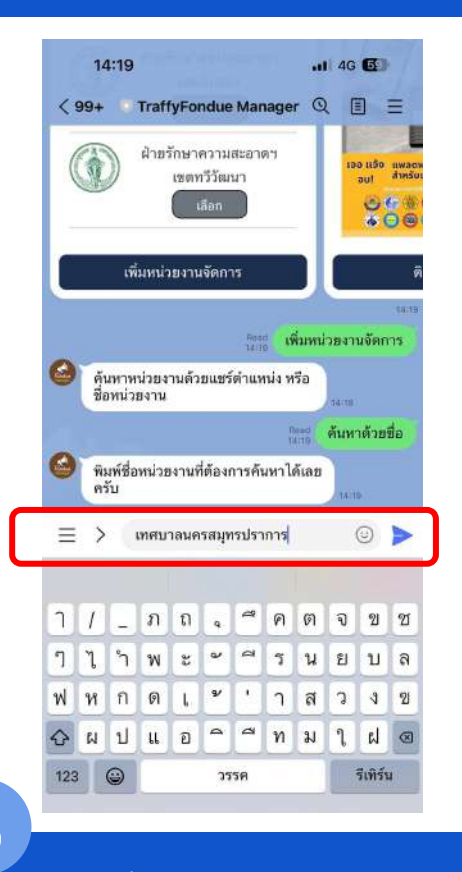

พิมพ์ชื่อหน่วยงานของท่าน

3

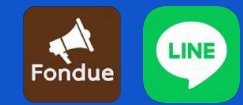

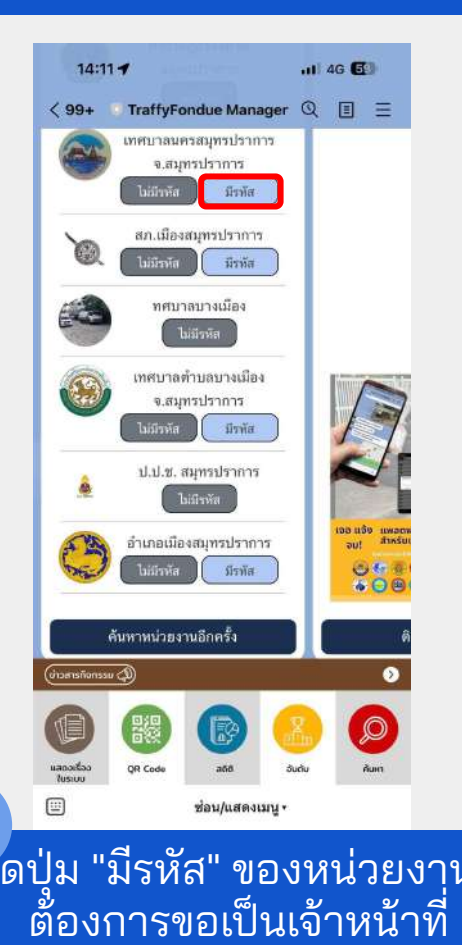

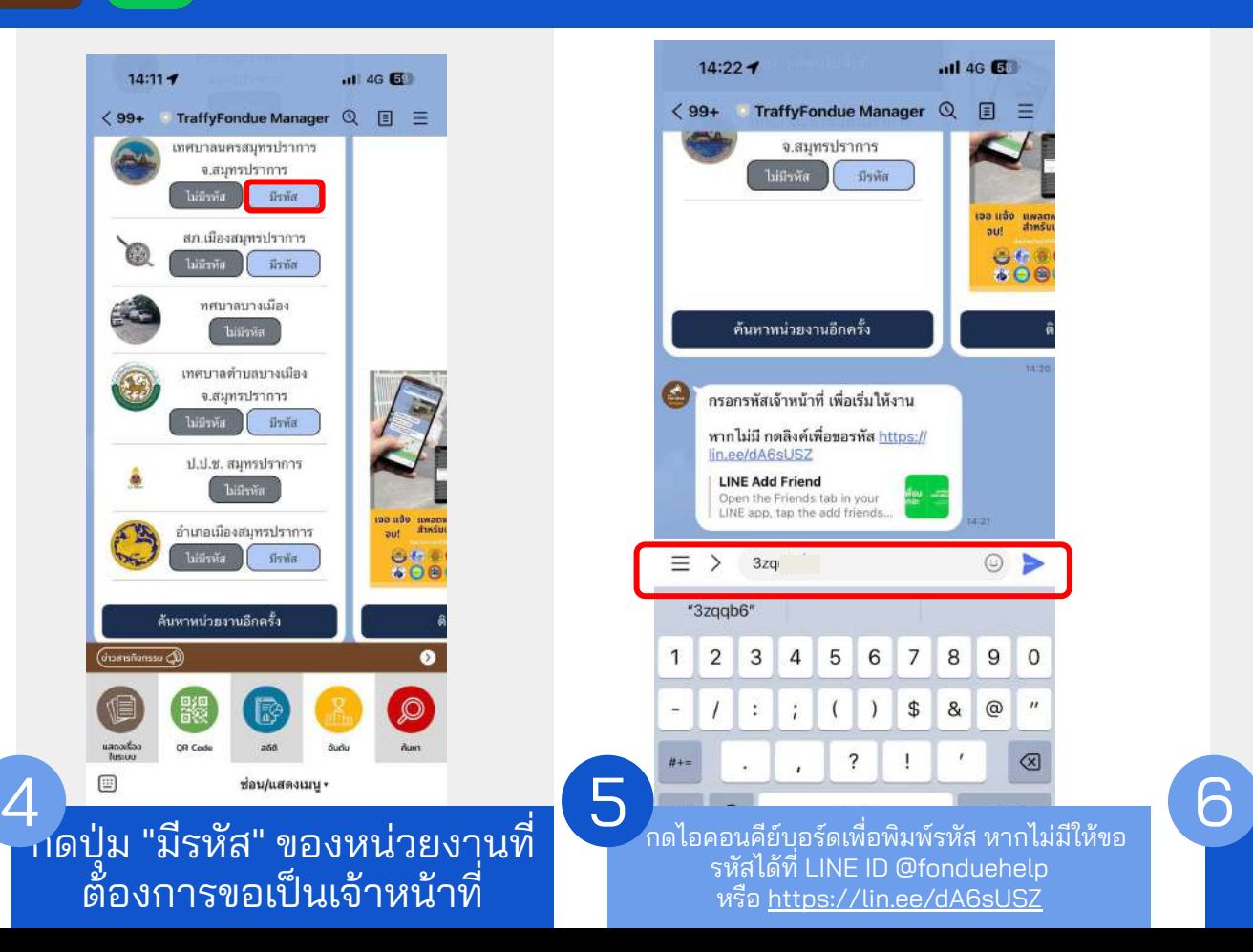

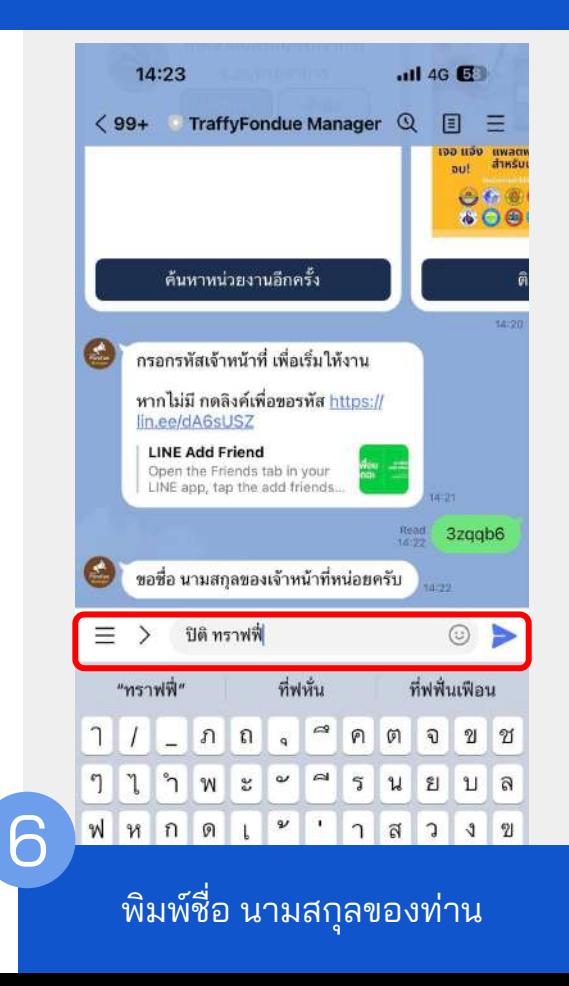

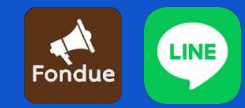

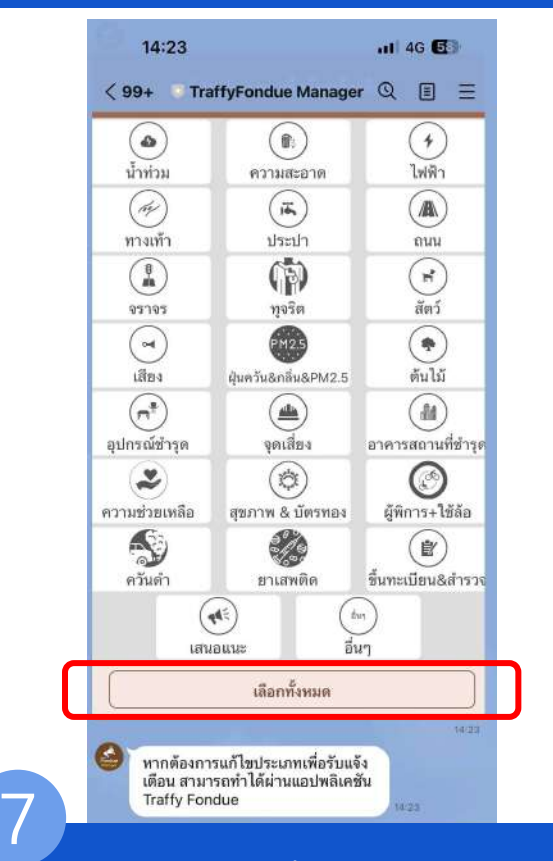

กดเลือกประเภทเพื่อรับการแจ้งเตือน

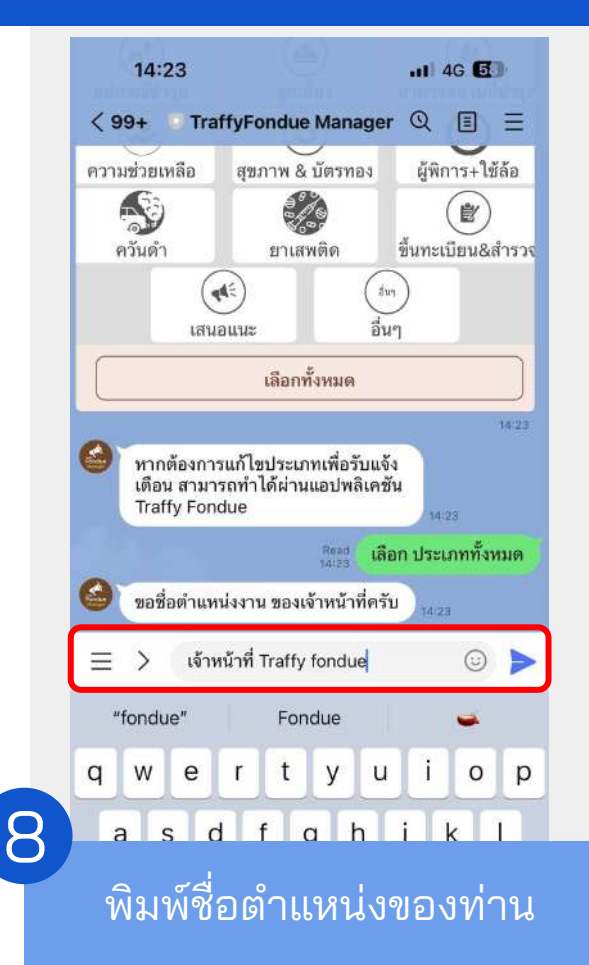

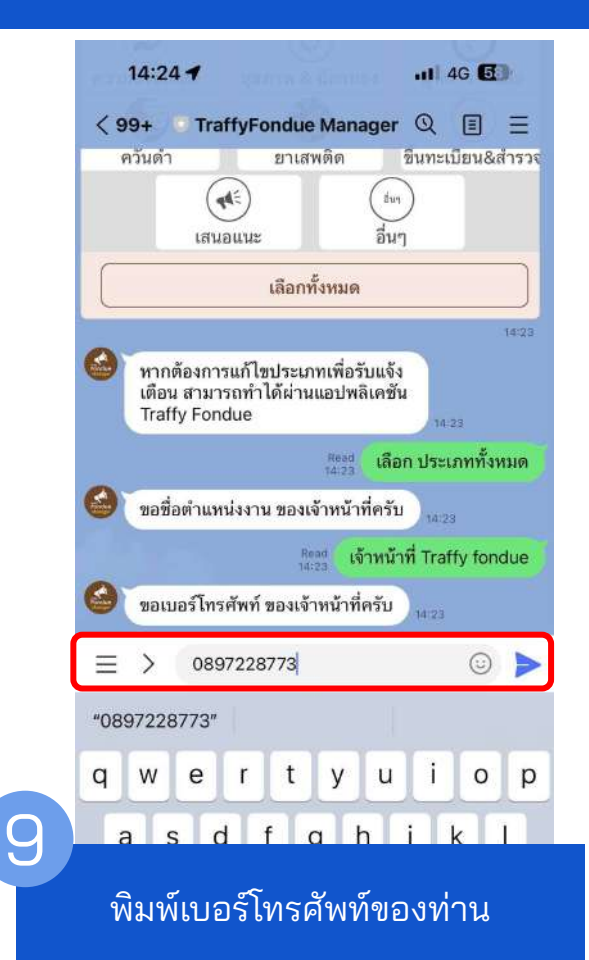

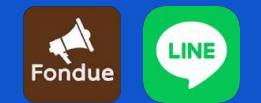

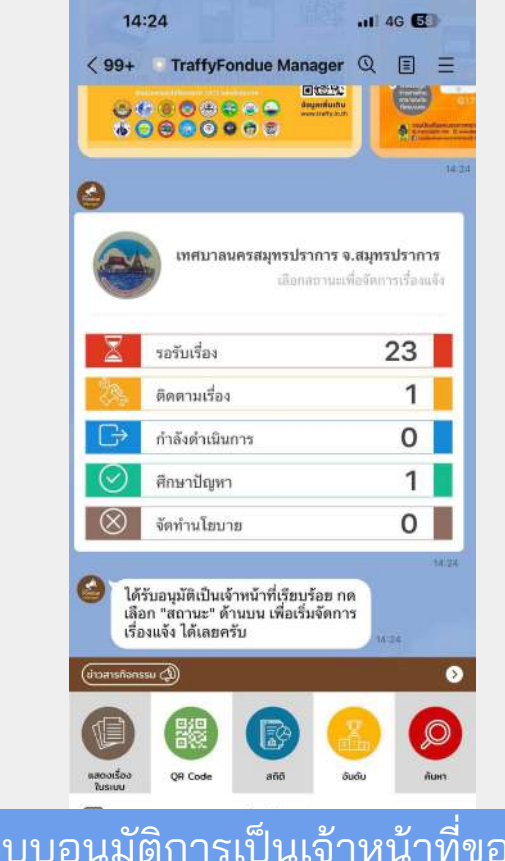

 ระบบอนุมัติการเป็นเจ้าหน้าที่ของท่าน กดเลือกสถานะเพื่อเริ่มต้นจัดการเรื่องแจ้งได้

10

# 2.2 ขอเป็นเจ้าหน้าที่จากผู้ดูแล

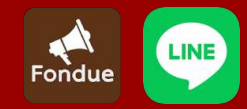

## 2.2 ขอเป็นเจ้าหน้าที่จากผู้ดูแล

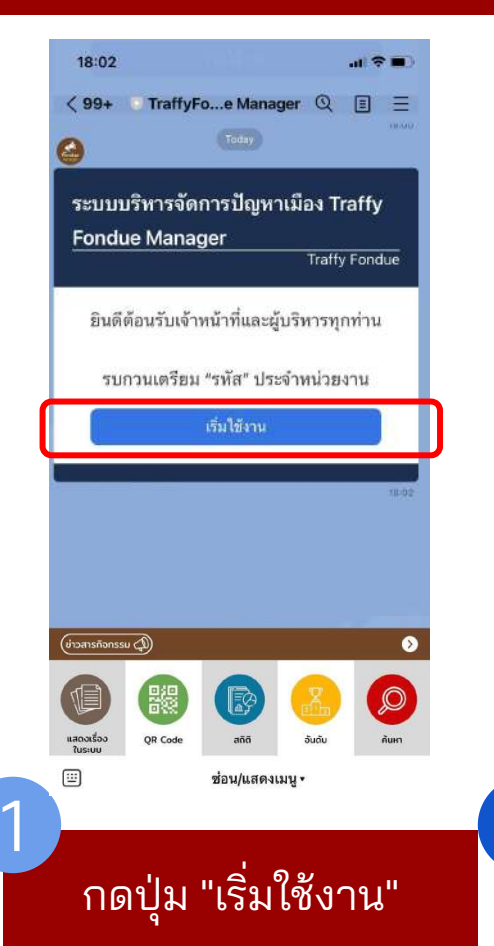

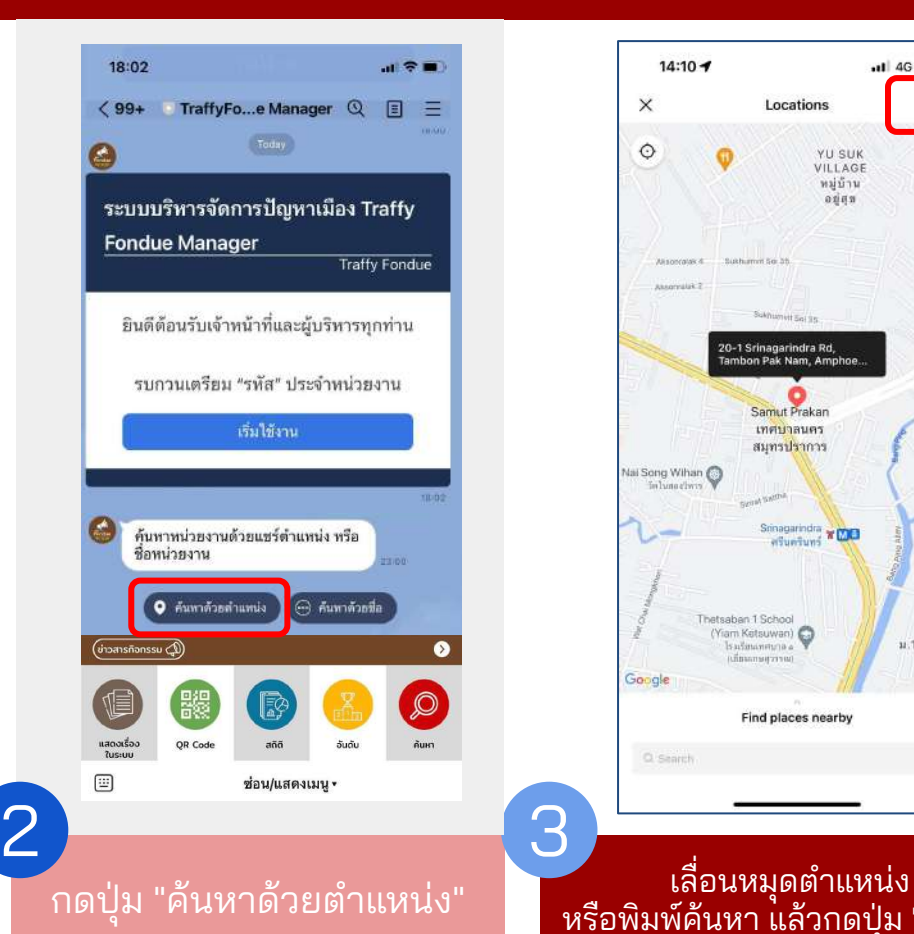

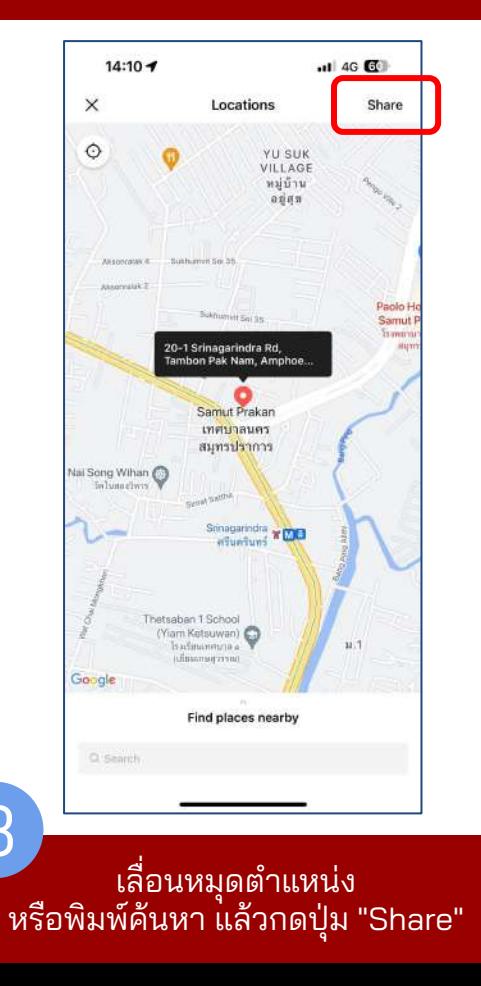

#### หรือ กดปุ่ม "ค้นหาด้วยชื่อ"

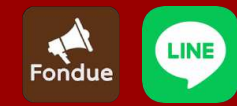

## 2.2 ขอเป็นเจ้าหน้าที่จากผู้ดูแล

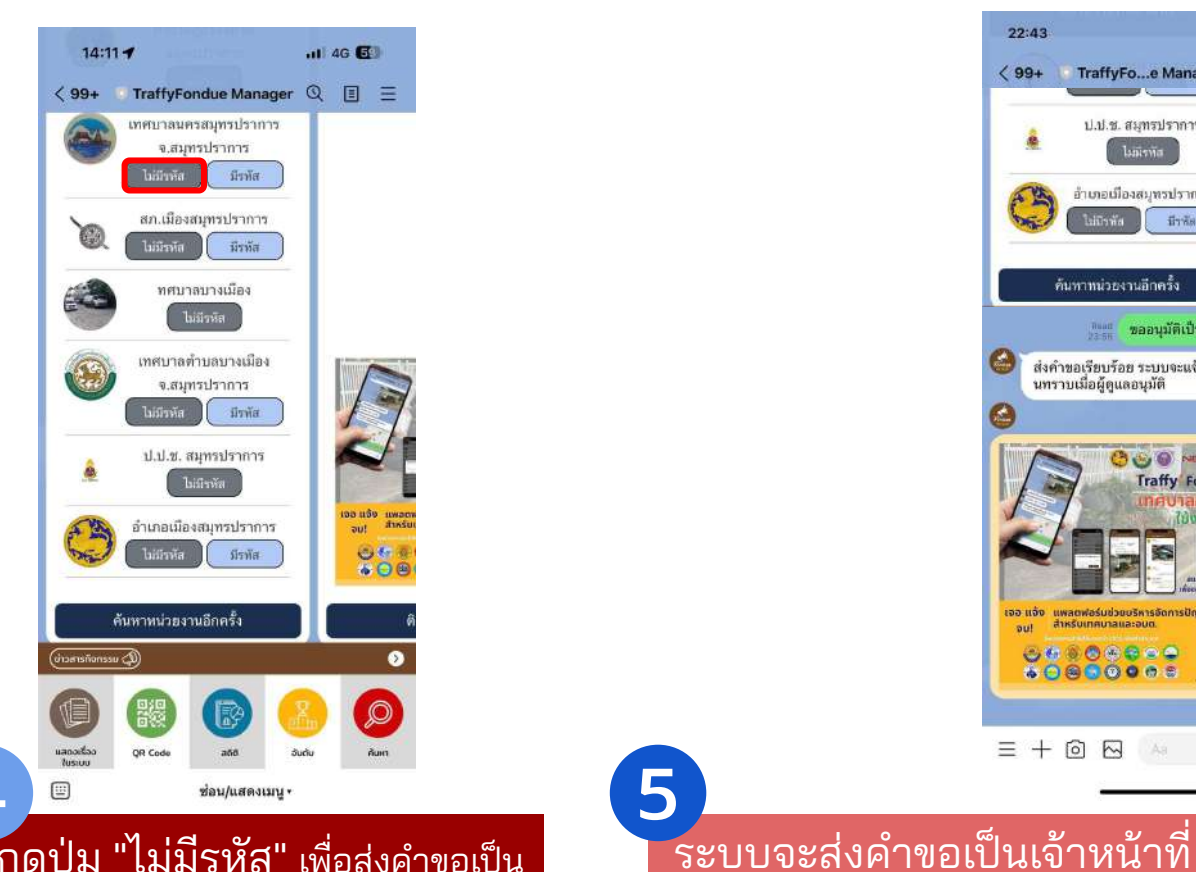

กดปุ่ม "ไม่มีรหัส" เพื่อส่งคําขอเป็น เจ้าหน้าที่ไปยังผู้ดูแลหน่วยงาน

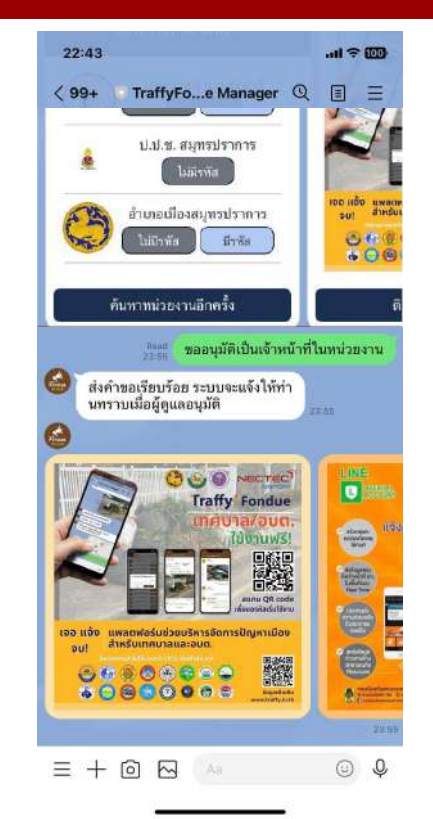

ไปยังผู้ดูแลในหน่วยงาน 5

เมื่อผู้ดูแลอนุมัติคําขอ ท่านจะได้รับแจ้งเตือนและเริ่มใช้งานได้

# **3.** รับเรื่องและบริหารจัดการเรื่องแจ้ง

# 3.1) ปรับปรุงสถานะเรื่องแจ้ง

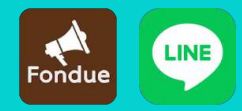

## 3.1) ปรับปรุงสถานะเรื่องแจ้ง

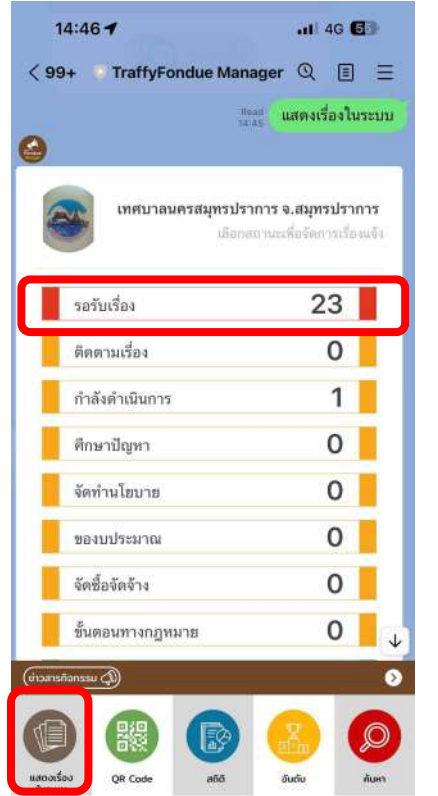

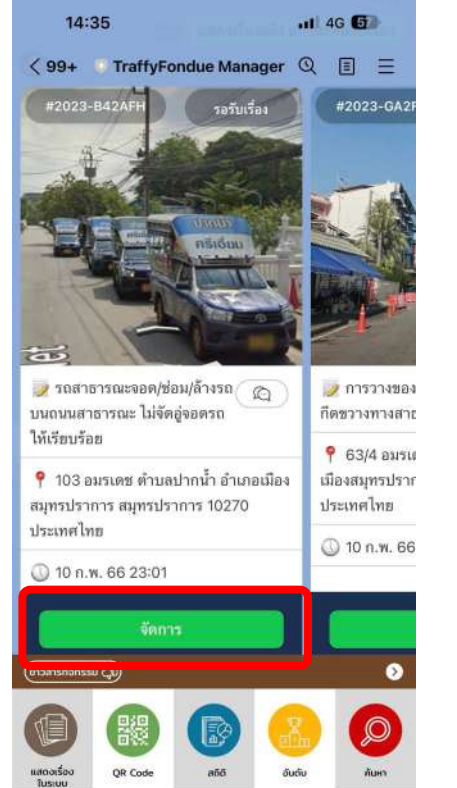

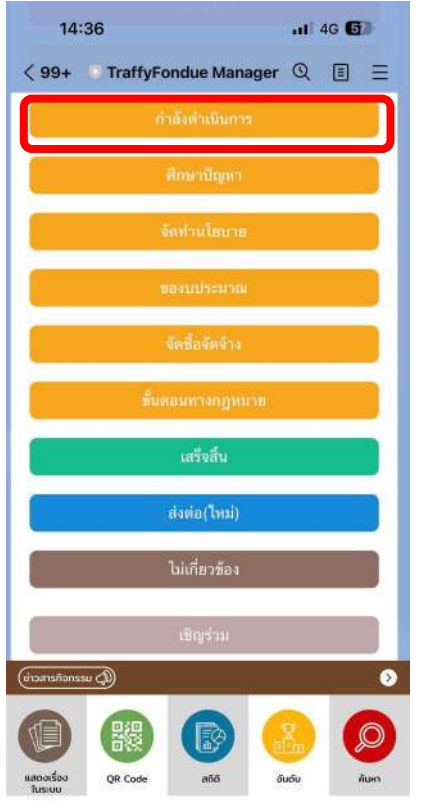

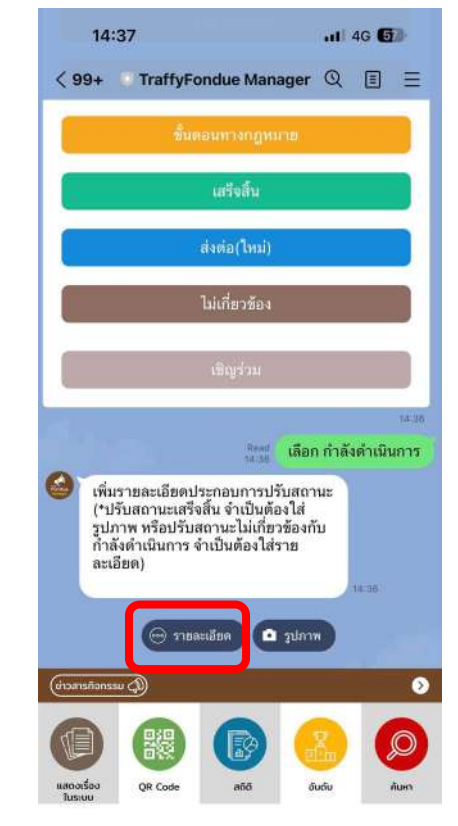

1. กดเมนู "แสดงเรื่องในระบบ" แล้ว กดเลือกสถานะที่ต้องการจัดการ 2. กดปุ่ม "จัดการ"

่ 2. กดปุ่ม "จัดการ"<br>เพื่อปรับปรุงสถานะ

่ 3. กดปุ่ม "กำลังดำเนินการ" 4. กดปุ่ม "รายละเอียด" เพื่อพิมพ์<br>เพื่อจัดการสถานะของปัญหา ข้อความการแก้ไขปัญหาแล้วกดส่ง ข้อความการแก้ไขปัญหาแล้วกดส่ง

**LINE** 

## 3.1) ปรับปรุงสถานะเรื่องแจ้ง

 $H$  4G  $H$ 

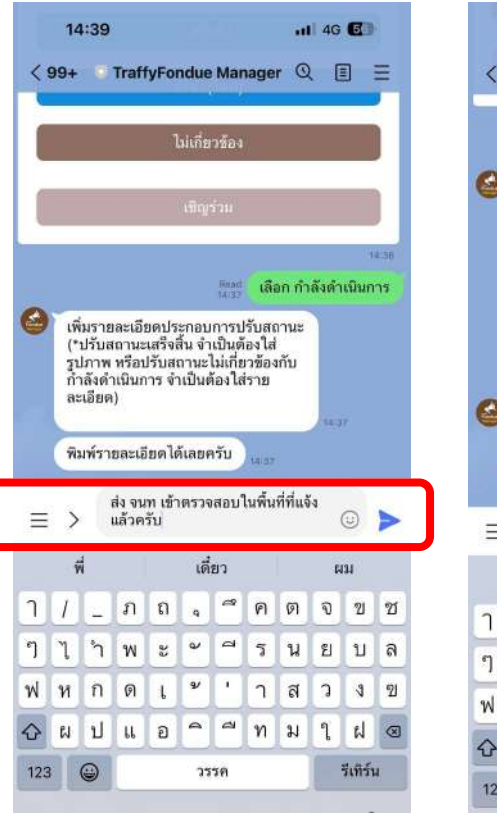

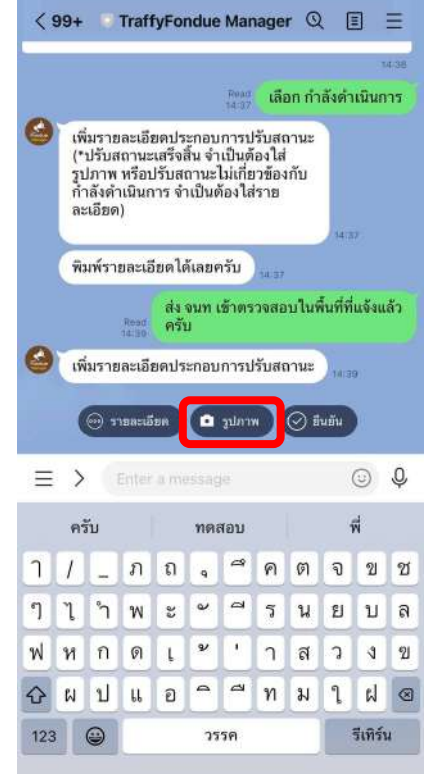

14:39

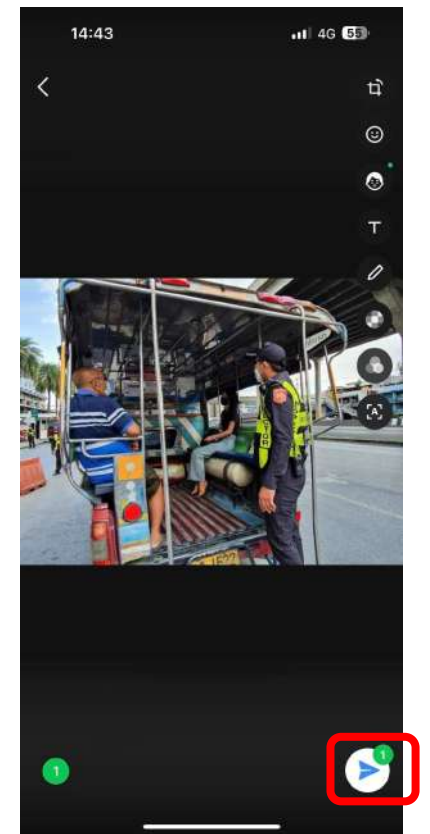

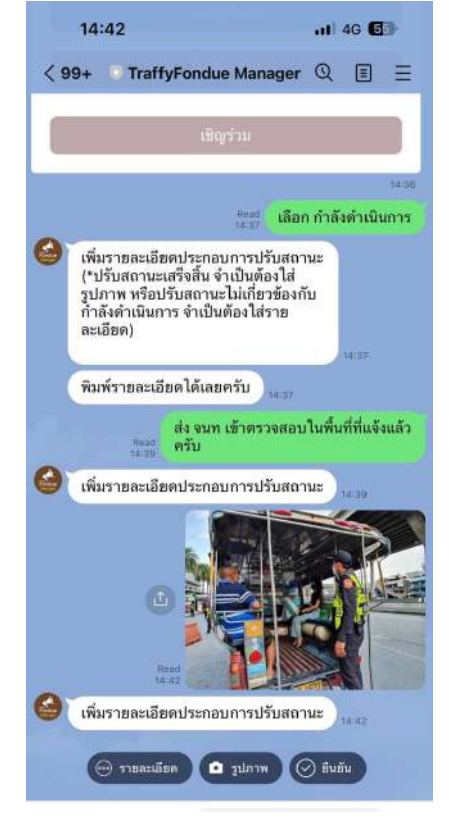

5. พิมพ์ข้อความการแก้ไขปัญหา แล้วกดส่ง

6. กดปุ่ม "รูปภาพ" เพื่อถ่ายรูป แล้วกดเพื่อส่งรูปภาพการแก้ไข ปัญหา

7. กดปุ่ม "ยืนยัน" เพื่อบันทึกข้อมูลและ แจ้งเตือนไปยังผู้แจ้ง

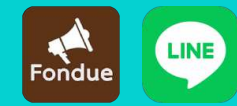

7. กดปุ่ม "ยืนยัน" เพื่อบันทึก ข้อมูลและแจ้งเตือนไปยังผู้แจ้ง

## 3.1) ปรับปรุงสถานะเรื่องแจ้ง

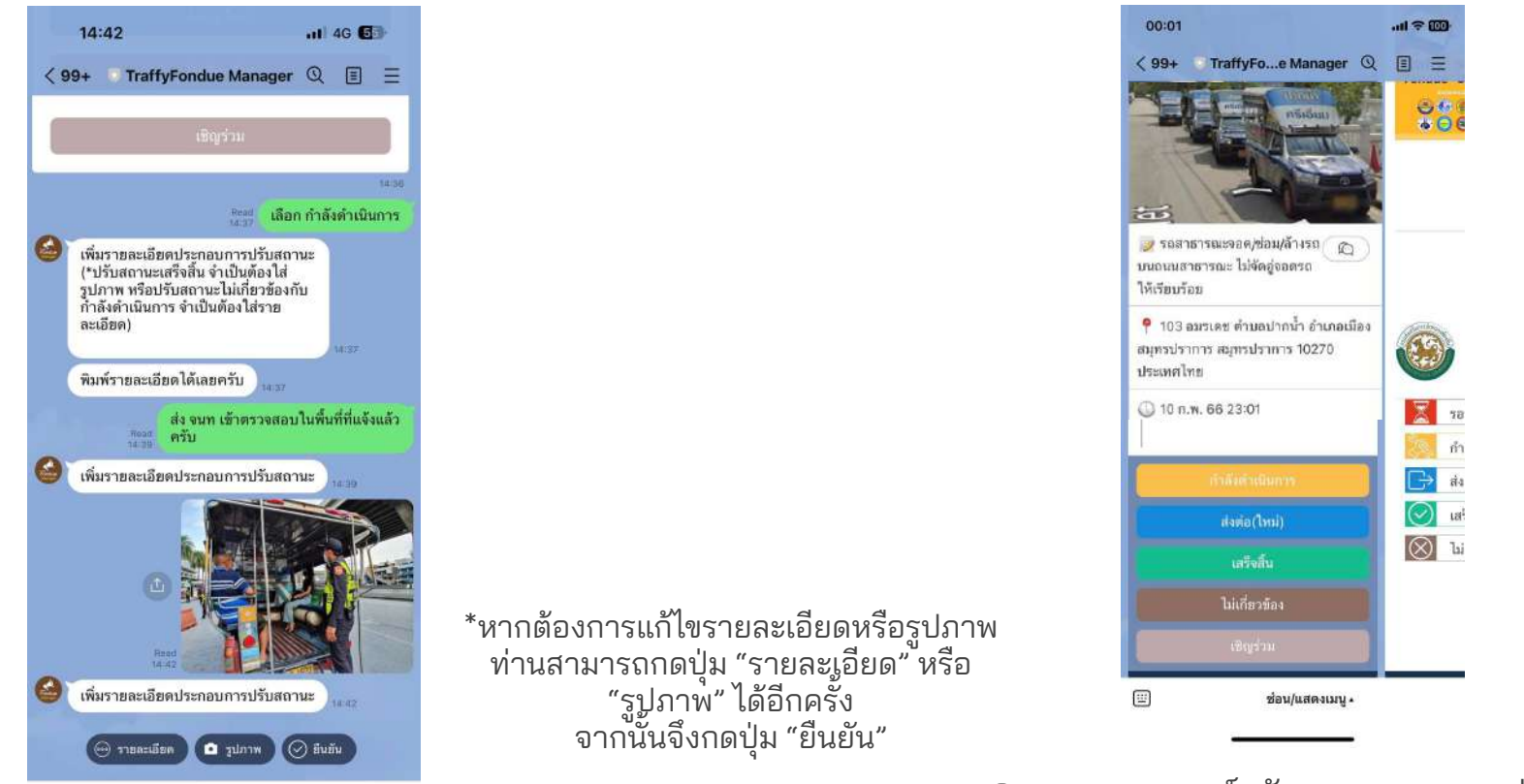

8. ระบบแสดงการ์ดจัดการสถานะของท่าน และ สามารถกดปรับปรุงสถานะให้ประชาชนรับทราบได้ ต่อไป เมื่อมีการแก้ไขปัญหา

#### 3.2) การแสดง QR code สําหรับเผยแพร่ประชาสัมพันธ์

#### 3.2) การแสดง QR code สําหรับเผยแพร่ประชาสัมพันธ์ Fondue

2

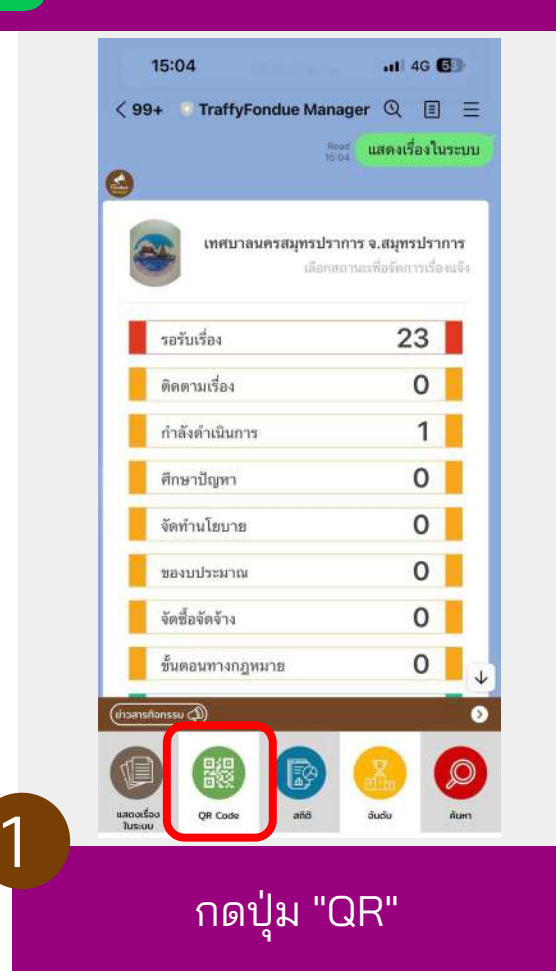

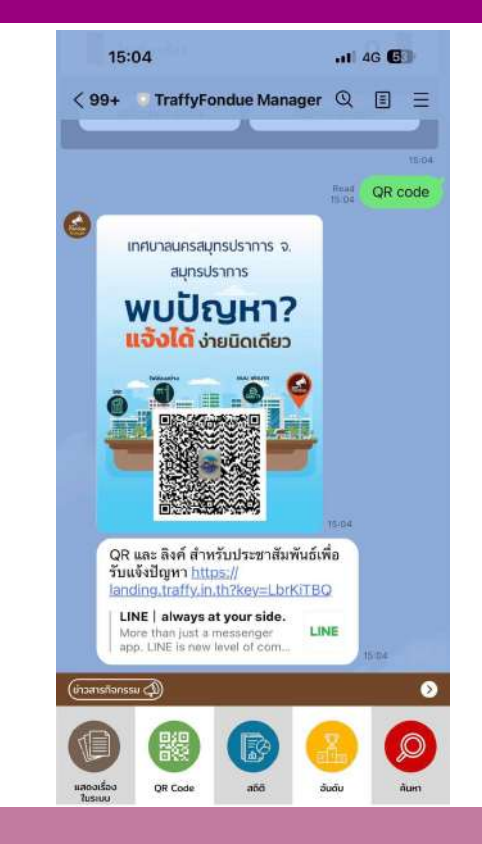

 แสดงQR และ URL สําหรับเผยแพร่และประชาสัมพันธ์ให้ ประชาชน สแกนแจ้งเรื่องเข้าหน่วยงานโดยตรง

### 3.3) การแสดงสถิติรับแจ้งและบริหารจัดการ

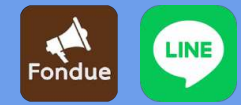

1

#### 3.3) การแสดงสถิติรับแจ้งและบริหารจัดการ

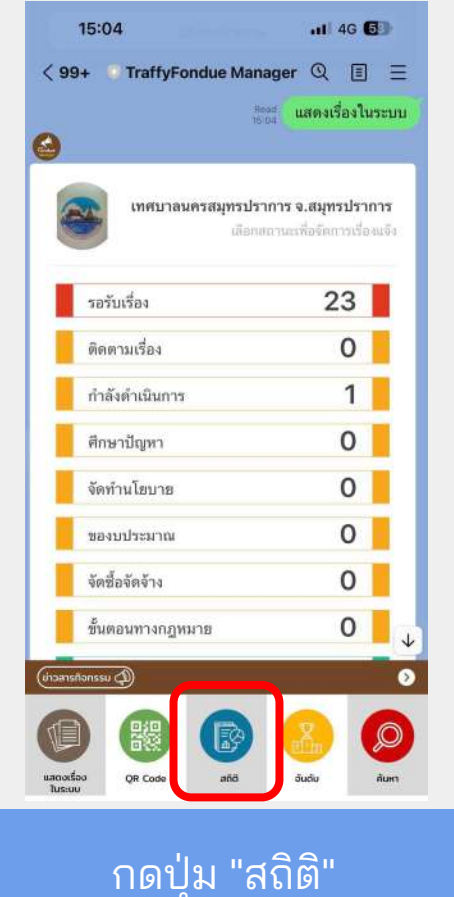

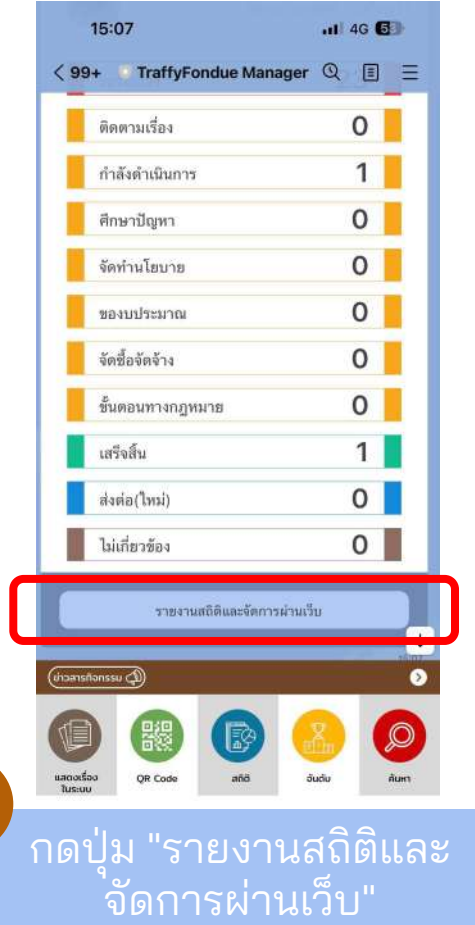

2

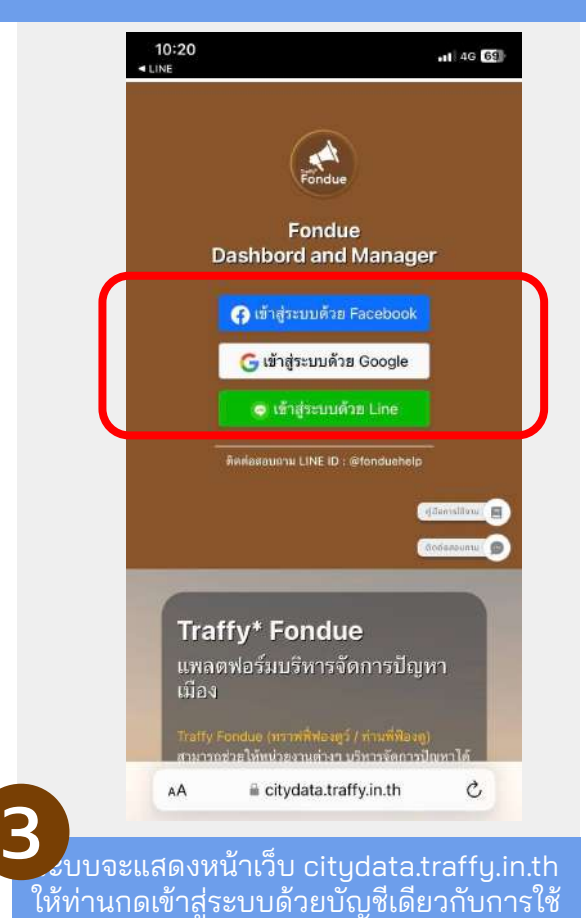

งานผ่าน App

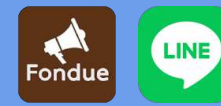

 $\boldsymbol{\varDelta}$ 

#### 3.3) การแสดงสถิติรับแจ้งและบริหารจัดการ

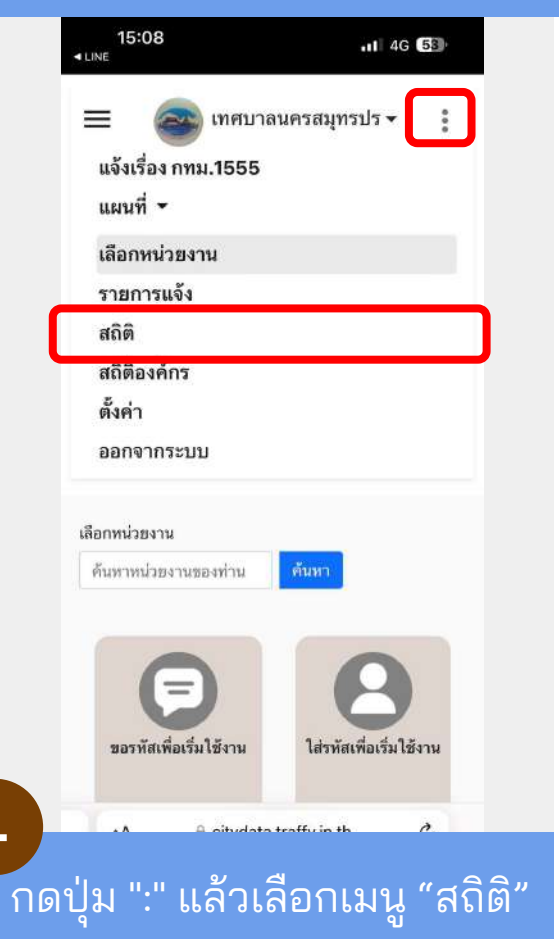

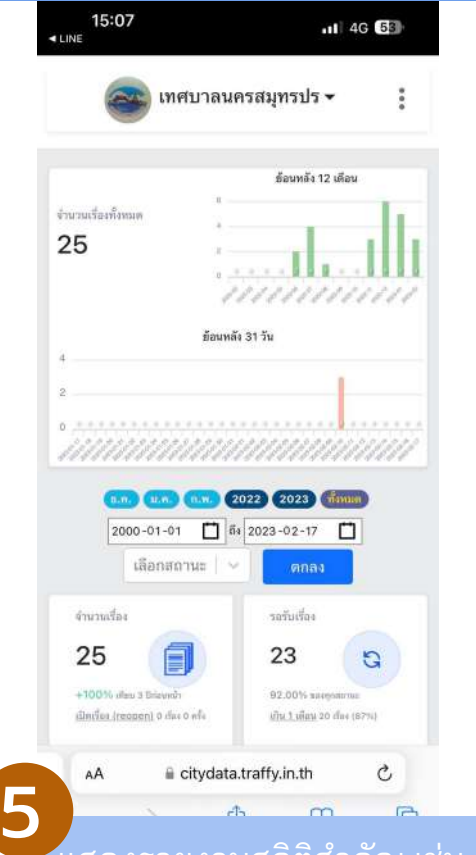

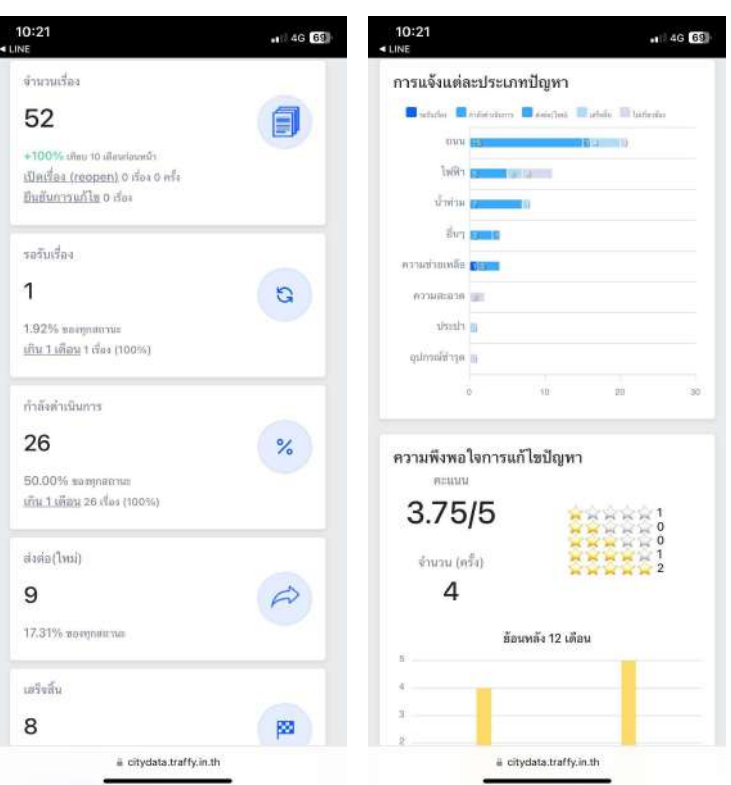

แสดงรายงานสถิติสําคัญ เช่น จํานวนเรื่องแจ้ง ทั้งหมด แยกตามสถานะ แยกตาม ประเภทปัญหา ความพึงพอใจในการแก้ไขปัญหา ผลการปฏิบัติงานของเจ้าหน้าที่

## 3.4) ค้นหาเรื่องแจ้ง เพื่อบริหารจัดการ

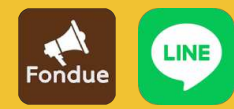

1

## 3.4) ค้นหาเรื่องแจ้ง เพื่อบริหารจัดการ

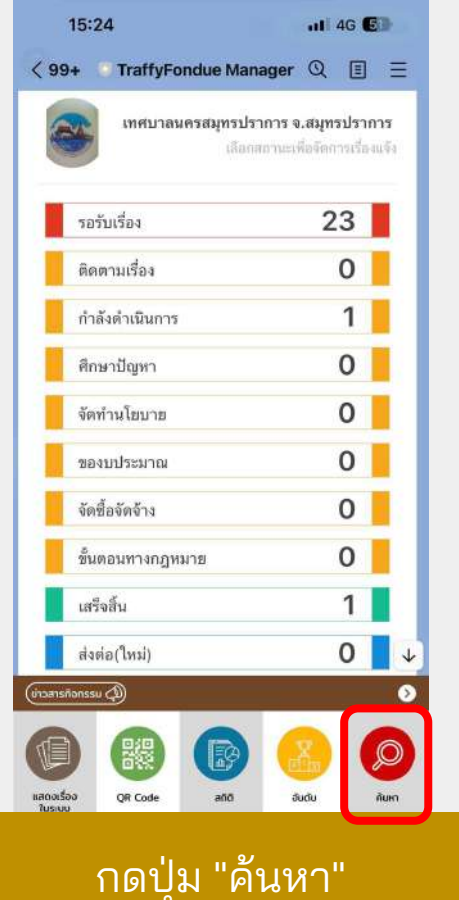

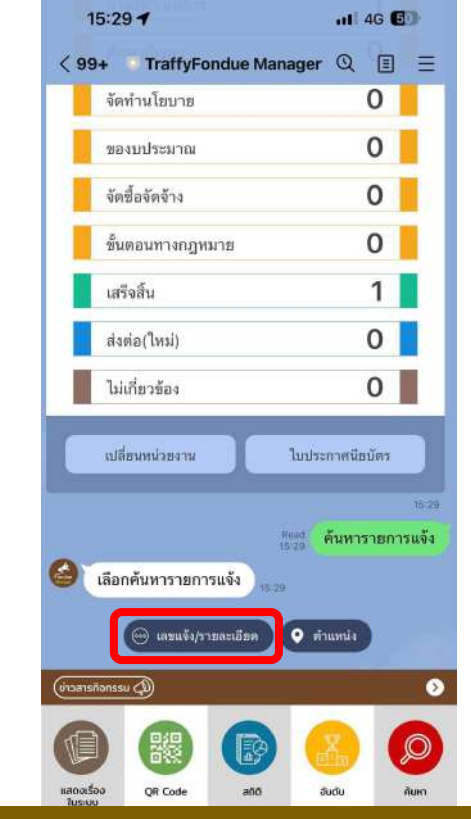

 กดเลือกปุ่ม ค้นหาด้วย เลขแจ้ง/ราย ละเอียดการแจ้ง หรือตําแหน่ง ที่ต้องการ

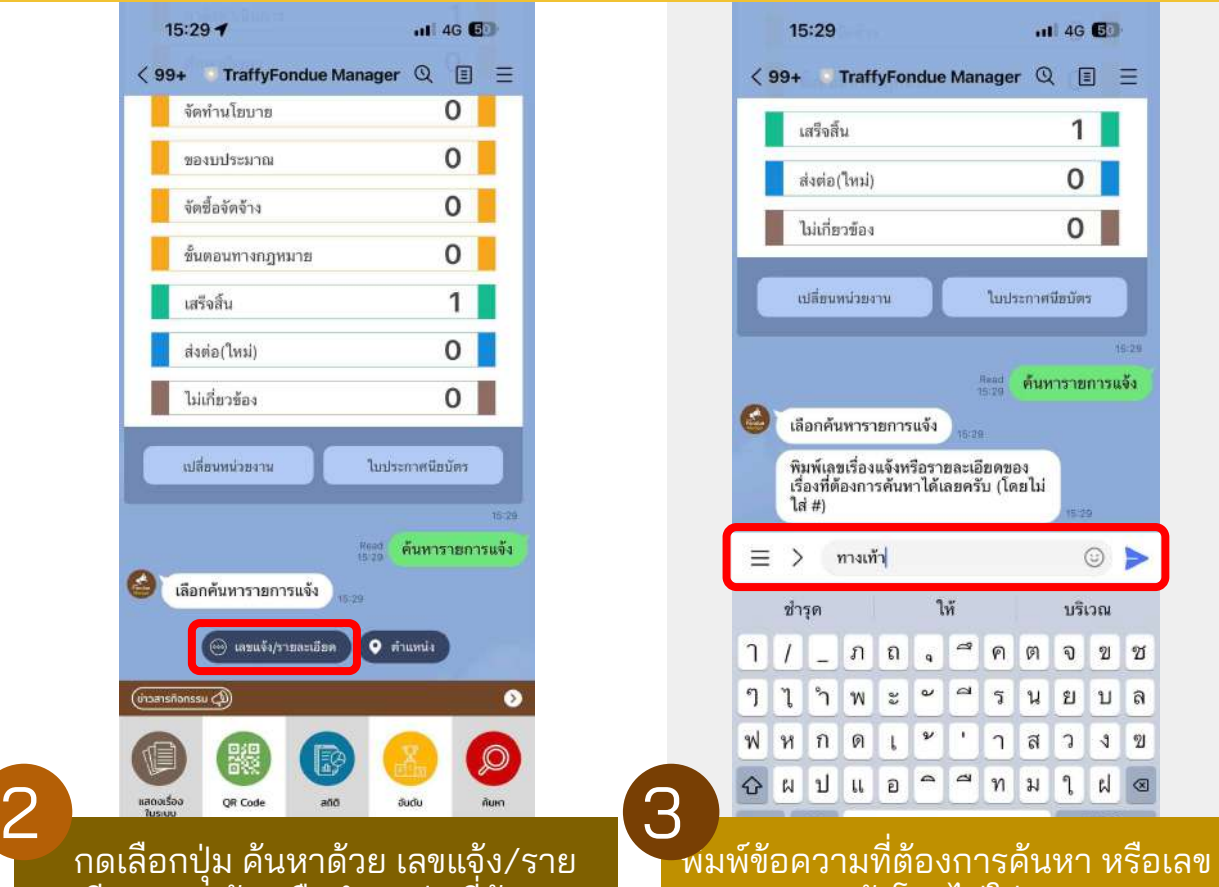

แจ้งโดยไม่ใส่ #

3

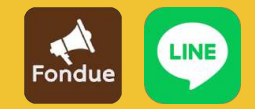

## 3.4) ค้นหาเรื่องแจ้ง เพื่อบริหารจัดการ

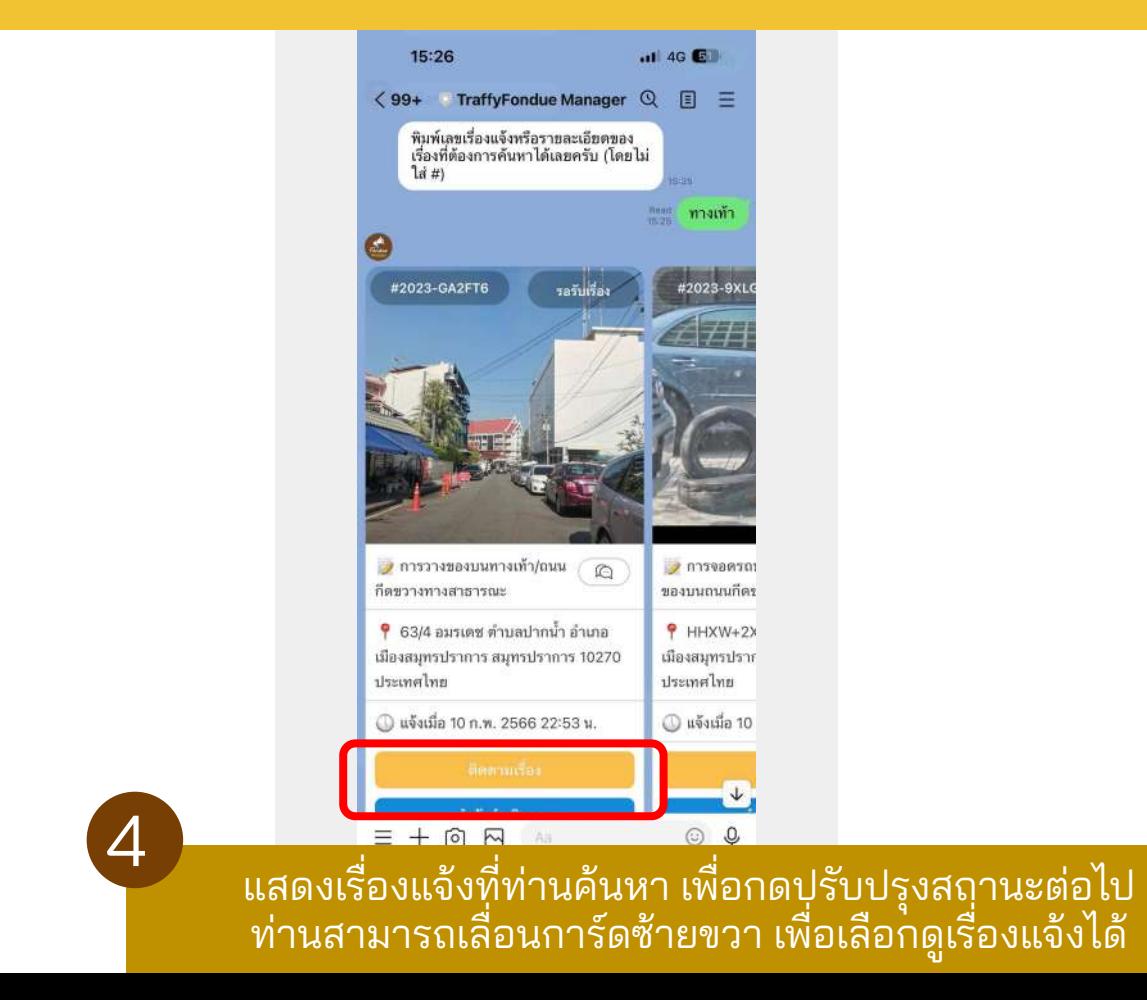

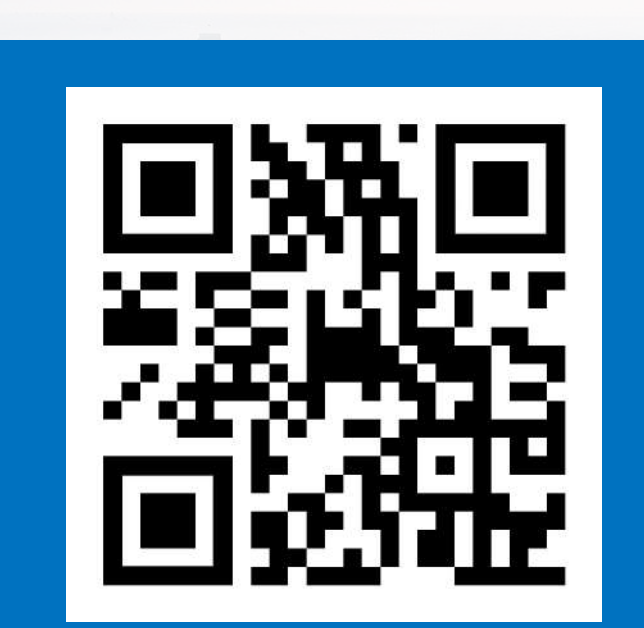

**https://www.traffy.in.th/**

**https://bit.ly/TrainingFondue**

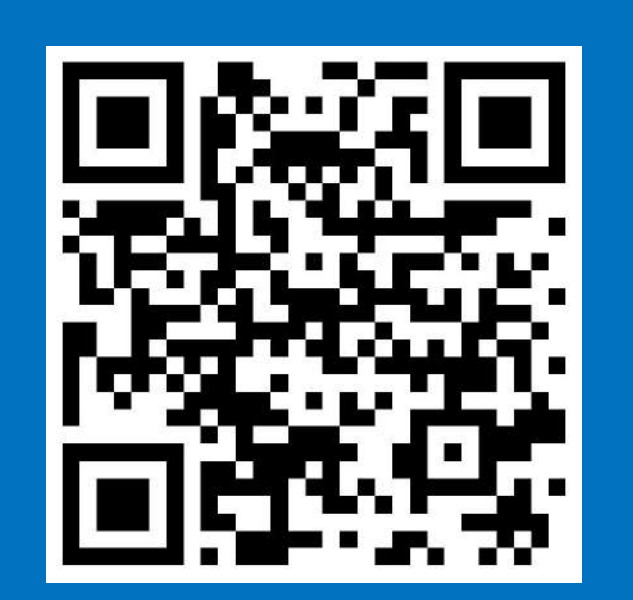

ลงทะเบียนอบรมการใช้งาน

Traffy\*

### ข้อมูลเพิ่มเติม

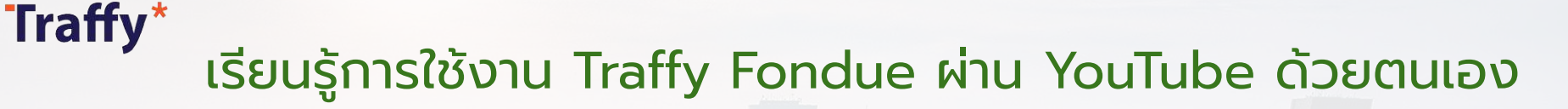

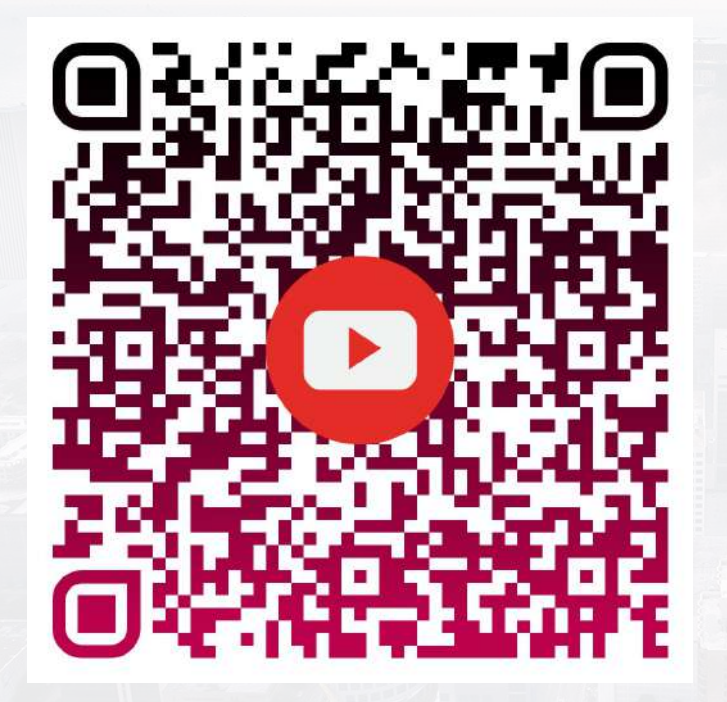

สอนการใชงานแอปพลิเคชัน Traffy Fondue บน iOS และ Android

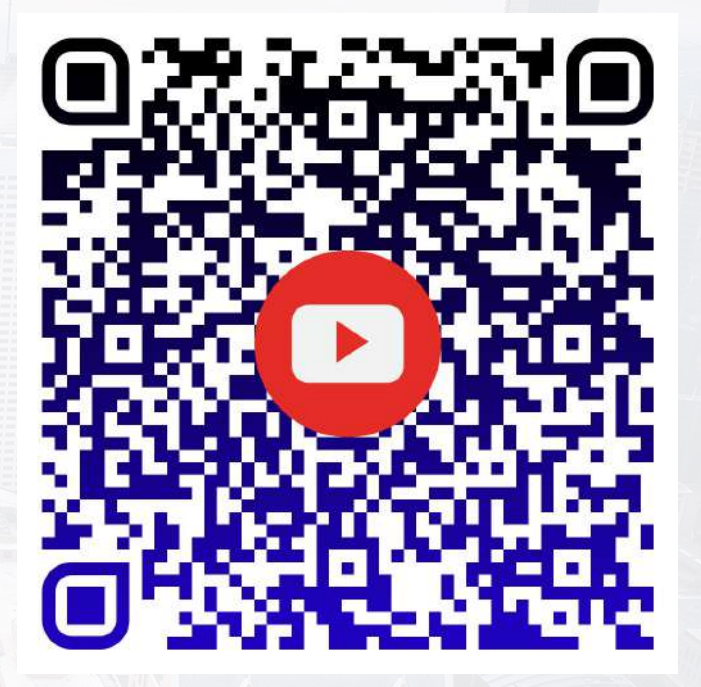

สอนการใชงาน Traffy Fondue บนเว็บไซต https://citydata.traffy.in.th

#### Traffy\*

#### เรียนรู้การใช้งาน Traffy Fondue ผ่าน Udemy ด้วยตนเอง

#### <https://www.udemy.com/course/traffyfondue/>

Sign up 6

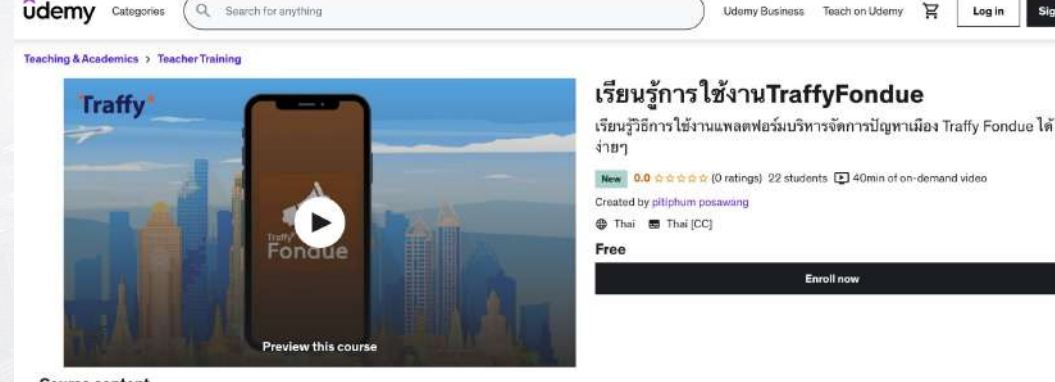

#### **Course content**

#### 1 section - 11 lectures - 40m total length

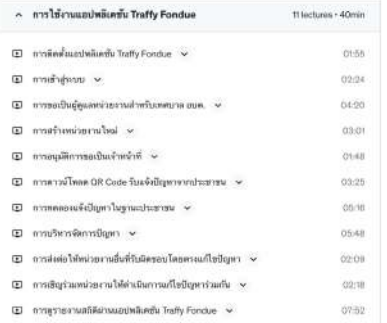

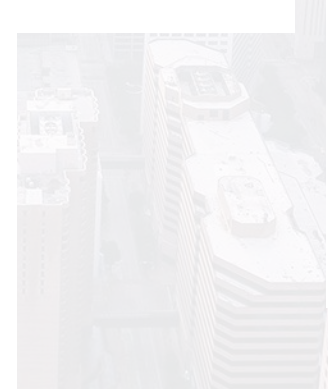

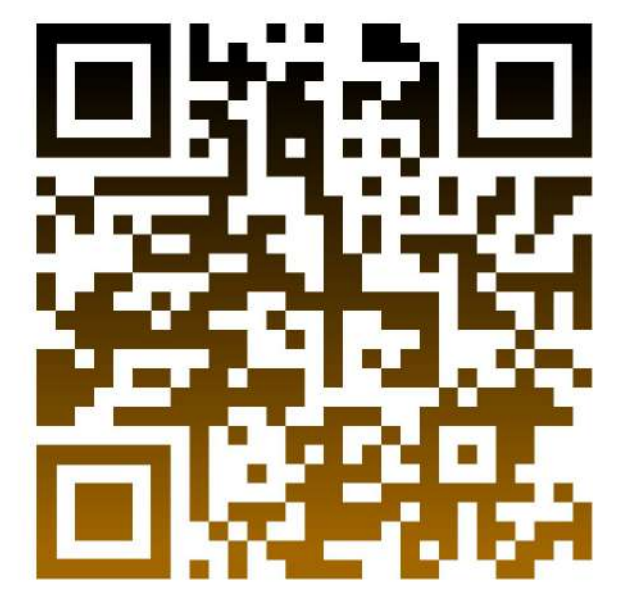

#### **แบบสอบถามความพึงพอใจ โครงการอบรมการใช้งาน แพลตฟอร์มบริหารจัดการปัญหาเมือง Traffy Fondue รุ่นที่ 40**

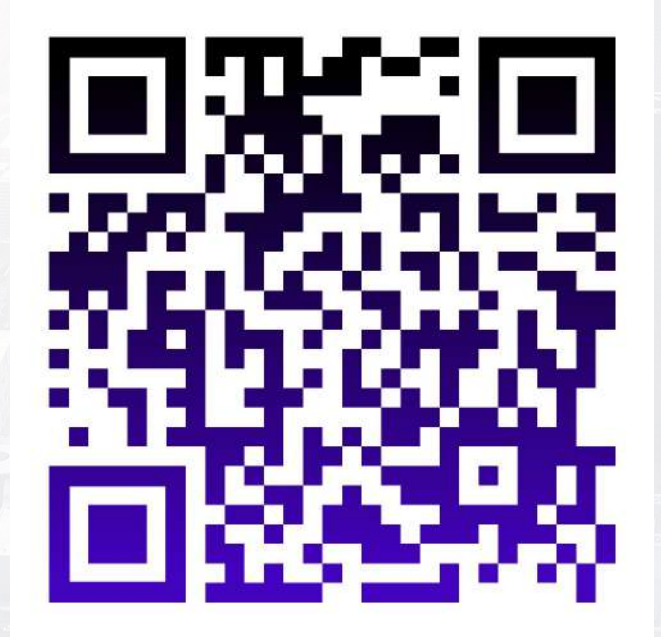

<https://forms.gle/fHTgtVCBiuGRvyoA8>

#### **ผู้เข้าร่วมอบรมการใช้งานแพลตฟอร์ม Traffy Fondue สามารถขอใบรับรองการผ่านการอบรมได้ ตามเงื่อนไข ดังนี้**

- 1. มีการจัดอบรมขยายผลหรือสอนการใช้งาน ภายในหน่วยงานและนําเจ้าหน้าที่ในหน่วยงาน ของท่านเข้าระบบเพื่อบริหารจัดการปัญหา
- 2. มีการจัดทําสื่อประชาสัมพันธ์ พร้อมทั้งนํา ลิงค์การแจ้งเรื่องประจําหน่วยงานของท่าน ไปเผยแพร่ในเว็บไซต์หน่วยงานของท่าน
- 3. มีการจัดทําสื่อประชาสัมพันธ์และเผยแพร่ใน Facebook หน่วยงานของท่าน
- 4. มีการรับแจ้งและบริหารจัดการปัญหาในหน่วย งานของท่านผ่านระบบ Traffy Fondue

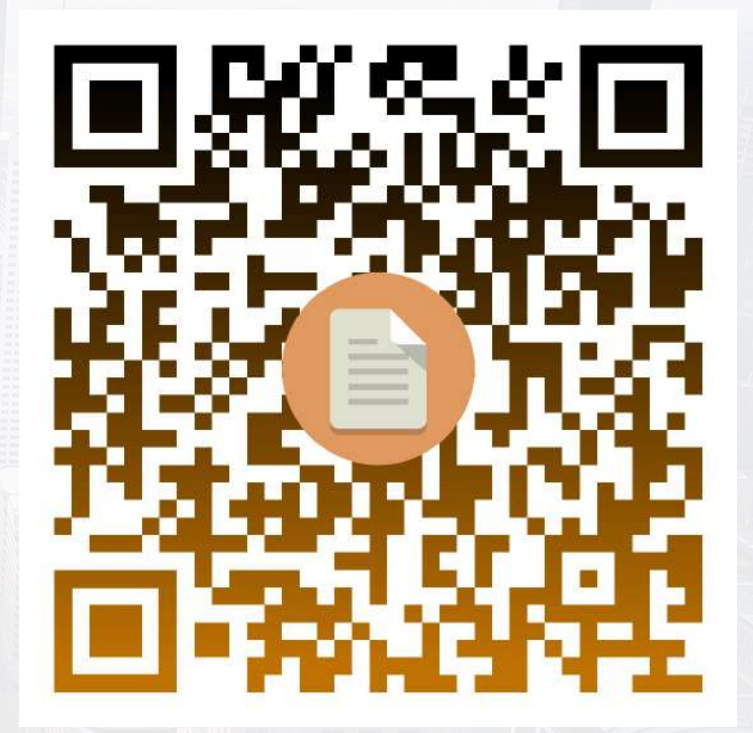

สแกน QR Code เพื่อขอใบรับรองผานการอบรมไดที่นี่ <https://forms.gle/7xzvsaFK8gPtshSr5>

#### **คําแนะนํา หลังการอบรมการใช้งาน Traffy Fondue**

- 1. จัดอบรมขยายผลหรือสอนการใช้งานภายในหน่วยงานและนําเจ้าหน้าที่ในหน่วยงานของท่าน เข้าระบบเพื่อบริหารจัดการปัญหา
- 2. จัดทําสื่อประชาสัมพันธ์และเผยแพร่ในเว็บไซต์หน่วยงานของท่าน
- 3. จัดทําสื่อประชาสัมพันธ์และเผยแพร่ใน Facebook หน่วยงานของท่าน
- 4. รับแจ้งและบริหารจัดการปัญหาในหน่วยงานของท่านผ่านระบบ Traffy Fondue
- 5. ส่งเสริมการแจ้งปัญหาสําหรับประชาชน
	- a. จัดทําป้ายโปรเตอร์ QR Code หน่วยงาน ขั้นตอนการแจ้ง เพื่อติดบอร์ด ประชาสัมพันธ์/เคาน์เตอร์จุดบริการ ร้านอาหาร ร้านโทรศัพท์มือถือ ร้านของชํา ฯลฯ
	- b. ลงพื้นที่ชุมชน ตลาด การประชุมต่าง ๆ เพื่อเผยแพร่ประชาสัมพันธ์วิธีการแจ้งปัญหา
	- c. สอนวิธีการแจ้งปัญหาให้นักเรียนในโรงเรียน เพื่อให้นักเรียนนําไปสอนผู้ปกครอง
- 6. ส่งเสริมการบริหารจัดการแก้ไขปัญหา สําหรับเจ้าหน้าที่
	- a. ยกย่องชมเชย จนท. ในการกดรับเรื่องเร็ว แก้ไขปัญหาเสร็จสิ้นได้เร็ว
	- b. ให้รางวัล หรือใบประกาศนียบัตร

### **การลบหน่วยงานที่ท่านสร้างขึ้นมาเอง**

it)

#### ● หากท่านสร้างหน่วยงาน **อปท.** ขึ้นมาเอง ท่านสามารถ**ลบ**หน่วยงาน ได้ดังนี้

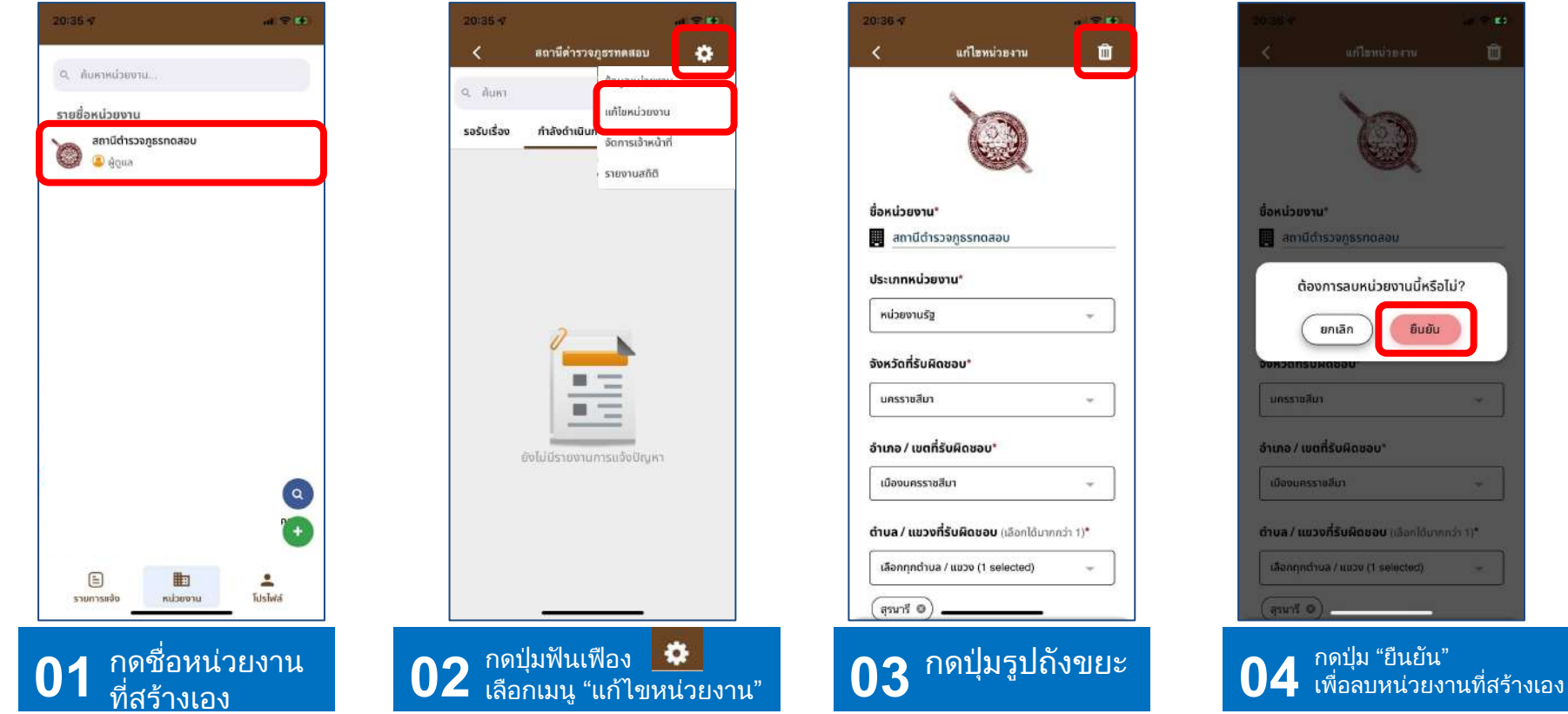

หมายเหตุ : หนวยงานที่ทานสรางเอง จะไมเชื่อมโยงกับหนวยงานระดับอื่นๆ เชน เทศบาล อบต อําเภอ จังหวัด จึงขอใหทานใชหนวยงานบัญชีทางการ ที่ทาง Traffy Fondue ไดสรางไวใหแลว

#### **การตรวจสอบการแจ้งเตือนบนโทรศัพท์มือถือของท่าน**

● หากท่านไม่ได้รับการแจ้งเตือน ให้ท่านตรวจสอบการเปิดการแจ้งเตือน ได้ดังนี้

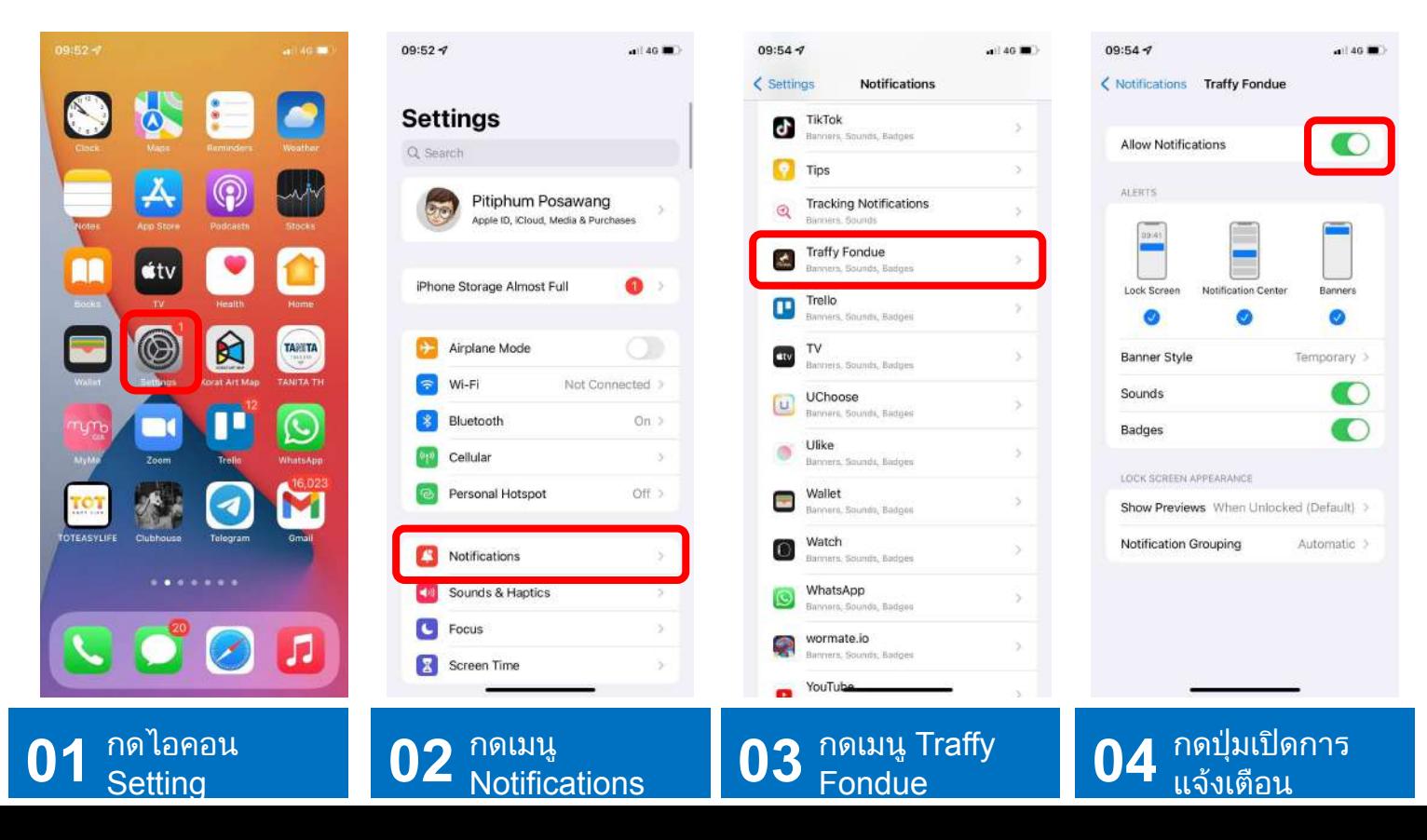

### คู่มือการใช้งานแพลตฟอร์มขึ้นทะเบียน สิ่งอํานวยความสะดวกสําหรับผู้พิการและผู้สูงอายุ

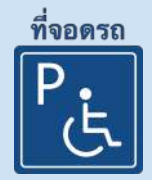

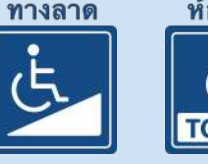

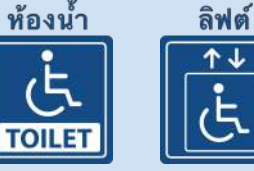

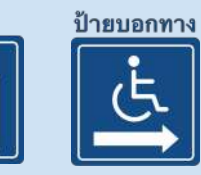

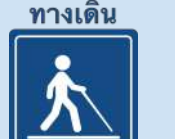

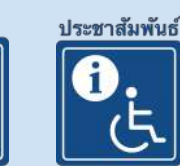

#### ดร.วสันต์ ภัทรอธิคม

สํานักงานพัฒนาวิทยาศาสตร์และเทคโนโลยีแห่งชาติ (สวทช.)

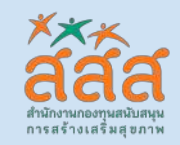

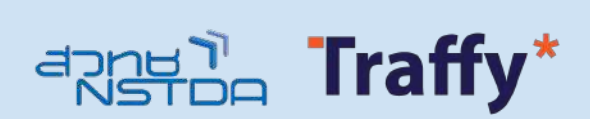

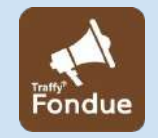

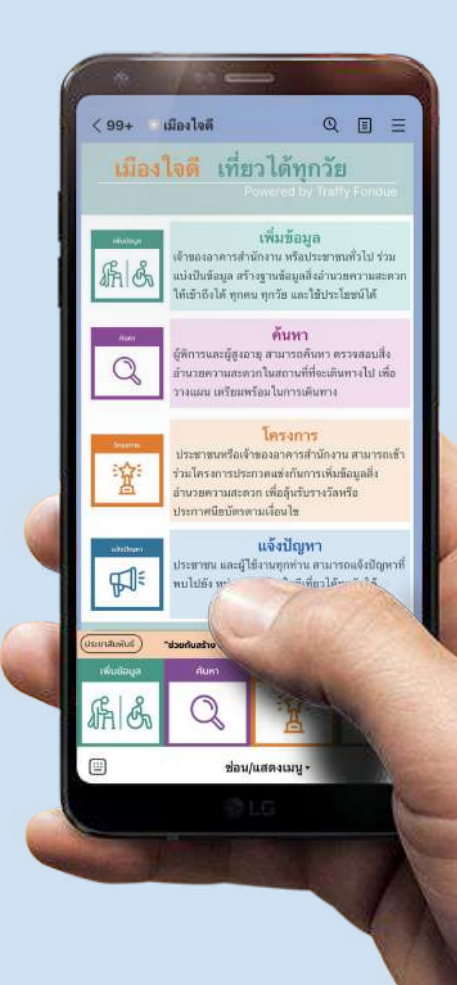

 $01$  เข้าแอปฯ LINE<br> $02$  สแกน QR code นี้

 $\rightarrow$  กดปุ่ม "Home" → กดปุ่มสแกนคิวอาร์โค้ด

หรือ  $\rightarrow$  กดปุ่ม "Home"

→ กดปุ่มเพิ่มเพื่อน  $\rightarrow$  กดค้นหา LINE id → **@jaideecity**

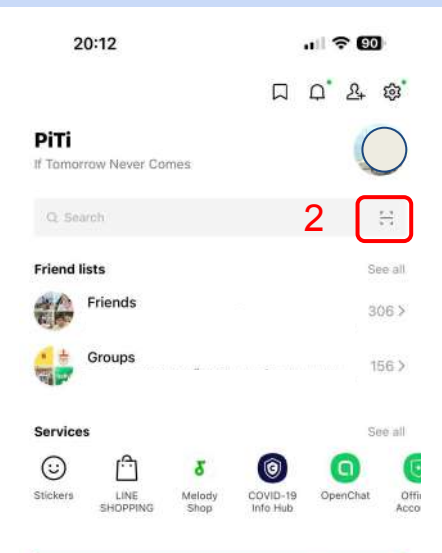

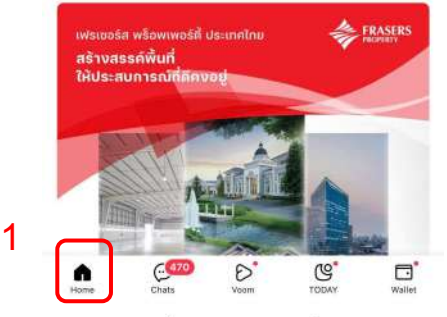

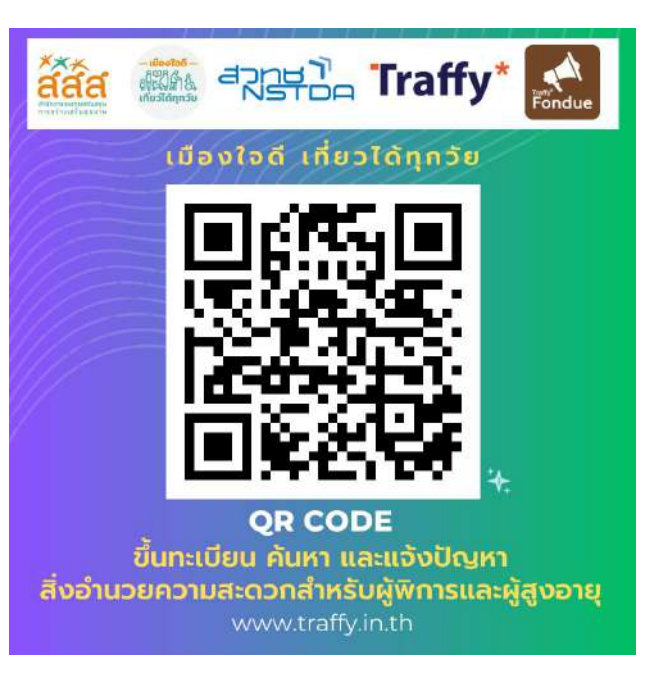

QR Code ขึ้นทะเบียนสิ่งอํานวยความสะดวก สําหรับผู้พิการและผู้สูงอายุ

LINE @jaideecity หรือที่ลิงค์<https://lin.ee/HGFEPND> 142

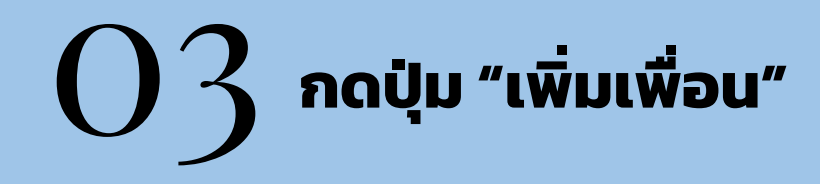

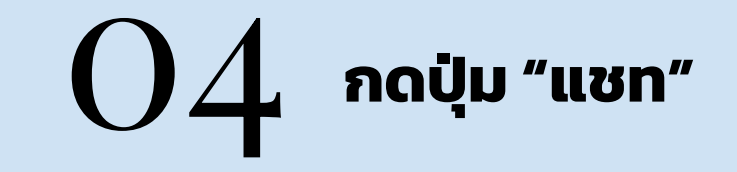

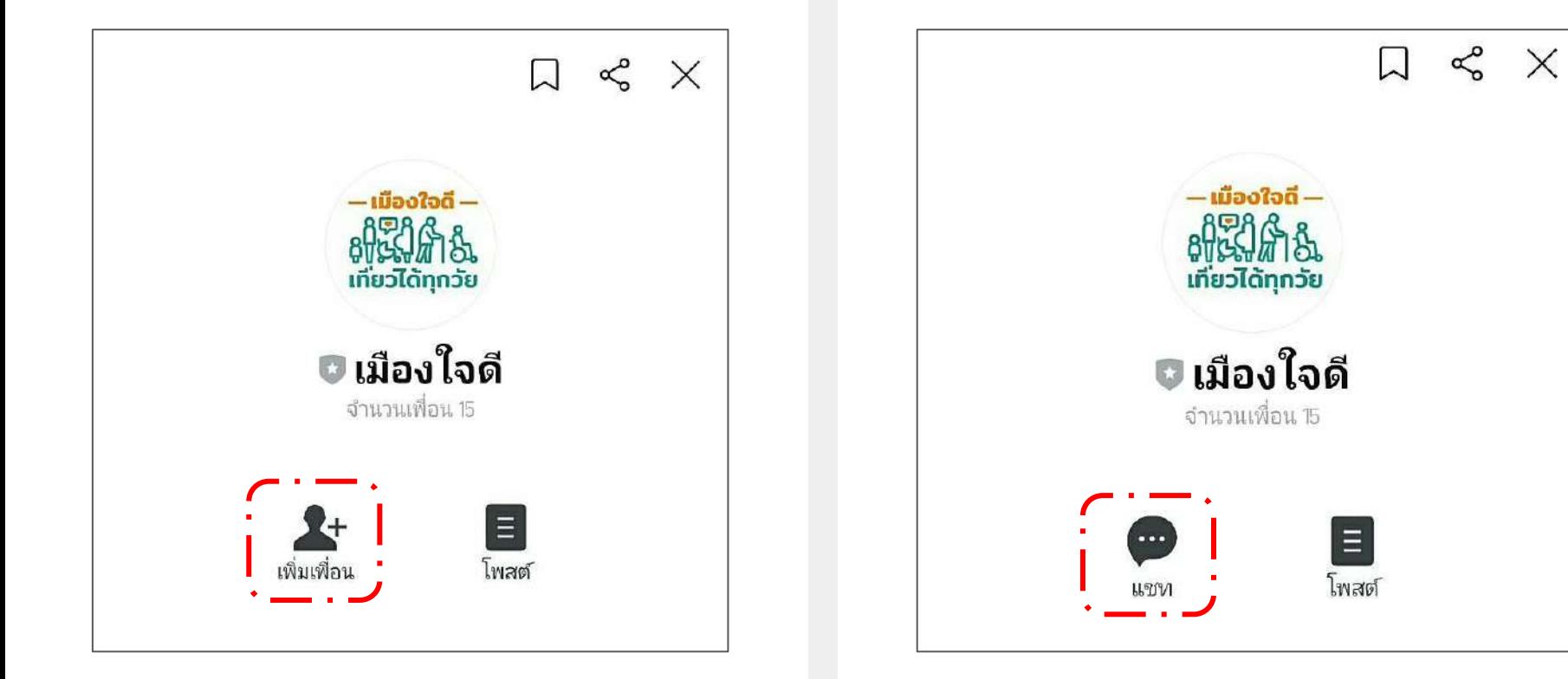

## 05 **แล้ว กดปุ่ม "เพิ่มข้อมูล"**

## เพิ่มข้อมูลสิ่งอํานวยความสะดวกฯ

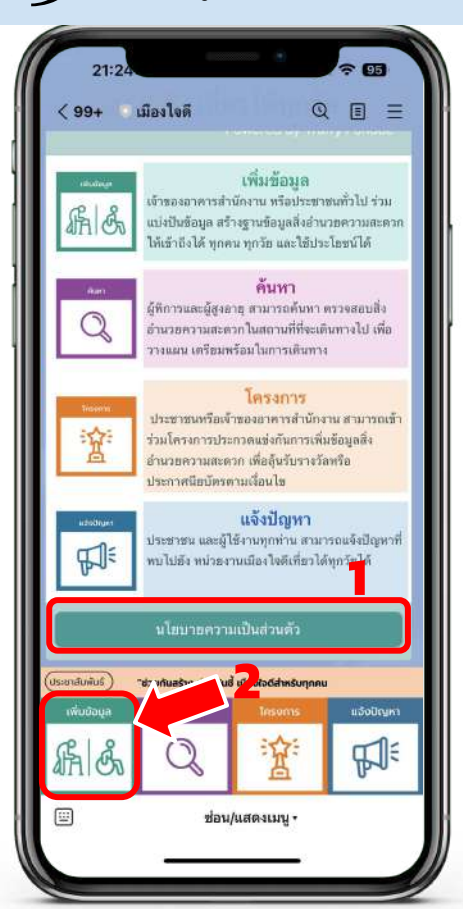

#### กดปุ่ม "นโยบายความเป็นส่วนตัว"<br>つう แล้ว กดปุ่ม "เพิ่มข้อมูล"<br>————————————————————  $\angle 99 + \omega a$  $\Omega$ 日  $\equiv$  $\times$  $\circ$ หนังสือให้ความมินยอม ในการเก็บรวบรวม/ไข้/เปิดเผยข้อมล เมืองโจดี ให้ความสำคัญกับความเป็นส่วนตัว จึงขอความธินฮอม เพื่อการเกียรวบรวม ใช้ และ/หรือเปิดเผยช้อมูล ที่ท่านให้ไว้หรือที่ ได้รับมาจากแหล่งอื่น เช่น ข้อความ รูปภาพ พิกัดตำแหน่ง "โดยไม่ ระบุตัวตน" สำหรับวัตถุประสงค์ดังนี้ 1. เพื่อวิเคราะห์ วิจัย และพัฒนาระบบและ/หรือผลิตภัณฑ์ ของเมือง ใจดี และผู้อื่น ตามที่เห็นสมควร 2. เพื่อเป็นข้อมลสำหรับใช้ในพัฒนาระบบ และ/หรือเป็นโจทธ์ สำหรับการเข้าร่วมและ/หรือจัดการประกวดแข่งขัน 3. เพื่อรวบรวมข้อมูลและส่งมอบไห้แก่นักพัฒนา หน่วยงาน และ/ หรือบริษัท ที่ต้องการรวบรวมช้อมูลผ่านระบบ ของเมืองใจดี ตาม ที่เห็นสมควร Google ี่เพิ่มข้อมล **Read** ช่วยแชร์ตำแหน่ง และเลือกสถานที่ ที่ ต้องการเพิ่มข้อมล **1** O กดแขร์ตำแหน่ง "ช่วยกันสร้าง ช่วยกันชี้ เมืองใจดีสำหรับทุกคน อินพินธิสมุร เพิ่มข้อนุล **uSoOcym1 Aun't** Insonn  $R$  $\mathcal{E}$ **THE**  $\mathbf{h}$ 匣 ช่อน/แสดงเมน • DTT (time )

#### **กด "แชร์ตําแหน่ง"**

เพื่อแชร์ตําแหน่งสิ่งอํานวยความสะดวกฯ

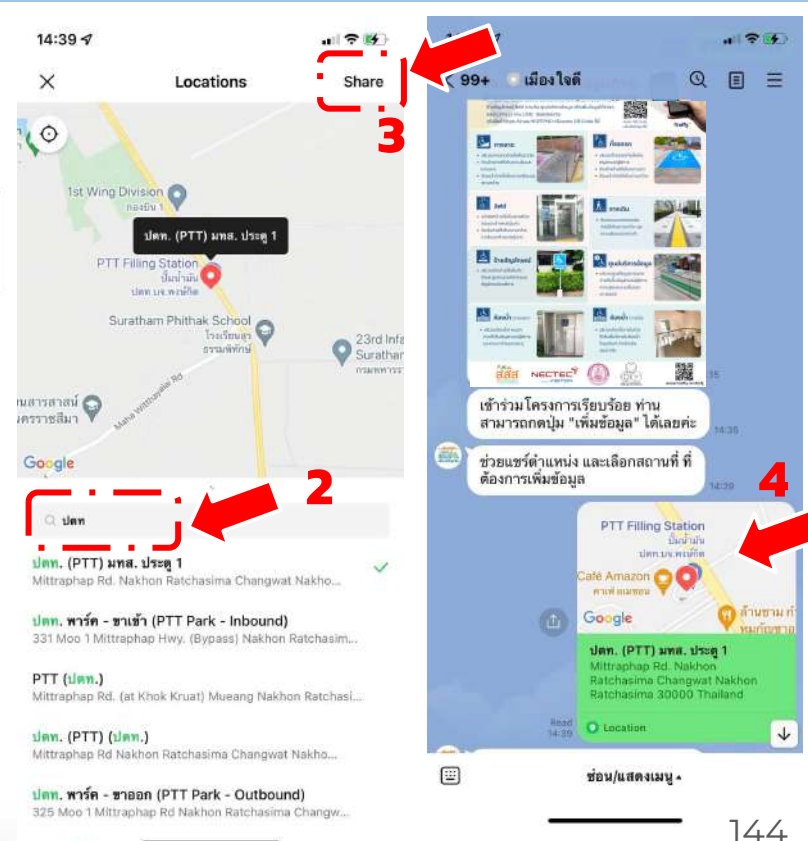
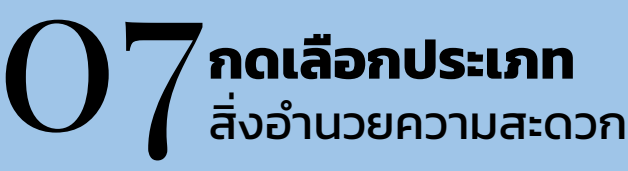

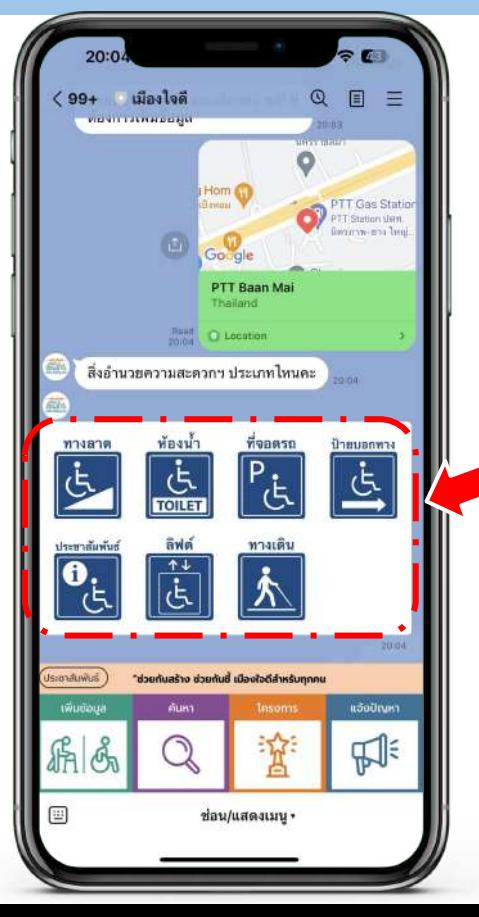

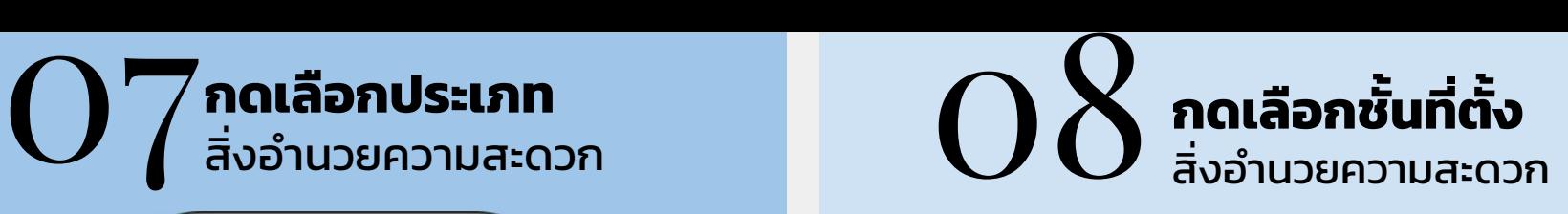

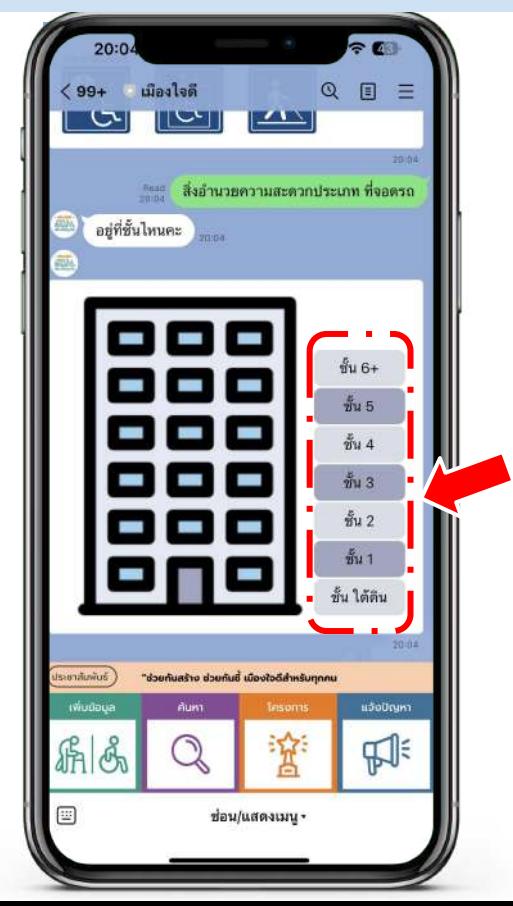

# 09 **กดเลือกบริเวณที่ตั้งในภาพ กด "ถ่ายภาพประกอบ"**

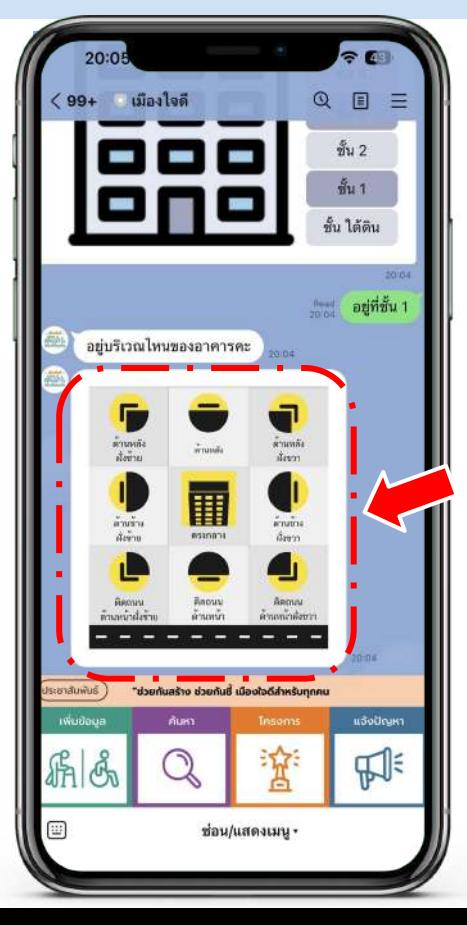

10 a เลือก**ส่งรูปภาพ** ที่ชัดเจน สังเกตได้โดยง่าย กดปุ่ม **เพิ่มภาพประกอบ** หาก ต้องการเพิ่มภาพในมุมอื่นๆ หรือ กดปุ่ม **ไม่เพิ่ม** เพื่อส่งข้อมูล

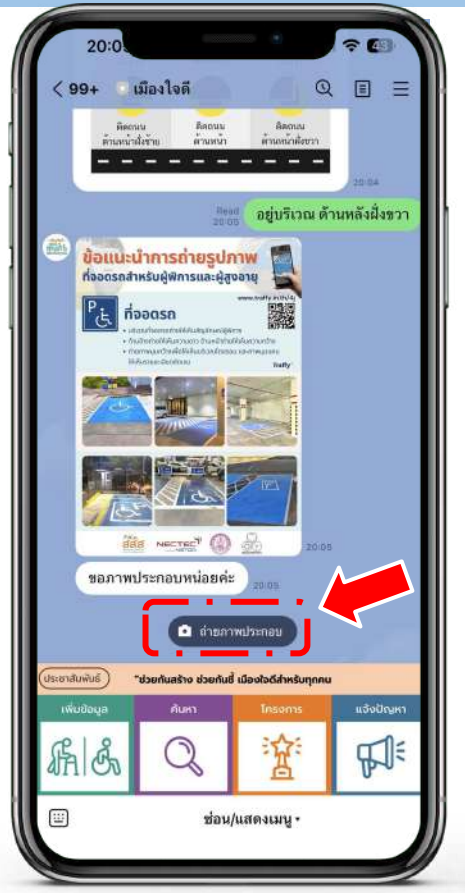

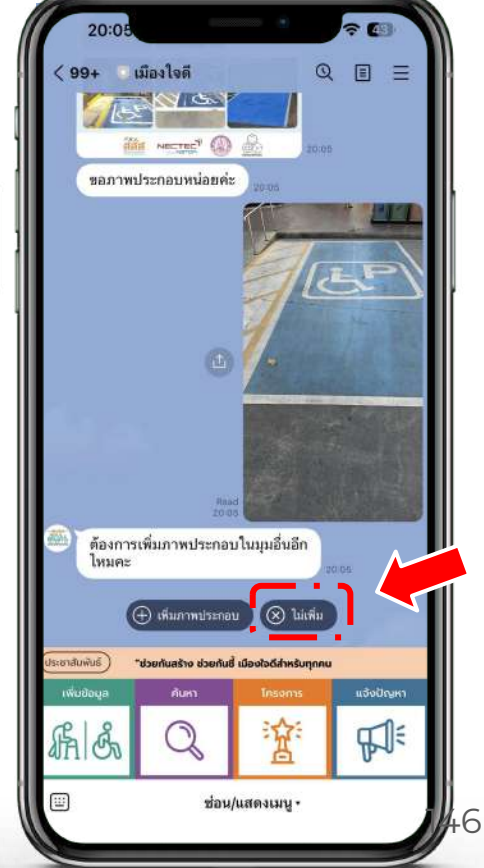

# รับการ์ดแจ้งขึ้นทะเบียน<br>"หากต้องการขึ้นทะเบียนอีกครั้ง กด "เพิ่มข้อมูล

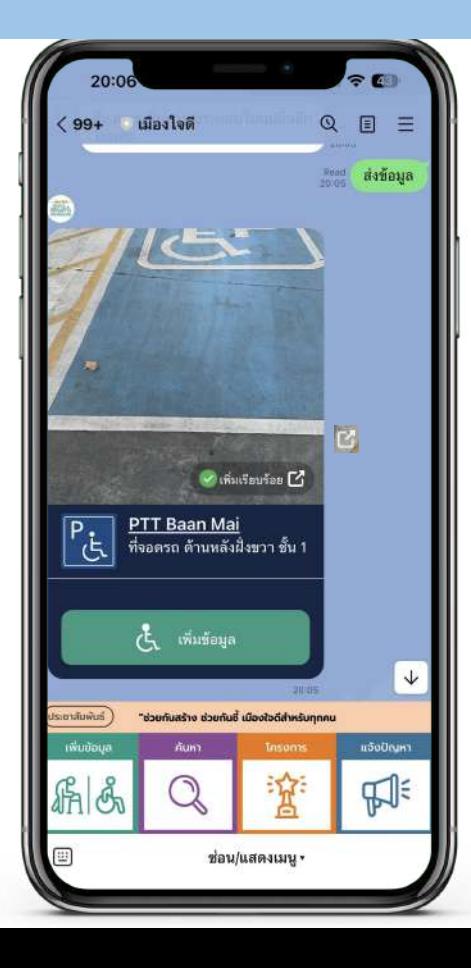

## เข้าถึงข้อมูลการแจ้งขึ้นทะเบียนสิ่งอํานวยความสะดวก ได้ทุกพื้นที่ ทุกเวลา

### ผ่าน Chatbot OA @jaideecity

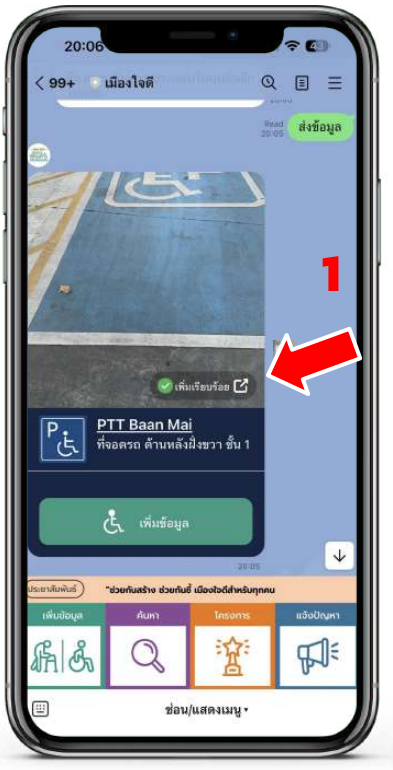

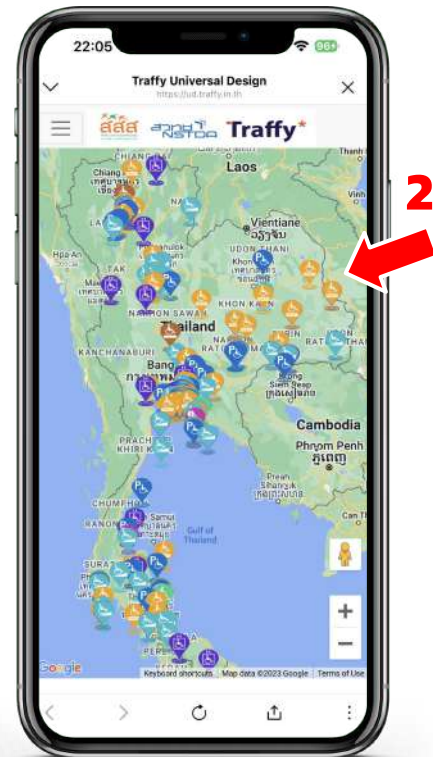

### ผ่านแผนที่ออนไลน์ <https://ud.traffy.in.th/> a ud traffy in the  $\epsilon$ ค้นหาสิ่งอำนวยค aaa azerba Traffy\*  $\times$ inmar Hanol ด้บหา rma) Hainhong ค้นทาสิ่งอำนวยความสะดวก .. ค้นหา Thanh Mór รูปแบบแสดงผล: Marker **Pa** ที่จอดรถ **ilsann** ที่จอตรถ ตำนหลังฝั่งชวา ขั้น 1 PTT Baan Mai **SHA Dreament** 29 พ.ศ. 66 20:05 น wsaan **Waanse** Hol An ศูนย์บริการ ( ทางเล่น ) ( ท่อพม 5087 รายการ (csv) (son (i) Quang Ngai letnam ที่จอดรถ ที่จอดรถ ต้านหลังฝั่งหวา ขั้น 1 **Quy Nhor PTT Baan Mai** เมื่อ: 29 พ.ค. 66 20:05 น. Cambodia Phrom Penh ភូពេញ ที่จอดรถ Ho Chi ที่จอดรถ ด้านหลังฝั่งชวา ชั้น 1 **PTT Baan Mai OVENU TAU** Can The เมื่อ: 29 พ.ค. 66 14:34 น

148

### ข้อมูลเพิ่มเติม https://www.traffy.in.th/?page\_id=28236

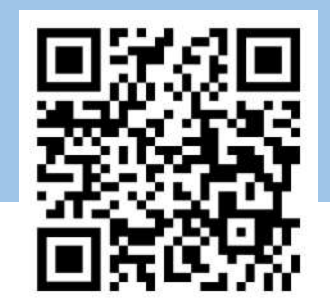

## คู่มือการใช้งานแพลตฟอร์มขึ้นทะเบียน สิ่งอํานวยความสะดวกสําหรับผู้พิการและผู้สูงอายุ

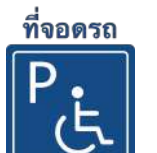

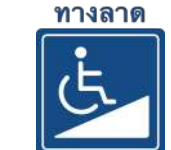

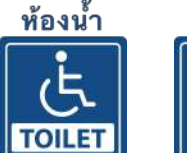

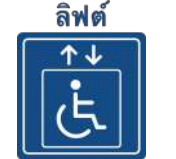

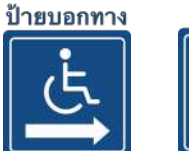

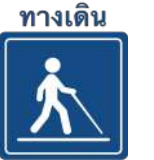

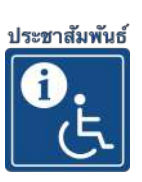

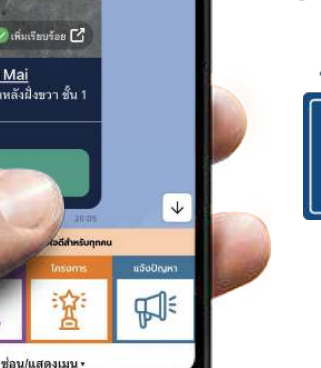

ส่งข้อบล

เมืองไจดี

PTT Baan Mai

 $99+$ 

Traffy\*

# Thank you

<u>HIIIII</u>